# **UNIVERSIDAD RICARDO PALMA FACULTAD DE INGENIERIA**

**Escuela Académico Profesional de Ingeniería Civil** 

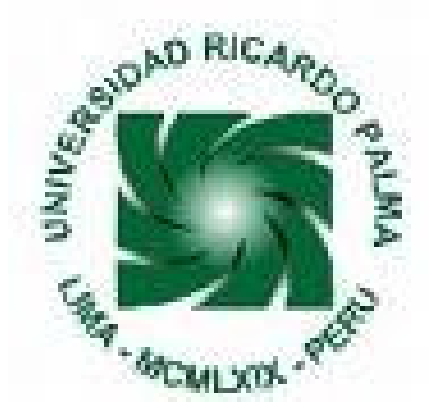

# **"Adecuación y Evaluación del Sistema TQS para las**

**Normas de Diseño del Perú"** 

**TESIS** 

PARA OPTAR EL TITULO PROFESIONAL DE INGENIERO CIVIL

SÁNCHEZ ARRIOLA, María Nelly

LIMA – PERÚ

2008

Este trabajo se lo dedico a quienes llenan mi vida de amor: Mis padres José y Consuelo y mi hermana Susana la más incondicional de las personas.

#### **AGRADECIMIENTOS:**

En primera instancia deseo agradecer a Dios por todas las oportunidades en las que me ha permitido avanzar hacia un amplio horizonte para mi desarrollo personal y profesional. También les ofrezco mi sincera gratitud a varias personas en Brasil que sin su inmensa ayuda y apoyo no habría sido posible este trabajo:

Ing. Nelson Covas, Ing. Alio Kimura, Ing. Augusto Pedreira de Freitas, Ing. Otávio Pedreira de Freitas, Ing. Fabiana Mamede, Ing. Sergio Stolovas, Ing. Sergio Pinheiro.

Al Dr. Ing. Javier Piqué del Pozo, por el apoyo y asesoria brindada durante el transcurso de mi tesis.

A mi amigo y colega *Ing. José Molina Visalaya* por su constante orientación y paciencia hacia el desarrollo de este trabajo.

A todos mis amigos de la TQS.

A todos y cada uno de mis amigos de la Pedreira de Freitas que me acogieron como una familia.

A mis amigos en *Sao Paulo* que me dieron fuerza cada día.

A mis amigos de la Universidad Ricardo Palma y a todas las personas que directa o indirectamente contribuyeron en este trabajo.

A mi familia le debo todo el entendimiento y el esfuerzo que implicó mi ausencia y el apoyo moral y espiritual a lo largo de mi formación profesional. Para ellos mi infinita gratitud.

# **INDICE**

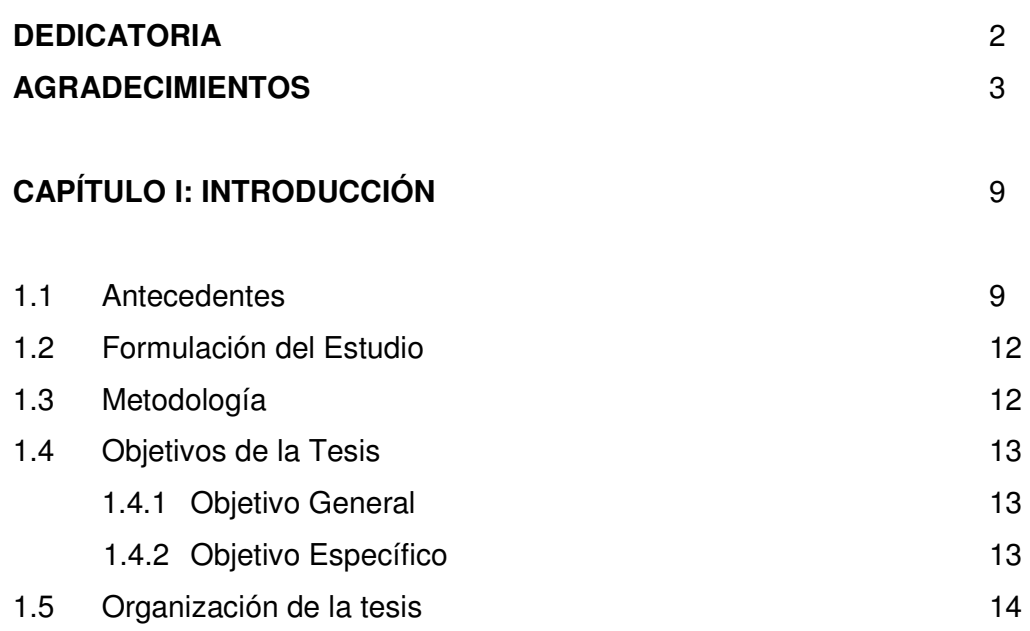

# **CAPÍTULO II: BASES TEÓRICAS: PROCEDIMIENTOS DE ANÁLISIS**

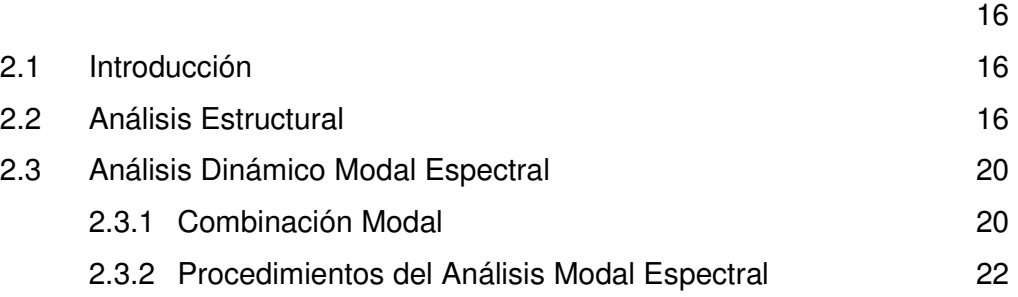

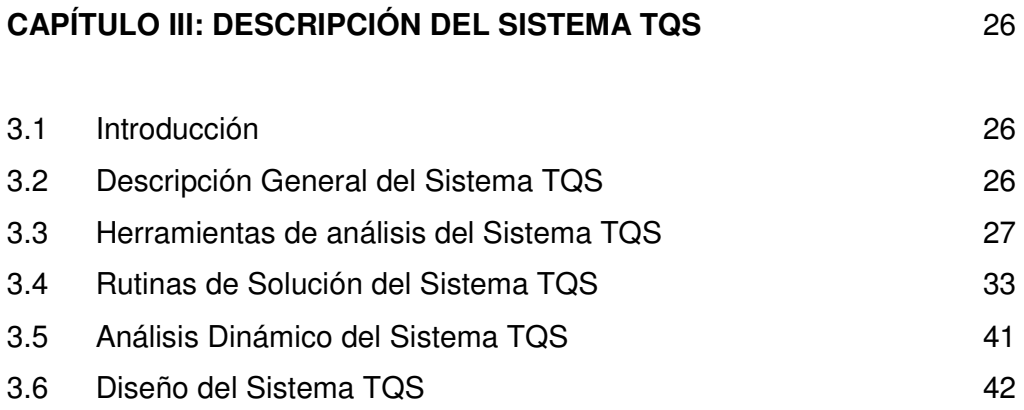

# **CAPÍTULO IV: HERRAMIENTA ALTERNATIVA DE ANÁLISIS: PROGRAMA ETABS** 46

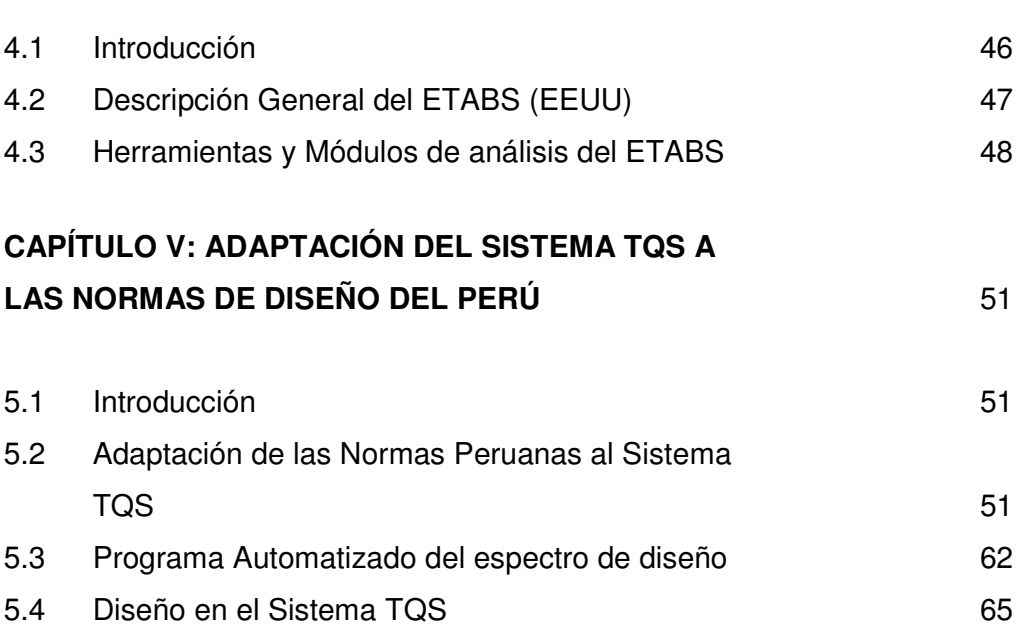

# **CAPÍTULO VI: ESTRUCTURAS DE APLICACIÓN, BASES DE DISEÑO**

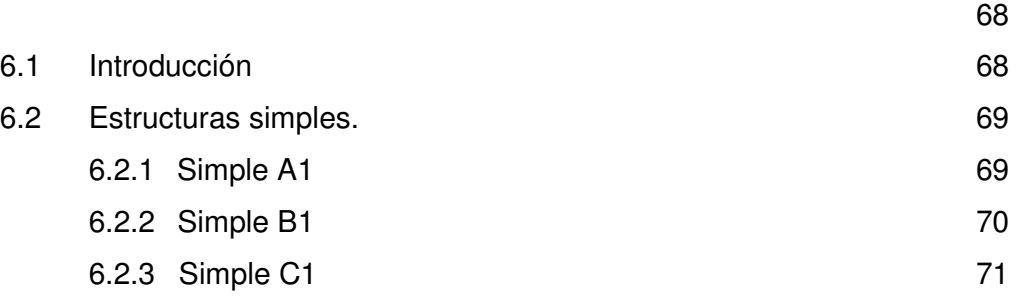

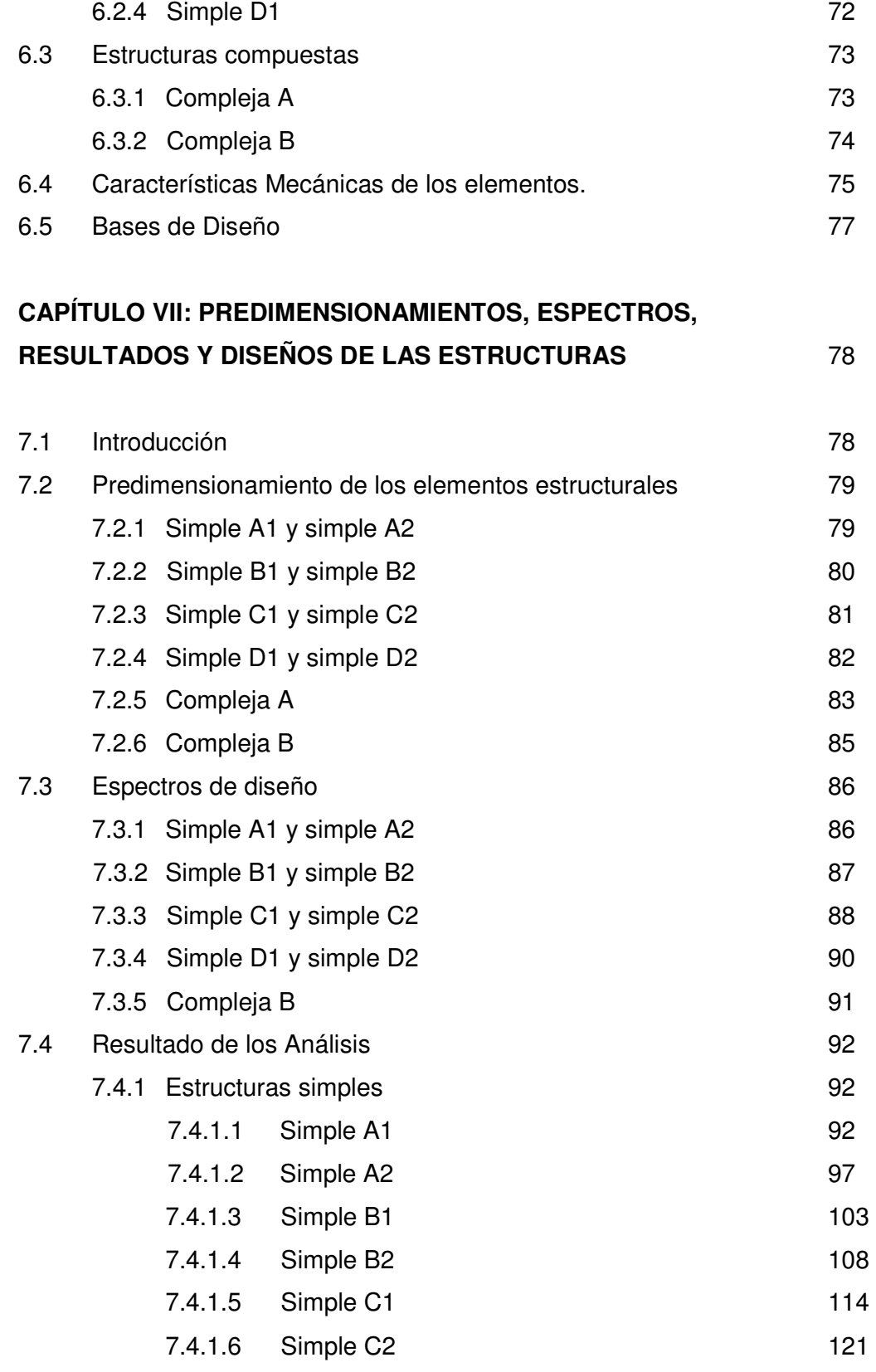

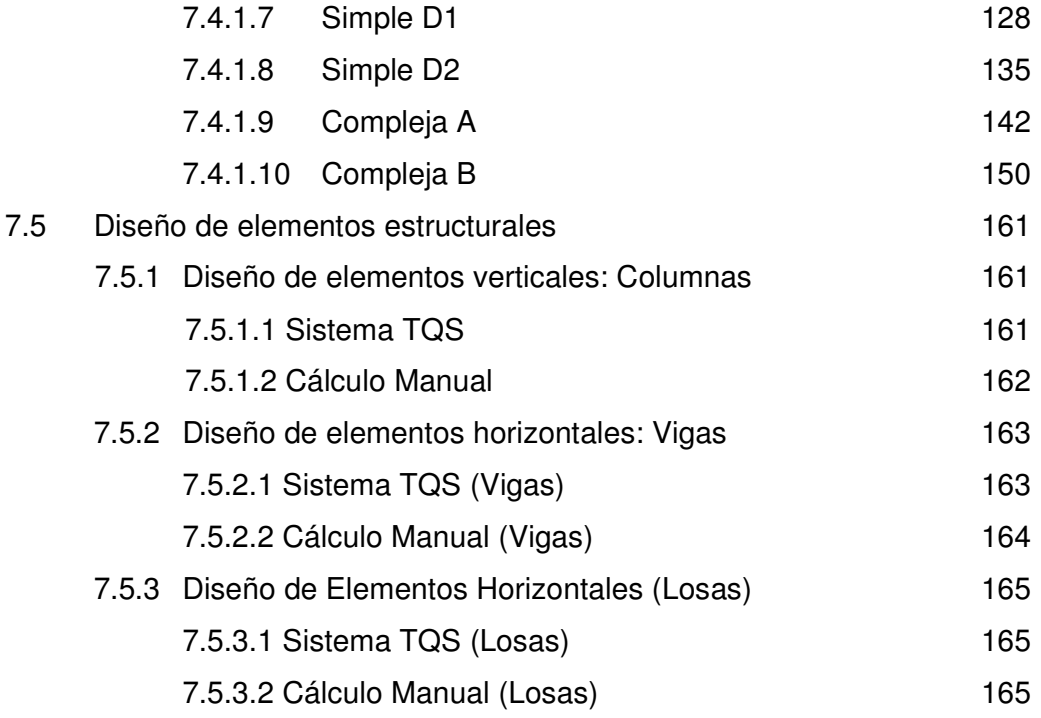

# **CAPÍTULO VIII: DISCUSIÓN DE LOS RESULTADOS** 167

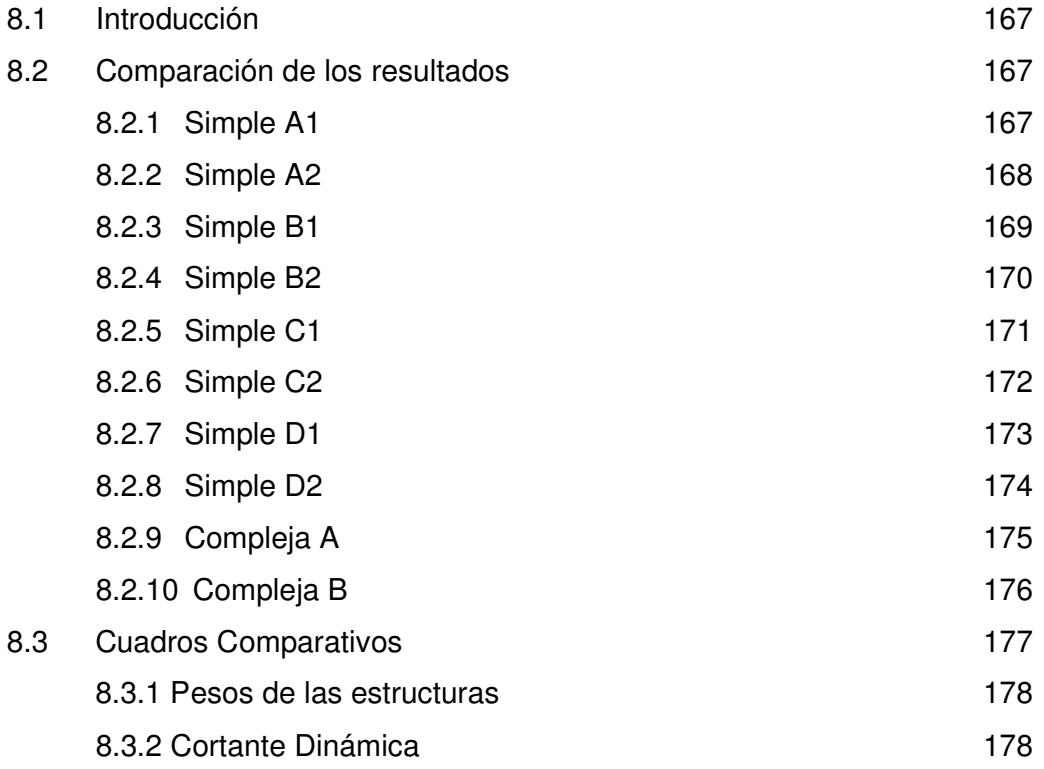

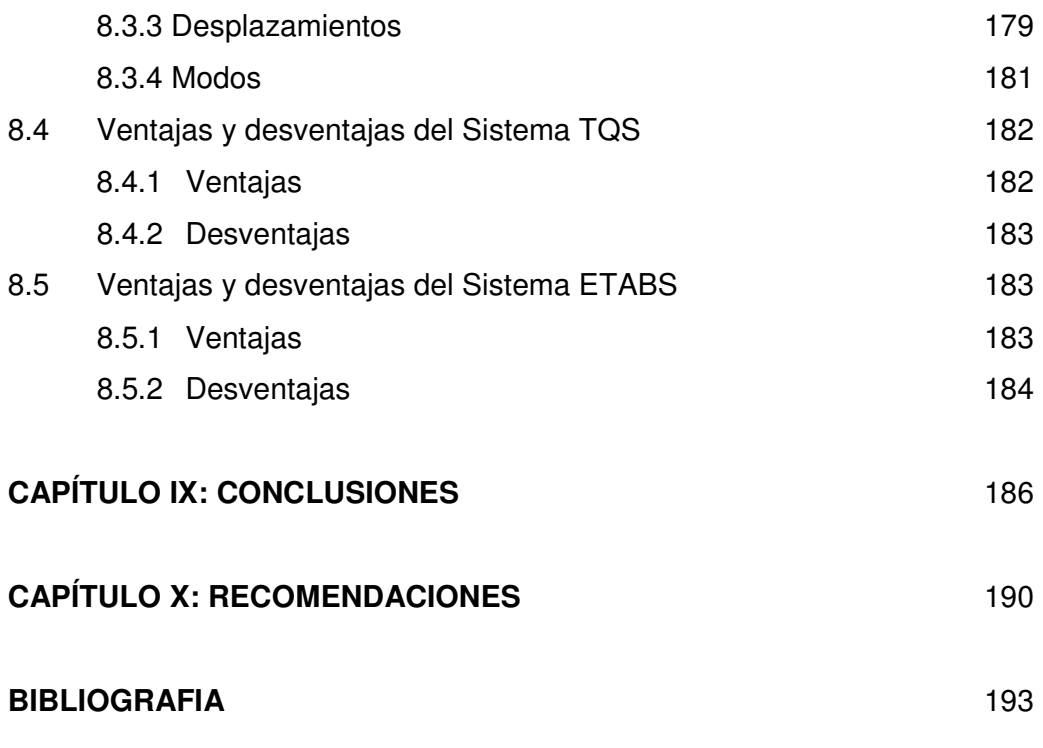

# **ANEXOS**

# **CAPÍTULO I**

### **INTRODUCCIÓN**

#### **1.1 Antecedentes**

-

#### A. Publicaciones Referente

Este trabajo tiene por antecedentes estudios realizados con anterioridad a la presente, quienes muestran su interés entorno a los factores críticos que la ingeniería civil tiene en las edificaciones como son los efectos que generan movimientos sísmicos, que afectan a las estructuras y requieren de un adecuado análisis y diseño. Se presenta un resumen de algunos de estos estudios.

En el trabajo<sup>1</sup> se sostiene que los códigos actuales de diseño son cada vez más estrictos para el diseño de las estructuras que necesitan mantenerse operando continuamente durante un evento de terremoto. Las estructuras tales como hospitales, edificios gubernamentales especiales y aquellas que sirven de refugios están dentro de esta categoría. Pese a esto, tales requerimientos si permiten grandes deformaciones debido a que los códigos actuales usan una carga lateral

<sup>&</sup>lt;sup>1</sup>"Diseño elástico y análisis no lineal para terremoto esperado de edificios de alta importancia ocupacional sometidos a cargas sísmicas en Puerto Rico" José R. Hernández González (2007)

reducida que toma en cuenta el comportamiento inelástico, lo cual redunda en una gran cantidad de daño para la estructura. En esta investigación se evaluaron dos escuelas y un hospital tanto en el rango elástico como inelástico utilizando sus planos de construcción. En base a los resultados obtenidos del análisis elástico se proveyeron alternativas de rehabilitación para las estructuras que le permitieron mejorar su capacidad de resistir cargas laterales. El análisis no lineal permitió cuantificar el daño a estas estructuras al ser sometidas a un evento sísmico.

En la charla técnica "Importancia y aplicación de los software SAP200, ETABS y SAFE en la Ingeniería civil", desarrollada por la Escuela de Ingeniería Civil-Universidad Iberoamericana-Santo Domingo y la Compañía Morrison & Morrison Ingenieros; se mostró al público, el aporte para el desarrollo profesional e incremento de la productividad el uso de estos programas por medio de proyecciones y modelos estructurales.

### B. Antecedentes Sísmicos

-

Como se sabe las regiones donde hay mayor actividad sísmica comprendida por temblores y terremotos son definidas y coinciden con encuentros de placas. <sup>2</sup>Una de las explicaciones para la generación de terremotos se basa en el equilibrio térmico de los materiales del que está compuesto nuestro planeta. Con el incremento de la radioctividad y por ende el calentamiento del núcleo, el cual provoca el desplazamiento de las capas superficiales cuya temperatura son relativamente bajas. Estos fenómenos se manifiestan en ciclos de convección, que son los que dan origen a esfuerzos de corte en la base de las placas y dan movimiento a las placas.

<sup>&</sup>lt;sup>2</sup> "Dinamica aplicada a estructuras de Concreto" Stolovas, Sergio (2007).

Las placas se mueven libremente respecto a las capas subyacentes (Astenósfera) y también se mueven una respecto a la otra. Las formas de desplazamiento relativo pueden ser: desplazamiento en paralelo a los bordes (Falla de San Andrés), normal al borde separándose una de la otra (origen de las cordilleras interoceánicas) o una desplazándose por debajo de otra, que se llama subducción (Placa de Nazca con la Placa Sudamericana).

En el caso de la actividad sísmica presente en el Perú, tiene su origen en el proceso de convergencia de la placa de Nazca bajo la Sudamericana, el mismo que se produce con una velocidad promedio del orden de 7-8 cm/año. Este proceso es responsable de la ocurrencia de los sismos que con diversas magnitudes se producen frente a la línea de la costa y a profundidades menores a 60 km, todos asociados al contacto sismogénico interplaca.

Estos sismos son muy frecuentes en el tiempo y en un año es posible registrar la ocurrencia de hasta 60 sismos con magnitudes Mw 4.5 y en general, todos sentidos en las localidades cercanas al epicentro $3$ . Los sismos de mayor magnitud (Mw>7.0) han producido importantes daños en áreas relativamente muy grandes. En el interior del continente ocurren sismos con menor magnitud (Mw<6.5) y frecuencia, todos asociados directamente a la deformación de la corteza como producto de la convergencia de placas.

El último gran sismo con origen en el proceso de convergencia de placas, ocurrió el día 15 de Agosto de 2007 con una magnitud de 7.0ML (escala de Richter) y 7.9Mw (escala Momento de Kanamori). El sismo produjo daños importantes en un gran número de viviendas de la ciudad de Pisco (aproximadamente el 80%) y menor en localidades aledañas,

 3 "El Sismo de Pisco del 15 de Agosto, 2007 (7.9Mw) Departamento de Ica – Perú" Hernando Tavera, Isabel Bernal, Henry Salas (2007)

llegándose a evaluar una intensidad del orden de VII en la escala de Mercalli Modificada (MM). Asimismo, este sismo produjo un tsunami, los mayores daños se concentraron en las costas de Chincha, Pisco y Paracas, siendo de consideración en este último.

### **1.2 Formulación de la Tesis**

¿Podría ser aplicable la Adecuación y Evaluación del Sistema TQS-Brasil, para las Normas de Diseño en Concreto Armado que está vigente en el Reglamento Nacional de Edificaciones en el Perú?

#### **1.3 Metodología.**

La metodología que se utilizará en esta tesis fue la siguiente:

- $\triangleright$  Revisión bibliográfica de temas relativos a la tesis: análisis dinámico de estructuras, diseño sismorresistente.
- Adecuación del sistema TQS, cambiando los parámetros de acuerdo al Reglamento Nacional de Edificaciones del Perú.
- Realización de análisis estáticos en las diferentes estructuras con los programas TQS y ETABS, para la obtención de fuerzas axiales, cortantes, momentos y deflexiones desarrolladas para el peso propio de cada estructura y el resultado de los periodos naturales.
- $\triangleright$  Definición de los procedimientos y las dimensiones de los modelos teóricos.
- $\triangleright$  Realización del análisis estático y dinámico en los modelos teóricos, para determinar las fuerzas axiales, cortantes, momentos, deflexiones, periodos de vibración.

La norma E.030 de Diseño Sismorresistente la cual establece las condiciones mínimas para el diseño de edificaciones. La filosofía como principio elemental es el de evitar pérdidas de vidas, asegurar la continuidad de los servicios básicos y minimizar los daños de propiedad.

Asimismo, se reconoce que dar protección completa frente a todos los sismos, no es técnica ni económicamente factible para la mayoría de estructuras<sup>4</sup>.

En esta tesis se realizó el estudio de diferentes estructuras comenzando por la más simple, aumentando la complejidad en planta y elevación, hasta llegar a la estructura más compleja que es un edificio de 12 pisos con 2 sótanos.

Las estructuras simples fueron de prueba y aprendizaje ya que con éstas se puede detectar con mayor facilidad las diferencias de los programas. Estas estructuras fueron duplicadas en altura ya que con esto el periodo de las estructuras variará, y los modos de vibración igualmente.

#### **1.4 Objetivos de la Tesis.**

El presente trabajo tiene como objetivos:

### **1.4.1 Objetivo General**

Implementar y Evaluar el Sistema TQS para el análisis y diseño estructural en el Perú.

### **1.4.2 Objetivo Específico**

-

- a. Adecuar el programa TQS para las normas y características del Reglamento Nacional de Edificaciones del Perú.
- b. Comparar los resultados del programa TQS con los resultados del programa ETABS (EEUU), verificando que sean similares en ambos.

<sup>4</sup> SENCICO. "REGLAMENTO NACIONAL DE EDIFICACIONES", NTE E-030 "Diseño Sismorresistente. 2003.

c. Diseñar y analizar diversas estructuras de concreto armado; para comparar los resultados obtenidos con los dos programas y ver la confiabilidad del TQS.

#### **1.5 Organización de la tesis**.

El trabajo está presentado de la siguiente forma: Capítulo 1: Introducción

En el Capítulo 2: Se refiere Al concepto del análisis estructural y sus correspondientes principios y elementos que permite calcular las fuerzas y momentos de los elementos, etc. Asimismo, se explica el análisis dinámico modal espectral.

En el Capítulo 3: Se trata de explicar de manera teórica las funciones del Sistema TQS, respecto a las herramientas bases que sirven para el análisis y diseños en los trabajos de concreto armado, y la solución del dimensionamiento y el armado de las estructuras.

En el Capítulo 4: Se explica en resumen el programa ETABS, su forma de uso, ventajas y beneficios al servicio del análisis de estructuras en las edificaciones.

En el Capítulo 5: Se describe la forma de aplicación y/o adaptación del programa TQS, respecto al programa ETABS, que al presente se viene utilizando en la determinación del análisis de las estructuras.

En el Capítulo 6: Se trata de presentar 10 casos aplicativos referidos a las plantas y elevaciones de las edificaciones a nivel simples y complejas. Asimismo, se indica las características de los materiales como las bases de diseños que se tuvo en cuenta en los 10 análisis de casos.

Capítulo 7: En esta parte de la tesis se evalúa con los dos programas ETABS (vigente) y TQS a los 10 casos que se indicaron en el capítulo 6, siempre en sus dos formas simples y complejas. Que arrojarán resultados similares en ambos programas, pero se logra la aplicabilidad del TQS, ganando velocidad en el análisis y trabajo, tiempo y rentabilidad.

Capítulo 8: Se relaciona y se contrasta ambos programas en base a los resultados obtenidos, mediante la comparación de los cortantes dinámicos, desplazamientos (x) e (y) y modos. Y luego confronto con lo desarrollado manualmente a nivel de diseño de vigas, losas y columnas. En éste último la comparación es entre el TQS y el cálculo manual.

Capítulo 9: Conclusiones

Capítulo 10: Recomendaciones

# **CAPÍTULO II**

## **BASES TEÓRICAS: PROCEDIMIENTOS DE ANÁLISIS**

#### **2.1 Introducción**

En este capítulo se explica la teoría de los análisis y sus procedimientos, primero dando una descripción del análisis estructural, luego se hace una explicación del análisis dinámico modal espectral que es el más utilizado para el estudio por ser el más ventajoso, que permite calcular fuerzas y desplazamientos por piso.

Asimismo, se describirá las etapas del análisis modal espectral que permitirá llegar al desplazamiento y fuerza modal mediante la aplicación de los procedimientos, basados en fórmulas que responden a un conjunto de matrices.

#### **2.2 Análisis Estructural.**

El concepto del análisis estructural consiste en la determinación de los efectos originados por las acciones sobre la totalidad o parte de la estructura, con objeto de efectuar comprobaciones en los estados límite últimos y de servicio. Para la realización del análisis, se idealizan tanto la geometría de la estructura como las acciones y las condiciones de apoyo

mediante modelos matemáticos adecuados. El modelo elegido deberá ser capaz siempre de reproducir el comportamiento estructural dominante.

Principios básicos: Las condiciones que, en principio, debe satisfacer todo análisis estructural son las de equilibrio y las de compatibilidad teniendo en cuenta el comportamiento esfuerzo-deformación de los materiales.

Tipos de análisis: El análisis global de una estructura puede llevarse a cabo de acuerdo con las metodologías siguientes:

- a. Análisis lineal: Es el que está basado en la hipótesis de comportamiento elástico-lineal de los materiales constitutivos y en la consideración del equilibrio en la geometría de la estructura sin deformar.
- b. Análisis no lineal: Es el que tiene en cuenta la no linealidad física, esto es, el comportamiento esfuerzo-deformación no lineal de los materiales y la no linealidad geométrica, es decir, la consideración del equilibrio de la estructura en la condición deformada. El comportamiento no lineal hace que la respuesta estructural dependa de la historia de la aplicación de las cargas. Por ello, para obtener la carga última es a menudo preciso proceder de forma incremental, recorriendo los rangos elástico, fisurado y previo al colapso. El análisis no lineal requiere, para un nivel determinado de carga, un proceso iterativo en el que, tras sucesivos análisis lineales, se converge a una solución que satisface las condiciones de equilibrio, esfuerzo-deformación y de compatibilidad. Estas condiciones se comprueban en un número determinado de secciones, dependiendo de la discretización, que deberá ser suficiente para garantizar que se represente adecuadamente la respuesta estructural.

Métodos de cálculo: El tipo de método empleado difiere según la complejidad y precisión requerida por los cálculos:

17

a. Así para determinar esfuerzos sobre marcos o pórticos se usa frecuentemente el método matricial<sup>5</sup> de las rigideces basado en el modelo de barras, que representa los elementos resistentes como elementos unidimensionales sometidos predominantemente a flexión. El método matricial requiere calcular para cada barra elástica de la estructura una matriz de rigidez, llamada matriz de rigidez elemental que dependerá de sus condiciones de borde extremo (articulación, nudo rígido,...), la forma de la barra (recta, curvada,...) y las constantes elásticas del material de la barra (módulo de elasticidad longitudinal y módulo de elasticidad transversal).A partir del conjunto de matrices elementales mediante un algoritmo conocido como acoplamiento que tiene en cuenta la conectividad de unas barras con otras se obtiene una matriz de rigidez global, que relaciona los desplazamientos de los nudos con las fuerzas equivalentes sobre los mismos.

Igualmente a partir de las fuerzas aplicadas sobre cada barra se construye el llamado vector de fuerzas nodales equivalentes que dependen de las acciones exteriores sobre la estructura. Junto con estas fuerzas anteriores deben considerarse las posibles reacciones sobre la estructura en sus apoyos o enlaces exteriores.

Finalmente se construye un sistema lineal de ecuaciones, para los desplazamientos y las incógnitas. El número de reacciones incógnitas y desplazamientos incógnita depende del número de nudos. Dentro de cada elemento se distinguen una serie de puntos representativos llamados nudos.

b. Cuando se trata de analizar elementos más pequeños o con forma irregular donde pueden producirse concentraciones de esfuerzos se usan métodos numéricos más complejos como el Método de los elementos finitos. El método de los elementos

-

<sup>&</sup>lt;sup>5</sup> Método matricial de la Rigidez. Enciclopedia Wikipedia.

finitos es un método numérico muy general para la aproximación de soluciones de ecuaciones diferenciales parciales muy utilizado en diversos problemas de ingeniería y física. El método se basa en dividir la estructura<sup>6</sup> sobre el que están definidas ciertas ecuaciones integrales que caracterizan el comportamiento físico del problema. El conjunto de elementos finitos forma una partición del dominio también denominada discretización.

El conjunto de nudos considerando sus relaciones de adyacencia se llama malla. Los cálculos se realizan sobre una malla o discretización creada a partir del dominio con programas especiales llamados generadores de mallas, en una etapa previa a los cálculos que se denomina pre-proceso. De acuerdo con estas relaciones de conectividad se relaciona el valor de un conjunto de variables incógnitas definidas en cada nudo denominadas grados de libertad. El conjunto de relaciones entre el valor de una determinada variable entre los nudos se puede escribir en forma de sistema de ecuaciones lineales. Típicamente el método de los elementos finitos se programa computacionalmente para calcular el campo de desplazamientos y, posteriormente, a través de relaciones cinemáticas y constitutivas las deformaciones y esfuerzos respectivamente. Dada la imposibilidad práctica de encontrar la solución analítica de estos problemas, con frecuencia en la práctica ingenieril los métodos numéricos y, en particular, los elementos finitos, se convierten en la única alternativa práctica de cálculo. Una importante propiedad del método es la convergencia; si se consideran particiones de elementos finitos sucesivamente más finas, la solución numérica calculada converge rápidamente hacia la solución exacta del sistema de ecuaciones.

-

<sup>&</sup>lt;sup>6</sup> Método de los Elementos Finitos. Enciclopedia Wikipedia.

#### **2.3 Análisis Dinámico Modal Espectral**

El análisis modal espectral (o método de la respuesta espectral) es un método ventajoso para estimar los desplazamientos y fuerzas en los elementos de un sistema estructural<sup>7</sup>. El método implica solamente el cálculo de los valores máximos de los desplazamientos y las aceleraciones en cada modo usando un espectro de diseño, el mismo que representa el promedio o la envolvente de espectro de respuesta para diversos sismos, con algunas consideraciones adicionales expuestas en los códigos de diseño. Luego se combinan estos valores máximos, por ejemplo mediante un promedio ponderado entre la media y la raíz cuadrada de la suma de los cuadrados de tales valores máximos; otro método es el de la Combinación Cuadrática Completa (Método CQC), que considera además una correlación entre los valores modales máximos.

#### **2.3.1 Combinación Modal**

-

En el análisis modal espectral la determinación del efecto debido a la superposición de todos los modos sólo puede ser hecha de forma aproximada combinando (ya no superponiendo) las respuestas o participaciones modales. Como es poco probable que todas las respuestas máximas de los modos coincidan en el tiempo, sumar los valores absolutos de los valores modales máximos sería demasiado conservador. El procedimiento establece que se deben calcular los efectos modales para la respuesta que se desee: desplazamientos, fuerzas globales, efectos locales en los elementos, y combinarlos siguiendo diversos criterios. Tradicionalmente, se calculaba la raíz cuadrada de la suma de los cuadrados de los máximos efectos (RCSC)

<sup>7</sup> FUNDAMENTOS DEL ANALISIS DINAMICO DE ESTUCTURAS. CISMID. FIC. UNI. Ing. Rafael Salinas Basualdo.

pero modernamente se están usando otras aproximaciones, cada una tratando de acercarse a la respuesta predicha por el análisis tiempo-historia.

El Reglamento Nacional de Edificaciones a través de su Norma de Diseño Sismo Resistente, del artículo 18:18.2 (Análisis por combinación modal espectral)<sup>4</sup> especifica que para el caso en que se use análisis dinámico modal espectral que los modos se combinen usando el promedio ponderado de la raíz cuadrada de la suma de las respuestas al cuadrado (RCSC) con la suma de los valores absolutos (Σ ABS).

$$
r = 0.25 \sum_{i=1}^{m} |r_i| + 0.75 \sqrt{\sum_{i=1}^{m} r_i^2} \quad \ldots \ldots \quad (1)
$$

En la figura N° 1 se muestra forma sintetizada, un esquema que contiene los pasos que los programas utilizan para realizar el análisis dinámico modal espectral.

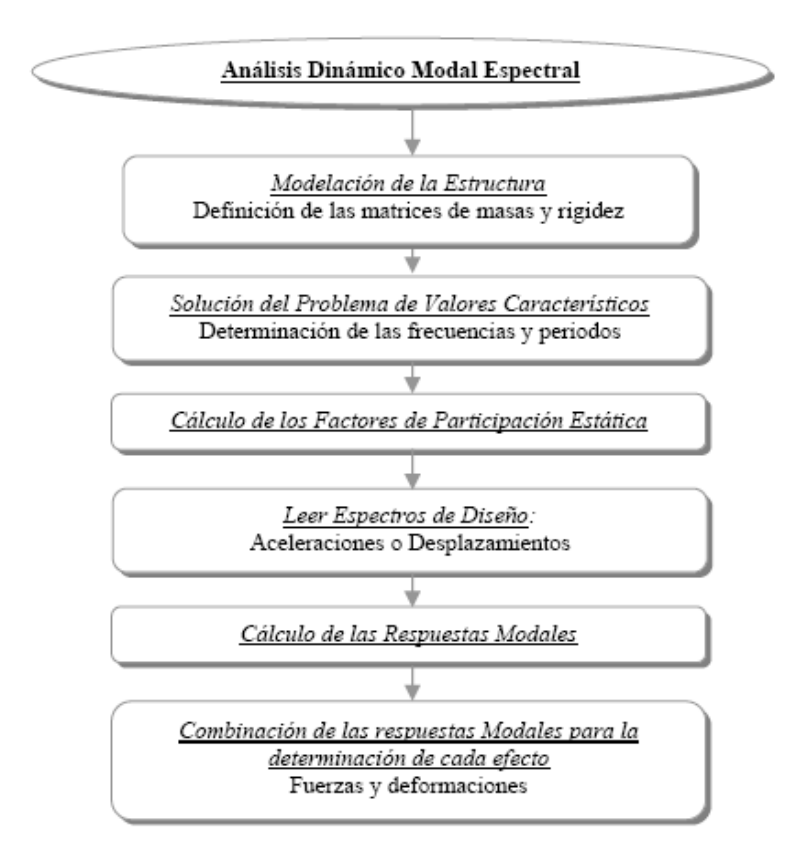

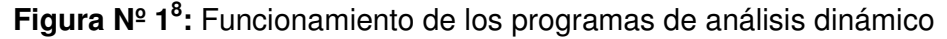

## **2.3.2 Procedimientos del Análisis Modal Espectral**

Dado un sistema de varios grados de libertad el "análisis modal espectral" comienza por el cálculo de los modos de vibración del sistema y los respectivos periodos. Del espectro de pseudoaceleraciones del proyecto se puede obtener la respuesta asociada a cada uno de los modos, y para cada modo analizado por separado podrán obtenerse las solicitaciones, que serán las respuestas modales asociadas a cada solicitación. Mediante una metodología de superposición se combinan las respuestas. La metodología de combinación es generalmente el de la raíz cuadrada de la suma de los cuadrados, y se aplica para momentos, cortantes, fuerzas axiales, desplazamiento. Como

-

<sup>&</sup>lt;sup>8</sup> INGENIERIA SISMORRESISTENTE. Dr. Ing. Javier Pique Del Pozo (2005)

consecuencia de eso los esfuerzos internos obtenidos para el dimensionamiento y evaluación no estarán en equilibrio.

A continuación, una explicación más detallada de la metodología:

Etapa 0<sup>9</sup>: Creación del espectro de proyecto de acuerdo a las directivas de la norma y de acuerdo a los datos particulares del proyecto.

Etapa 1: Cálculo de los períodos propios y de las formas modales. En la Fig. N° 2 se muestra las formas modales de los 3 primeros modos de vibración.

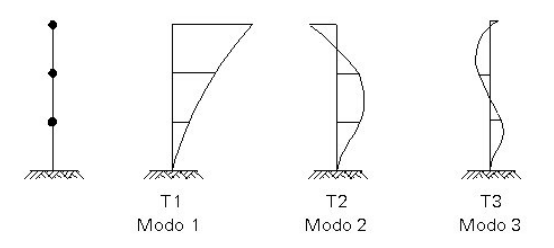

**Figura Nº 2:** Formas de los modos de vibración

Etapa 2: Cálculo para cada modo de "masa efectivo modal" y del "factor de participación modal".

Para cada modo se calcula la "masa efectiva modal":

$$
W^{E} = \frac{\left(\sum w_{i} \cdot \phi_{i}\right)^{2}}{\sum w_{i} \cdot \phi_{i}^{2}} \qquad \qquad \ldots \ldots \ldots \qquad (2)
$$

<sup>–&</sup>lt;br>9 DINAMICA APLICADA EM ESTRUTURAS DE CONCRETO ARMADO. Stolovas, Sergio. (2007)

Y el "factor de participación modal":

$$
\Gamma_i = \frac{(\Sigma w_i \cdot \phi_i)}{\Sigma w_i \cdot \phi_i^2} \dots \dots \dots (3)
$$

wi: Son las masas asociados a cada coordenada i.

 $\phi$ : Son las componentes modales de cada coordenada i.

Si, la suma de las masas efectivas modales fueran menores que 90 % del peso total de la estructura, se deberán agregar más modos hasta sobrepasar ese porcentaje.

Etapa 3: Extracción de las respuestas modales asociadas a los períodos modales de acuerdo al espectro de aceleraciones (pseudo- aceleraciones) del proyecto. En la figura N° 3 se muestra un espectro de diseño, los espectros varían de acuerdo a las características del proyecto, la aceleración Sa depende de los valores de zona, suelo, categoría de la estructura y también varían de acuerdo a los periodos Tn.

Siendo una relación inversa como se muestra en la figura N° 3 a mayor periodo la aceleración va disminuyendo.

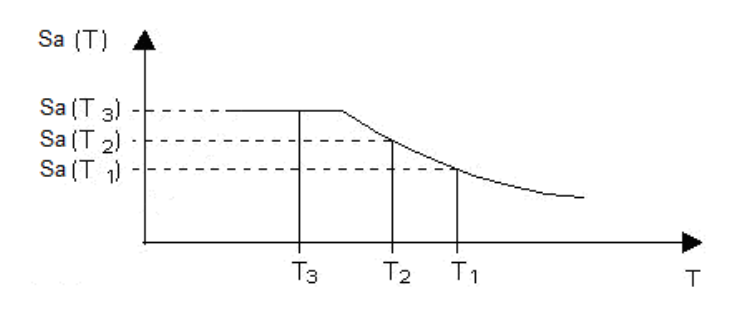

**Figura Nº 3:** Espectro de Diseño

Etapa 4: Cálculo de las cortantes modales y de las fuerzas modales: en la figura N° 4 se muestra como las fuerzas cortantes se van distribuyen en los modos.

Las fuerzas modales son proporcionales a (wi øi) y la suma de ellas en cada modo deberán ser iguales al cortante modal, o sea que:

$$
Fi = \frac{(wi \phi i)}{\sum (wi \phi i)} V_D \quad \dots \dots \quad (4)
$$

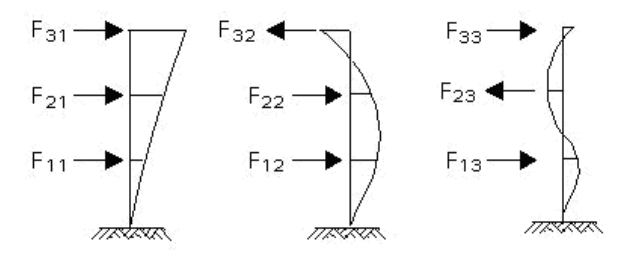

**Figura Nº 4:** Fuerzas modales

Etapa 5: Cálculo para cada modo (de acuerdo a las fuerzas modales) de los esfuerzos relevantes para el dimensionamiento. En la figura N° 5 se muestran los momentos que tendrá cada modo, los cuales dependerán de las fuerzas modales respectiva.

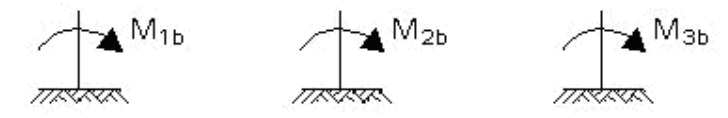

**Figura Nº 5:** Momentos en cada modo

Etapa 6: Resumen de esfuerzos para dimensionado de acuerdo al método de combinación modal.

# **CAPÍTULO III**

## **DESCRIPCIÓN DEL SISTEMA TQS**

#### **3.1 Introducción**

En este capítulo se realizará una descripción detallada del Sistema TQS, respecto a cada herramienta que lo conforma, las rutinas de solución los análisis y diseños.

En cuanto a las herramientas del TQS, se explica como soporte al servicio del usuario que luego imparte las instrucciones durante los trabajos de concreto armado.

Luego se describe las rutinas del proceso de análisis, dimensionamiento, detallado y refuerzo del sistema, en cual se ayuda con la demostración de flujogramas según elementos estructurales.

## **3.2 Descripción General del Sistema TQS**

El sistema TQS es un sistema computacional gráfico destinado a la elaboración de proyectos de estructuras de concreto armado, postensado y albañilería estructural.

Su filosofía de trabajo engloba todas las etapas de un proyecto, esto es, se refiere a la concepción estructural, pasando por el análisis de esfuerzos y deflexiones, dimensionamiento y refuerzo de elementos estructurales hasta la emisión de los planos finales. Se trata de un SISTEMA INTEGRADO y completo, no solamente de un programa de análisis o diseño.

El análisis de la estructura es realizada en el computador creando una base de datos agrupando la geometría y cargas. El análisis de las losas es realizado por medio de mallas utilizando el método de los elementos finitos. Cada piso es calculado por métodos matriciales con desplazamientos verticales de vigas y losas compatibilizados.

El sistema TQS realiza el análisis de viento/sismo por pórticos planos con simulación a través de cargas concentradas horizontales en cada columna. Sin dejar de considerar los efectos de segunda orden. Con el modelo de cálculo definido se realiza el análisis estructural, el dimensionamiento, refuerzo y diseño de vigas, losas, columnas y cimentación. Se ofrece una gran variedad de criterios de refuerzo para que el proyectista elegir el más apropiado.

## **3.3 Herramientas de análisis del Sistema TQS**

El sistema TQS está compuesto por un conjunto de herramientas y ventanas que ayudan en el análisis de diferentes estructuras, tanto de concreto armado como de albañilería estructural. Las herramientas son las siguientes:

#### **a. Encofrados**

Diseño de plantas de encofrados (vigas, columnas y losas) de concreto armado de edificaciones a través de la entrada de datos geométricos y de cargas; integración de información de proyectos, posibilidad de escoger el tipo de modelos para el cálculo de resultados (vigas continuas, malla, elementos finitos y pórtico espacial). Computo de metrados y transferencia de información para los sistemas de vigas, losas y columnas.

#### **b. Vigas**

Cálculo de solicitaciones (momento flector, fuerza cortante y momento de torsión), dimensionamiento (flexión, corte y torsión) refuerzo, edificio y diseño de armaduras para vigas continuas prismáticas de concreto armado. El diseño final puede ser editado por programas básicos específicos y el diseño final emitido en el modelador gráfico

### **c. Columnas**

Cálculo de solicitaciones (fuerza normal y momento flector en dos direcciones) combinación de cargas dimensionamiento (compresión simple, flexión compuesta normal o flexión compuesta oblicua), creación del diagrama de interacción, refuerzo, edición y diseño de armaduras para columnas de concreto armado de sección rectangular, circular o de cualquier forma de poligonal.

#### **d. Losas**

Cálculo de solicitaciones (momento flector y fuerza cortante) dimensionamiento a flexión, corte y punzonamiento, refuerzo, edición y diseño de armaduras para losas macizas (planas o convencionales) y nervadas de concreto armado. Realiza el cálculo de losas tanto para el proceso normal (elástico, ruptura, etc.) como para el proceso de la malla discretizada.

### **e. Cimentaciones**

Realiza el dimensionamiento, refuerzo y diseño de zapatas, de las columnas de concreto armado con cargas concentradas o excéntricas. Las zapatas pueden tener de 1 a 12 pilotes.

## **f. Mallas**

Creación automática del modelo de barras (geometría y cargas), posibilidad de edición grafica de mallas, cálculo de solicitaciones (momento flector, momento de torsión y fuerza cortante) en dos direcciones, desplazamientos (traslación y rotación), visualización de resultados gráficos. La creación automática de modelos es realizada para cualquier tipo de losa (plana, nervada, convencional, etc.), éste considera apoyos elásticos.

## **g. Pórtico espacial**

Creación automática del modelo del edificio de barras (geometría y cargas) posibilidad de edición grafica de mallas de barras, cálculo de solicitaciones (momentos flectores, momento de torsión y fuerza cortante) en dos direcciones, desplazamientos (3 traslaciones y 3 giros), visualización de resultados gráficos. La creación automática del modelo es hecha para cualquier tipo de edificio considerando apoyos elásticos, cargas verticales, y horizontales, calcula el coeficiente de estabilidad global del edificio.

El funcionamiento del sistema TQS puede ser resumido en las siguientes etapas:

i) A través de una interfase sencilla y el editor CAD direccionado para Ingeniería, se crea la estructura, se define la posición y la dimensión de los elementos estructurales (columnas, vigas, losas, etc.) así como las cargas que actuarán en la estructura (carga muerta, viva, viento, sismo, etc.) como se muestra en la figura N° 6.

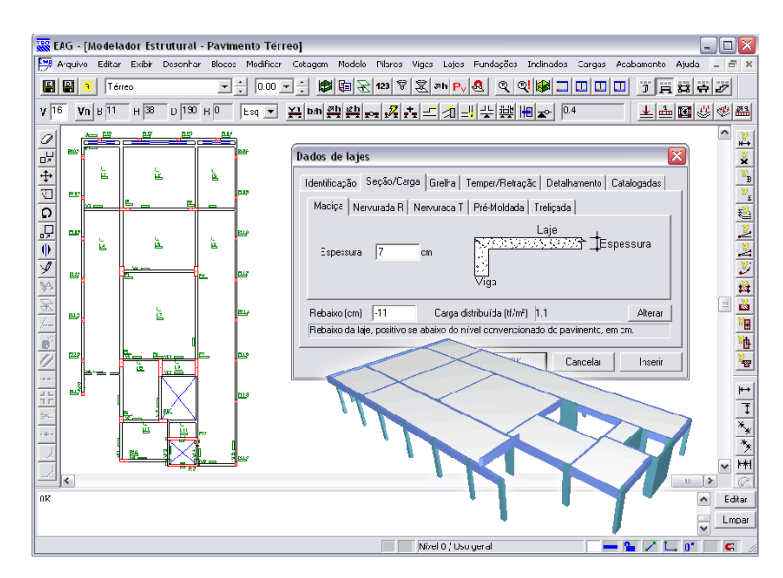

**Figura Nº 6:** Pantalla del modelador de estructuras del TQS

- ii) Con base en esta colocación de datos, el sistema genera y calcula automáticamente modelos matemáticos, compuestos por mallas y pórticos espaciales, que representan el comportamiento de toda la estructura.
- iii) A través de visualizadores gráficos específicos que muestran diagramas de esfuerzos y desplazamientos, así como los informes detallados, se analiza e interpreta los resultados que provienen del procesamiento. Como se aprecia en la figura N° 7

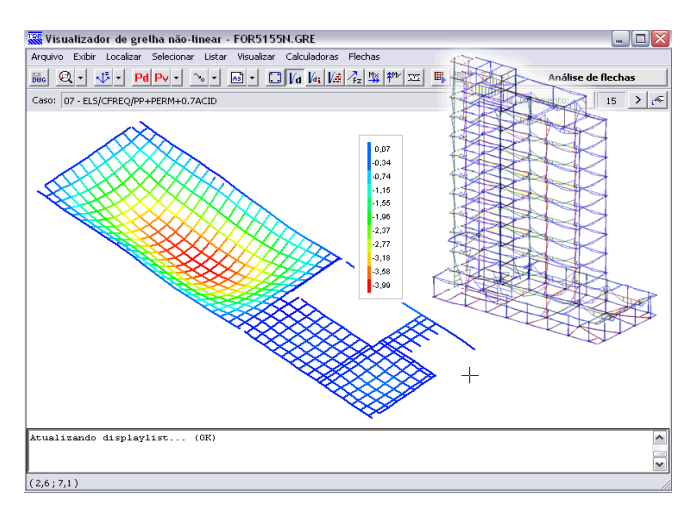

**Figura Nº 7:** Esfuerzos en losas y pórtico espacial

- iv) De acuerdo con los esfuerzos obtenidos, el sistema automáticamente dimensiona y detalla las armaduras necesarias en cada uno de los elementos estructurales.
- v) A través de editores especiales, se puede optimizar y refinar el dimensionamiento y detallado de las armaduras en ciertos elementos, teniendo inclusive la posibilidad de hacer una verificación local de los cambios realizados. Como se muestra en la figura N° 8, en este caso es del análisis de una columna.

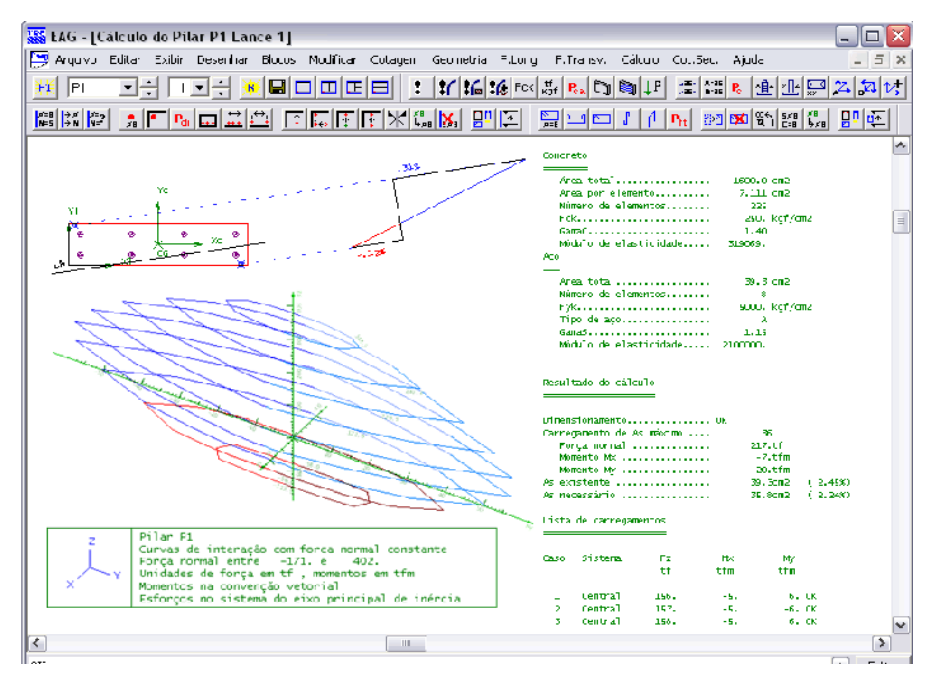

**Figura Nº 8:** Resultados de las columnas diagramas de interación

vi) Todo el conjunto de diseños es rápidamente organizado por el sistema en planos con tamaños, margen y sellos personalizados que, posteriormente, pueden ser impresas o ploteadas, de tal forma que el proyecto completo pueda ser enviado para ser ejecutado en obra. Como se muestra en la figura N° 9, en la cual están desarrolladas las vigas de un proyecto.

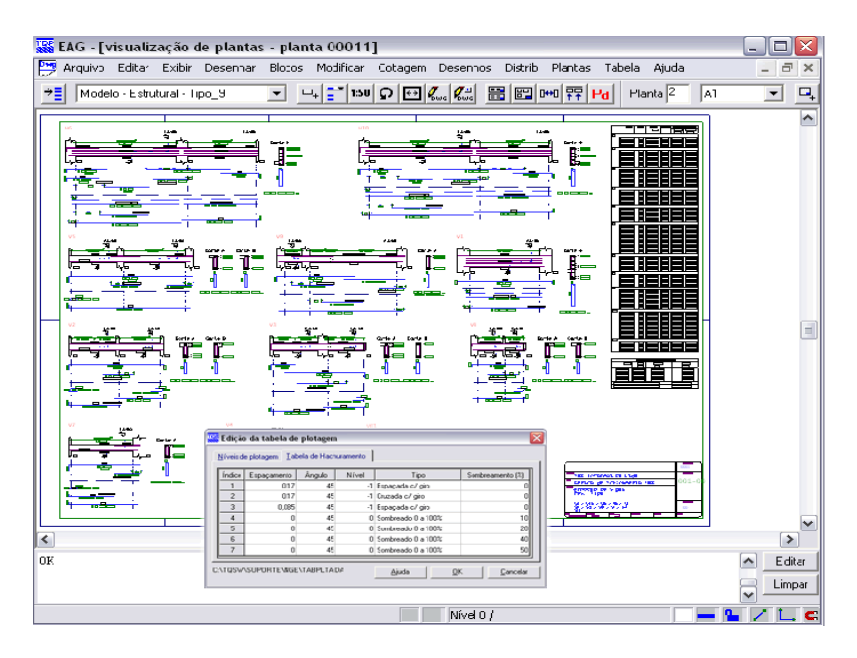

**Figura Nº 9:** Planos finales para ser enviados a obra con los debidos metrados de cada viga

El sistema TQS utiliza varios lenguajes de programación, el que fue utilizado para la adaptación y programación de los diferentes espectros de respuesta del Perú fue Visual Basic.

**3.4 Rutinas de Solución del Sistema TQS** 

# **Flujograma Nº 1**

J Flujograma ELS-DEF (piso), ELS-W **B** Flujograma ELS-VIB **O** Flujograma Ploteo

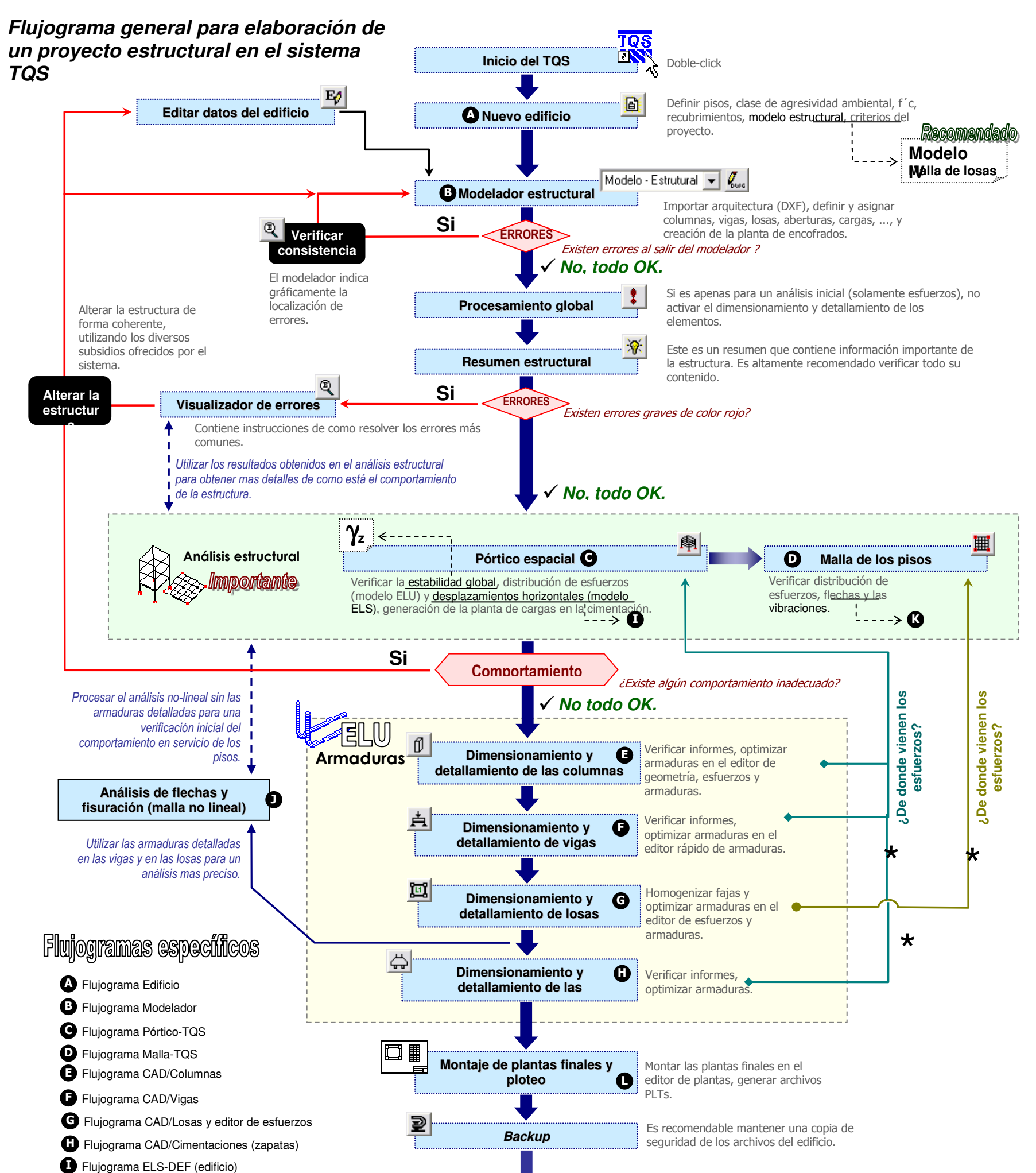

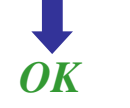

Fuente: Manual del Usuario Sistemas TQS-Brasil

# **Flujograma Nº 2**

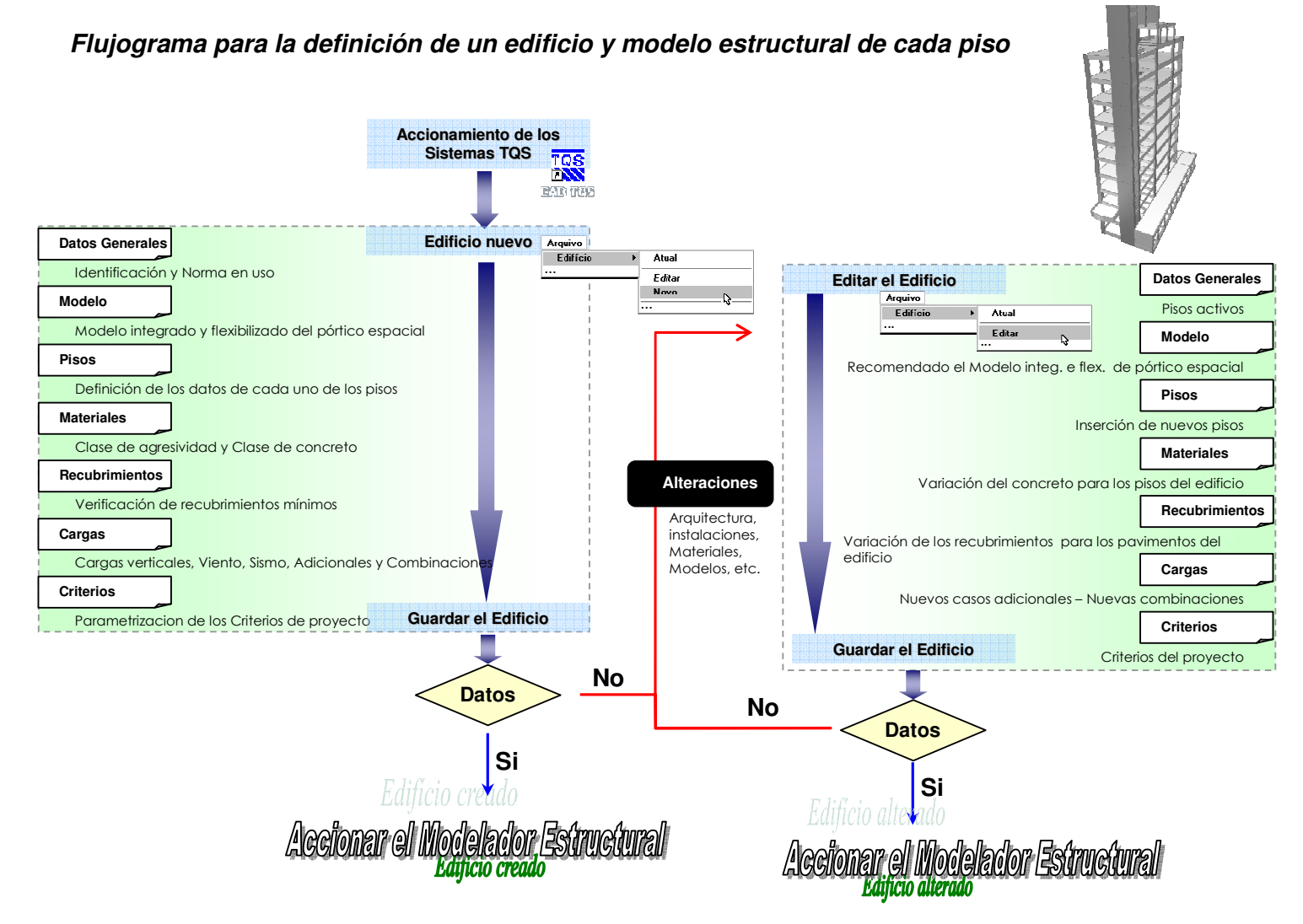

Fuente: Manual del Usuario Sistemas TQS-Brasil

# **Flujograma Nº 3**

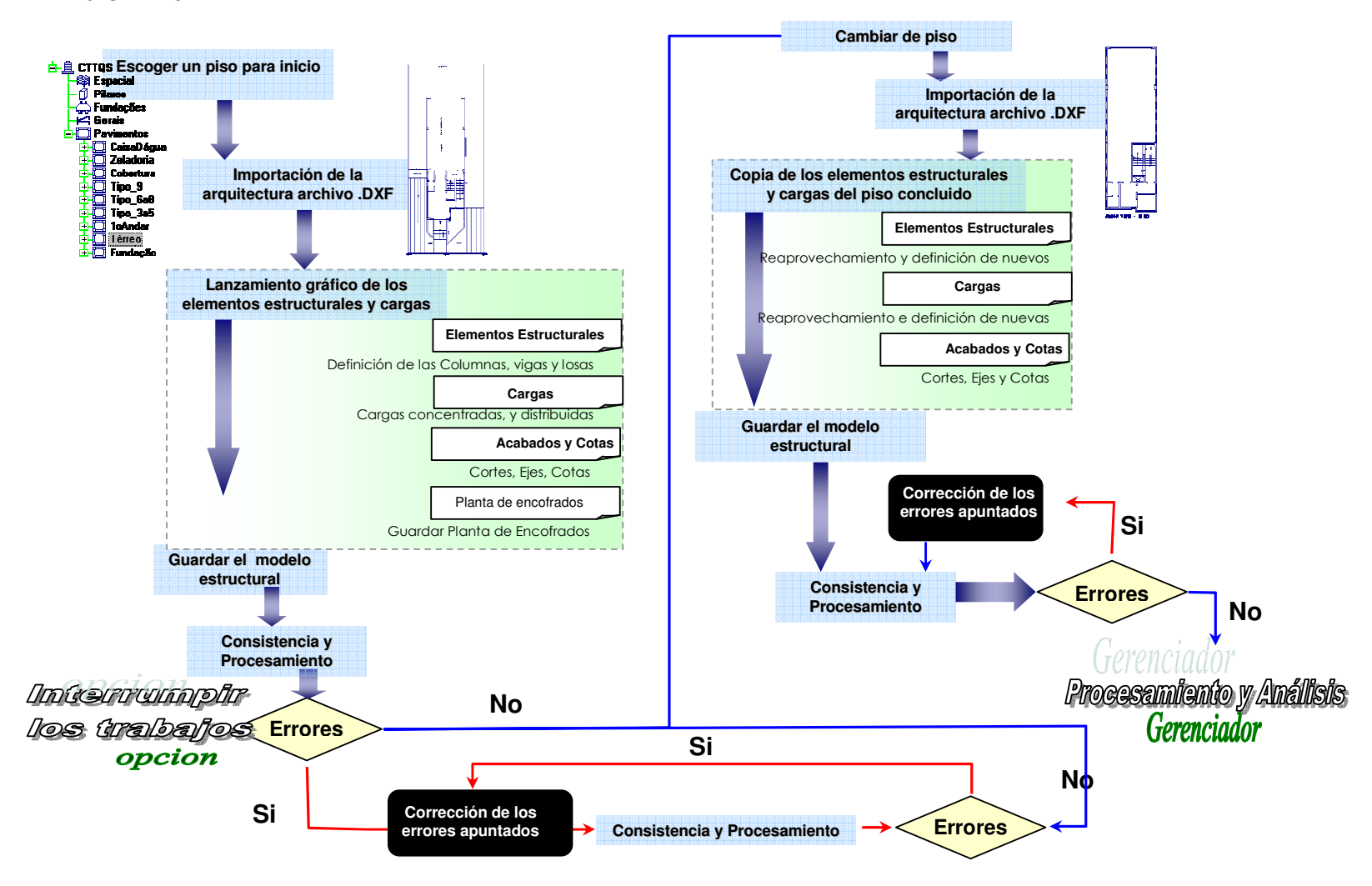

**Flujograma para el modelador estructural en un edificio existente** 

Fuente: Manual del Usuario Sistemas TQS-Brasil

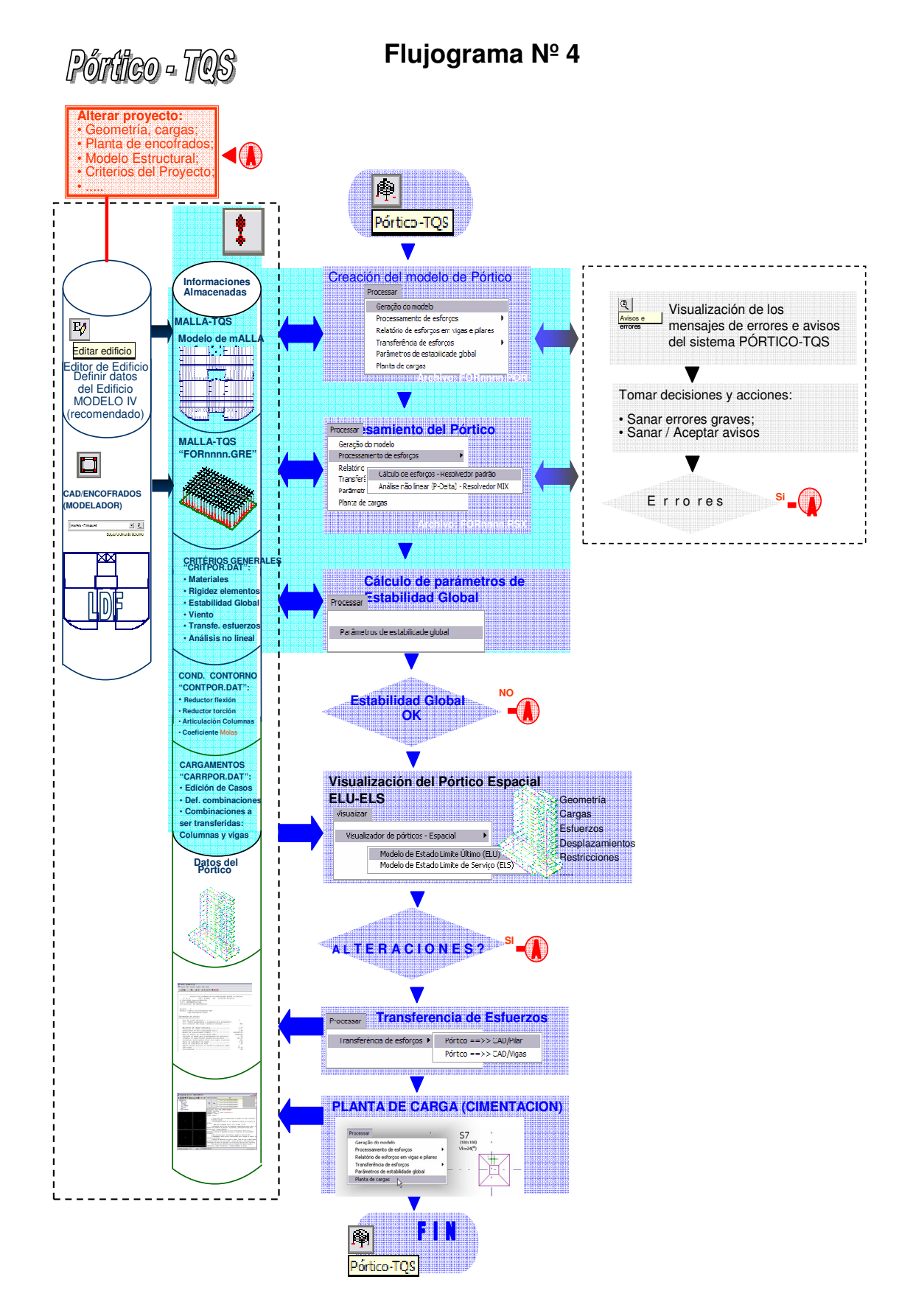

Fuente: Manual del Usuario Sistemas TQS-Brasil
# **Diagrama Nº 1**

**ervicio** 

# Instrucciones básicas para la verificación del desempeño en servicio

de un edificio en el sistema TQS

**Serán presentadas instrucciones básicas para la verificación del desempeño en servicio de un edificio en el sistema TQS.** 

**El objetivo es dar prioridad al uso de los principales recursos disponibles en los programas, posibilitando así, un análisis de los ELS de forma más eficiente. A través de fluxogramas y resúmenes de los principales comandos, el funcionamiento del sistema se tornará claro.** 

Fuente: Manual del Usuario Sistemas TQS-Brasil

# **Tópicos principales**

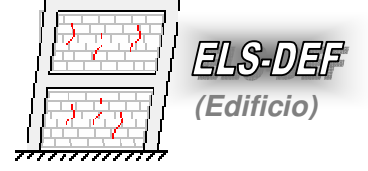

¿Como verificar los desplazamientos **horizontales** en un edificio?

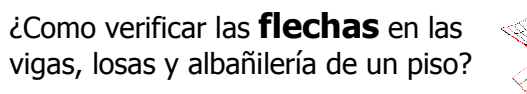

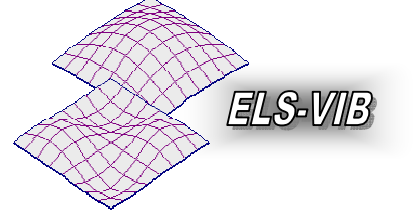

¿Como verificar las vibraciones en un piso?

**(Piso)**

ELS-DEF

¿Como verificar las **aberturas** de fisuras en un piso?

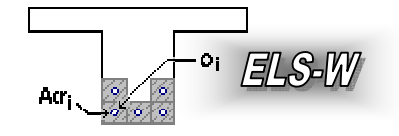

# **Diagrama Nº 2**

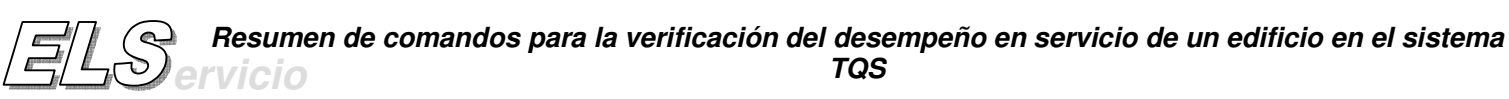

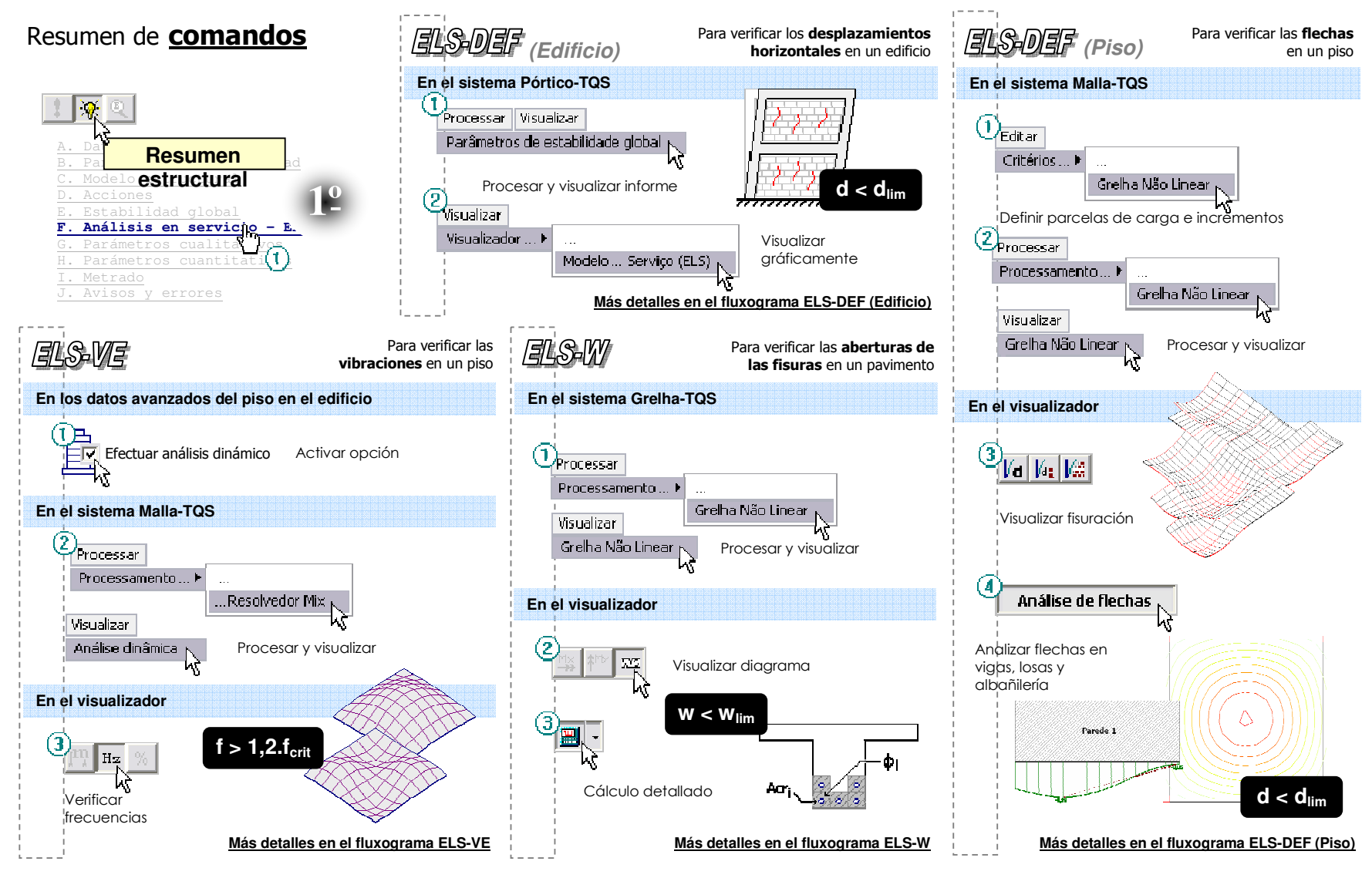

# **Flujograma Nº 5**

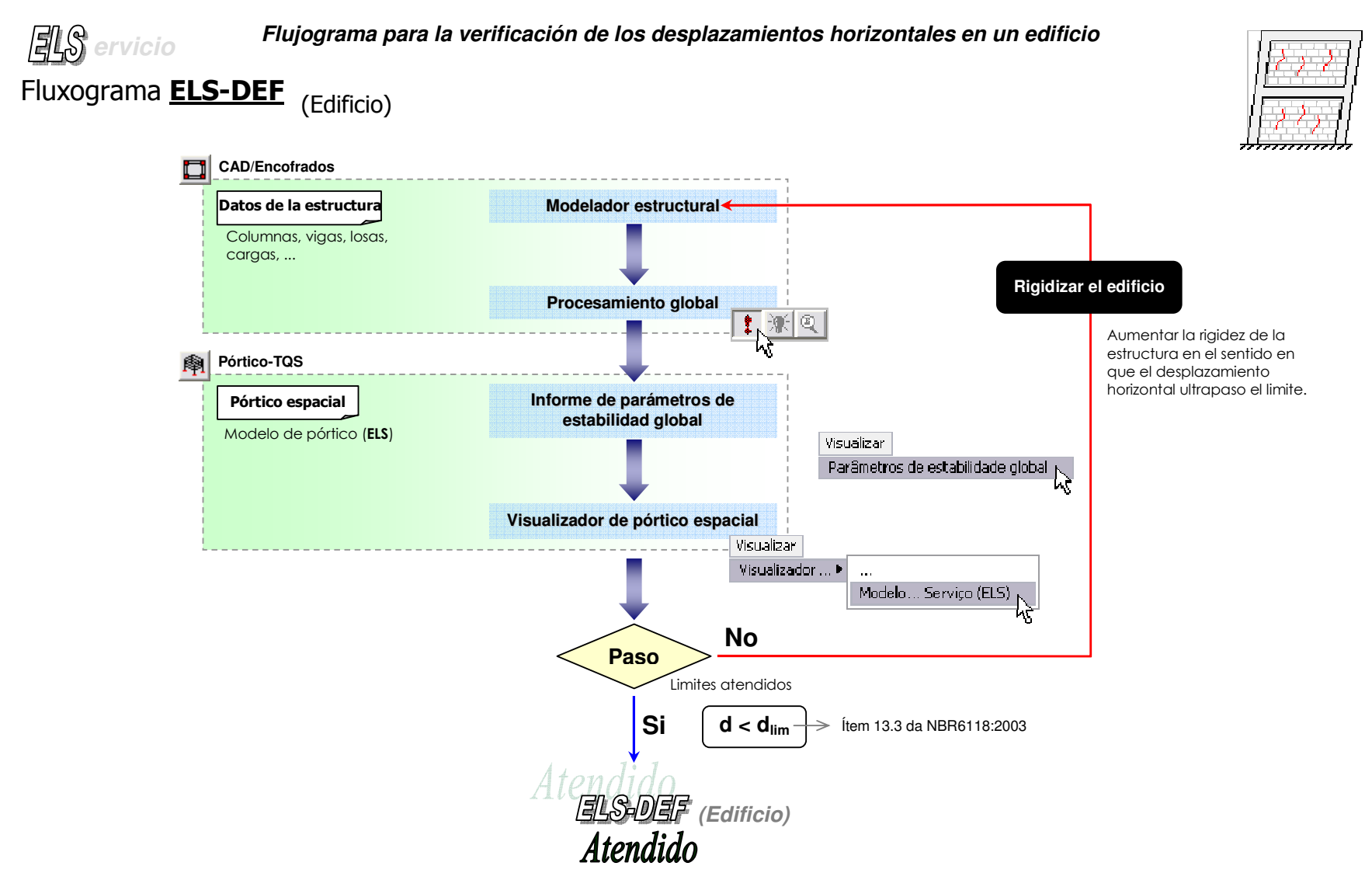

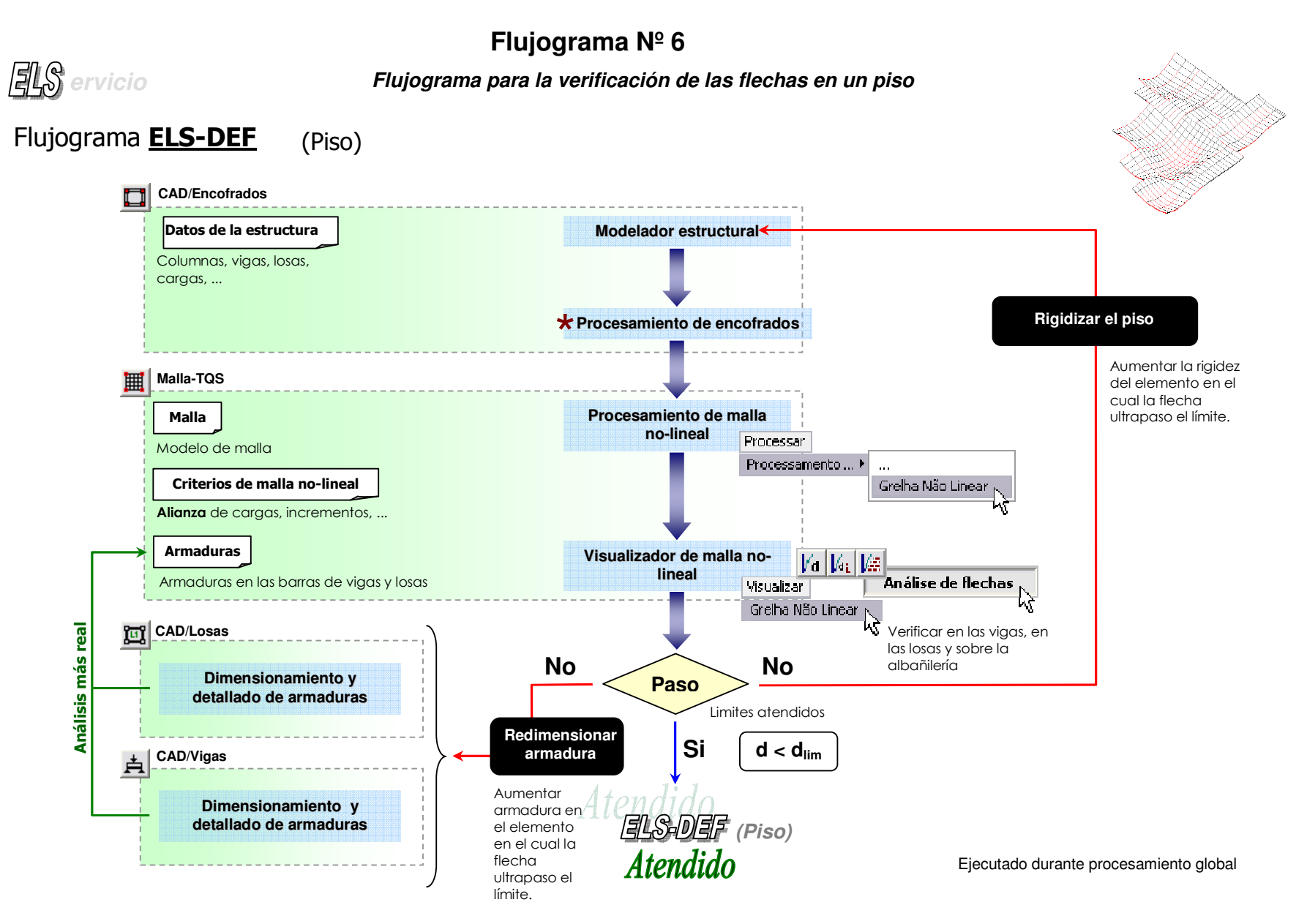

## **3.5 Análisis Dinámico del Sistema TQS**

# **Flujograma Nº 7**

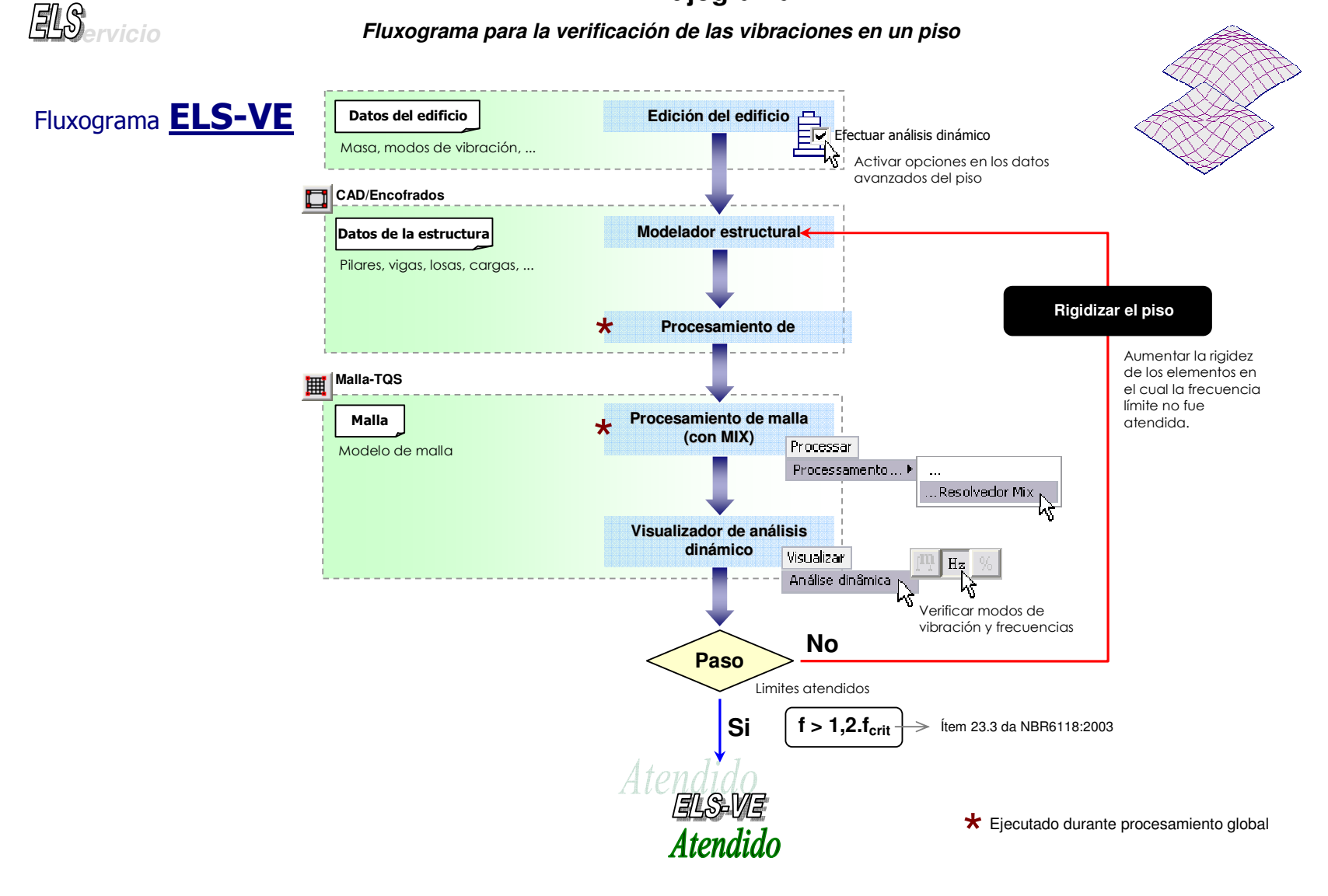

# **3.6 Diseño del Sistema TQS**

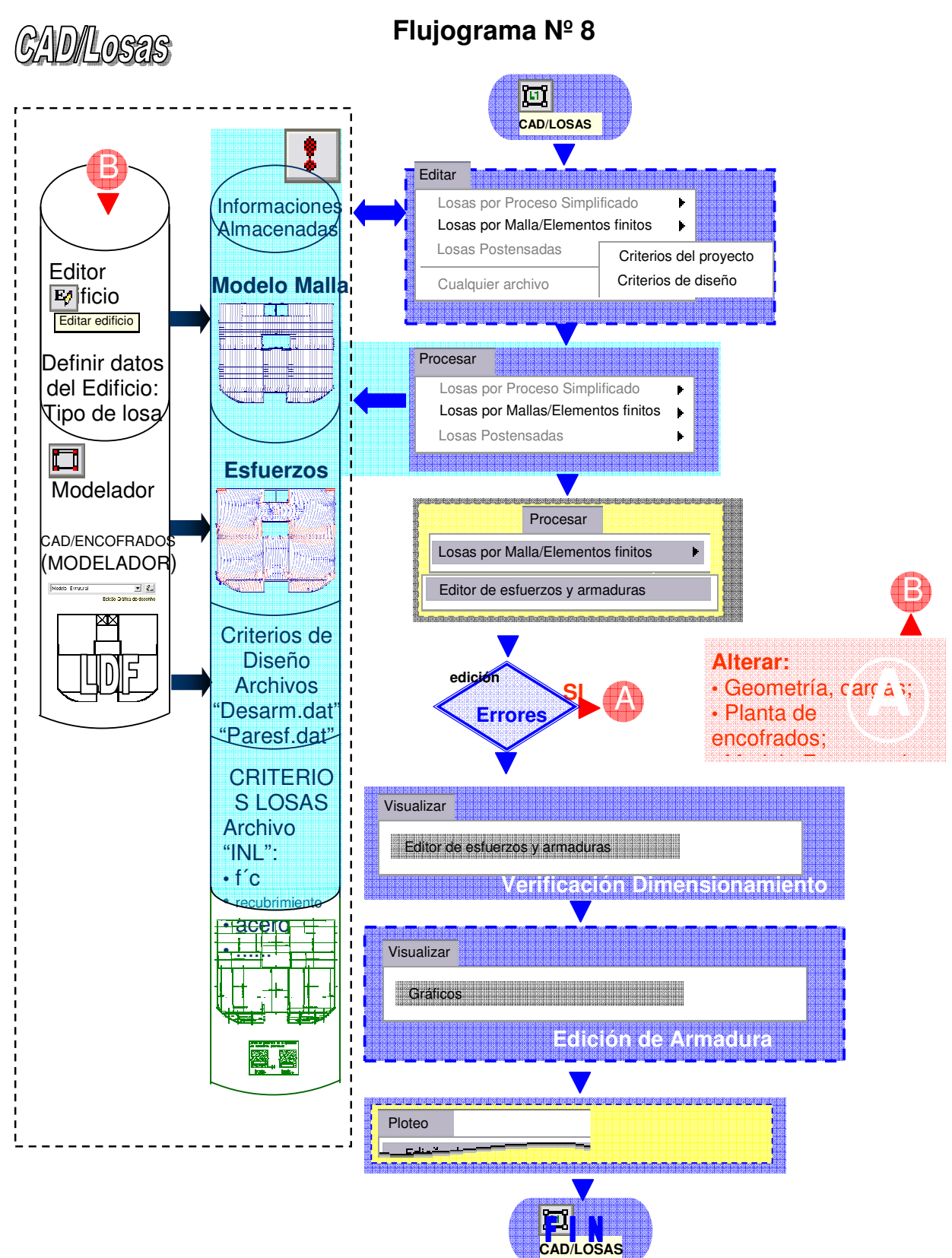

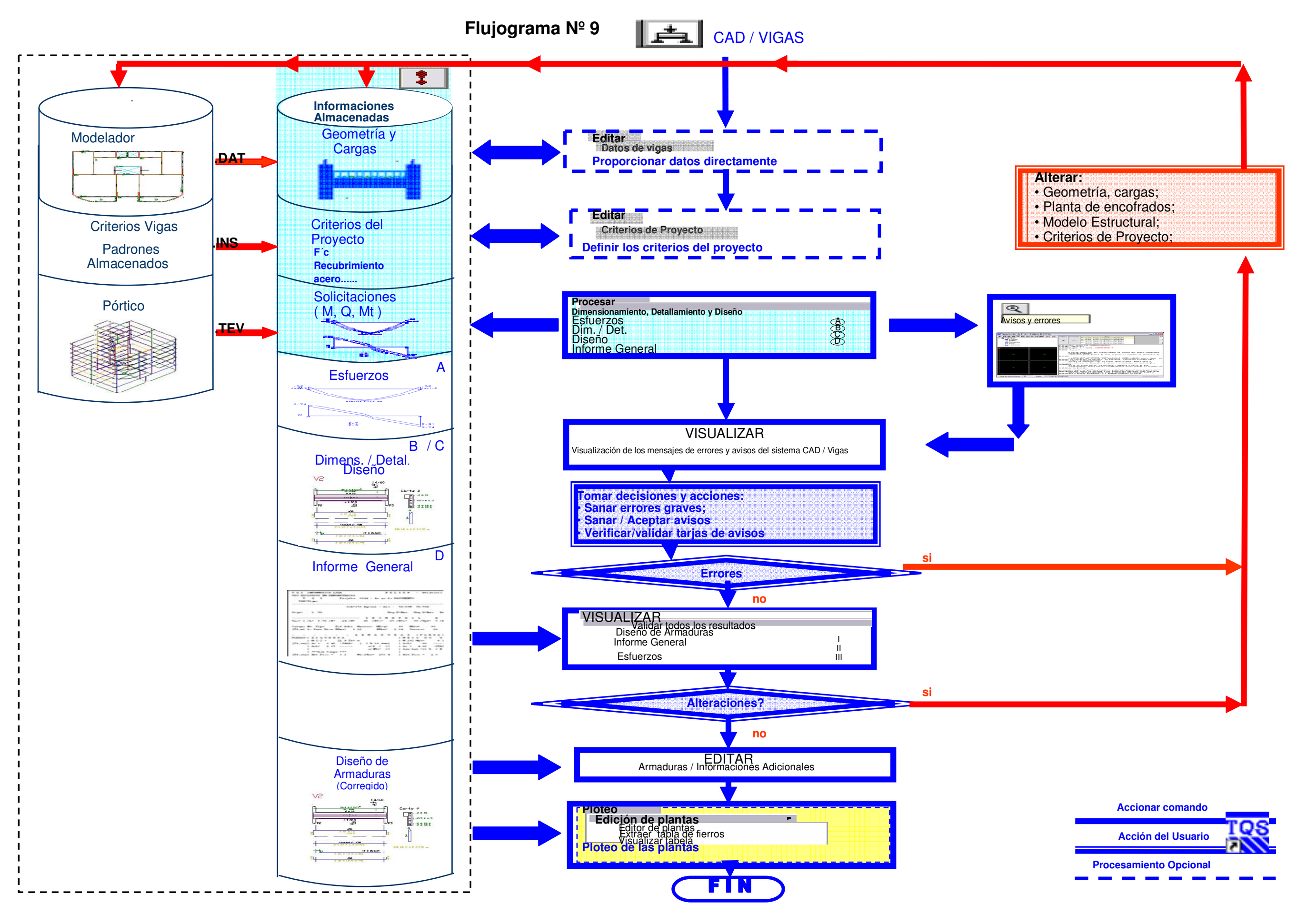

Fuente: Manual del Usuario Sistemas TQS-Brasil

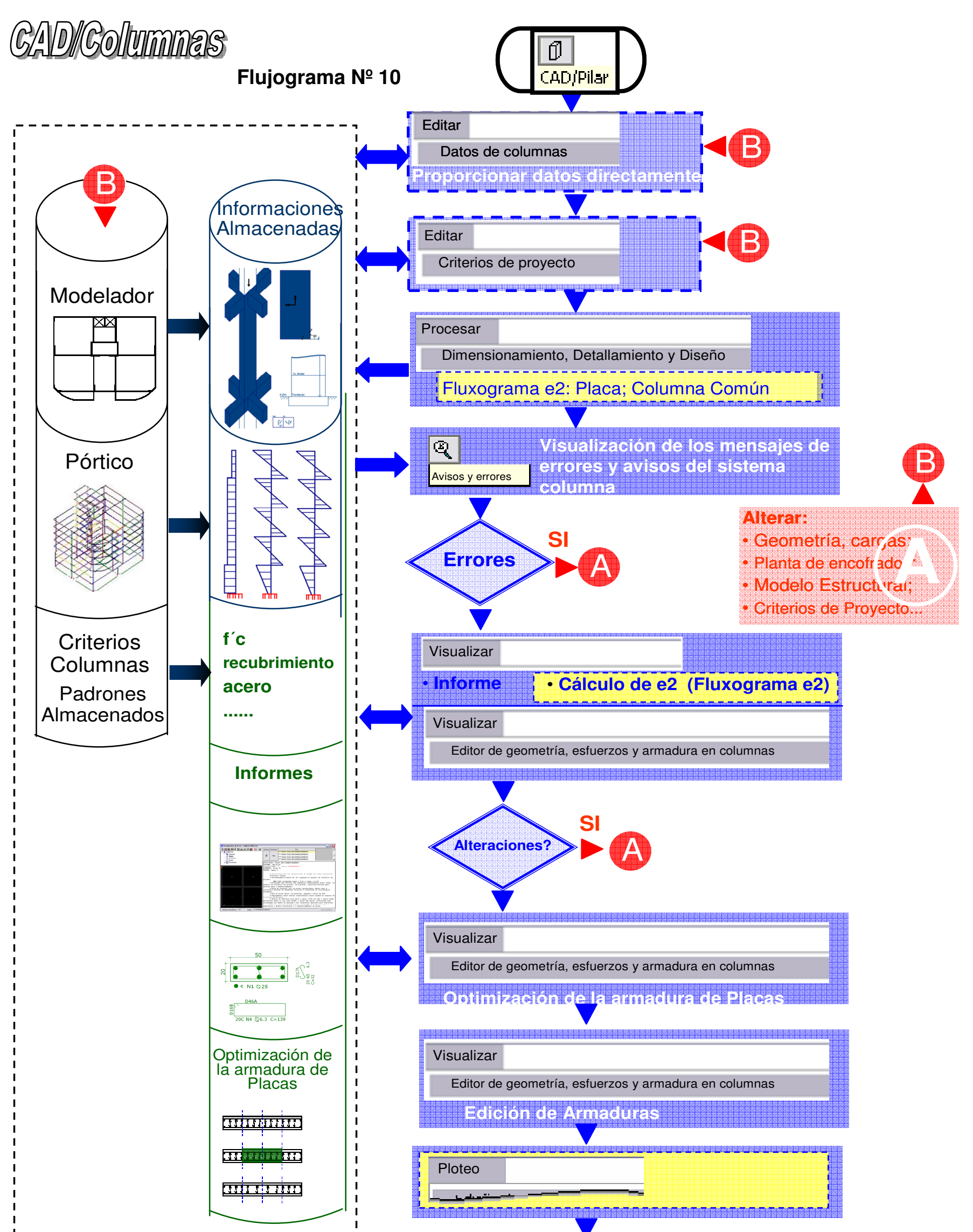

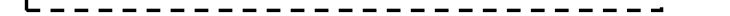

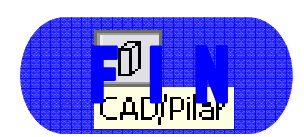

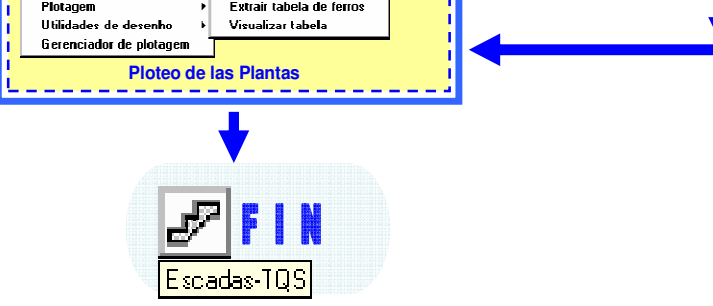

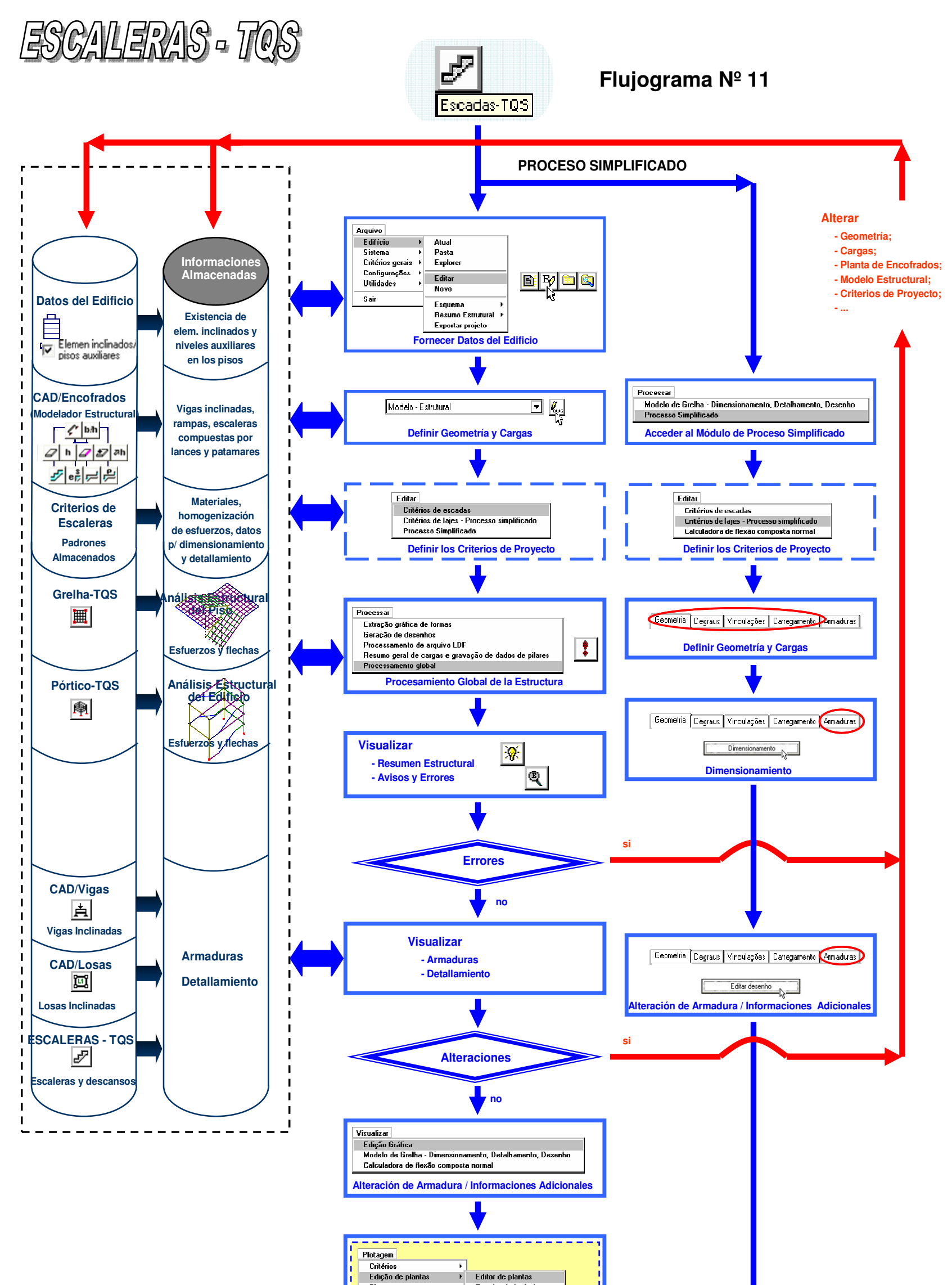

# **CAPÍTULO IV**

#### **HERRAMIENTA ALTERNATIVA DE ANÁLISIS: PROGRAMA ETABS**

#### **4.1 Introducción**

En este capitulo se explicará de manera teórica el funcionamiento del programa ETABS, explicando la filosofía, finalidad, módulos y herramientas con las que cuenta este software que es utilizado por ingenieros estructurales en el Perú.

ETABS es desarrollado por la compañía americana Computer & Structural Inc. Una de las mayores compañías del mundo, la que también ha desarrollado el SAP el que se centra en desarrollo de naves industriales, edificios de concreto armado y acero, estos dos programas son enseñados didácticamente en las universidades, una más de las razones por la que se utilizo el ETABS para la evaluación del TQS.

El ETABS se tomo como la herramienta alternativa de análisis ya que es un software que se centra en el análisis y diseño de edificios de concreto armado, realiza estructuras de gran porte y es muy fácil de utilizar y manejar. Estas razones, las que se detallaran a continuación, por ser el software que se más utiliza en Perú y ser el más parecido al TQS se tomo la decisión de tomarlo como la herramienta alternativa de análisis.

#### **4.2 Descripción General del ETABS (EEUU)**

ETABS es un programa de análisis y diseño estructural basado en el método de los elementos finitos con especiales características para el análisis y diseño estructural de edificaciones. Los métodos numéricos usados en el programa, los procedimientos de diseño y los códigos internacionales de diseño le permiten ser versátil y productivo, tanto si se está diseñando un pórtico bidimensional o realizando un análisis dinámico de un edificio de gran altura con aisladores en la base

ETABS trabaja dentro de un sistema de datos integrados. El concepto básico es que se crea un modelo consistente del sistema de piso y sistemas de pórticos verticales para analizar y diseñar toda la edificación. Todo lo que se necesita es integrar el modelo dentro de un sistema versátil de análisis y diseño con una interfase. Los efectos sobre una parte de la estructura debido a cambios efectuados en otra parte son instantáneos y automáticos.

Los métodos de análisis incluyen una gran variedad de opciones para el análisis estático y dinámico. El modelo integrado puede incluir, entre otros, complejos sistemas de pórtico losa compuesta con aberturas y volados, sistemas de vigas de acero, pórticos resistentes, complejos sistemas de muros de corte, losa de piso rígido y flexible, techos inclinados, rampas y estructuras de parqueo, pisos de mezanine, sistemas de tijerales, edificaciones múltiples y sistemas de diafragma escalonado.

Los métodos numéricos usados para analizar la edificación permiten modelar sistemas de piso de tableros de acero y losa de concreto que puedan automáticamente transmitir sus cargas a las vigas principales.

ETABS ha sido reconocido como el estándar internacional para el Diseño y Análisis de Edificios y tiene entre sus logros el diseño de muchas estructuras alrededor del mundo. El software es también internacionalmente usado como una herramienta educativa y de investigación en centenares de instituciones.

Posee una poderosa interfase grafica basada en objetos que la hace versátil e intuitiva, potenciada por nuevas técnicas numéricas que permite a los ingenieros crear diseños completos, elaborando planos y cuantificando materiales para la construcción con acero en pocas horas, sin estar limitado por el tamaño del elemento y satisfaciendo los requerimientos de estabilidad, rigidez y deformación.

Los nuevos y sofisticados métodos de análisis del ETABS resuelven muchos aspectos del diseño de edificios en los cuales los ingenieros estructurales se han esforzado por décadas, tales como: cálculo del diagrama de esfuerzo cortante en losas y envolvente de fuerzas, modelación de estructuras de estacionamientos, rampas rectas y curvas, modelación de deformación en zonas de juntas, Efectos de secuencia de carga durante el proceso constructivo.

#### **4.3 Herramientas y módulos de análisis del ETABS**

ETABS en un programa de análisis y diseño, desarrollado específicamente para sistemas de edificaciones. ETABS posee una poderosa interfaz grafica con procedimientos de modelaje, análisis y diseño sin igual, todos integrados usando una base de datos común. Aunque es fácil y sencillo para estructuras simples, también puede manejar los más grandes y complejos modelos de edificios.

ETABS cuenta con una gran cantidad de herramientas de análisis y diseño disponibles para el ingeniero estructural que trabaja con estructuras de edificios.

A continuación se enumera los tipos de sistemas y análisis que ETABS puede manejar fácilmente:

• Instalaciones de cuidado de la salud, gobierno, y comerciales de múltiples pisos.

• Estacionamientos con rampas lineales y circulares.

• Edificios con pisos de acero, concreto.

• Edificios basados en múltiples sistemas de grillas rectangulares y/o cilíndricas.

• Edificios de losas planas o reticulares de concreto.

• Edificios sujetos a cualquier cantidad de casos de carga y combinaciones, tanto lateral como vertical. Incluyendo carga automáticas por viento y sismo.

• Múltiples casos de carga por espectros de respuesta, con curvas predeterminadas.

• Transferencia automática de cargas verticales de pisos a vigas y muros.

- Análisis P-Delta con análisis dinámicos o estáticos.
- Análisis de cargas por secuencia de construcción.

• Múltiples casos de carga por funciones en el dominio del tiempo lineal y no lineal en cualquier dirección.

- Análisis de grandes desplazamientos.
- Pushover estático no lineal.
- Edificios con aisladores y amortiguadores de base.
- Modelaje de pisos con diafragmas rígidos o semi-rígidos.

• Para el diseño de losa tiene su complemento que es el programa SAFE, se pueden exportar e importar los diseños en DXF.

Ahora ETABS trata de ser un sistema integrado. Esta integración significa que podrá crear solo un modelo de los sistemas de piso y de los sistemas de miembros verticales y laterales para analizar y diseñar el edificio entero.

Todo estará integrado en un paquete de análisis y diseño versátil con una interfaz grafica de usuario basada en Windows. Los módulos integrados incluyen:

• Modelo de dibujo para generación del modelo.

• Modulo de distribución de cargas gravitacionales para la distribución de carga vertical a columnas y vigas cuando elementos de piso con flexión de placa no son proveídos como parte del sistema de piso.

• Modulo de análisis lineal dinámico y estático basado en elementos finitos.

• Modulo de análisis no lineal dinámico y estático basado en elementos finitos.

- Modulo de presentación y generación de reporte.
- Modulo de diseño de miembros de acero.
- Modulo de diseño de miembros de concreto.
- Modulo de diseño de viga compuesta.
- Modulo de diseño de muros de corte.

## **CAPÍTULO V**

#### **ADAPTACIÓN DEL SISTEMA TQS A LAS NORMAS DE DISEÑO DEL PERÚ**

#### **5.1 Introducción**

Se detallarán los pasos que se siguieron para la adaptación y programación del sistema TQS para las normas del Perú de acuerdo al Reglamento Nacional de Edificaciones. Primero se presenta un concepto general de las normas y la importancia de su uso en el diseño estructural, después se presentan los ítems que fueron modificados en el programa el ¿cómo? y el ¿por qué? de cada uno de ellos y por último se presenta la ventana que se colocó en el programa para ser realizado el espectro de diseño de cada estructura en forma automatizada.

#### **5.2 Adaptación de las Normas Peruanas al Sistema TQS**

Los códigos actuales de diseño son cada vez más estrictos para el análisis de las estructuras esenciales, que necesitan mantenerse operando continuamente durante un evento de terremoto. Las estructuras tales como hospitales, edificios gubernamentales especiales y aquellas que sirven de refugios están dentro de esta categoría. Las estructuras convencionales pueden sufrir daños considerables sin llegar al colapso y ser aceptables desde el punto de vista de diseño. La razón principal para usar esta filosofía de diseño es que los costos de construcción son menores porque se diseña para cargas menores. Una alternativa para reducir daños es diseñar con un factor de ductilidad reducido que implica que la estructura pueda resistir las cargas sin que el acero llegue a fluir; esta alternativa se conoce como diseño elástico.

Para poder utilizar el programa en el Perú se tuvieron que realizar una serie de adaptaciones, ya que las normas y parámetros brasileros son diferentes debido a que Brasil no se encuentra en zona sísmica.

Ya que las estructuras peruanas tienen que pasar por un análisis dinámico se realizo la instalación del nuevo módulo de Análisis Dinámico, realizando automáticamente el espectro de diseño peruano para cada proyecto, con esto el usuario del programa al realizar proyectos en Perú, sólo tendrá que especificar la zona, tipo de suelo, uso de la estructura y tipo de estructura como se muestra en la figura N<sup>o</sup> 19 y el programa calculará el espectro. Este modulo se verifico y evalúo en este trabajo.

En general, en el caso de la norma vigente se tiene:

#### **a. Parámetros Estructurales.**

Se registraron las características mecánicas de los materiales que fueron utilizados en la tesis, los cuales serán empleados en los diferentes elementos estructurales.

 $\triangleright$  Resistencia del concreto (f'c):

$$
f'c = 210 \text{ kg/cm}^2
$$

Módulo de elasticidad del concreto (E):

E= 15000 √f´c = 21737 MPa

 $\triangleright$  Peso específico del concreto ( $\lambda$ )

$$
\mathfrak{L} = 2.4 \, \text{t/m}^3
$$

 $\triangleright$  Coeficiente de Poisson (µ)

 $\mu = 0.2$ 

| (MPa)<br>(MPa)<br>$^{\circ}$<br>21737<br>o<br>$\circ$<br>o<br>o<br>o<br>o | (MPa)<br>o<br>21737<br>o<br>o | (MPa)<br>o<br>o<br>o | <b>FUNDAÇÕES</b><br><b>GERAL</b> |   |
|---------------------------------------------------------------------------|-------------------------------|----------------------|----------------------------------|---|
|                                                                           |                               |                      |                                  |   |
|                                                                           |                               |                      |                                  |   |
|                                                                           |                               |                      |                                  |   |
|                                                                           |                               |                      | <b>GERAL</b>                     |   |
|                                                                           |                               | o                    | <b>GERAL</b>                     |   |
|                                                                           |                               | o                    | <b>GERAL</b>                     |   |
|                                                                           |                               | o                    | <b>GERAL</b>                     |   |
| $^{\circ}$                                                                | o                             | o                    | <b>GERAL</b>                     | ▼ |
|                                                                           |                               |                      | ٠                                |   |
|                                                                           |                               |                      |                                  |   |
|                                                                           |                               |                      |                                  |   |
|                                                                           |                               |                      |                                  |   |
|                                                                           |                               |                      |                                  |   |
|                                                                           |                               |                      |                                  |   |
|                                                                           |                               |                      |                                  |   |

**Figura Nº 10:** Entrada de datos de la resistencia del concreto y módulo de

elasticidad

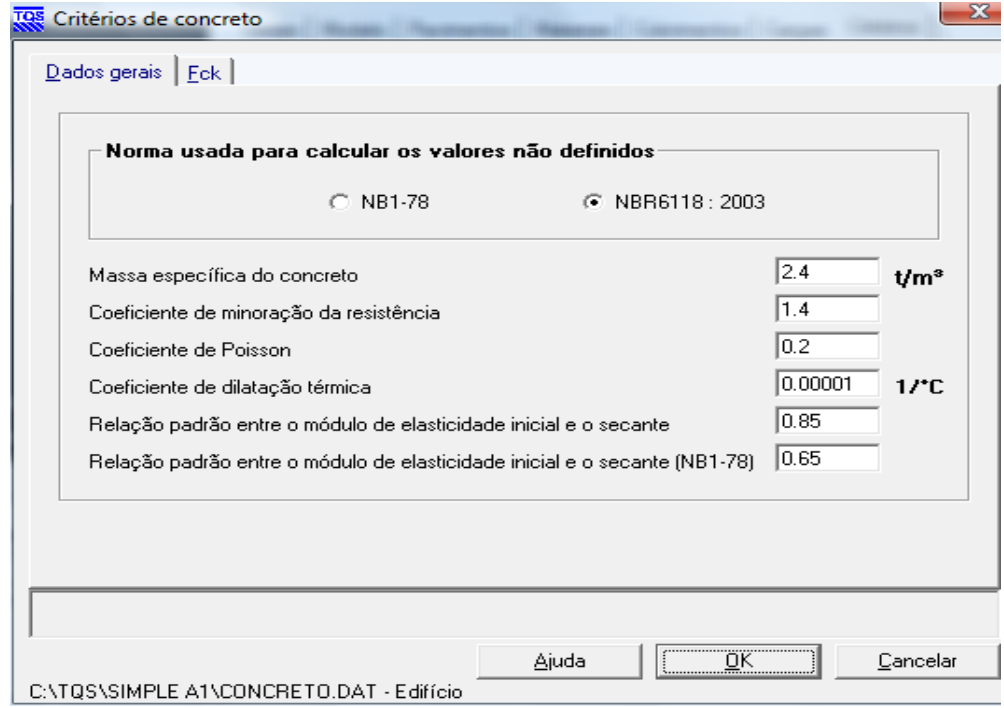

**Figura Nº 11:** Entrada de datos de las características del concreto

Registro de los recubrimientos de los diferentes elementos estructurales:

- $\triangleright$  Vigas: 4 cm
- $\geq$  Columnas: 4 cm
- $\blacktriangleright$  Losas: 2 cm
- $\triangleright$  Cimentaciones: 8 cm

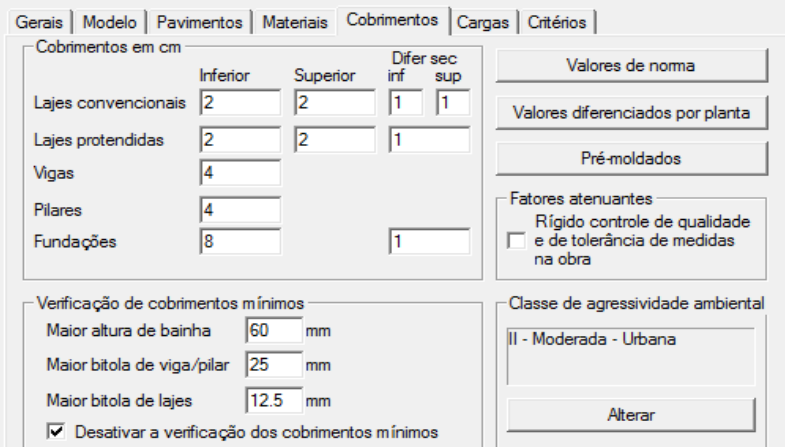

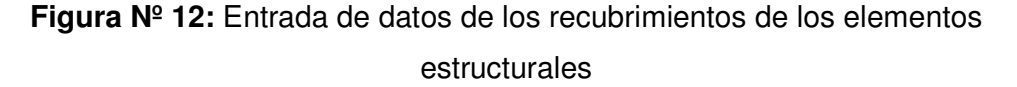

Registro de los porcentajes a considerar de los pesos de la estructura para el cálculo del análisis dinámico, al ser de categoría C se tomo el 100% de la carga muerta y 25% de la carga viva.

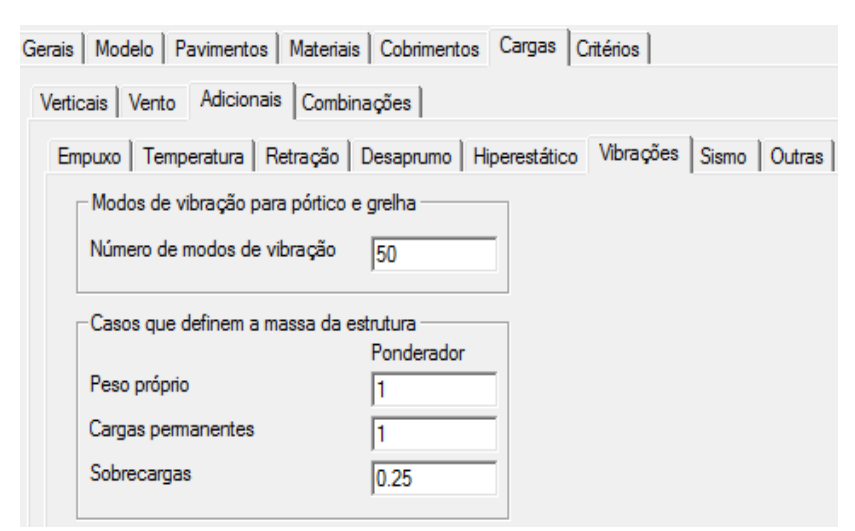

**Figura Nº 13:** Entrada de datos del número de modos y % de carga viva.

#### **b. Pórticos**

Al estar haciendo la comparación con el programa ETABS se trato de poner lo más semejante posible las estructuras para esto fue necesario alterar los criterios del TQS que fueron los siguientes:

 Vano de las vigas de eje a eje, como se muestra en la figura Nº 14, se modificó el factor de la extensión de la columna con respecto a la altura de la viga, que por norma en Brasil es el 30% de la altura de la viga.

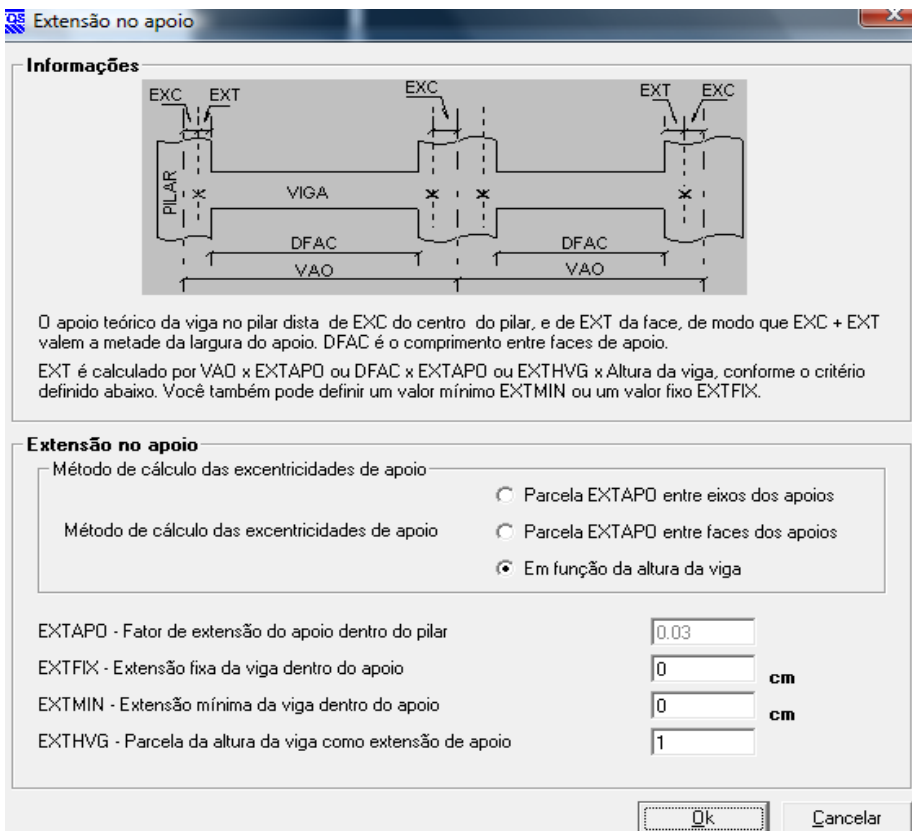

**Figura Nº 14:** Extensión de la viga al 100% del peralte de la viga con la columna, para con esto llegar hasta el eje de la columna, igualando la extensión de vigas con el ETABS

 En el pórtico espacial se señalo que la inercia de las vigas se tomará como sección rectangular.

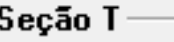

- Calcular inércia das vigas com seção T em todo o vão
- Vigas com inércia de seção retangular

#### **Figura Nº 15**

 Se deshabilitó el parámetro de la flexibilización de vigacolumna este parámetro es el siguiente:

Es posible simular de manera simplificada el comportamiento de las uniones viga-columna de la misma manera en el Malla TQS. Se considera la inercia del pilar que recibe la viga no de la columna entera, pero de una columna rectangular ficticia con el ancho de la viga multiplicada por un factor y la longitud de la intersección viga-columna. Esta hipótesis flexibiliza el apoyo, considerando que las secciones de la columna se deforman de manera no lineal en la práctica, próximo a la viga. Se pueden modificar los coeficientes para controlar el grado de flexibilización deseada. Los coeficientes de apoyos en la dirección X e Y son calculados a través de la expresión

4 x E x I / L x REDMOL ……. (5)

Donde:

E: modulo de elasticidad del concreto

I: momento de inercia en la dirección considerada.

L: altura del piso

REDMOL: reductor de coeficientes de apoyos definido aquí:

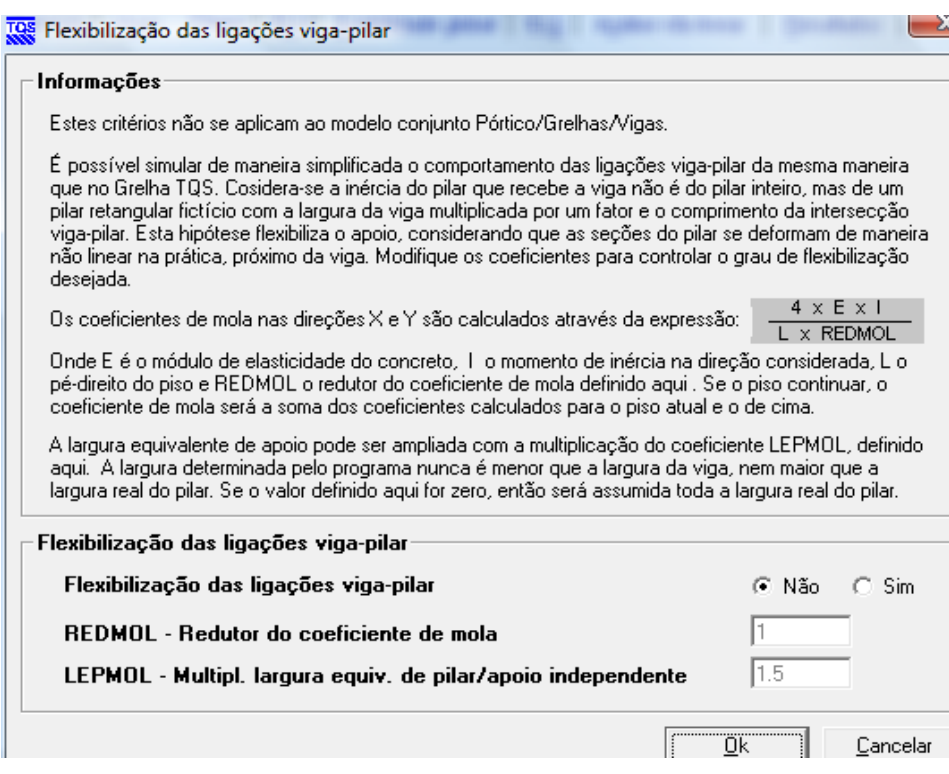

**Figura Nº 16:** Brazo rígido

Al realizar estas alteraciones se comenzó con los modelos en los dos programas analizando primero la parte estática, al coincidir las Normales, Cortantes, Momentos y desplazamientos.

También verificamos los periodos naturales de cada estructura y al estar coincidiendo con el programa ETABS, se procedió a colocar los espectros de respuesta y comparar una vez más los resultados, de fuerzas Normales, Cortantes, Momentos y desplazamiento. Adicionando esta vez a la comparación la parte dinámica de modos de vibración, cortante en la base, desplazamientos por la acción del sismo y aceleraciones. Al asegurarnos que están correctos los resultados pasamos a definir nuestras combinaciones.

#### **c. Muros de Concreto o Placas**

Para lograr la semejanza con el ETABS fue necesario alterar los siguientes criterios del TQS:

 Vano de las vigas entrando un 30% de la altura de la viga a partir del lado de la columna, para eso se modifico el factor de la extensión de la columna con respecto a la altura de la viga.

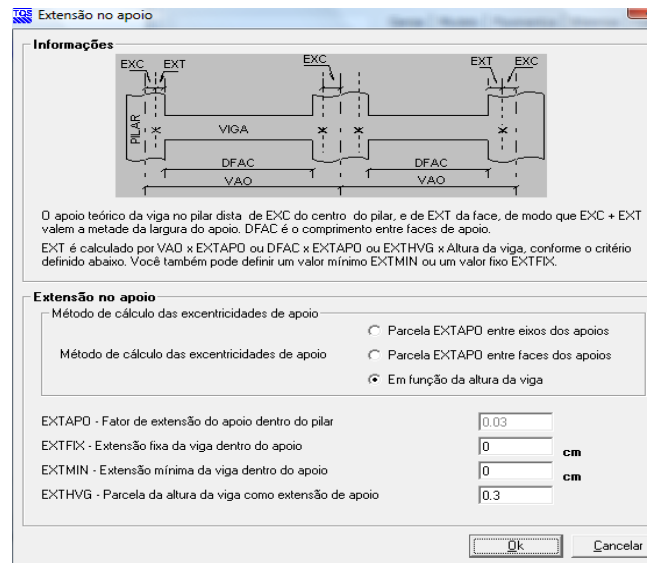

**Figura Nº 17:** Extensión de 0.3 del peralte de la viga ya que en este caso se están modelando placas en el ETABS no columnas

 Se habilitó el parámetro de la flexibilización de vigacolumna, este parámetro es el siguiente:

> Es posible simular de manera simplificada el comportamiento de las uniones viga-columna de la misma manera en el Malla TQS. Se considera la inercia de la columna que recibe la viga no de la columna entera, pero de una columna rectangular ficticia con el ancho de la viga multiplicada por un factor y la longitud de la intersección viga-columna. Esta hipótesis flexibiliza el apoyo, considerando que las secciones de la columna se deforman de manera no lineal en la práctica, próximo a la viga. Se pueden modificar los coeficientes para controlar el grado de flexibilización deseada. Los

coeficientes de apoyos en la dirección X e Y son calculados a través de la expresión

4 x E x I / L x REDMOL .......(5)

Donde:

E: modulo de elasticidad del concreto

I: momento de inercia en la dirección considerada.

L: altura del piso

REDMOL: reductor de coeficientes de apoyos definido

aquí.

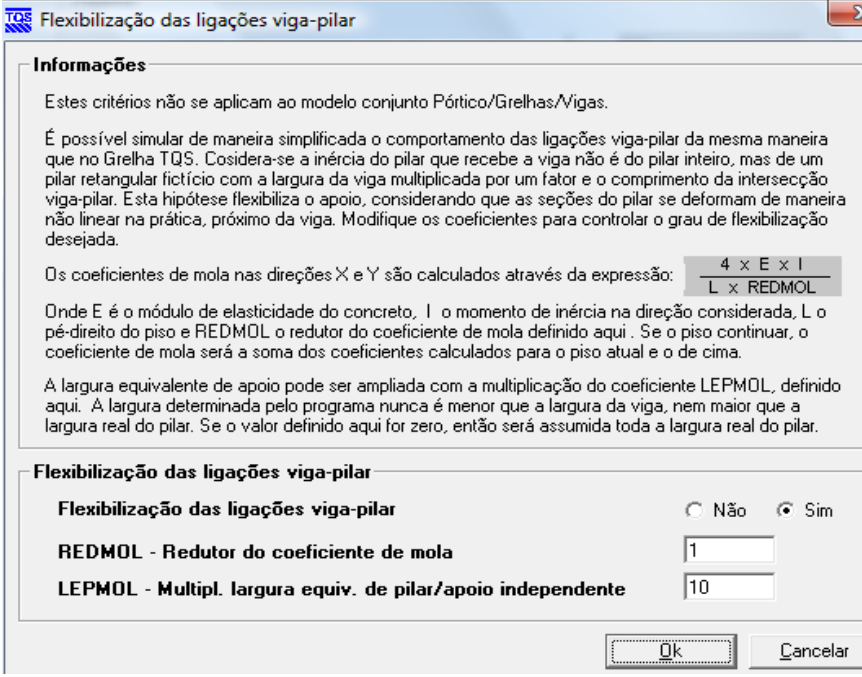

#### **Figura Nº 18:** Brazo rígido

Como el sistema TQS no diseña placas al habilitar este factor y poner el LEPMOL un valor de 10, esto hace que las columnas tengan una mayor rigidez y que estás columnas se comporten como placas.

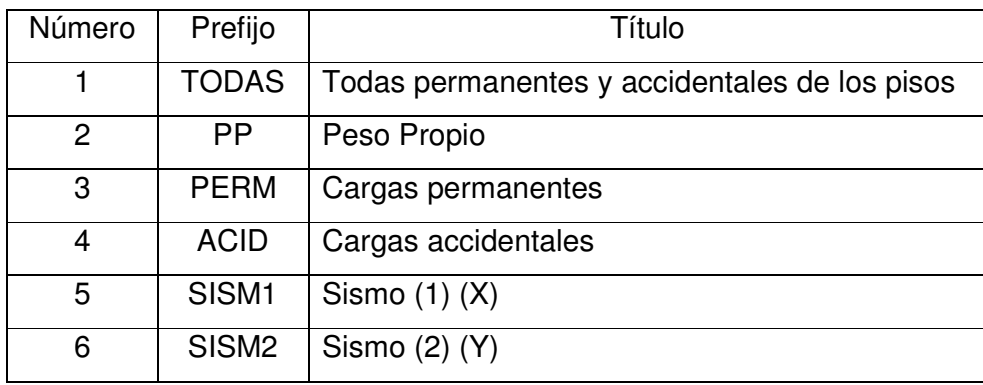

#### **d. Cargas y combinaciones**

Con estas cargas se registraron las combinaciones que fueron 3, ya que el programa automáticamente genera todas las combinaciones dependiendo del número de cargas en este caso el número de sismos, como se muestra en la figura Nº 19. Se realiza la alternancia adecuada por cada carga de sismo registrado; con estas combinaciones el programa y el ingeniero respectivamente realizarán la verificación de las vigas, losas y columnas.

Las combinaciones fueron las señaladas en el Reglamento Nacional de Edificaciones que son las siguientes:

> $U = 1.5$  CM + 1.8 CV ……. (6)  $U = 1.25$  (CM + CV +/- CS) …… (7)  $U = 0.9$  CM +/- 1.25 CS ........ (8)

El sistema TQS por defecto multiplica todos los prefijos de las cargas por 1.4, por esa razón se les pusieron los siguientes prefijos a las combinaciones.

- 7 ELU1/PERU1/1.07PP+1.07PERM+1.29ACID
- 8 ELU1/PERU2/0.89PP+0.89PERM+0.89ACID+0.89SISM1
- 9 ELU1/PERU2/0.89PP+0.89PERM+0.89ACID+0.89SISM2
- 10 ELU1/PERU3/0.64PP+0.64PERM+0.89SISM1

11 ELU1/PERU3/0.64PP+0.64PERM+0.89SISM2

Con esto se obtuvo las combinaciones correctas y los resultados satisfactorios para el análisis, diseño y armaduras de las estructuras.

Grupo ELU1 "Verificações de estado limite último - Vigas e lajes"

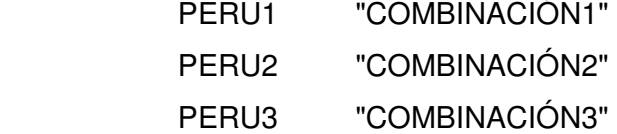

Grupo ELU2 "Verificações de estado limite último - Pilares e fundações" PERU1 "COMBINACIÓN1" PERU2 "COMBINACIÓN2"

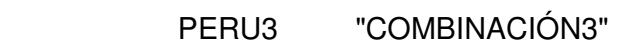

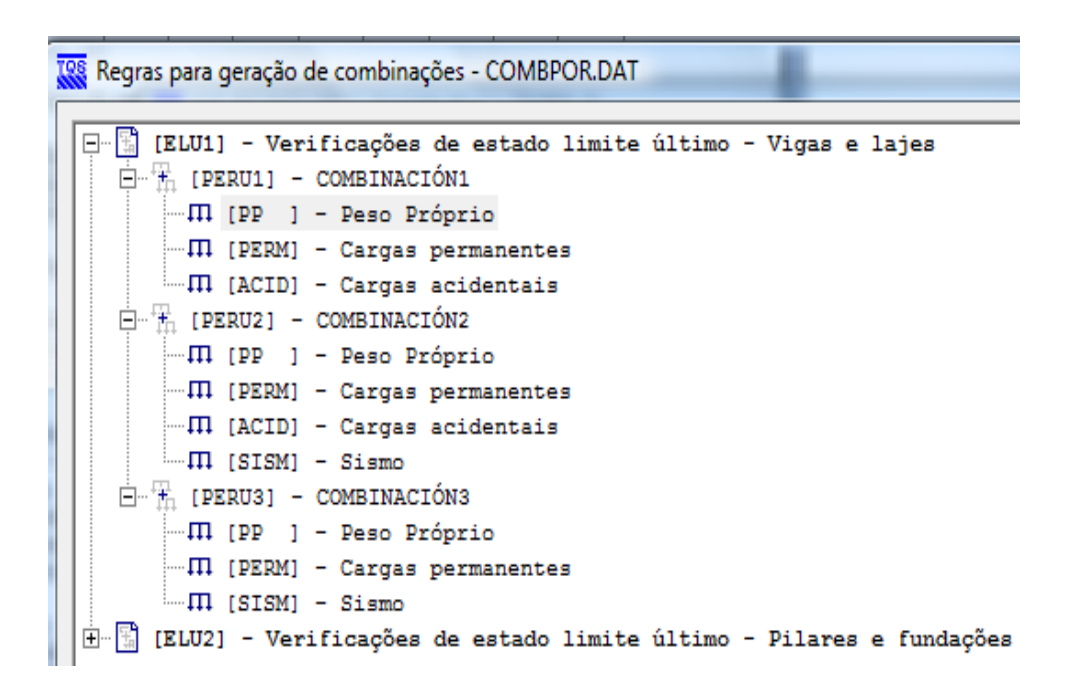

**Figura Nº 19:** Combinaciones para la verificación del estado límite último

#### **5.3 Programa Automatizado del espectro de diseño.**

De acuerdo a los requerimientos de la Norma E.030-2003 vigente se han considerado los siguientes parámetros para el diseño sismorresistente:

Factor de zona (Z) Se homogenizó el factor Z para la zona 3.  $Z = 0.4$ 

Factor de uso e importancia de la estructura (U)

Se homogenizó el factor U para la categoría de edificación C.

 $U = 1.0$ 

```
Factor de suelo (S)
```
Se homogenizó el factor S para el perfil tipo S1 Roca o suelos muy rígidos.

 $S = 1.0$  $Tp = 0.4$ 

Coeficiente de Reducción de solicitaciones sísmicas (R)

Este factor variara dependiendo de cada estructura y características.

Con esto el trabajo y cálculo de las edificaciones se tornará más automatizado.

En el programa tan solo se tendrá que seleccionar la zona, suelo, tipo de estructura y la dirección que tendrá el espectro que se esta asignando como se aprecia en la figura Nº 20 (a), el programa realiza el calculo con un periodo de intervalos de 0.05 (s) como se ve en la figura  $N^{\circ}$  20 (b)

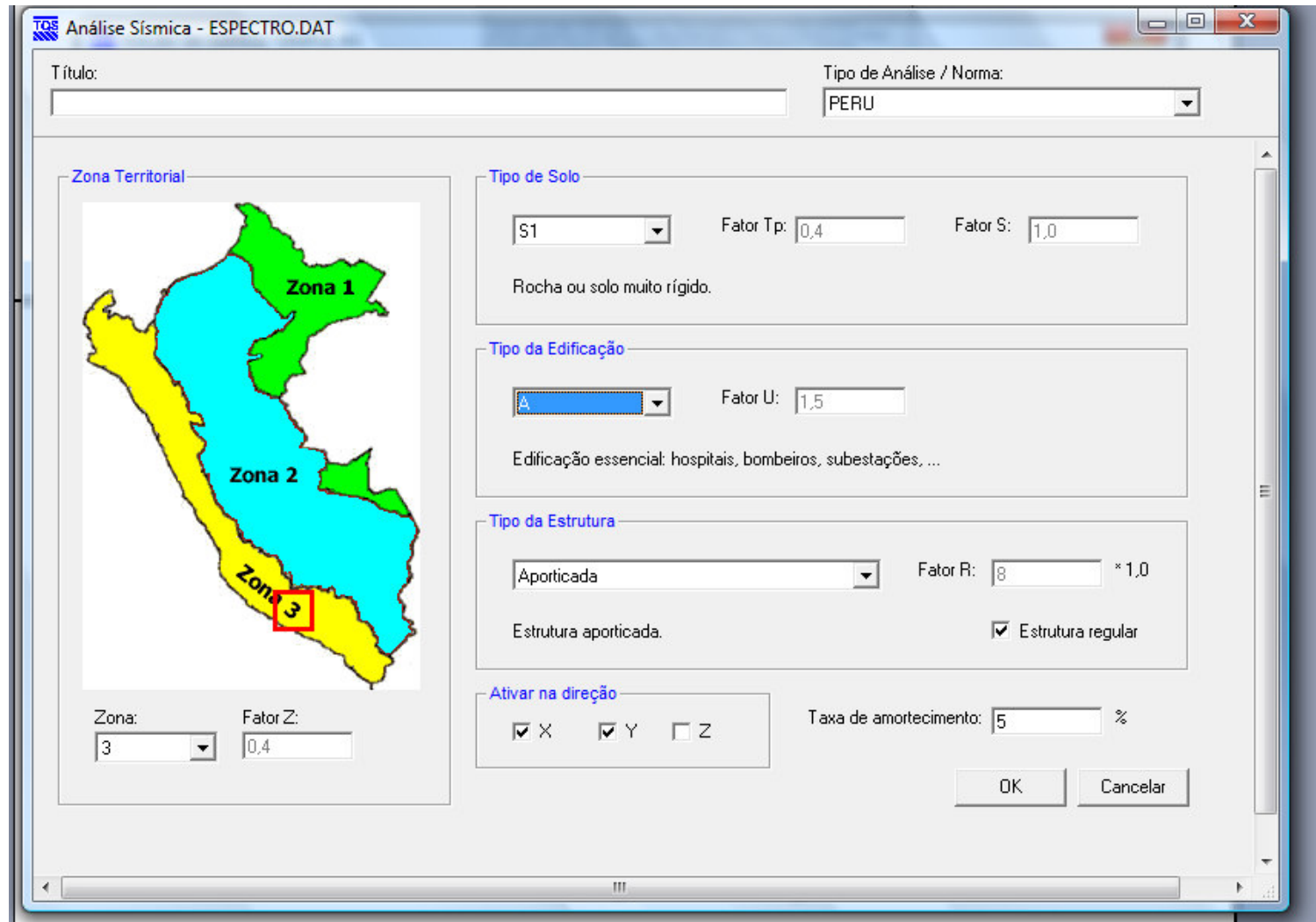

**Figura Nº 20 (a):** Pantalla del nuevo módulo de Análisis Sísmico del TQS – Automatización del espectro de diseño del Perú

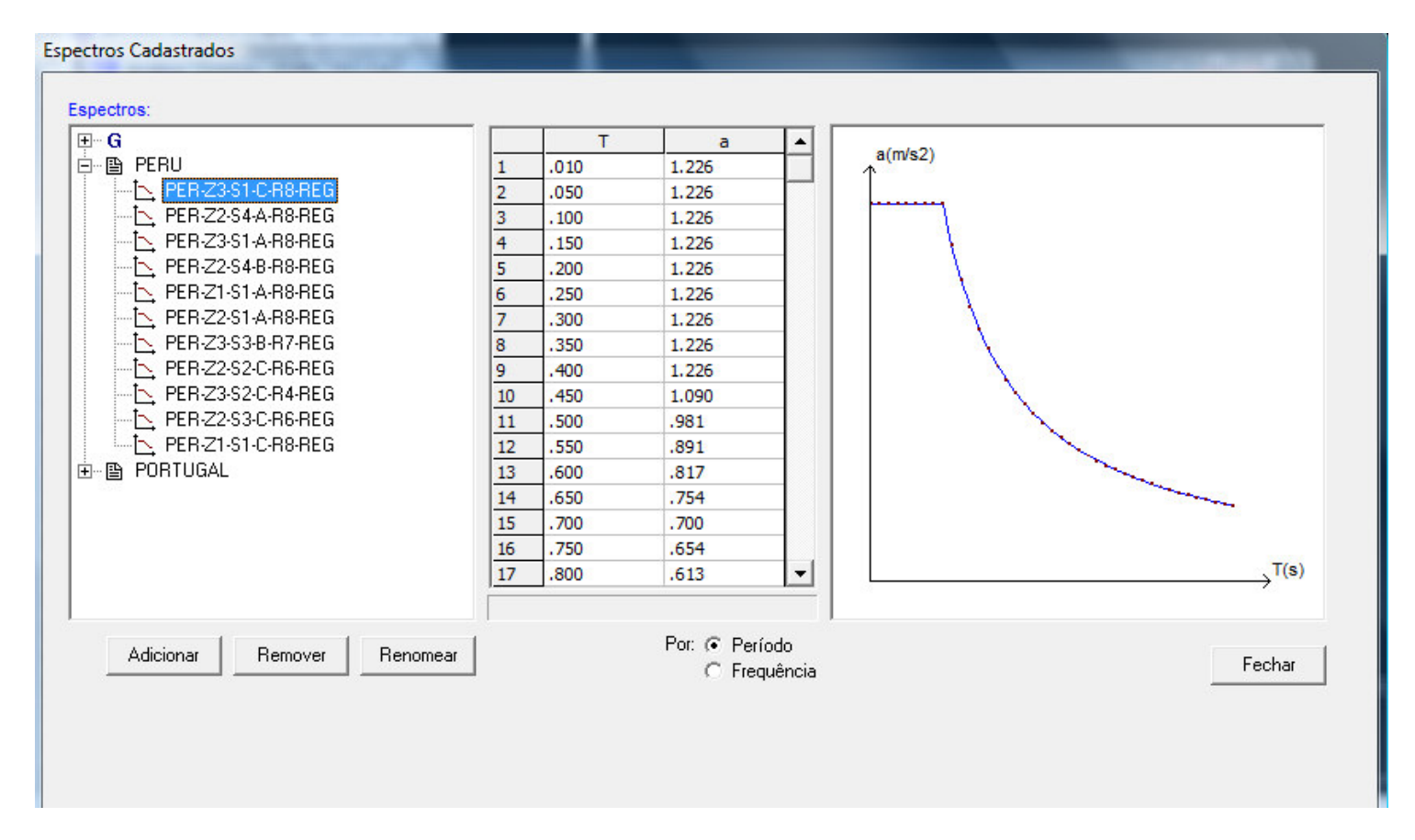

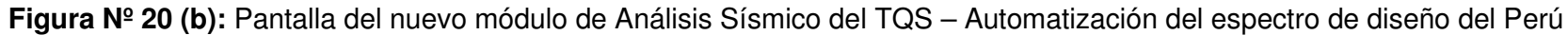

#### **5.4 Diseño en el Sistema TQS**

Se realizo un diseño en forma manual y con el sistema TQS y se concluyo que el sistema realiza el mismo cálculo, esto se debe a que las normas de diseño peruana y brasileña, parten de la normativa ACI. Sin embargo se tuvieron que realizar las modificaciones acerca de los diámetros de las varillas, porcentajes mínimos y máximos de acero en los elementos estructurales.

Se modificó la cuantía mínima y máxima del refuerzo vertical, la cual no puede ser menor que 0.01 ni mayor que 0.06 del área total de la columna. La norma brasilera estipula el 0.0015 de cuantía en columnas.

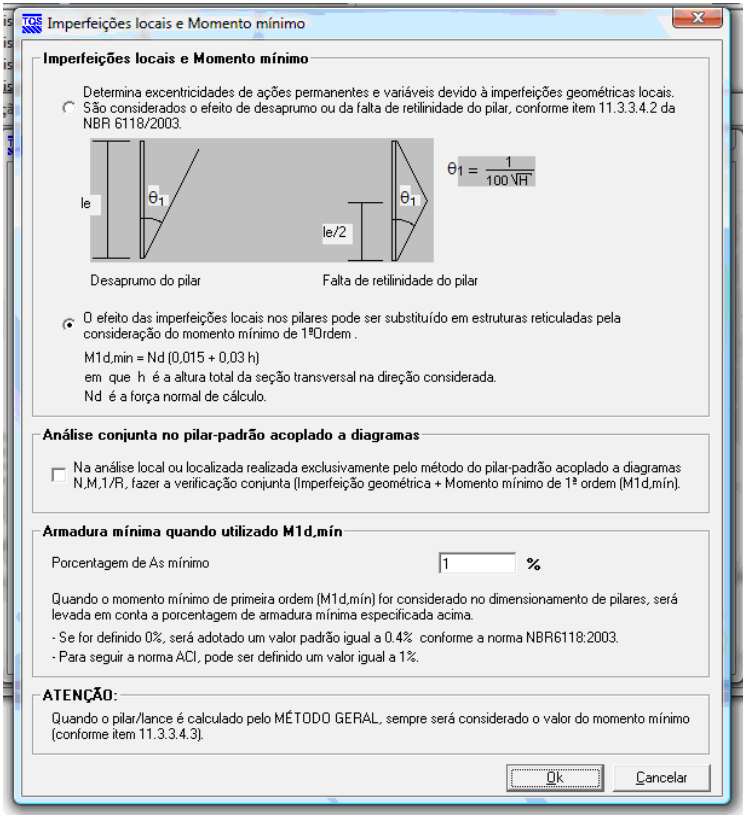

Registramos el criterio de la armadura máxima y mínima de columnas de acuerdo al Reglamento Nacional de Edificaciones.

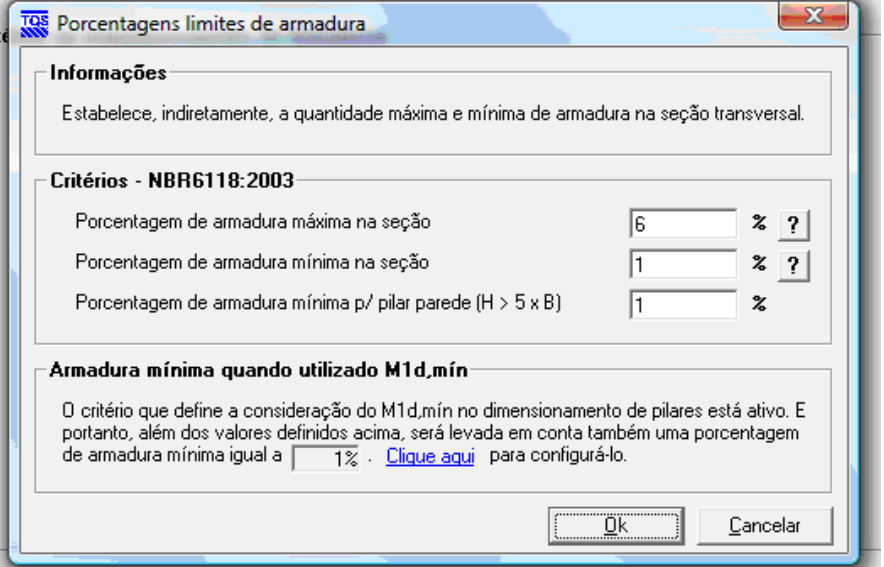

De acuerdo a la norma se registraron los diámetros de las varillas a utilizar en las columnas, vigas y losas para las secciones longitudinales de los esfuerzos externos solicitados.

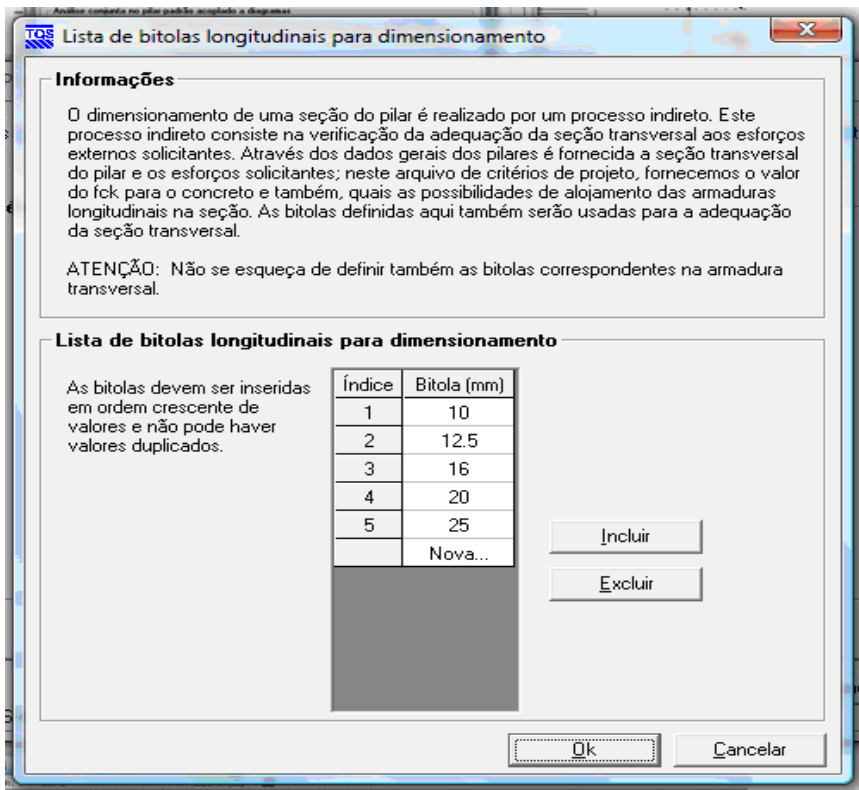

Definición del diámetro de varillas para estribos de columnas, vigas y losas, especificando el tipo de acero y la clase.

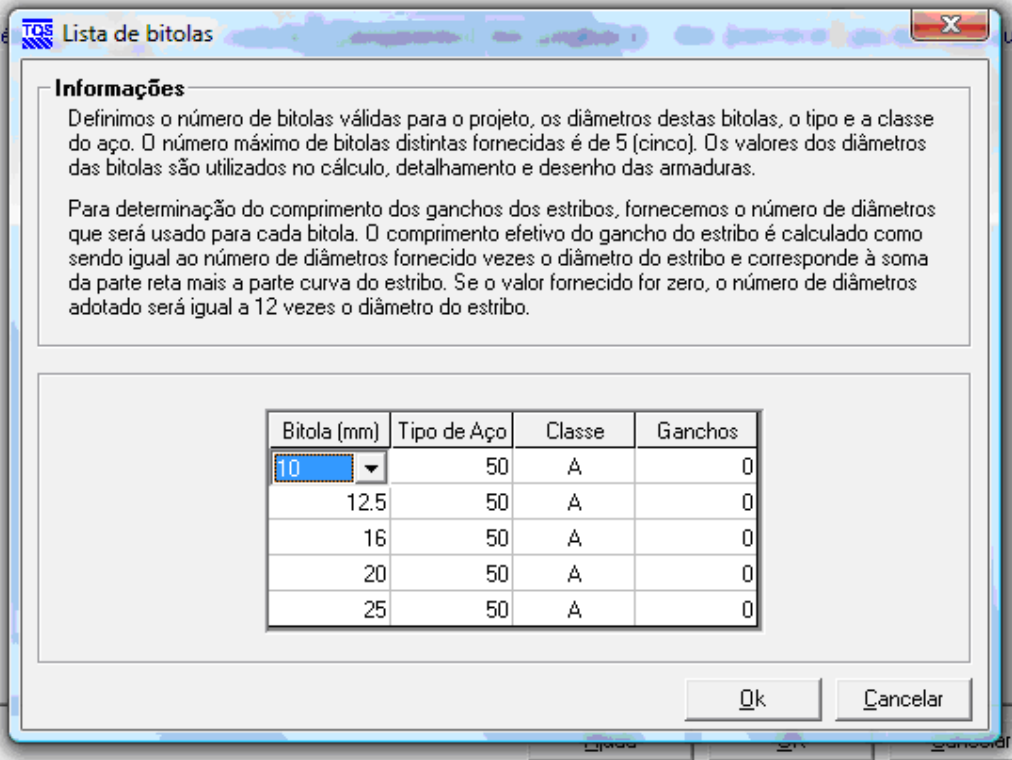

# **CAPÍTULO VI**

#### **ESTRUCTURAS DE APLICACIÓN, BASES DE DISEÑO.**

#### **6.1 Introducción**.

En el presente capítulo se detallarán las estructuras que fueron estudiadas, las cuales representan un número de 10 casos que se escogieron de acuerdo a la necesidad del estudio, las primeras presentan formas simples y fáciles de calcular para poder observar en detalle los resultados dados por el programa ETABS y por el Sistema TQS.

Fueron 8 estructuras que se les denominó como simples al no presentar mucho detalle ni complejidad alguna a nivel estructural. A continuación se presenta a las estructuras A1, B1, C1 y D1 ya que las estructuras A2, B2, C2 y D2 solo, fueron modificadas en altura, se les varió con el doble del número de piso, sin embargo a todas estas estructuras se les realizó el análisis y dimensionamiento por el programa ETABS; y el análisis, dimensionamiento y refuerzo de los elementos estructurales por el sistema TQS.

También se contó con 2 estructuras denominadas de complejas, la primera con un arquitectura relativamente simple pero con una gran irregularidad de esquina entrante. La segunda estructura compleja y última de la tesis fue una estructura real la que se concibió desde la arquitectura. A estas dos estructuras similares a las simples, se les realizó el análisis, dimensionamiento y refuerzo de los elementos estructurales.

Después de presentar las estructuras se definen las características del concreto, las cargas evaluadas, las bases del diseño y las condiciones establecidas para cada elemento estructural.

#### **6.2 Estructuras simples.**

### **6.2.1 Simple A1**

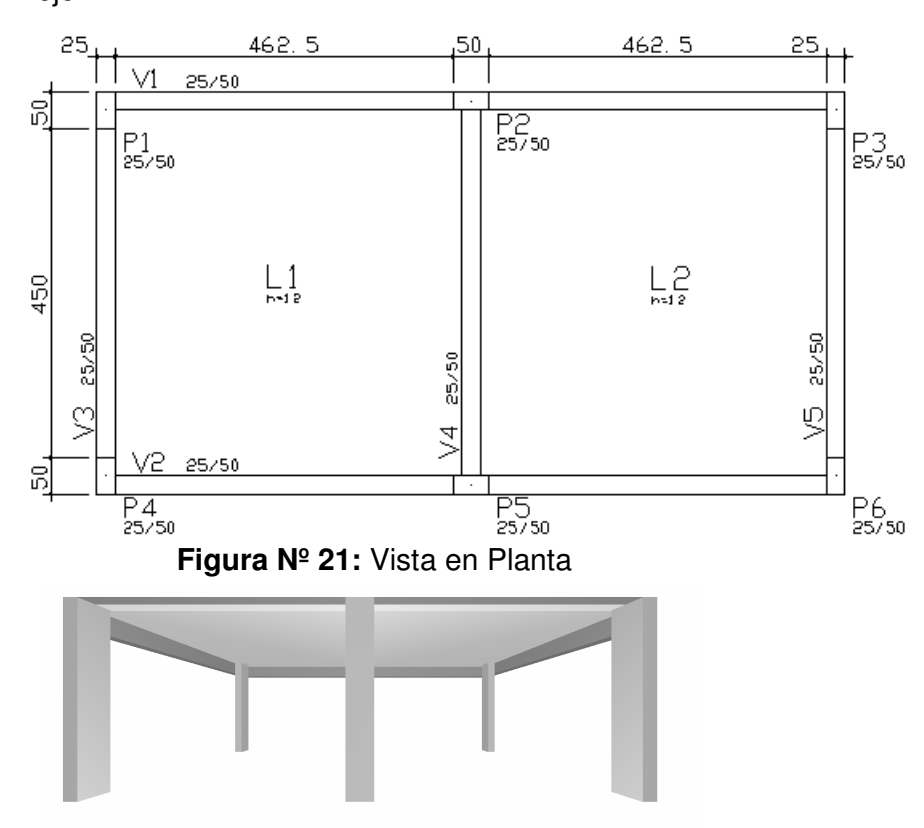

Estructura de un piso, dos crujías en el eje X y una crujía en el eje Y.

**Figura Nº 22:** Vista en Elevación

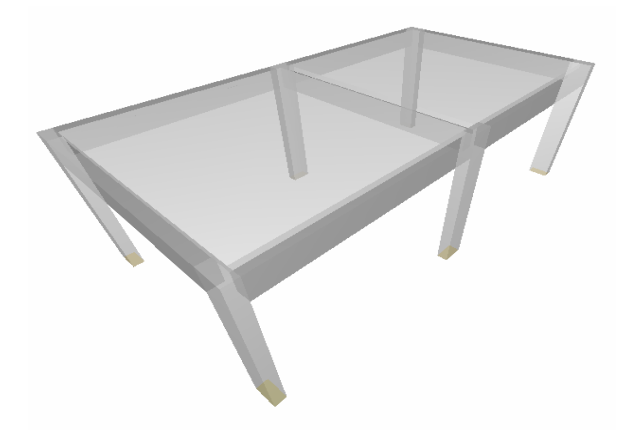

**Figura Nº 23:** Vista en 3d

**6.2.2 Simple B1** 

Estructura de dos pisos con una crujía en cada eje.

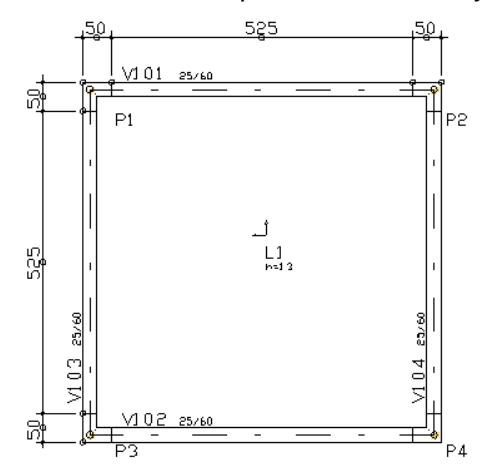

**Figura Nº 24:** Vista en Planta

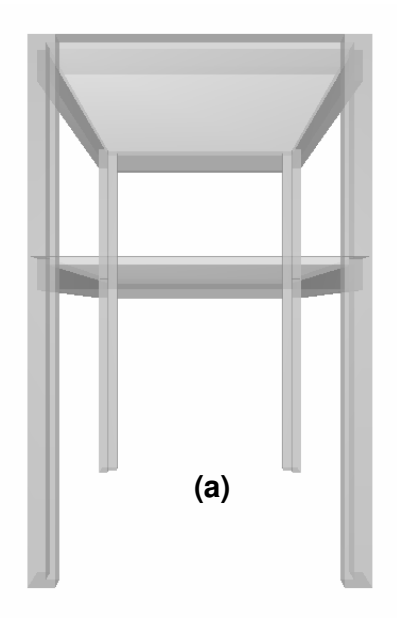

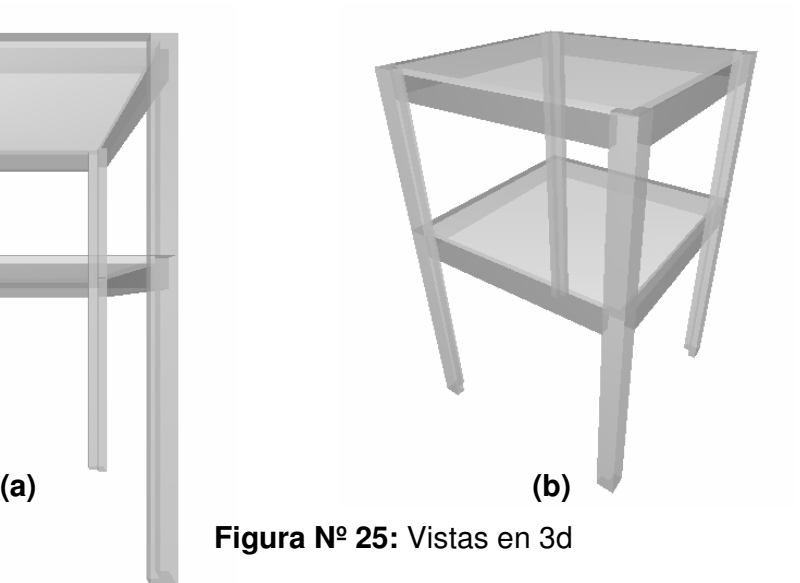

# **6.2.3 Simple C1**

Estructura de tres pisos, cuatro crujías en el eje X y dos crujías en el eje Y.

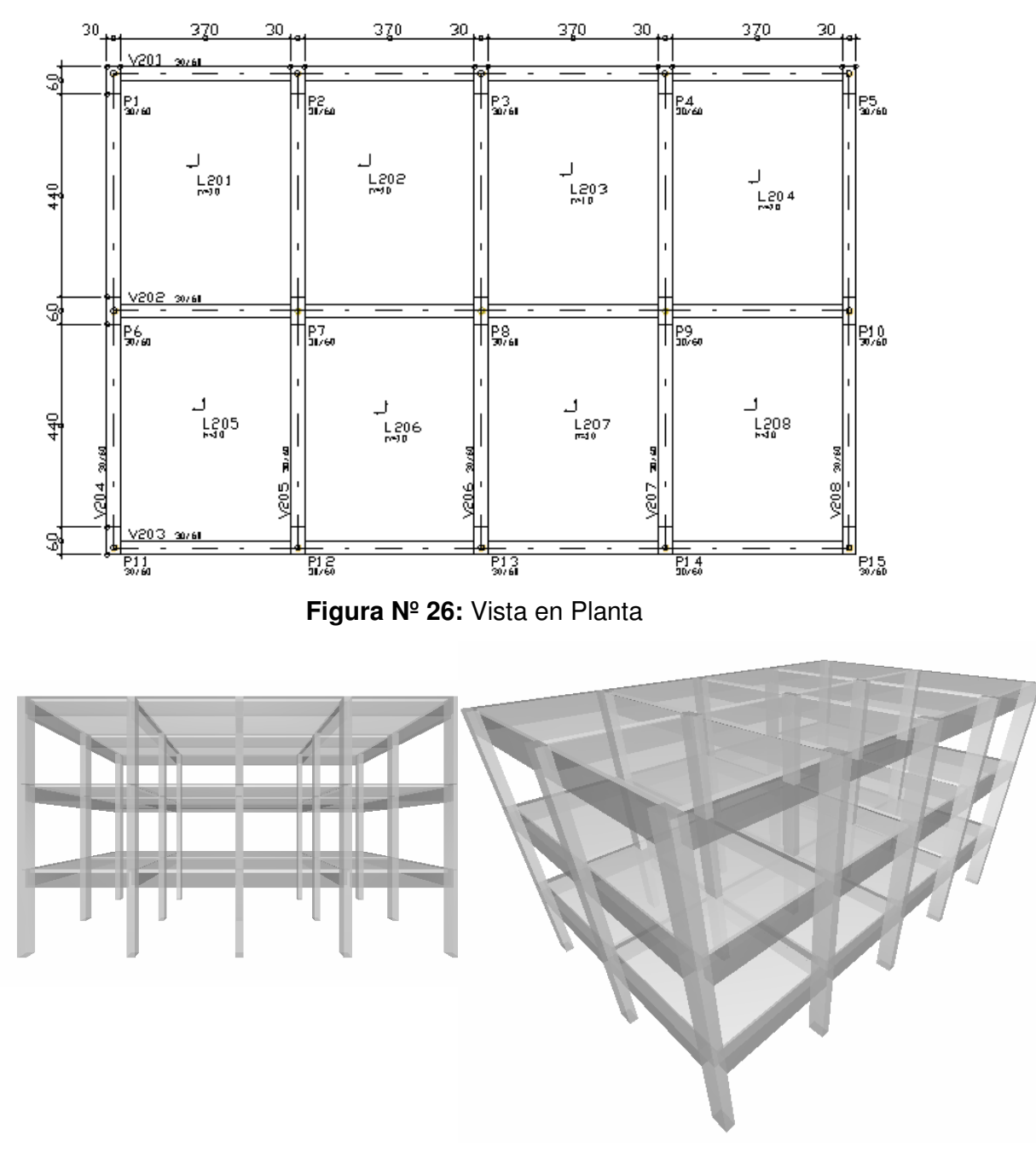

**a) (b)** 

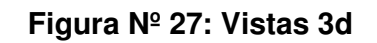

# **6.2.4 Simple D1**

Estructura de tres pisos, cuatro crujías en el eje X y una crujía con voladizo en el eje Y.

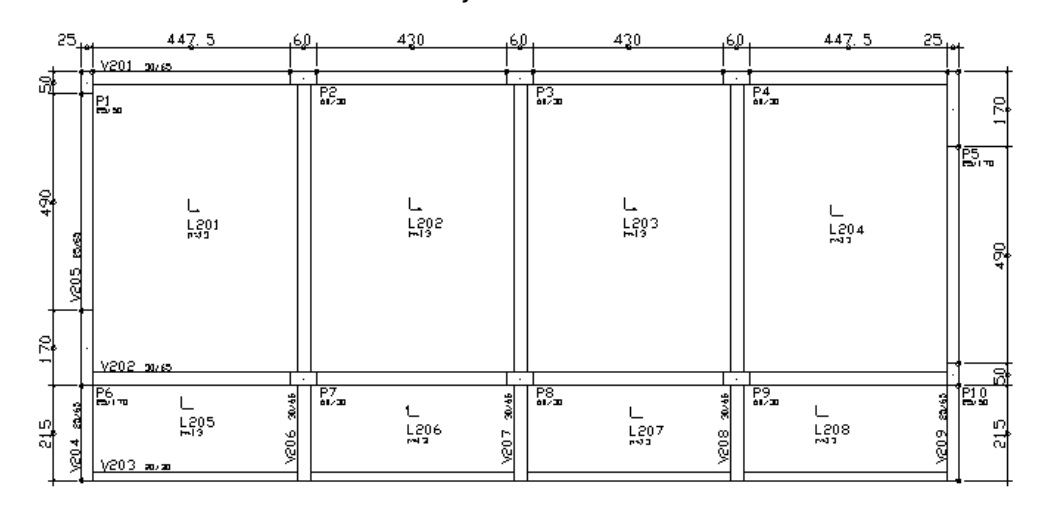

**Figura Nº 28:** Vista en Planta

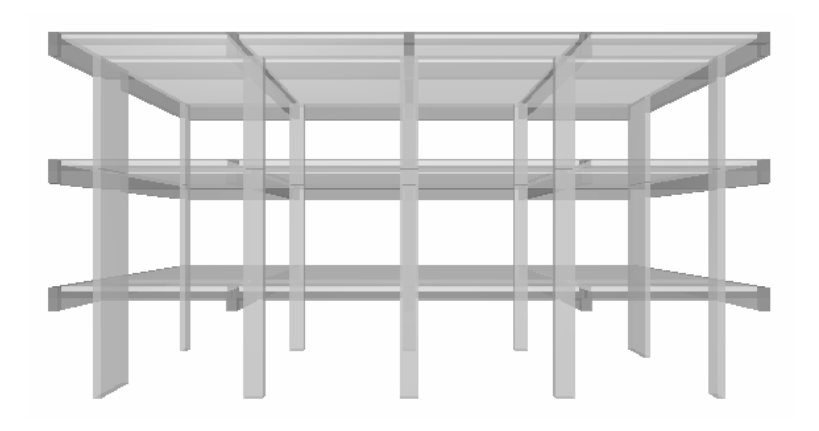

**Figura Nº 29:** Vistas en 3d

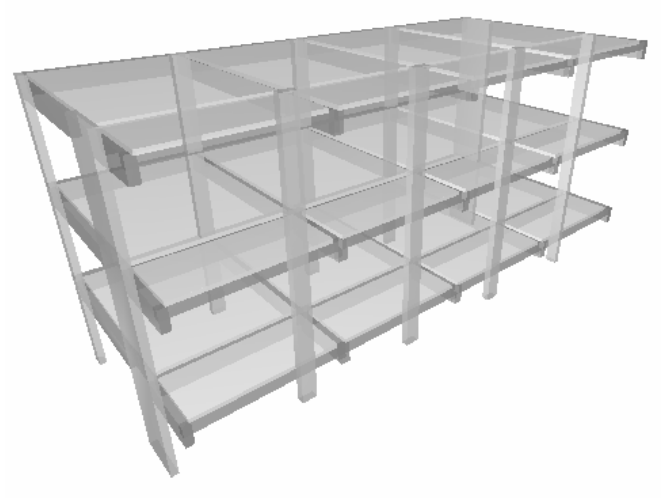
## **6.3 Estructuras compuestas.**

# **6.3.1 Compleja A**

Estructura de seis pisos con tres crujías en cada eje.

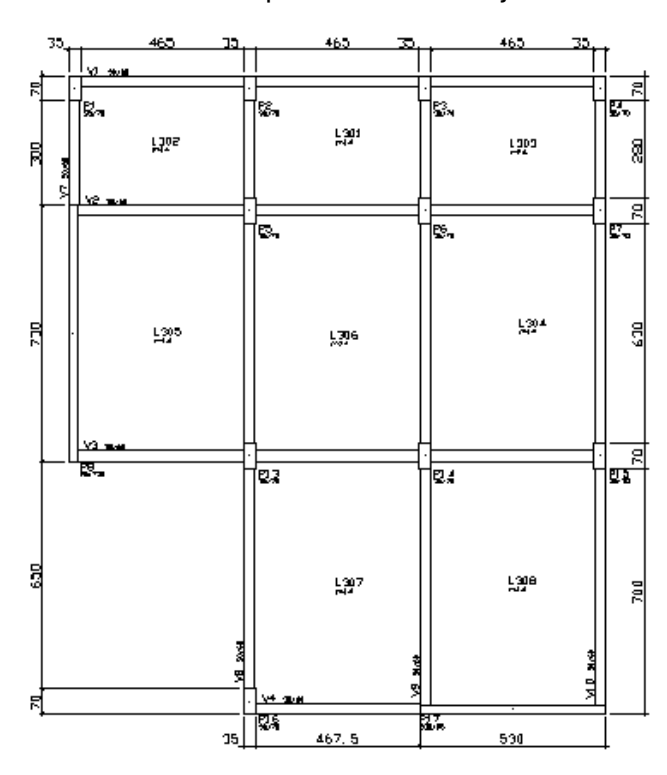

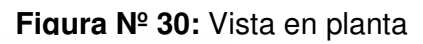

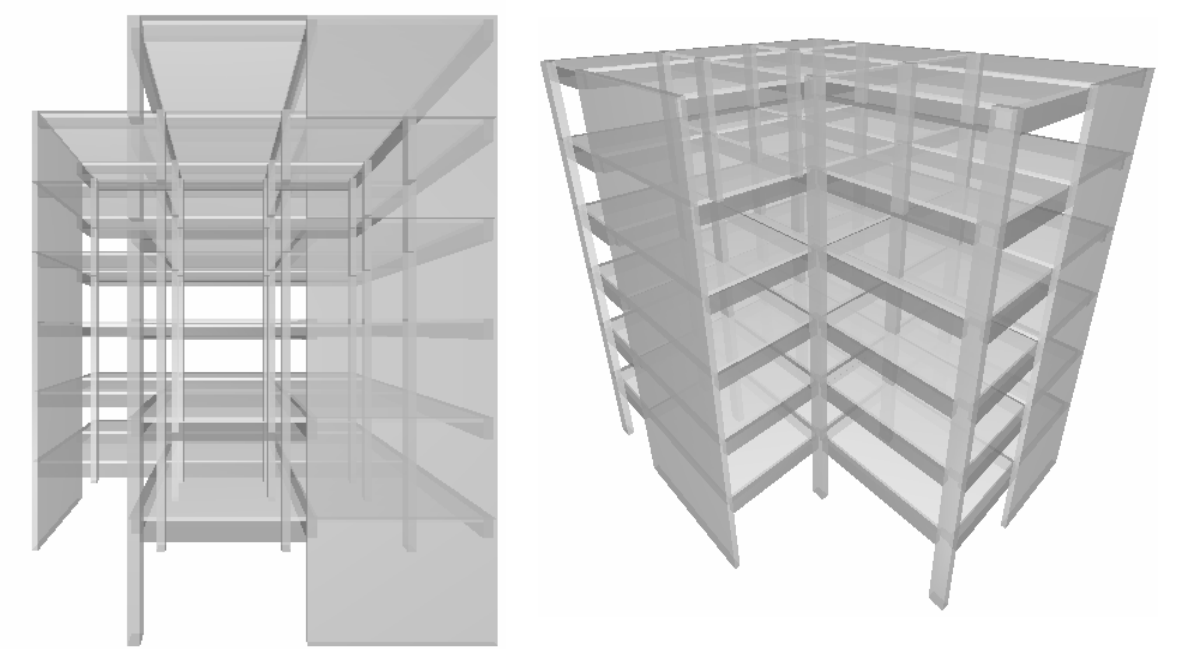

**Figura Nº 31**: Vistas 3d

## **6.3.2 Compleja B**

Estructura de 12 pisos con arquitectura irregular

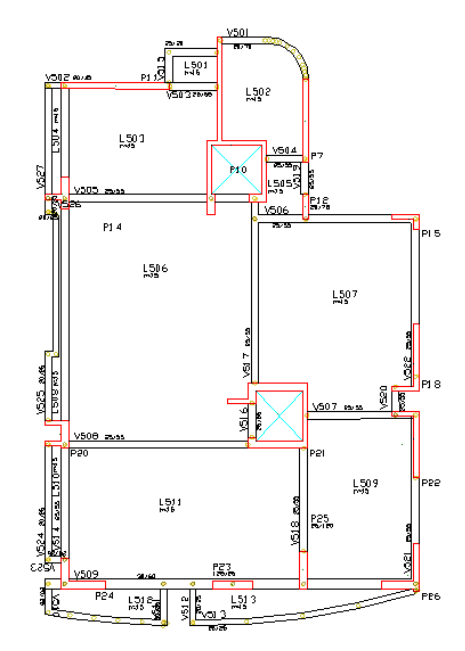

**Figura Nº 32:** Vista en planta

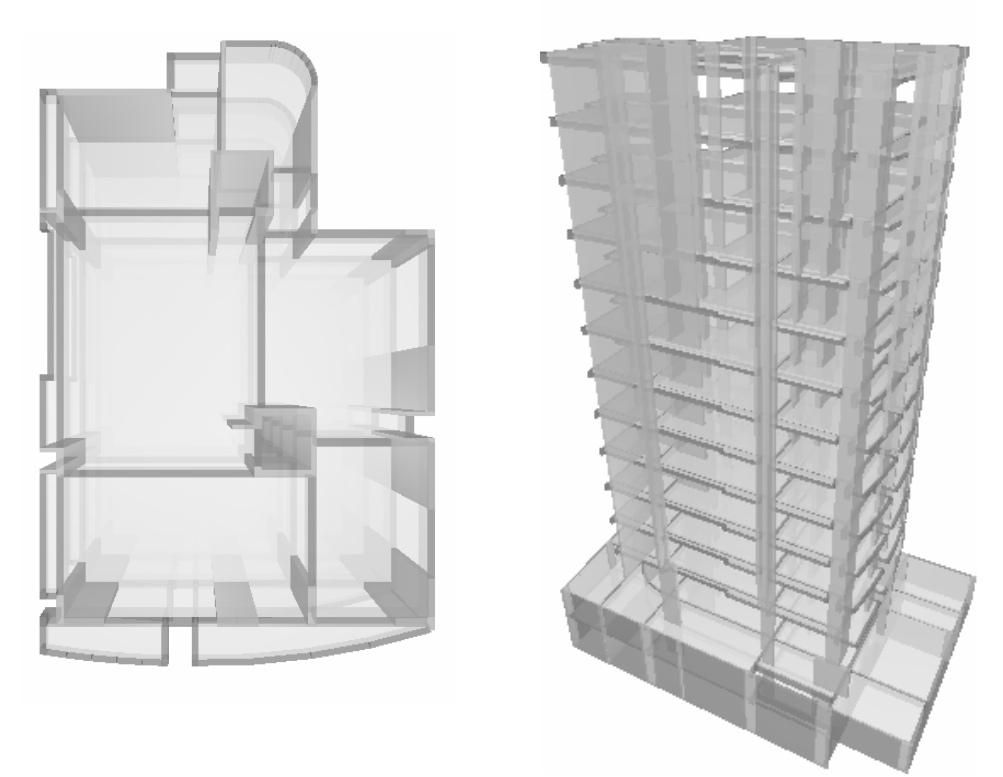

**Figura Nº 33:** Vista en 3d

#### **6.4 Características mecánicas de los elementos.**

#### **a. Peso especifico del concreto**

El concreto convencional, empleado normalmente en pavimentos, edificios y en otras estructuras tiene un peso unitario dentro del rango de 2,240 y 2,400 (kg/m<sup>3</sup>). El peso unitario (densidad) del concreto varia, dependiendo de la cantidad y de la densidad relativa del agregado, de la cantidad del aire atrapado o intencionalmente incluido, y de los contenidos de agua y de cemento, los mismos que a su vez están influenciados por el tamaño máximo del agregado. Para el diseño de estructuras de concreto, comúnmente se supone que la combinación del concreto convencional y de las barras de refuerzo tiene un peso de 2400 kg/m $^3$ , el cual sirve de ayuda para el cálculo del peso de vigas, columnas, losas, placas, zapatas, etc.

#### **b. Módulo de elasticidad**

El módulo de elasticidad, denotado por medio del símbolo E, se puede definir como la relación del esfuerzo normal, la deformación correspondiente para esfuerzos de tensión o de compresión por debajo del límite de proporcionalidad de un material. Para concretos de peso normal, E fluctúa entre 140,600 y 422,000 Kg/cm<sup>2</sup>, y se puede aproximar como 15,100 veces el valor de la raíz cuadrada de la resistencia a compresión.

Por el Reglamento Nacional de Edificaciones, la norma E-060 Concreto Armado es igual:

Ec = 15 000  $\sqrt{f}$  c ……. (9)

Los principales factores que afectan a la resistencia son la relación Agua–Cemento y la edad, o el grado a que haya progresado la hidratación. Estos factores también afectan a la resistencia a flexión y a tensión, así como a la adherencia del concreto con el acero.

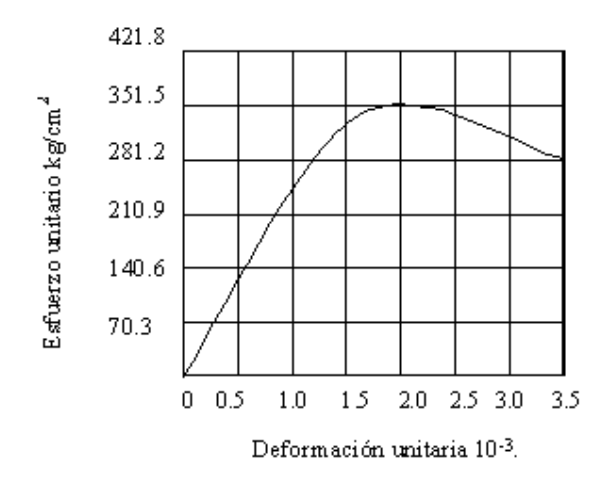

**Figura Nº 34:** Esfuerzo unitario vs. Deformación unitaria del concreto

## **c. Módulo de Poisson**

El valor de este parámetro para el concreto armado oscila entre 0.15 y 0.20.

## **d. Carga Muerta:**

Incluye el peso de pórticos, muros, techos y todas las cargas permanentes de equipos y materiales.

## **e. Carga Viva:**

Incluye las sobrecargas que van a ser aplicadas a las estructuras; estas sobrecargas que se encuentran detalladas en la Norma E.020 de Cargas las cuales no deben ser menores a esas.

## **f. Carga de Sismo:**

Las previsiones de cargas sísmicas se han considerando para la zona 3 del RNE-E.030.2003 y realizando la comparación del Análisis Estático con el Análisis Dinámico.

### **6.5 Bases de Diseño**

Todas las estructuras de concreto fueron diseñadas por el método de cargas últimas.

Se consideró un factor mínimo de seguridad para las estructuras como:

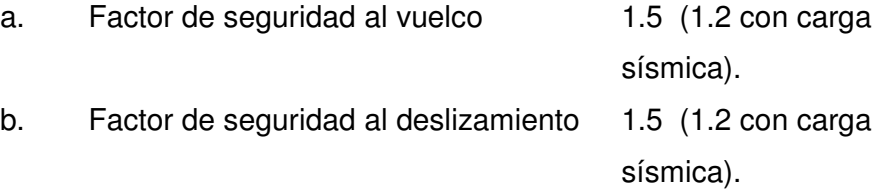

c. Deflexiones

Las deflexiones, debido a la carga viva, carga de viento y de sismo no excederán los siguientes valores:

- Techos, vigas y miembros secundarios: L / 360

### d. Materiales

• Acero estructural

Las barras de acero de refuerzo para las estructuras de concreto armado serán de acuerdo a la norma ASTM A615 grado 60. Las planchas, barras y perfiles serán de acuerdo a la norma ASTM A36.

• Concreto Cimentación y Muros  $f'_c = 210 \text{ kg/cm}^2$ Columnas y Placas f ' $c = 210 \text{ kg/cm}^2$ Vigas y Losas f  $\text{c} = 210 \text{ kg/cm}^2$ 

## **CAPÍTULO VII**

### **PREDIMENSIONAMIENTOS, ESPECTROS, RESULTADOS Y DISEÑOS DE LAS ESTRUCTURAS**

### **7.1 Introducción**

En el presente capítulo se presentan los pre-dimensionamientos respecto a cada estructura, dependiendo de las luces y cargas que puedan tener, después se muestran los diversos espectros utilizados en las estructuras, los cuales fueron registrados para el análisis de las estructuras en el ETABS y en el Sistema TQS. A continuación se muestran los resultados que se han obtenido de los análisis efectuados:

Los resultados que se exponen son el producto de los análisis que se realizaron a las diez estructuras con los dos programas.

- a. En primer lugar se exponen los resultados del análisis con el sistema TQS los cuales van acompañados de los periodos, modos de vibración, desplazamientos y cortante en la base tanto estático como dinámico.
- b. En segundo lugar los resultados de análisis del programa ETABS, los cuales van acompañados de los periodos, modos

de vibración, desplazamientos y cortante en la base tanto estático como dinámico.

Finalmente, se verificó la efectividad del sistema TQS con un cálculo manual de vigas, losas y columnas.

### **7.2 Predimensionamiento de los elementos estructurales:**

### **7.2.1 Simple A1 y simple A2\***

### **a. Vigas**

Luz máxima: 5 m Peralte:  $|uz/12 = 0.42 \text{ m}; |uz/10 = 0.50 \text{ m}|$ Usaremos un peralte: 0.5 m Base:  $0.3h = 0.15$  m;  $0.5h = 0.25$ m Usaremos como base: 0.25m de acuerdo a norma E.060 Por lo tanto las vigas principales (que soportan sismo) serán de:  $b=0.25m$ ; h=0.5m  $b/h ≥ 0.3$ 

## **b. Columnas**

Área=Pservicio/0.45f'c columnas que no soportan muchos pisos. Área = Pservicio/0.35f'c columnas internas que soportan muchos pisos Tomando en cuenta la columna que soporta mas carga tenemos: Área tributaria: 12.5  $m^2$ Tomando como valor aproximado de carga que llega a la columna: 1 t/m<sup>2</sup> por piso Peso que carga la columna primer nivel: 12.5 t Área columna =  $132.28$  cm<sup>2</sup>, Mínimo Ac= 600 cm<sup>2</sup>

<sup>\*</sup> Ver planos en los anexos

Sabiendo que lado menor = 20 cm; lado mayor de la columna= 7 cm

Pero por desplazamiento usaremos columnas de:

25cm x 50 cm b/h ≥ 0.4

### **c. Losa**

h  $\log a$  = Perímetro/180 l/30 para no calcular deflexiones Perímetro =20 m h losa= 0.111 m Por lo tanto usaremos una losa maciza de 12 cm

### **7.2.2 Simple B1 y simple B\***

### **a. Vigas**

Luz máxima: 6 m Peralte:  $|uz/12 = 0.50 \text{ m}; |uz/10 = 0.60 \text{ m}$ Usaremos un peralte: 0.6 m Base:  $0.3h = 0.18$  m;  $0.5h = 0.30$  m Usaremos como base: 0.30m; de acuerdo a norma E.060 Por lo tanto las vigas principales (que soportan sismo) serán de:  $b=0.30$ m; h=0.60m b/h ≥ 0.3

### **b. Columnas**

Área=Pservicio/0.45f'c columnas que no soportan muchos pisos.

Área=Pservicio/0.35f'c columnas internas que soportan muchos pisos

Tomando en cuenta la columna que soporta más carga tenemos:

Área tributaria:  $9 \text{ m}^2$ 

Tomando como valor aproximado de carga que llega a la columna: 1 t/m<sup>2</sup> por piso

Peso que carga la columna en el primer nivel: 18 t

<sup>\*</sup> Ver planos en los anexos

Área columna  $=$ 190.48  $cm<sup>2</sup>$ Sabiendo que lado menor = 20 cm Lado mayor de la columna  $=$  10 cm Pero por desplazamiento usaremos columnas en L de:  $25cm \times 40 cm$  b/h  $\geq 0.4$ 

**c. Losa** 

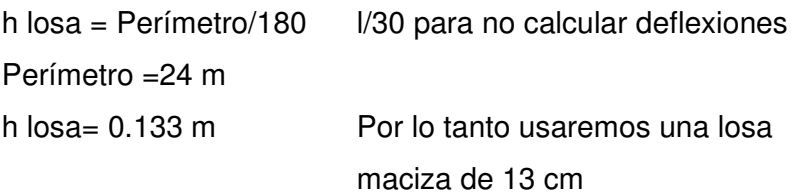

## **7.2.3 Simple C1 y simple C2\***

## **a. Vigas**

Luz máxima: 5 m Peralte:  $|uz/12 = 0.42 \text{ m}; |uz/10 = 0.50 \text{ m}$ Usaremos un peralte: 0.50 m Base:  $0.3h = 0.15$  m;  $0.5h = 0.25$ m Usaremos como base: 0.25m; de acuerdo a norma E.060 Por lo tanto las vigas principales (que soportan sismo) serán de: b=0.25m; h=0.50m b/h ≥ 0.3

### **b. Columnas**

Área=Pservicio/0.45f'c columnas que no soportan muchos pisos.

Área=Pservicio/0.35f'c columnas internas que soportan muchos pisos

Tomando en cuenta la columna que soporta más carga tenemos:

<sup>\*</sup> Ver planos en los anexos

Área tributaria:  $20 \text{ m}^2$ Tomando como valor aproximado de carga que llega a la columna: 1 t/m<sup>2</sup> por piso Peso que carga la columna en el primer nivel: 60 t Área columna  $=$ 634.92 cm<sup>2</sup> Sabiendo que lado menor = 20 cm Lado mayor de la columna = 32 cm Pero por desplazamiento usaremos columnas de: 30cm x 60 cm  $h/h \ge 0.4$ 

### **c. Losa**

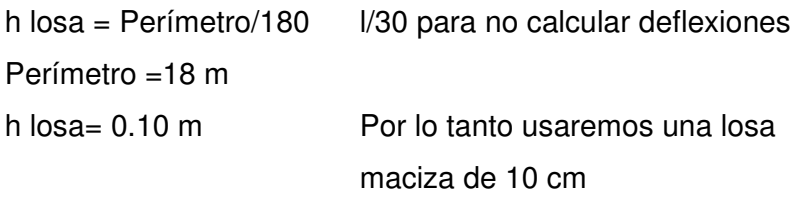

## **7.2.4 Simple D1 y simple D2\***

#### **a. Vigas**

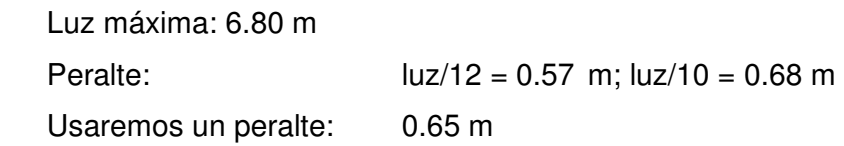

Base :  $0.3h = 0.204$  m;  $0.5h = 0.34$ m Usaremos como base: 0.30 m; de acuerdo a norma E.060 Por lo tanto las vigas principales (que soportan sismo) serán de:

b=0.30m; h=0.65m b/h ≥ 0.3

Y las vigas secundarias serán de:

b=0.25m; h=0.65m b/h ≥ 0.3

<sup>\*</sup> Ver planos en los anexos

### **b. Columnas**

Área=Pservicio/0.45f'c columnas que no soportan muchos pisos.

Área=Pservicio/0.35f'c columnas internas que soportan muchos pisos

Tomando en cuenta la columna que soporta más carga tenemos:

Área tributaria: 22.3  $m^2$ 

Tomando como valor aproximado de carga que llega a la columna: 1 t/m<sup>2</sup> por piso.

Peso que carga la columna en el primer nivel: 67 t

Área columna = 708.99 cm $^2$ 

Sabiendo que lado menor = 20 cm

Lado mayor de la columna = 35 cm

Pero por desplazamiento usaremos columnas de: 25cm x 60 cm  $b/h \geq 0.4$ 

## **c. Losa**

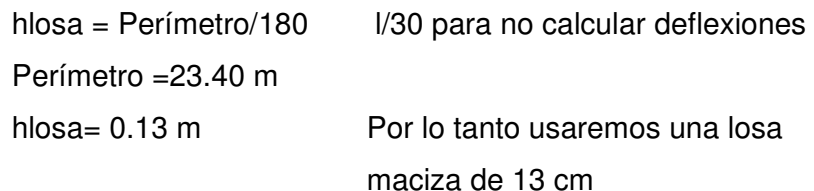

## **7.2.5 Compleja A\***

## **a. Vigas**

| Luz máxima: 6.80 m                    |                                                      |
|---------------------------------------|------------------------------------------------------|
| Peralte:                              | $ uz/12 = 0.57$ m; $ uz/10 = 0.68$ m                 |
| Usaremos un peralte:                  | $0.60 \; m$                                          |
| Base: $0.3h = 0.204$ m; $0.5h = 0.34$ | m                                                    |
|                                       | Usaremos como base: 0.30 m; de acuerdo a norma E.060 |

<sup>\*</sup> Ver planos en los anexos

Por lo tanto las vigas principales (que soportan sismo) serán de:  $b=0.30$ m; h=0.60m b/h ≥ 0.3

### **b. Columnas**

Área=Pservicio/0.45f'c columnas que no soportan muchos pisos.

Área=Pservicio/0.35f'c columnas internas que soportan muchos pisos

Tomando en cuenta la columna que soporta más carga tenemos:

Área tributaria:  $36 \text{ m}^2$ 

Tomando como valor aproximado de carga que llega a la columna: 1 t/m<sup>2</sup> por piso

Peso que carga la columna en el primer nivel: 216 t

Área columna = 2285.71 cm $^2$ 

Sabiendo que lado menor = 30 cm

Lado mayor de la columna = 76 cm

Pero por desplazamiento usaremos columnas de: 35cm x 70 cm

 $b/h \geq 0.4$ 

#### **c. Losa**

hlosa = Perímetro/180  $\frac{1}{30}$  para no calcular deflexiones Perímetro =25.0 m hlosa= 0.139 m Por lo tanto usaremos una losa maciza de 14 cm

## **7.2.6 Compleja B\***

### **a. Vigas**

Luz máxima: 6.40 m Peralte:  $|uz/12 = 0.53 \text{ m}; |uz/10 = 0.64 \text{ m}$ Usaremos un peralte: 0.55 m Base:  $0.3h = 0.192 \text{ m}$ ;  $0.5h = 0.32 \text{ m}$ Usaremos como base: 0.25 m; de acuerdo a norma E.060 Por lo tanto las vigas principales (que soportan sismo) serán de:

b=0.25m; h=0.55m b/h ≥ 0.3

## **b. Placas**

Se usaron los siguientes anchos de placas: 15 cm, 20 cm, 25 cm  $h/h \ge 0.4$ 

## **c. Losa**

h losa = Perímetro/180  $\frac{1}{30}$  para no calcular deflexiones Perímetro =27.0 m h losa= 0.15 m Por lo tanto usaremos una losa maciza de 15 cm

<sup>\*</sup> Ver planos en los anexos

## **7.3 Espectros de diseño:**

## **7.3.1 Simple A1 y simple A2**

 $Z = 0.4$ ; U = 1; S = 1; R = 8; Tp = 0.4; g = 9.806 m/s<sup>2</sup> C = 2.5 (Tp /T);  $C \le 2.5$ *g R*  $Sa = \frac{(Z.U.S.C)}{R} *$ 

| $\top$ | C    | Sa   |
|--------|------|------|
| 0.01   | 2.50 | 1.23 |
| 0.10   | 2.50 | 1.23 |
| 0.20   | 2.50 | 1.23 |
| 0.30   | 2.50 | 1.23 |
| 0.40   | 2.50 | 1.23 |
| 0.50   | 2.00 | 0.98 |
| 0.60   | 1.67 | 0.82 |
| 0.70   | 1.43 | 0.70 |
| 0.80   | 1.25 | 0.61 |
| 0.90   | 1.11 | 0.54 |
| 1.00   | 1.00 | 0.49 |
| 1.10   | 0.91 | 0.45 |
| 1.20   | 0.83 | 0.41 |
| 1.30   | 0.77 | 0.38 |
| 1.40   | 0.71 | 0.35 |
| 1.50   | 0.67 | 0.33 |
| 1.60   | 0.63 | 0.31 |
| 1.70   | 0.59 | 0.29 |
| 1.80   | 0.56 | 0.27 |
| 1.90   | 0.53 | 0.26 |
| 2.00   | 0.50 | 0.25 |

**Espectro de pseudo aceleraciones**

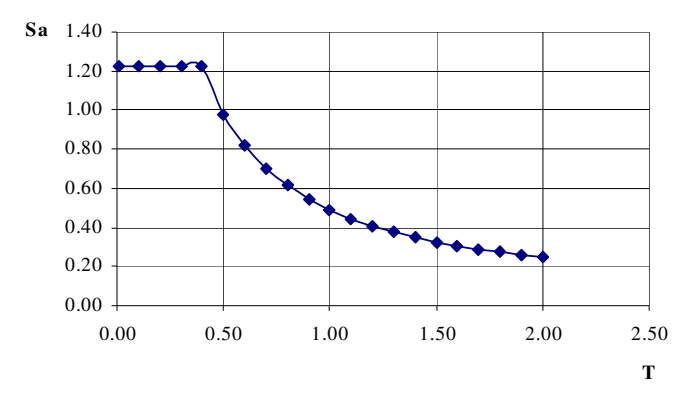

## **7.3.2 Simple B1 y simple B2**

 $Z = 0.4$ ; U = 1; S = 1; R = 6; Tp = 0.4; g = 9.806 m/s<sup>2</sup> C = 2.5 (Tp /T);  $C \le 2.5$ 

$$
Sa = \frac{(Z.U.S.C)}{R} * g
$$

| T    | С    | Sa   |
|------|------|------|
| 0.01 | 2.50 | 1.63 |
|      |      |      |
| 0.10 | 2.50 | 1.63 |
| 0.20 | 2.50 | 1.63 |
| 0.30 | 2.50 | 1.63 |
| 0.40 | 2.50 | 1.63 |
| 0.50 | 2.00 | 1.31 |
| 0.60 | 1.67 | 1.09 |
| 0.70 | 1.43 | 0.93 |
| 0.80 | 1.25 | 0.82 |
| 0.90 | 1.11 | 0.73 |
| 1.00 | 1.00 | 0.65 |
| 1.10 | 0.91 | 0.59 |
| 1.20 | 0.83 | 0.54 |
| 1.30 | 0.77 | 0.50 |
| 1.40 | 0.71 | 0.47 |
| 1.50 | 0.67 | 0.44 |
| 1.60 | 0.63 | 0.41 |
| 1.70 | 0.59 | 0.38 |
| 1.80 | 0.56 | 0.36 |
| 1.90 | 0.53 | 0.34 |
| 2.00 | 0.50 | 0.33 |

**Espectro de pseudo aceleraciones**

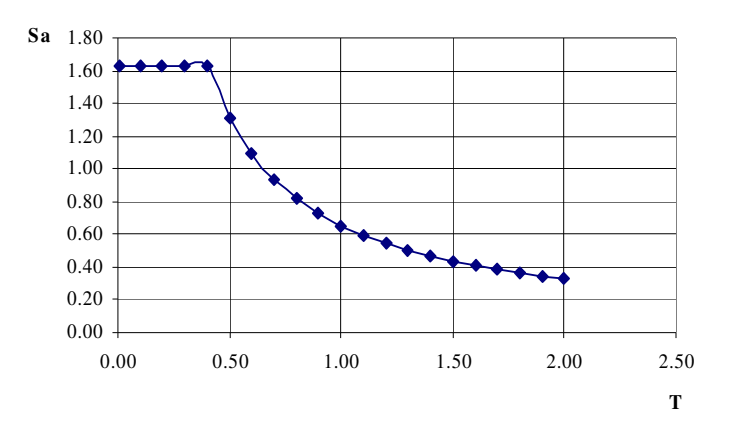

## **7.3.3 Simple C1 y simple C2**

$$
Z = 0.4; U = 1; S = 1; R = 8; Tp = 0.4; g = 9.806 \text{m/s}^2
$$
  
C = 2.5 (Tp/T); C ≤ 2.5

$$
Sa = \frac{(Z.U.S.C)}{R} * g
$$

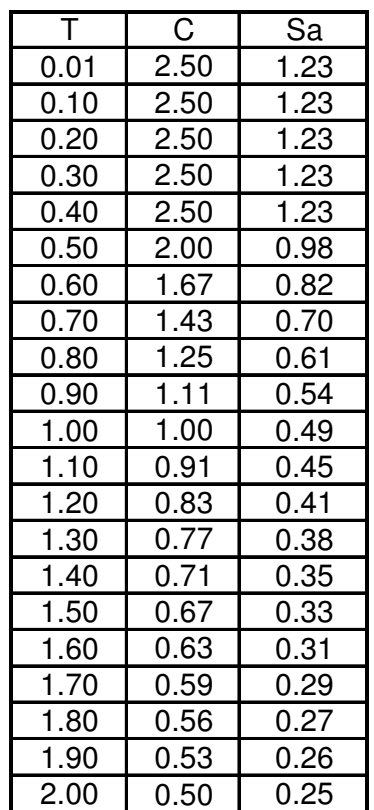

**Espectro de pseudo aceleraciones**

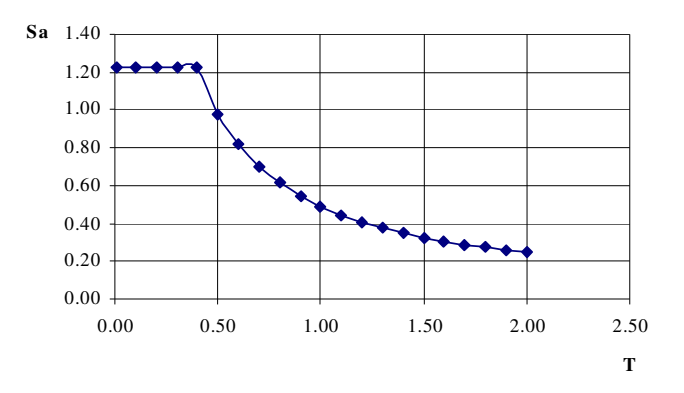

## **7.3.4 Simple D1 y simple D2**

$$
Z = 0.4; U = 1; S = 1; R = 6; Tp = 0.4; g = 9.806 m/s2
$$
  
C = 2.5 (Tp/T); C < 2.5

$$
Sa = \frac{(Z.U.S.C)}{R} * g
$$

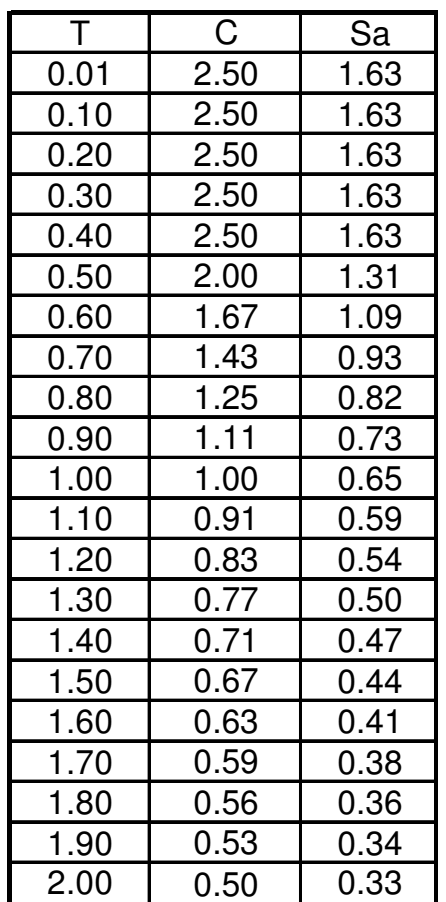

#### **Espectro de pseudo aceleraciones**

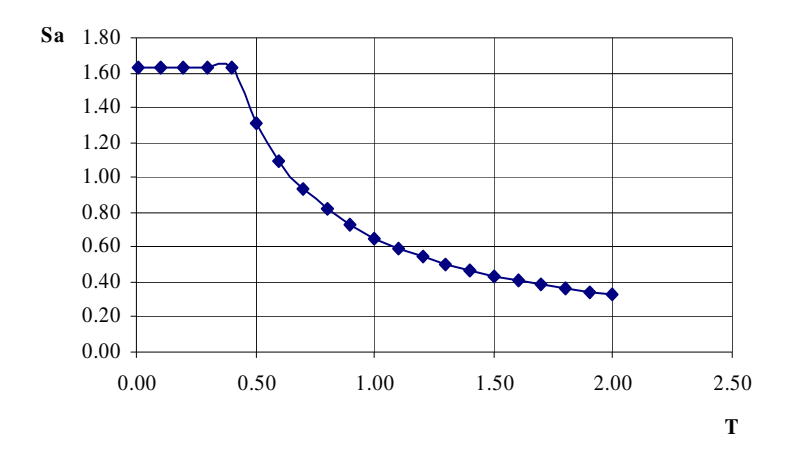

## **7.3.5 Compleja A**

$$
Z = 0.4
$$
;  $U = 1$ ;  $S = 1$ ;  $R = 6$ ;  $Tp = 0.4$ ;  $g = 9.806$  m/s<sup>2</sup>  
C = 2.5 (Tp /T);  $C \le 2.5$ 

$$
Sa = \frac{(Z.U.S.C)}{R} * g
$$

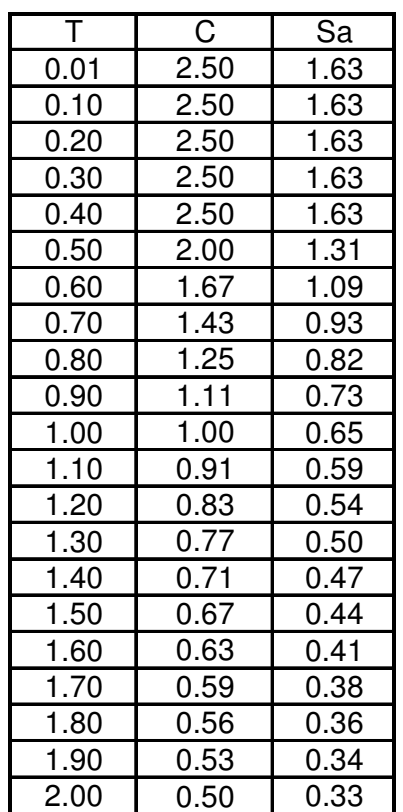

#### **Espectro de pseudo aceleraciones**

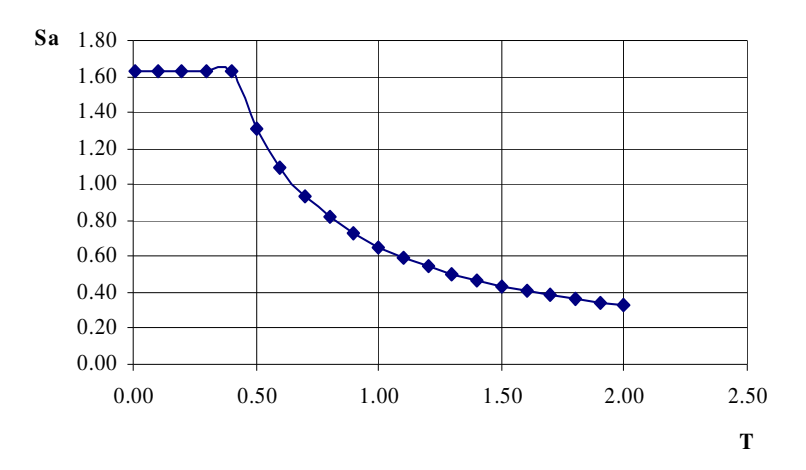

# **7.3.6 Compleja B**

$$
Z = 0.4; U = 1; S = 1; R = 4.5; Tp = 0.4; g = 9.806 \text{ m/s}^2
$$
  
C = 2.5 (Tp/T); C ≤ 2.5

$$
Sa = \frac{(Z.U.S.C)}{R} * g
$$

| T.   | С    | Sa   |
|------|------|------|
| 0.01 | 2.50 | 2.18 |
| 0.10 | 2.50 | 2.18 |
| 0.20 | 2.50 | 2.18 |
| 0.30 | 2.50 | 2.18 |
| 0.40 | 2.50 | 2.18 |
| 0.50 | 2.00 | 1.74 |
| 0.60 | 1.67 | 1.45 |
| 0.70 | 1.43 | 1.25 |
| 0.80 | 1.25 | 1.09 |
| 0.90 | 1.11 | 0.97 |
| 1.00 | 1.00 | 0.87 |
| 1.10 | 0.91 | 0.79 |
| 1.20 | 0.83 | 0.73 |
| 1.30 | 0.77 | 0.67 |
| 1.40 | 0.71 | 0.62 |
| 1.50 | 0.67 | 0.58 |
| 1.60 | 0.63 | 0.54 |
| 1.70 | 0.59 | 0.51 |
| 1.80 | 0.56 | 0.48 |
| 1.90 | 0.53 | 0.46 |
| 2.00 | 0.50 | 0.44 |

**Espectro de pseudo aceleraciones**

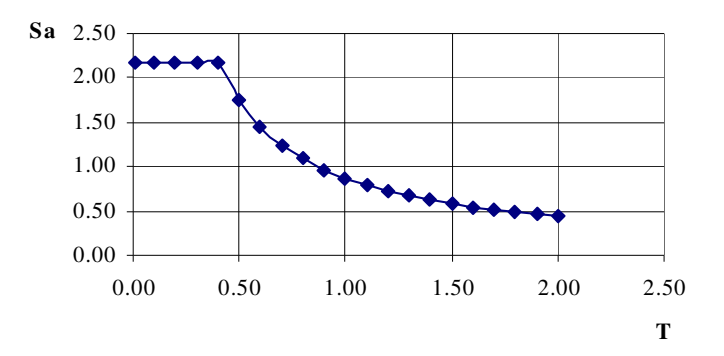

#### **7.4 Resultado de los Análisis**

### **7.4.1 Estructuras simples.**

### **7.4.1.1 Simple A1**

Datos generales:

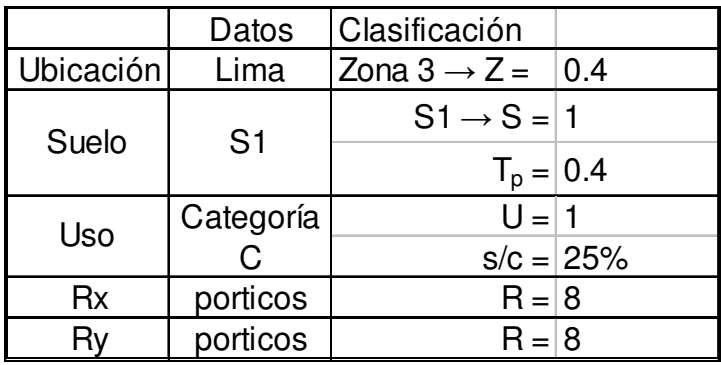

• Cálculo del Factor de amplificación sísmica:

 $C = 2.5$  (Tp /T);  $C \le 2.5$  T = hn/CT  $hn = 3.50 m$  $CYx = 35$ ;  $CYy = 35$  $Tx = 0.100; Ty = 0.100$  $Cx = 10 \geq 2.5 \rightarrow C = 2.5$  $Cy = 10 \geq 2.5 \rightarrow C = 2.5$  $ZUSC/R = 0.125$  (en x)  $ZUSC/R = 0.125$  (en y)

#### **a) Programa TQS**

Cálculo de la fuerza cortante en la base y las fuerzas sísmicas correspondientes a cada piso usando el Método Estático: Pesos totales: 1er piso 36.31 t  $Total = 36.31 t$  $Vx = 4.54$  t  $Vy = 4.54$  t Distribución: (igual en ambas direcciones)

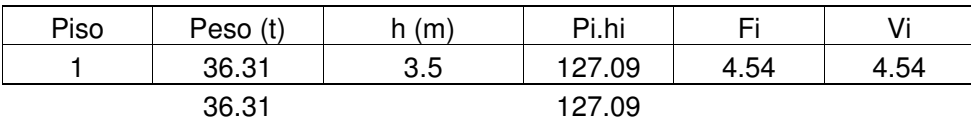

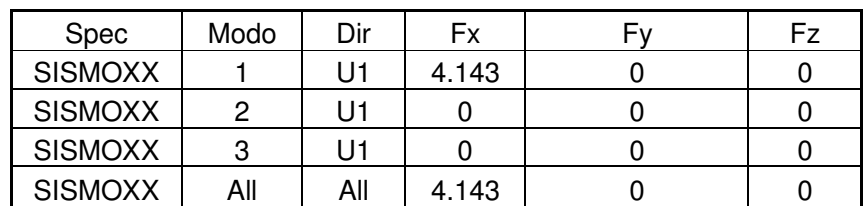

## • Cálculo de la Cortante Dinámica

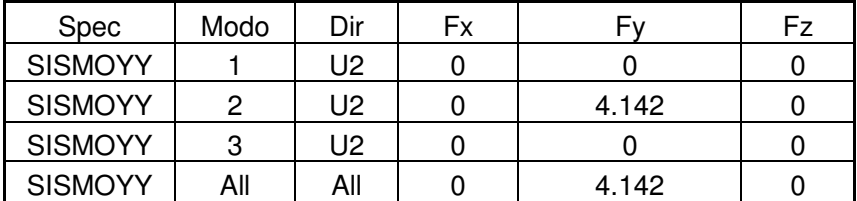

V estática  $X = 4.54$  t; V dinámico  $X = 4.143$ t

V estática Y =4.54 t; V dinámico Y = 4.142t

• Cálculo del Desplazamiento Máximo (∆max)

 $\Delta$ max = 0.007 x hn  $\Delta$ max = 2.45 cm

Desplazamiento en la dirección X

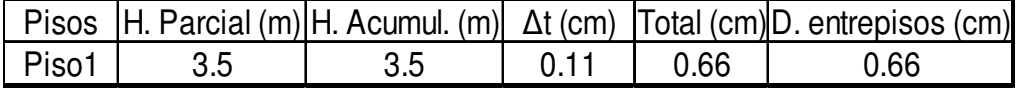

Desplazamiento en la dirección Y

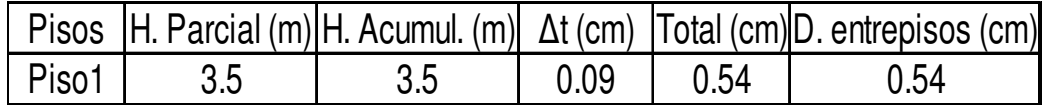

## • **Modos de Vibración**

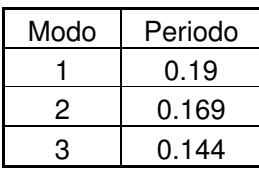

## **Estructura sin deformar**

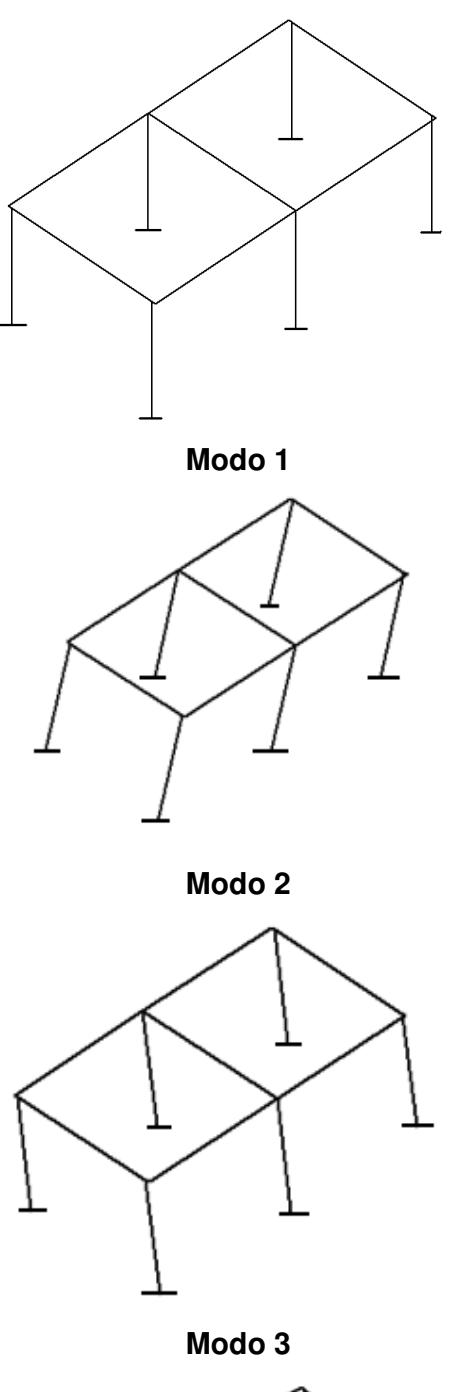

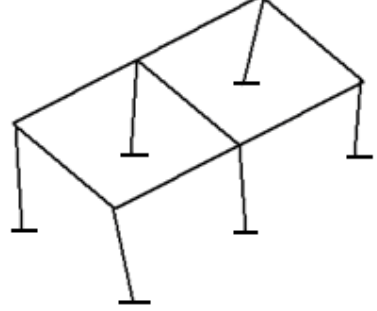

#### **b) Programa ETABS**

Cálculo de la fuerza cortante en la base y las fuerzas sísmicas correspondientes a cada piso usando el Método Estático:

Pesos totales:

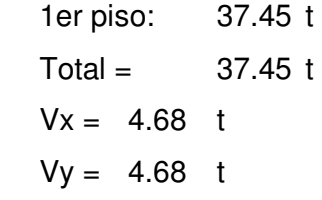

Distribución: (igual en ambas direcciones)

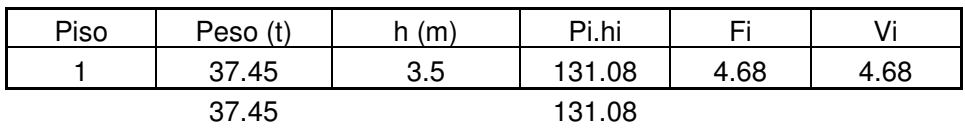

• Cálculo de la Cortante Dinámica

V estática  $X = 4.68$  t; V dinámico  $X = 4.22$ t

V estática Y =4.68 t; V dinámico Y = 4.22t

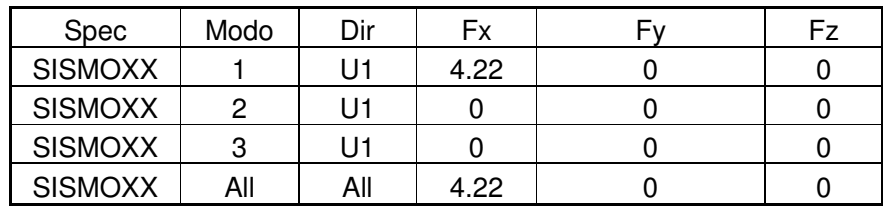

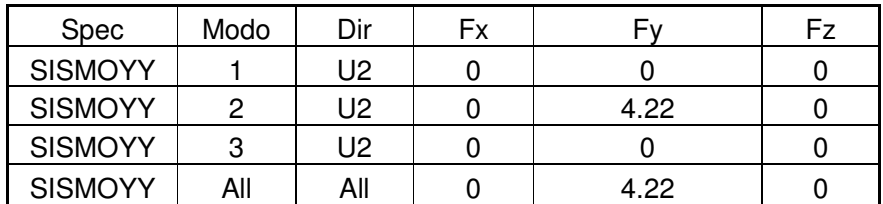

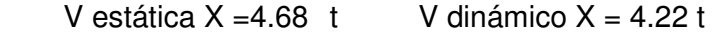

V estática Y =4.68 t V dinámico Y = 4.22 t

Cálculo del Desplazamiento Máximo (∆max)

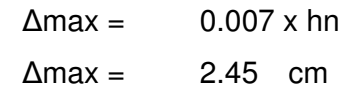

## Desplazamiento en la dirección X

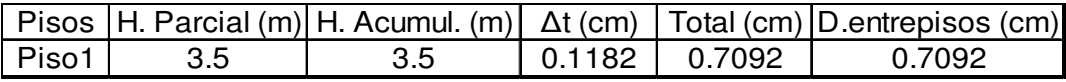

# Desplazamiento en la dirección Y

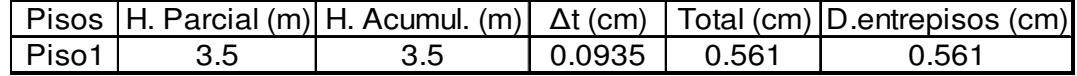

# Modos de Vibración

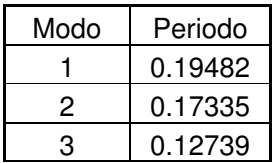

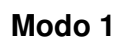

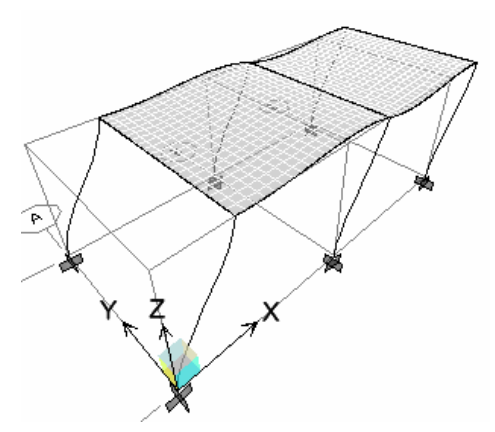

**Modo 2** 

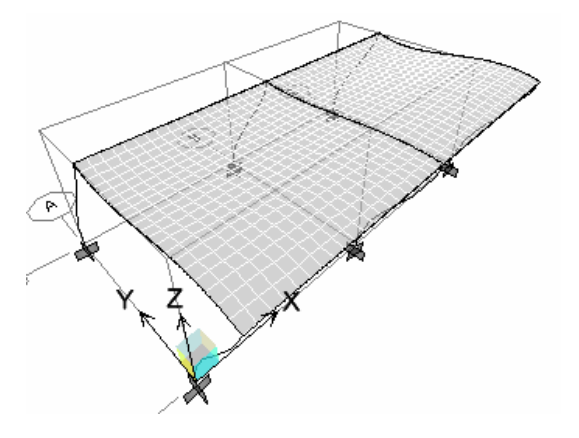

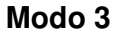

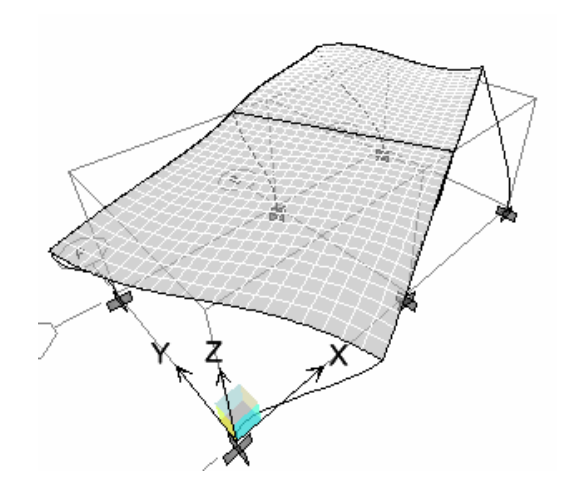

### **7.4.1.2 Simple A2**

Datos generales:

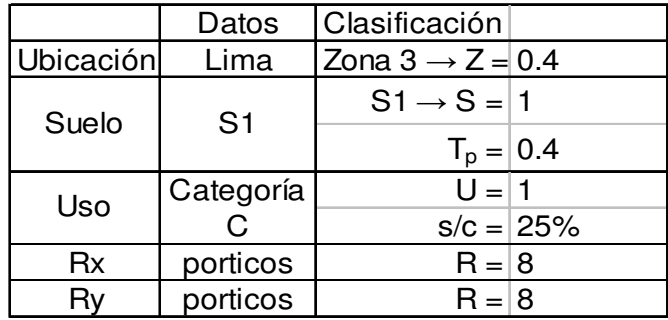

Cálculo del Factor de amplificación sísmica:

$$
C = 2.5
$$
 (Tp /T);  $C \le 2.5$  T = hn/CT

 $hn = 6.50 m$  $CTx = 35$ ;  $CTy = 35$  $Tx = 0.186$ ; Ty = 0.186  $Cx = 5.38 \geq 2.5 \rightarrow C = 2.5$  $Cy = 5.38 \geq 2.5 \rightarrow C = 2.5$  $ZUSC/R = 0.125$  (en x)  $ZUSC/R = 0.125$  (en y)

### **a) Programa TQS**

• Cálculo de la fuerza cortante en la base y las fuerzas sísmicas correspondientes a cada piso usando el Método Estático:

Pesos totales:

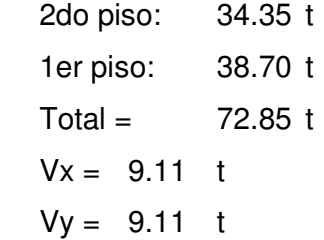

Distribución: (igual en ambas direcciones)

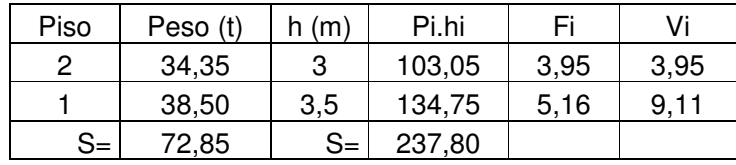

## • Cálculo de la Cortante Dinámica

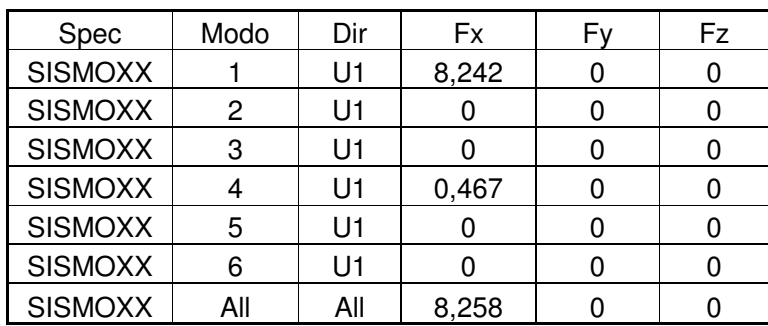

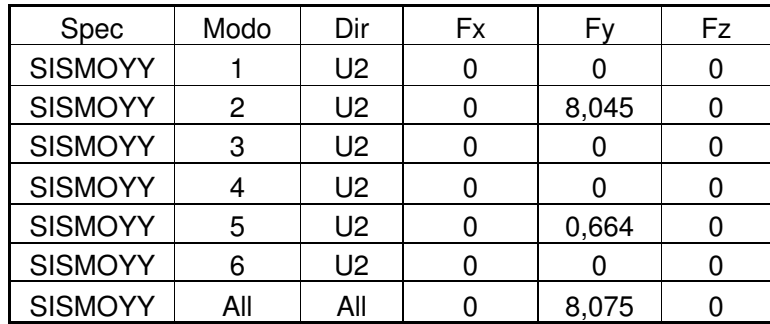

V estática  $X = 9.11$  t; V dinámico  $X = 8.26$  t

V estática Y =9.11 t; V dinámico Y = 8.08 t

• Cálculo del Desplazamiento Máximo (∆max)

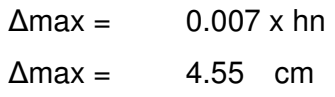

Desplazamiento en la dirección X

| <b>Pisos</b> | H. Parcial<br>m | H. Acumul.<br>(m) | Δt (cm) | Total (cm) | D. entrepisos (cm) |
|--------------|-----------------|-------------------|---------|------------|--------------------|
| Piso 2       |                 | 6,5               | 0.39    | 2.34       |                    |
| Piso         | 3,5             | 3,5               | 0.24    | .44        | .44                |

# Desplazamiento en la dirección Y

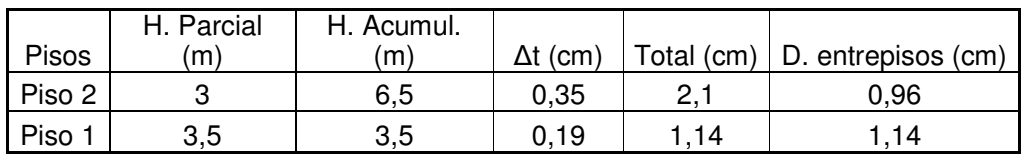

## • Modos de Vibración

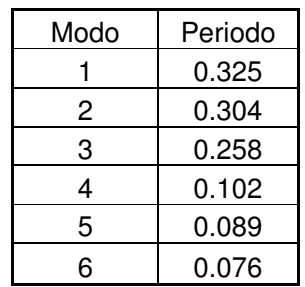

## **Estructura sin deformar**

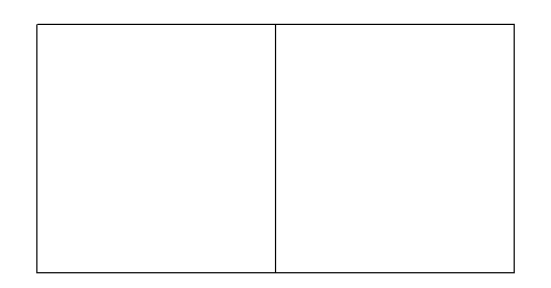

**Modo 1** 

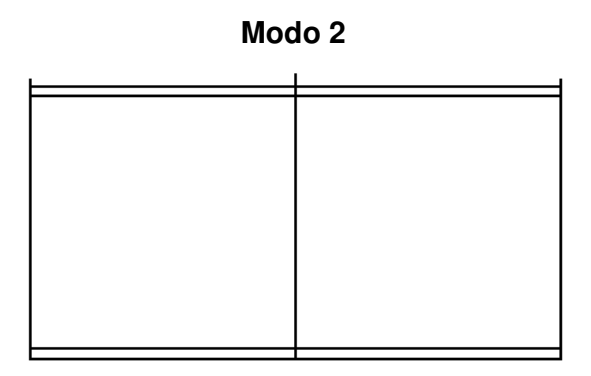

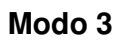

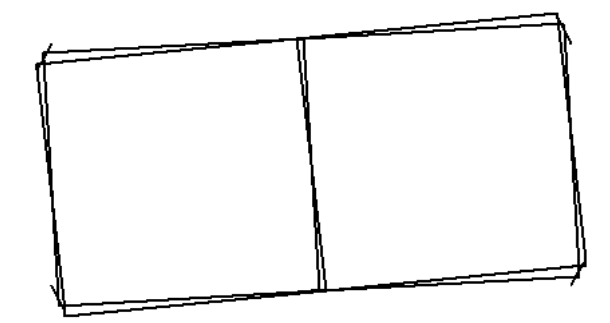

## **b) Programa ETABS**

• Cálculo de la fuerza cortante en la base y las fuerzas sísmicas correspondientes a cada piso usando el Método Estático:

Pesos totales:

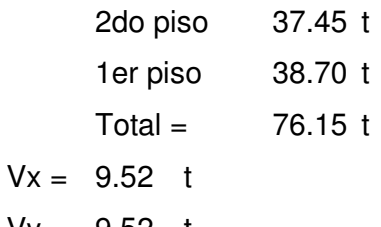

 $Vy = 9.52$  t

Distribución: (igual en ambas direcciones)

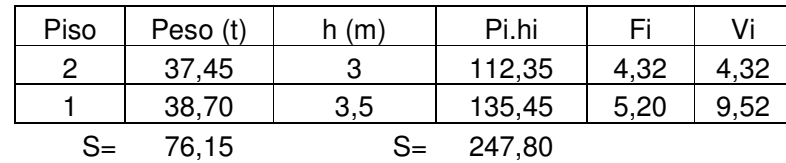

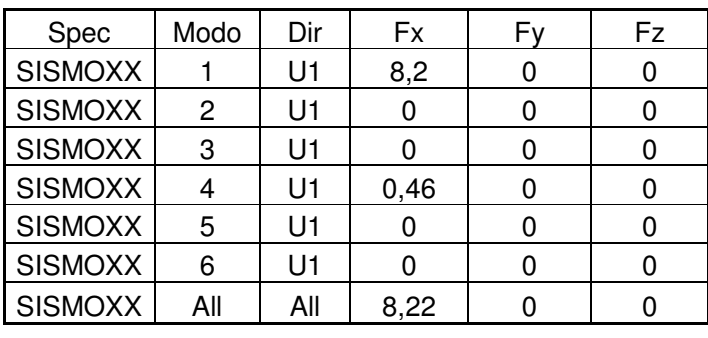

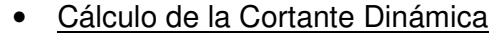

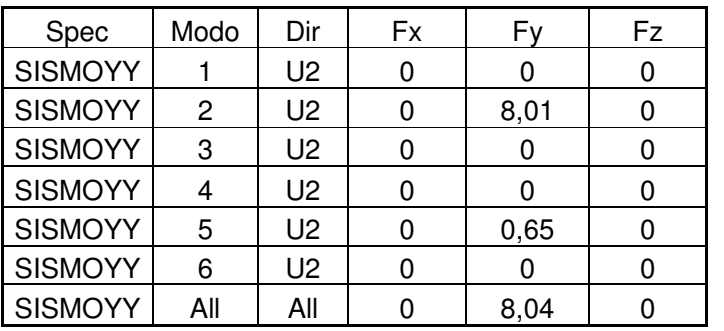

V estática  $X = 9.52$  t; V dinámico  $X = 8.22$  t

V estática Y =9.52 t; V dinámico Y = 8.04 t V dinámico > 0.8 V estático

• Cálculo del Desplazamiento Máximo (∆max)

| $\Delta$ max = | $0.007 \times$ hn |  |
|----------------|-------------------|--|
| $\Delta$ max = | 4.55 cm           |  |

Desplazamiento en la dirección X

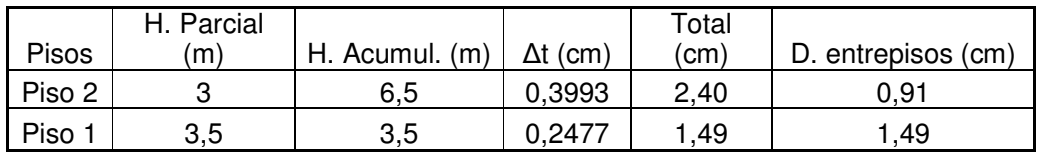

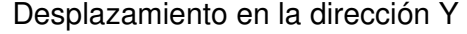

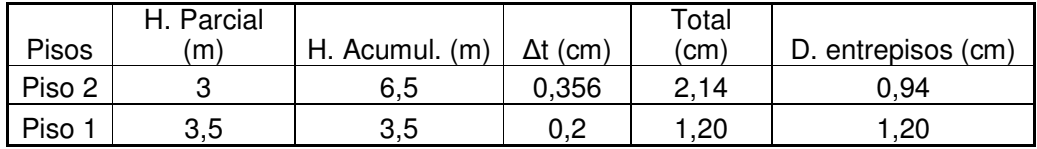

• Modos de Vibración

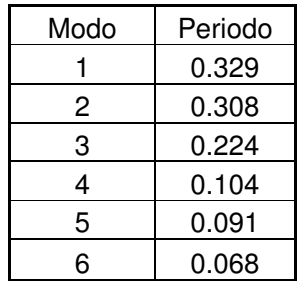

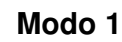

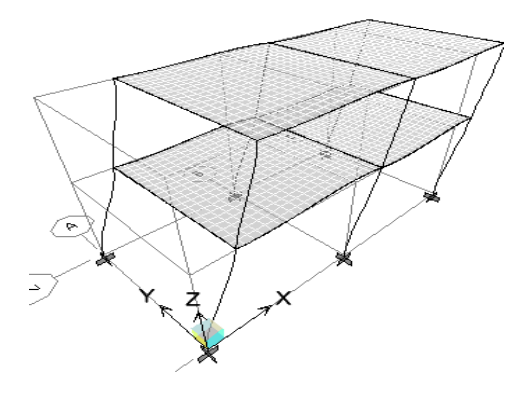

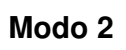

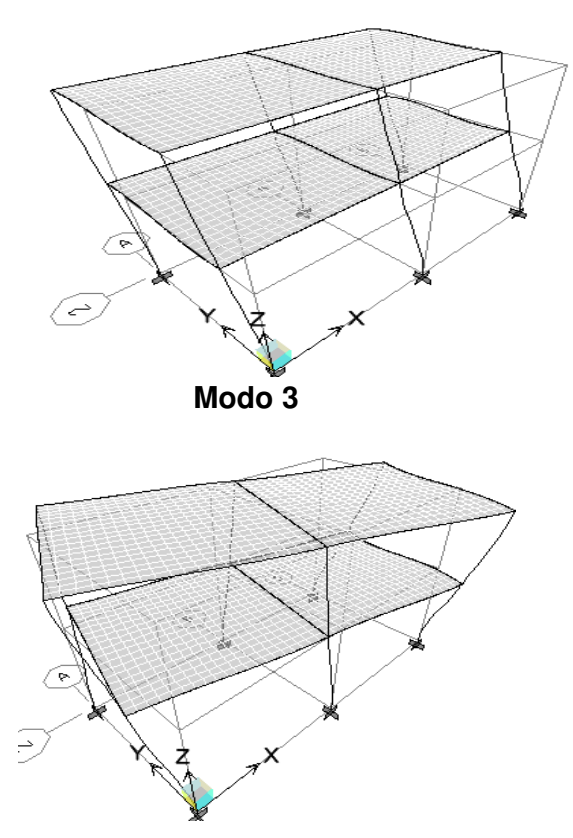

### **7.4.1.3 Simple B1**

Datos generales:

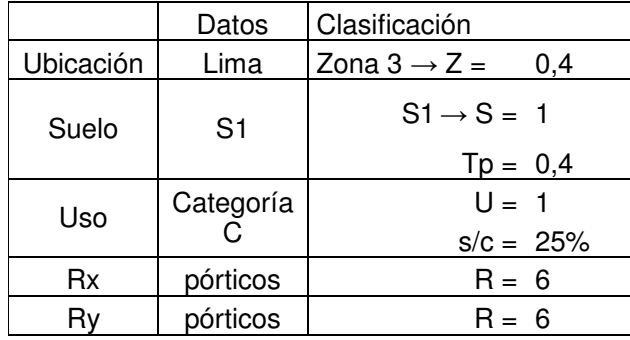

• Cálculo del Factor de amplificación sísmica:  $C = 2.5$  (Tp /T);  $C \le 2.5$  T = hn/CT  $hn = 10.00 m$  $CTx = 35$ ;  $CTy = 35$  $Tx = 0.286$ ; Ty = 0.286  $Cx = 3.5 \geq 2.5 \rightarrow C = 2.5$  $Cy = 3.5 \geq 2.5 \rightarrow C = 2.5$  $ZUSC/R = 0.167$  (en x)  $ZUSC/R = 0.167$  (en y)

## **a. Programa TQS**

• Cálculo de la fuerza cortante en la base y las fuerzas sísmicas correspondientes a cada piso usando el Método Estático:

Pesos totales:

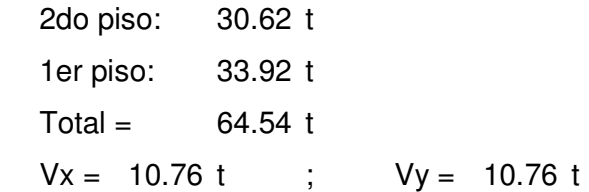

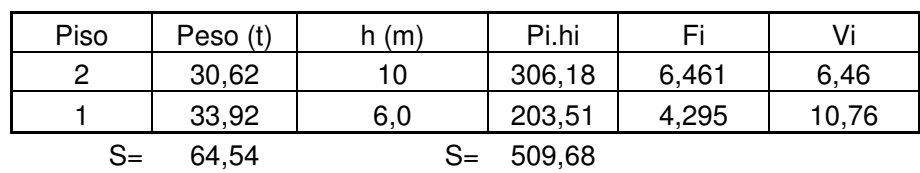

Distribución: (igual en ambas direcciones)

| Spec           | Modo | Dir | <b>Fx</b> | F٧       | Fz. |
|----------------|------|-----|-----------|----------|-----|
| <b>SISMOXX</b> |      | U1  | 0,404     | 1,744    |     |
| <b>SISMOXX</b> | 2    | U1  | 7,521     | $-1,744$ |     |
| <b>SISMOXX</b> | 3    | U1  |           |          |     |
| <b>SISMOXX</b> |      | U1  | 0,123     | $-0,139$ |     |
| <b>SISMOXX</b> | 5    | U1  | 0,157     | 0,139    |     |
| <b>SISMOXX</b> | 6    | U1  |           |          |     |
| <b>SISMOXX</b> | All  | All | 7,931     |          |     |

• Cálculo de la Cortante Dinámica

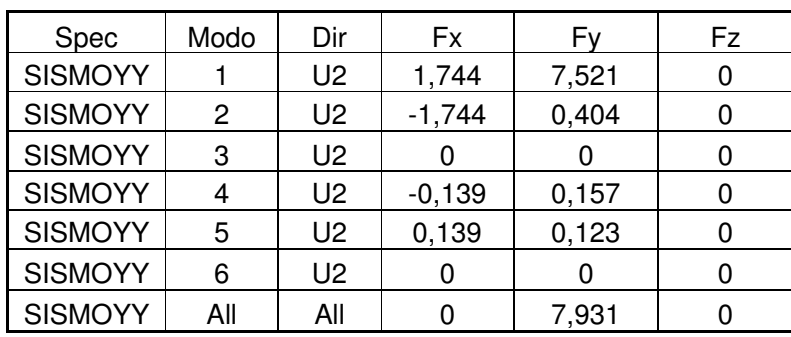

V estática X =10.76 t; V dinámico X = 7.931 t V estática Y =10.76 t; V dinámico Y = 7.931 t

• . Cálculo del Desplazamiento Máximo (∆max)

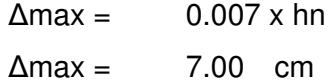

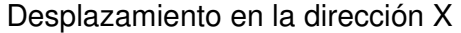

| <b>Pisos</b>      | H. Parcial<br>m) | H. Acumul.<br>m | (cm) | Total<br>(cm) | D. entrepisos<br>(cm |
|-------------------|------------------|-----------------|------|---------------|----------------------|
| PISO <sub>2</sub> |                  | 10              | 0.93 | 4.185         | 1.215                |
| PISO <sub>1</sub> | 4                |                 | 0.66 | 2,970         | 2,970                |

Desplazamiento en la dirección Y

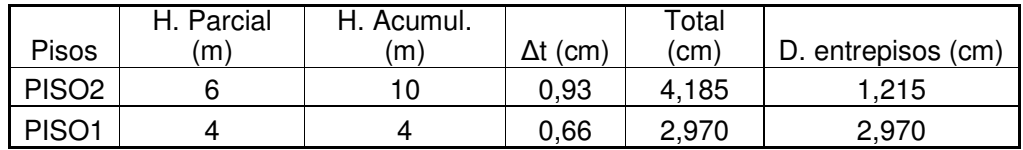

• Modos de Vibración

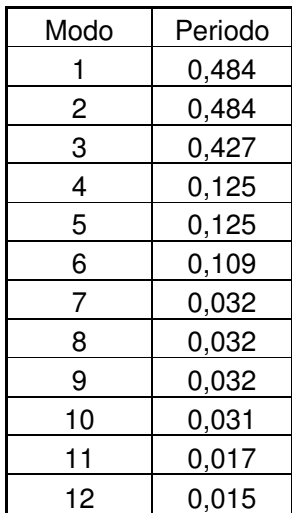

### **Estructura sin deformar**

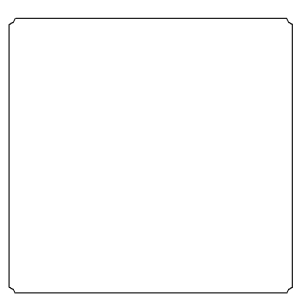

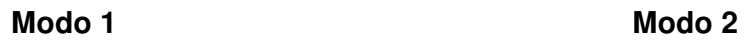

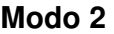

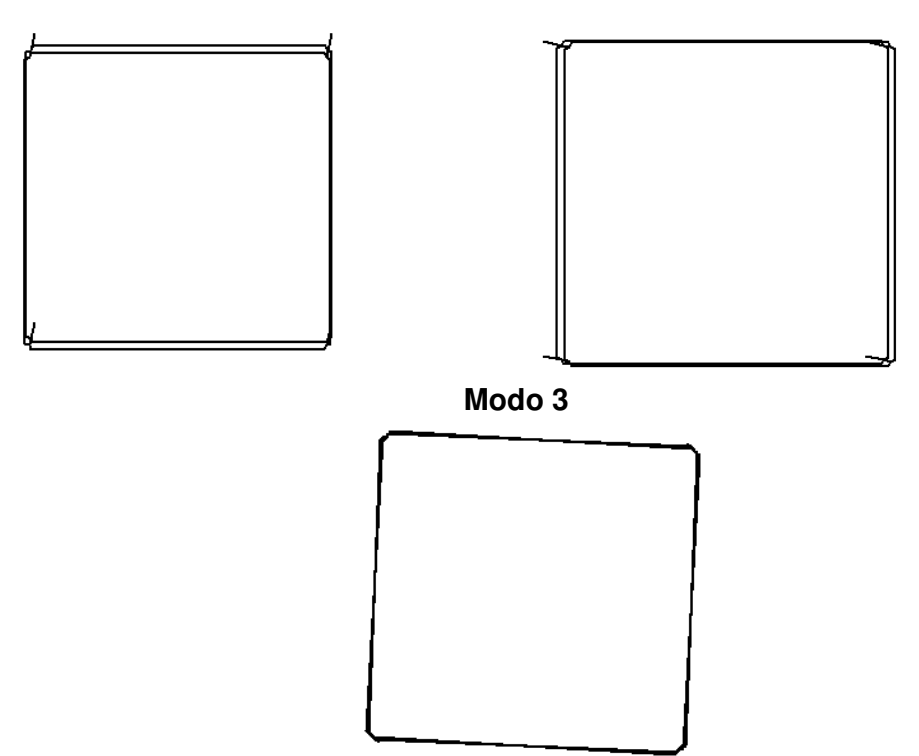

# **b) Programa ETABS**

• Cálculo de la fuerza cortante en la base y las fuerzas sísmicas correspondientes a cada piso usando el Método Estático: Pesos totales:

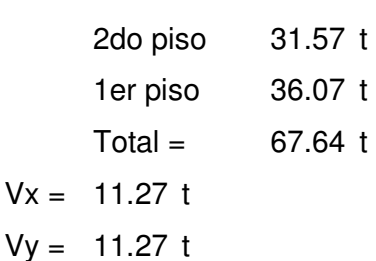

Distribución: (igual en ambas direcciones)

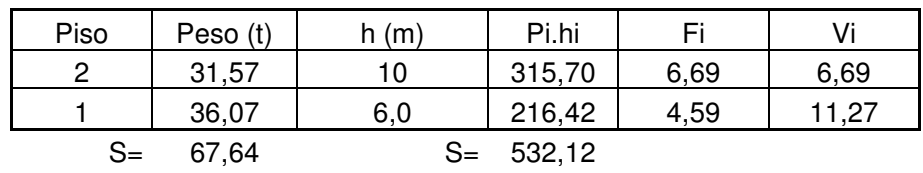

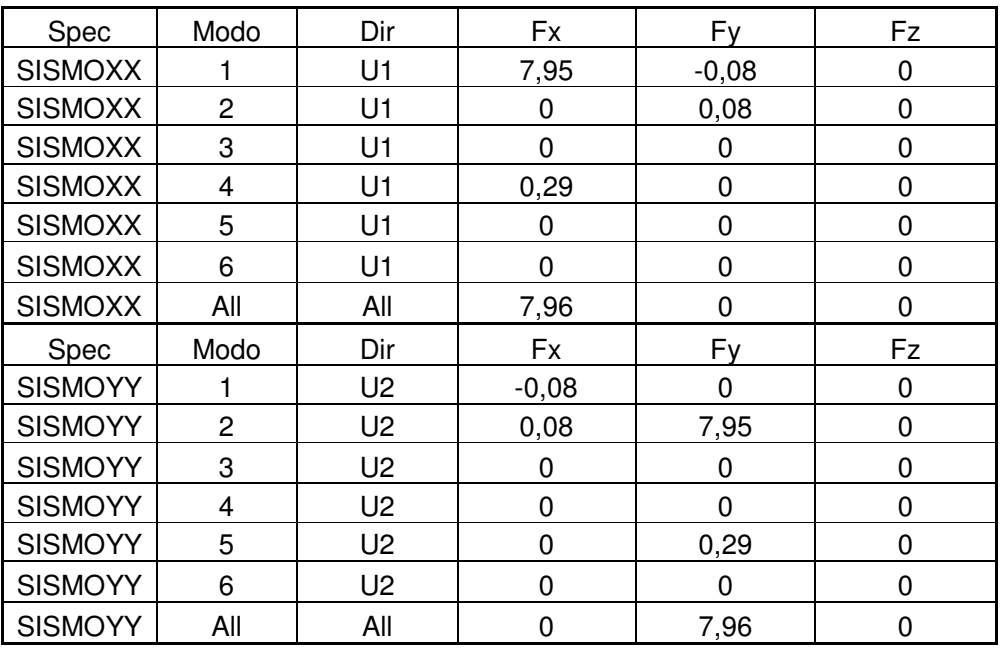

### • Cálculo de la Cortante Dinámica

V estática X =11.27 t; V dinámico X =7.96 t.

V estática Y = 11.27 t; V dinámico Y = 7.96 t

## • Cálculo del Desplazamiento Máximo (∆max)

 $\Delta$ max = 0.007 x hn

 $\Delta$ max = 7.00 cm

## Desplazamiento en la dirección X

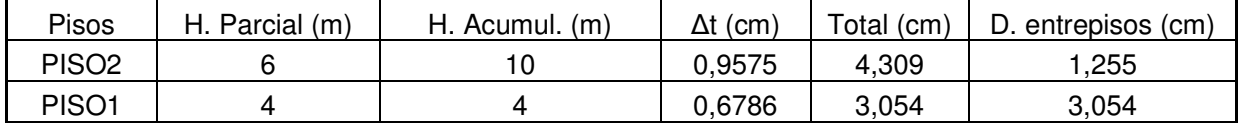

### Desplazamiento en la dirección Y

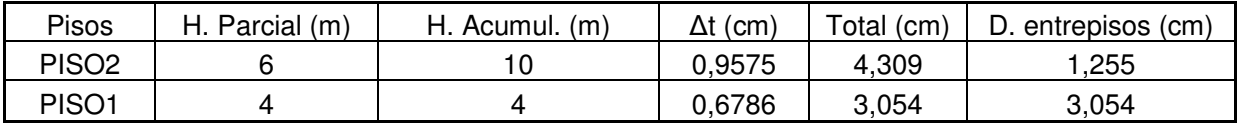

## • Modos de Vibración

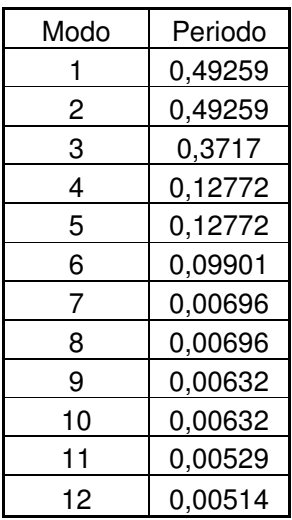

### **Modo 1**

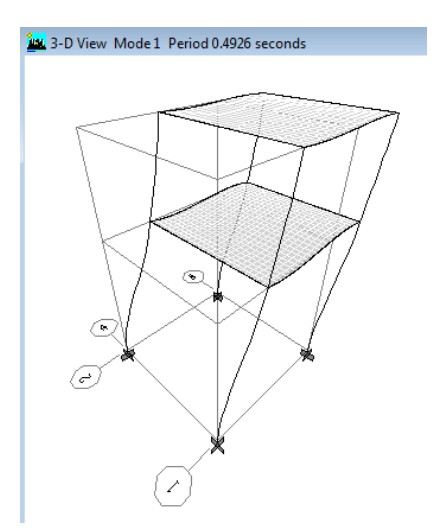

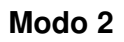

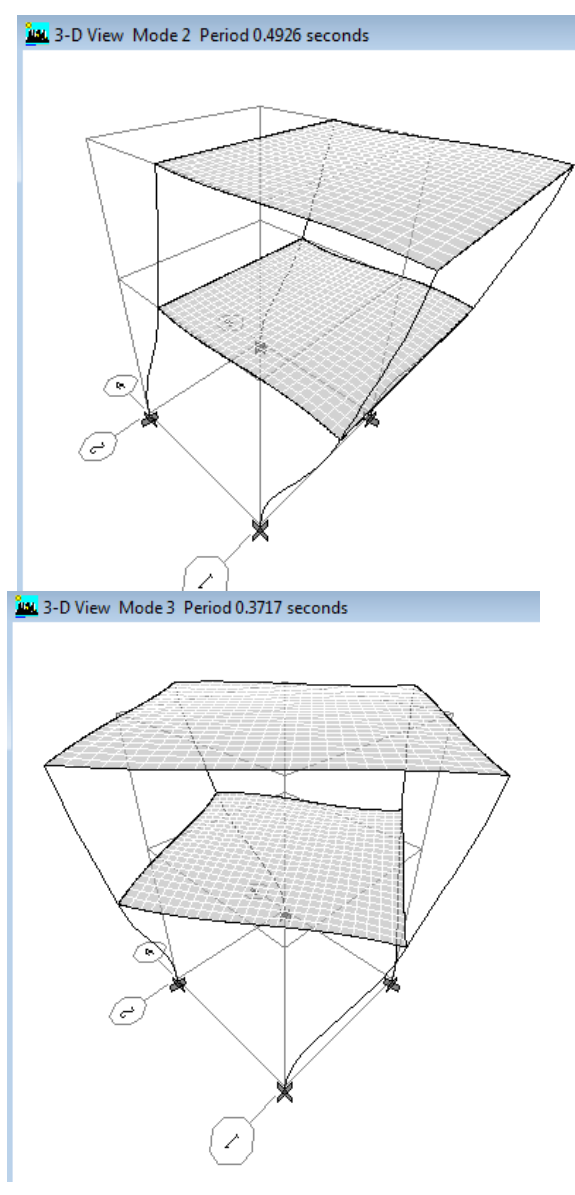

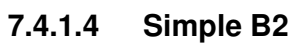

Datos generales:

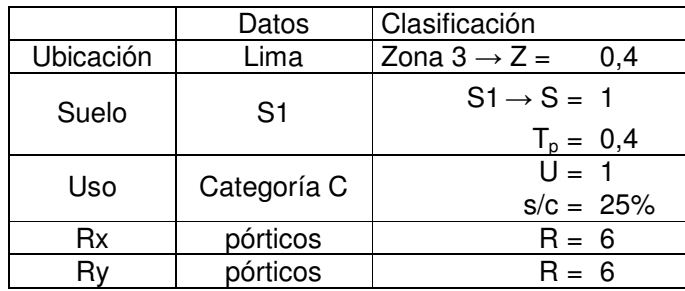
• Cálculo del Factor de amplificación sísmica:

 $C = 2.5$  (Tp/T);  $C \le 2.5$  T = hn/CT  $hn = 16.00 m$  $CTx = 35$ ;  $CTy = 35$  $Tx = 0.457$ ; Ty = 0.457  $Cx = 2.19$  $Cy = 2.19$  $ZUSC/R = 0.146$  (en x)  $ZUSC/R = 0.146$  (en y)

### **a. Programa TQS**

• Cálculo de la fuerza cortante en la base y las fuerzas sísmicas correspondientes a cada piso usando el Método Estático:

Pesos totales: 4to piso: 28.19 t 3er Piso: 31.49 t 2do piso: 31.49 t 1er piso: 31.49 t  $Total = 122.65 t$  $Vx = 17.91 t$  $Vy = 17.91 t$ 

Distribución: (igual en ambas direcciones)

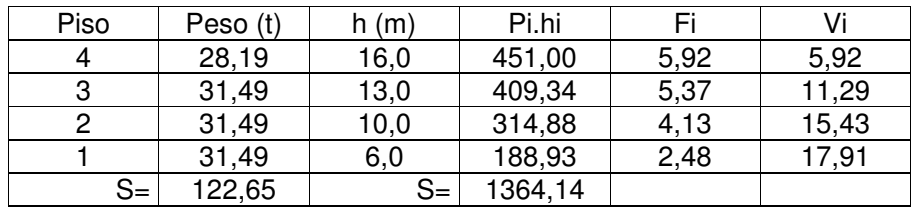

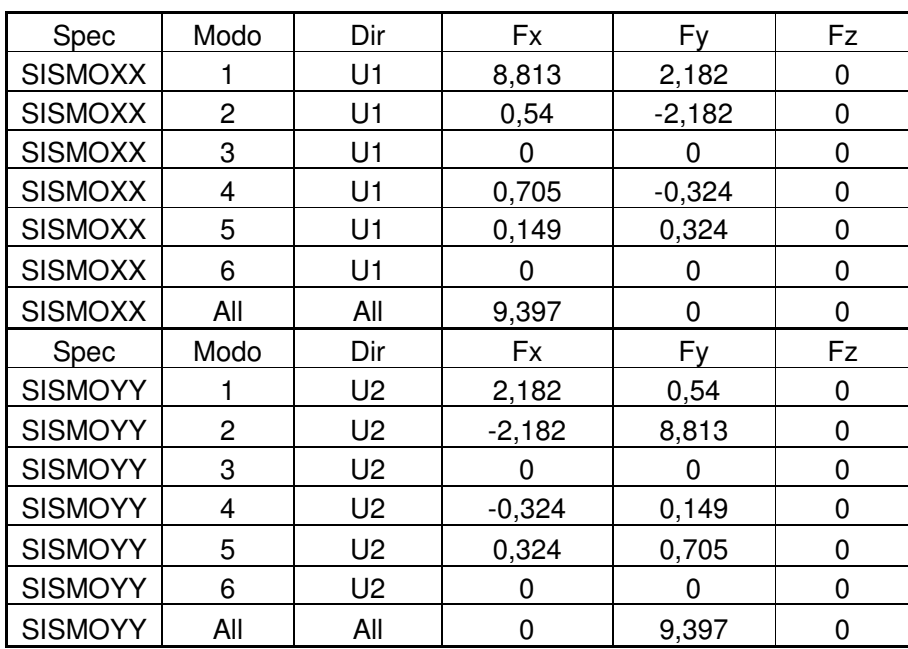

### • Cálculo de la Cortante Dinámica

V estática X =17.91 t; V dinámico X = 9.397 t V estática Y =17.91 t; V dinámico Y = 9.397 t

• . Cálculo del Desplazamiento Máximo (∆max)

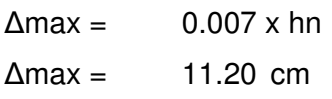

Desplazamiento en la dirección X

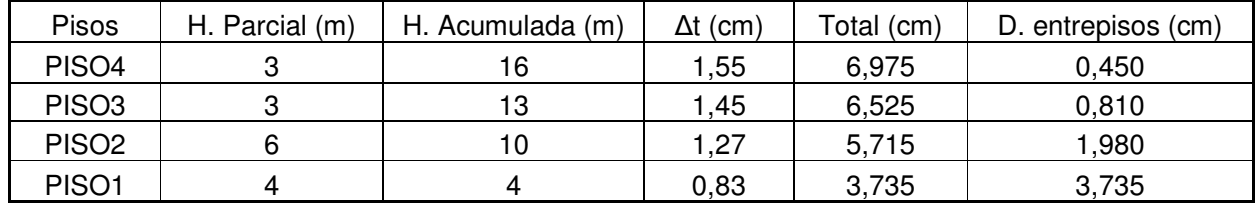

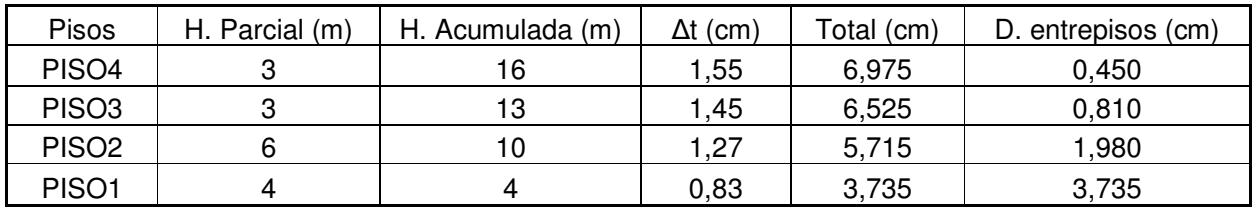

#### Desplazamiento en la dirección Y

• Modos de Vibración

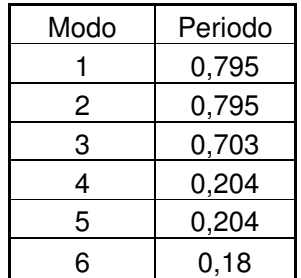

## **Estructura sin deformar**

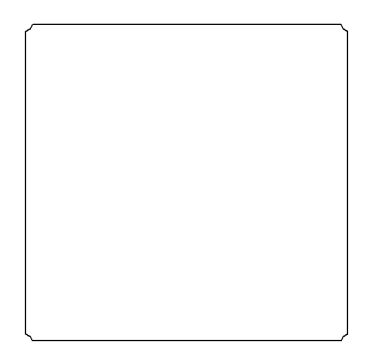

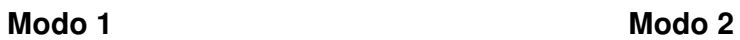

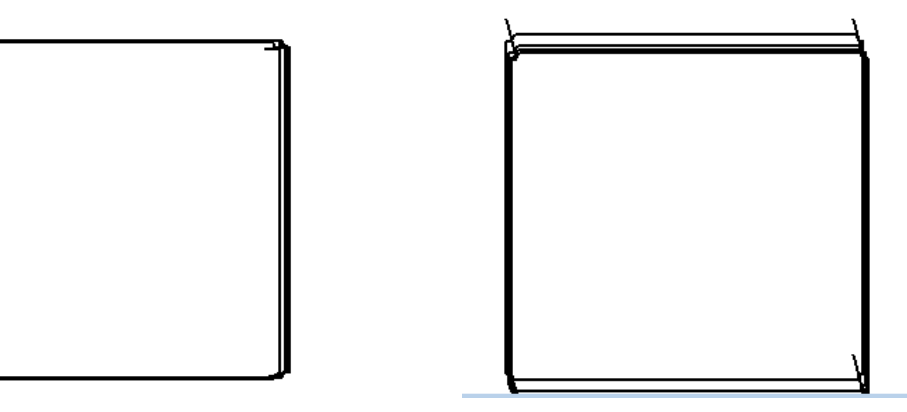

**Modo 3** 

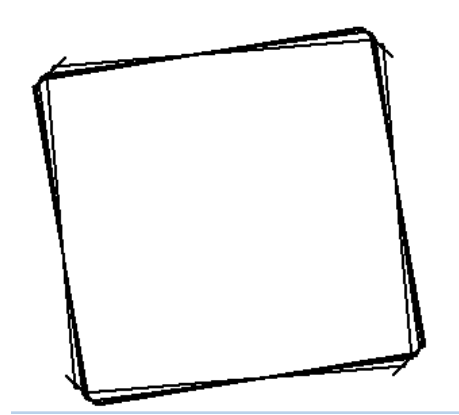

#### **b. Programa ETABS**

• Cálculo de la fuerza cortante en la base y las fuerzas sísmicas correspondientes a cada piso usando el Método Estático:

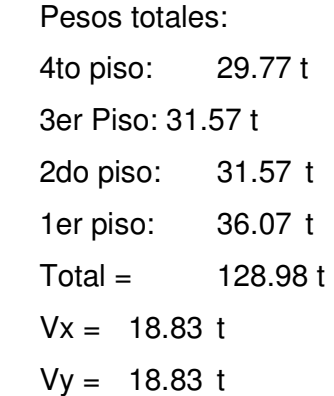

Distribución: (igual en ambas direcciones)

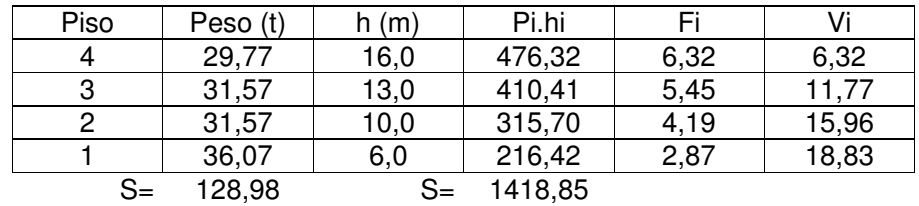

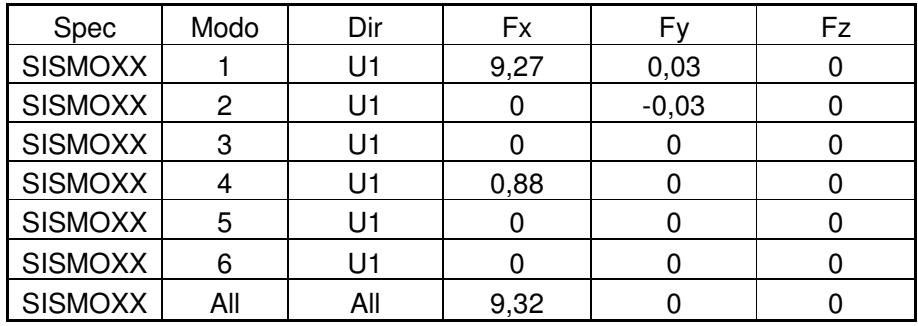

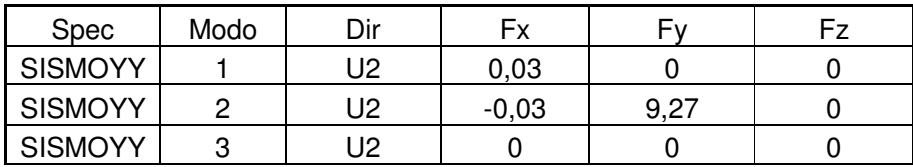

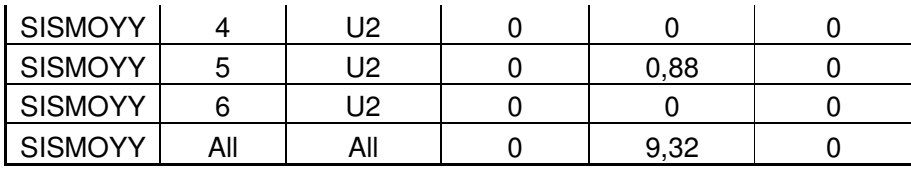

V estática X =18.83 t; V dinámico X = 9.32 t

V estática Y =18.83 t; V dinámico Y = 9.32 t

• . Cálculo del Desplazamiento Máximo (∆max)

 $\Delta$ max = 0.007 x hn  $\Delta$ max = 11.20 cm

# Desplazamiento en la dirección X

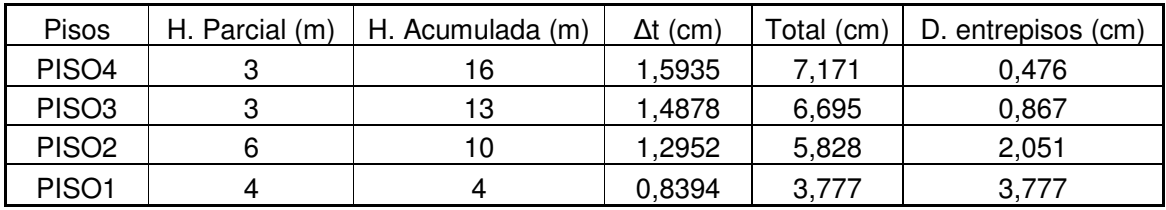

# Desplazamiento en la dirección Y

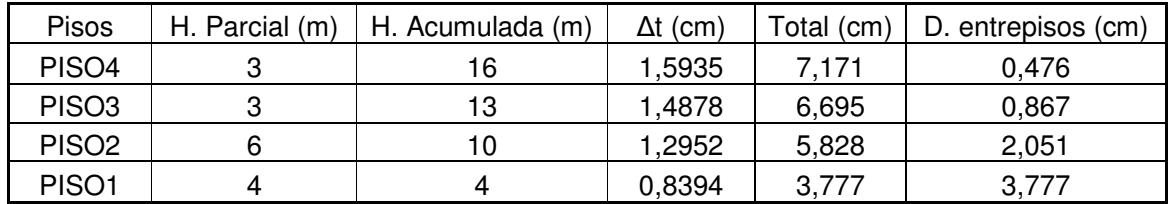

### • Modos de Vibración

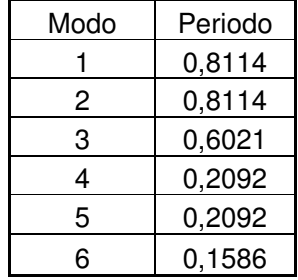

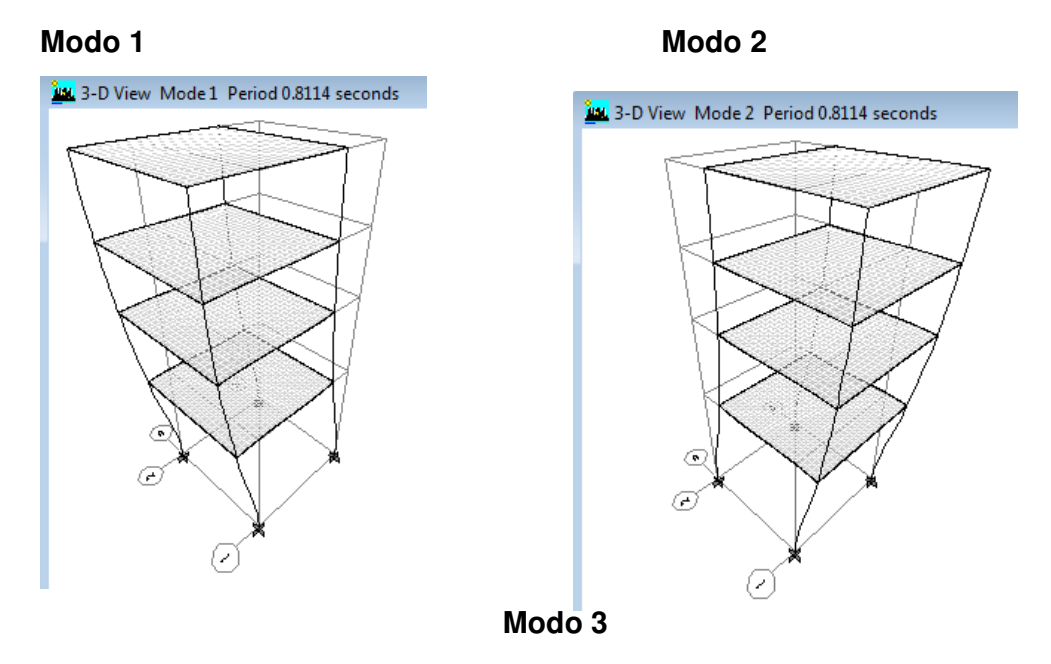

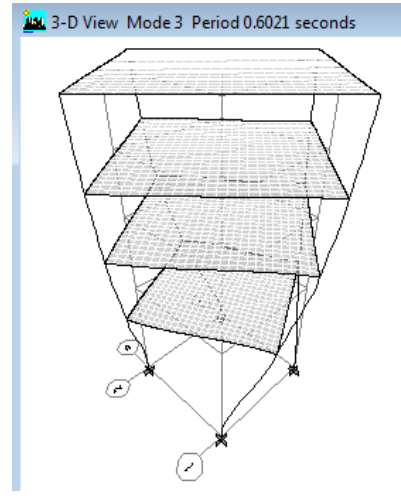

# **7.4.1.5 Simple C1**

Datos generales:

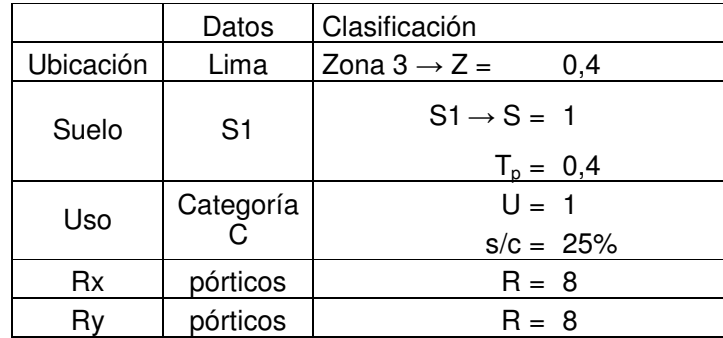

• Cálculo del Factor de amplificación sísmica:

 $C = 2.5$  (Tp/T);  $C \le 2.5$  T = hn/CT  $hn = 9.00 m$  $CTx = 35$ ;  $CTy = 35$ Tx =  $0.257$ ; Ty =  $0.257$  $Cx = 3.89 \geq 2.5 \rightarrow C = 2.5$  $Cy = 3.89 \geq 2.5 \rightarrow C = 2.5$  $ZUSC/R = 0.125$  (en x)  $ZUSC/R = 0.125$  (en y)

#### **a. Programa TQS**

• Cálculo de la fuerza cortante en la base y las fuerzas sísmicas correspondientes a cada piso usando el Método Estático:

Pesos totales: 3er Piso: 107.74 t 2do piso: 121.24 t 1er piso: 121.24 t Total =  $350.21$  t  $Vx = 43.78 t$  $Vy = 43.78 t$ 

Distribución: (igual en ambas direcciones)

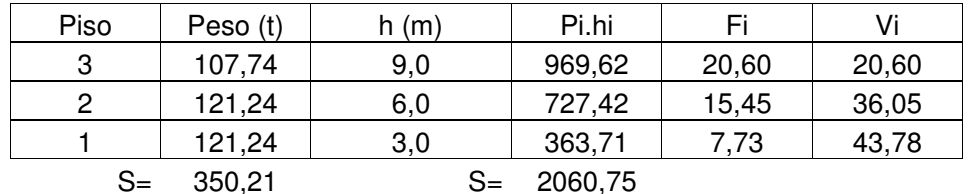

| <b>Spec</b>    | Modo | Dir | Fx     | F۷ | Fz. |
|----------------|------|-----|--------|----|-----|
| <b>SISMOXX</b> |      | J1  | 38,068 |    |     |
| <b>SISMOXX</b> |      | J1  |        |    |     |
| <b>SISMOXX</b> |      | J1  |        |    |     |
| <b>SISMOXX</b> |      |     | 3,773  |    |     |

• Cálculo de la Cortante Dinámica

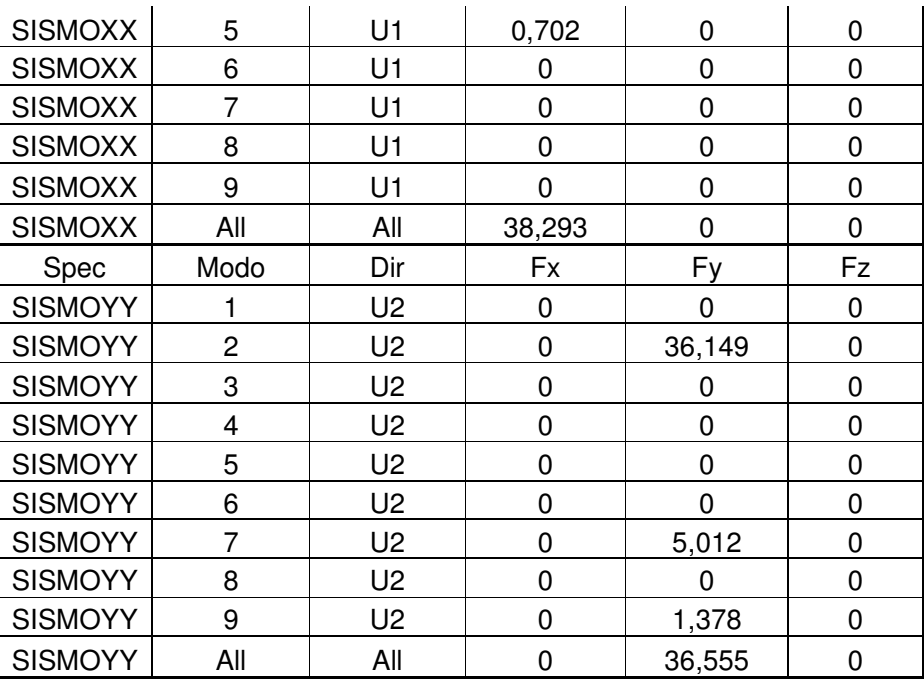

V estática X =43.78 t; V dinámico X = 38.29 t

V estática Y =43.78 t; V dinámico Y = 36.56 t

• . Cálculo del Desplazamiento Máximo (∆max)

| $\Delta$ max = | $0.007 \times$ hn |  |  |
|----------------|-------------------|--|--|
| $\Delta$ max = | $6.30 \text{ cm}$ |  |  |

Desplazamiento en la dirección X

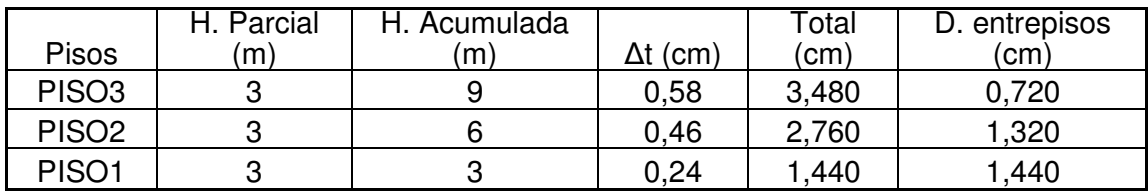

Desplazamiento en la dirección Y

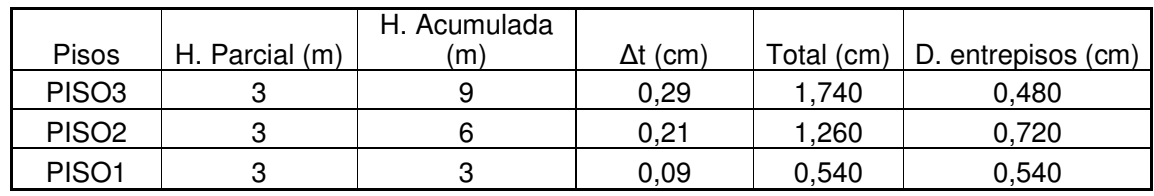

• Modos de Vibración

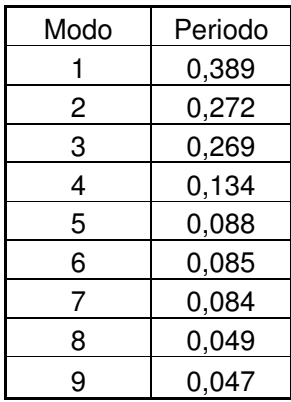

# **Estructura sin deformar**

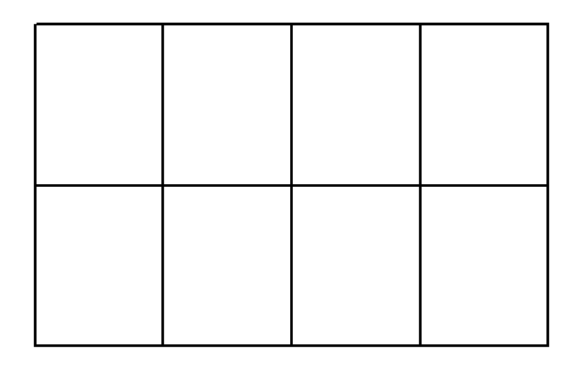

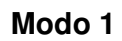

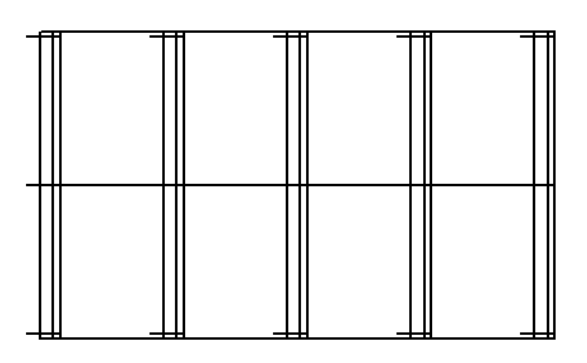

**Modo 2** 

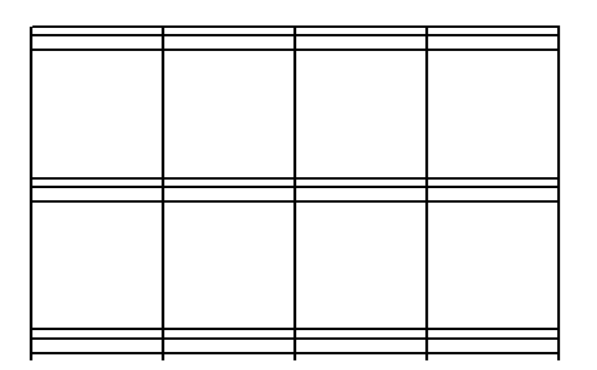

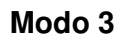

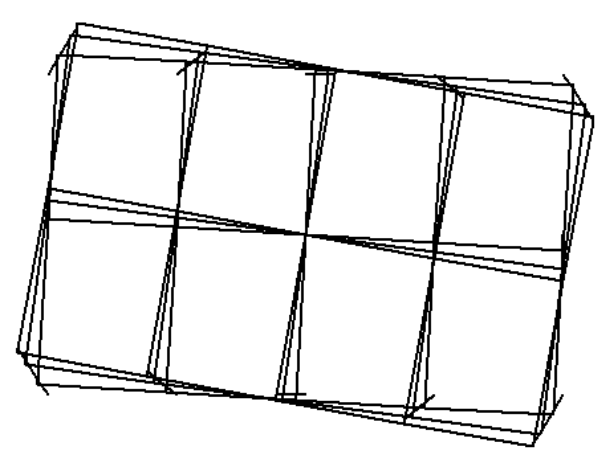

# **b. Programa ETABS**

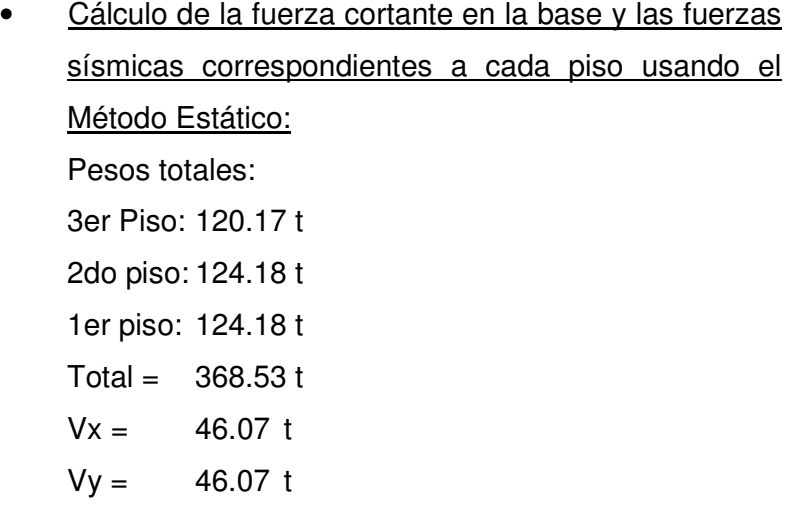

# Distribución: (igual en ambas direcciones)

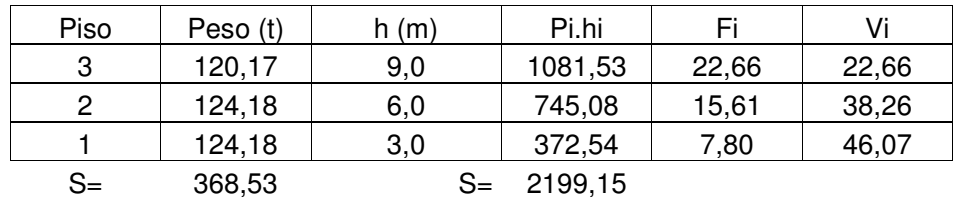

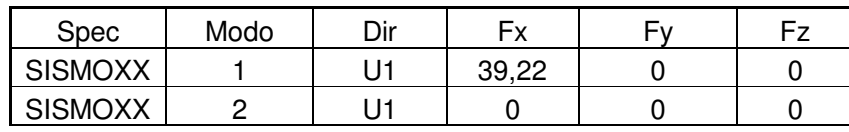

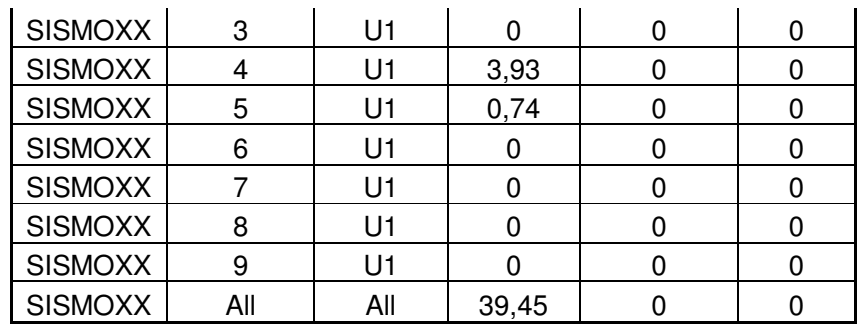

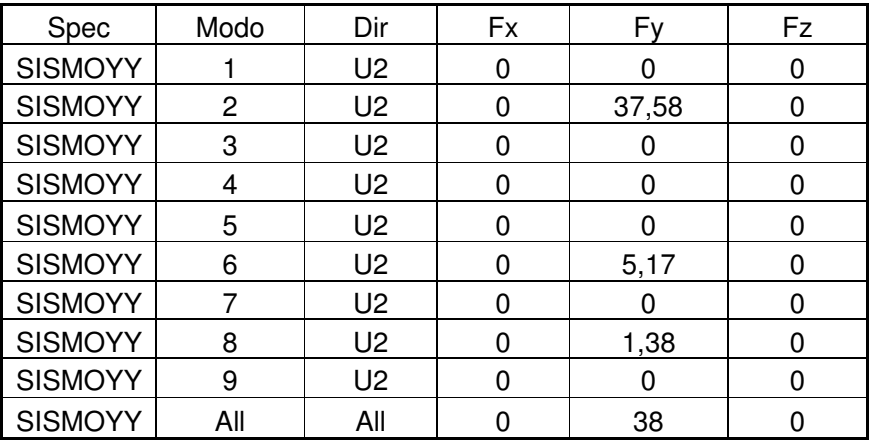

V estática  $X = 46.07$  t; V dinámico  $X = 39.45$  t

V estática Y =46.07 t; V dinámico Y = 38.0 t

• . Cálculo del Desplazamiento Máximo (∆max)  $\Delta$ max = 0.007 x hn  $\Delta$ max = 6.30 cm

### Desplazamiento en la dirección X

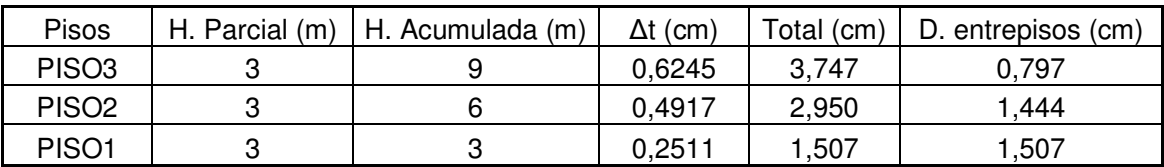

# Desplazamiento en la dirección Y

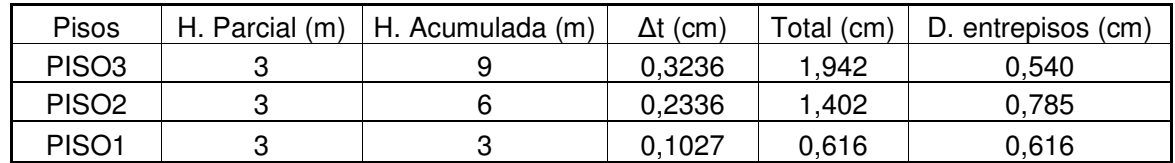

• Modos de Vibración

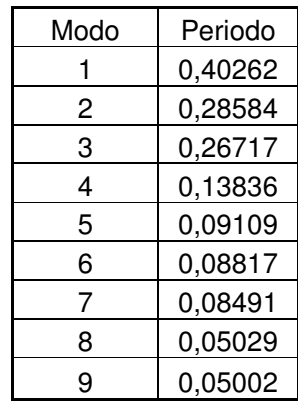

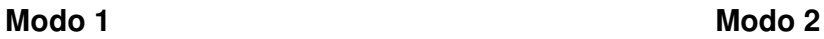

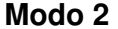

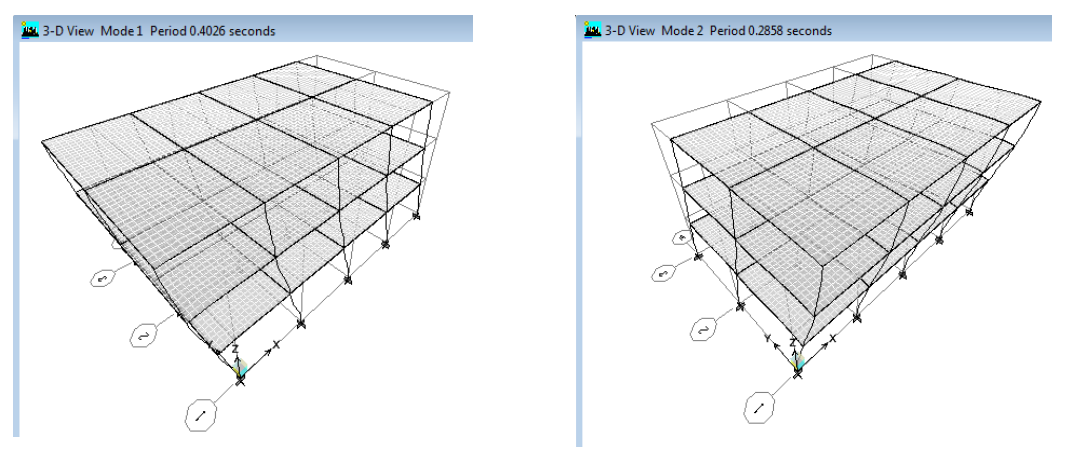

**Modo 3** 

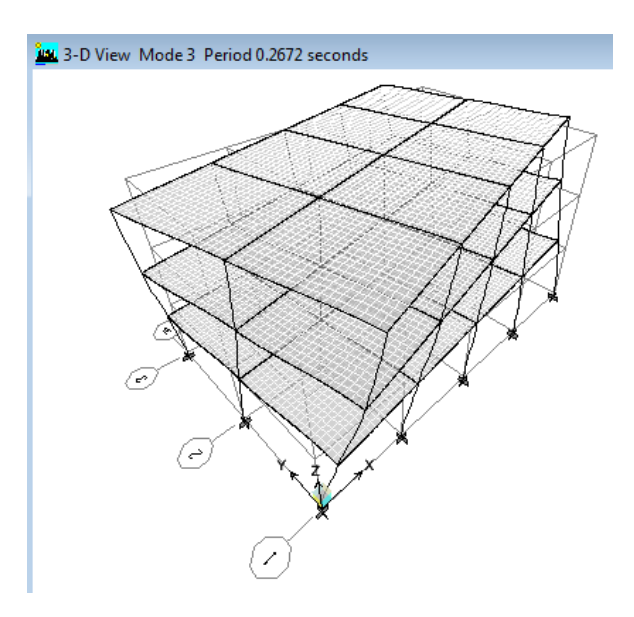

#### **7.4.1.6 Simple C2**

Datos generales:

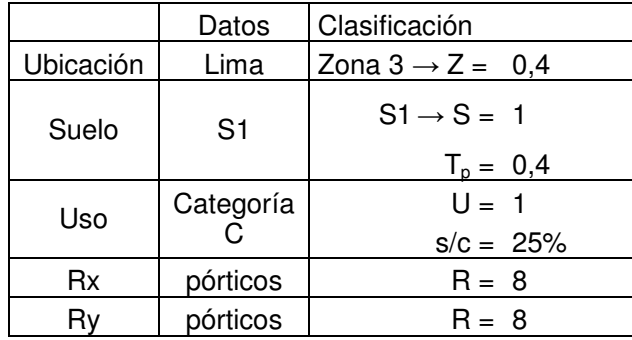

• Cálculo del Factor de amplificación sísmica:

 $C = 2.5$  (Tp/T);  $C \le 2.5$  T = hn/CT hn =  $18.00 \text{ m}$  $CYx = 35$ ;  $CYy = 35$  $Tx = 0.514$ ; Ty = 0.514  $Cx = 1.94$  $Cy = 1.94$  $ZUSC/R = 0.097$  (en x)  $ZUSC/R = 0.097$  (en y)

#### **a. Programa TQS**

• Cálculo de la fuerza cortante en la base y las fuerzas sísmicas correspondientes a cada piso usando el Método Estático: Pesos totales:

> 6to Pisos: 107.58 t 5to Piso: 119.3 t 4to Piso: 119.3 t 3er Piso: 119.3 t 2do piso: 119.3 t 1er piso: 119.30 t Total =  $704.08 t$  $Vx = 68.30 t$

# $Vy = 68.30 t$

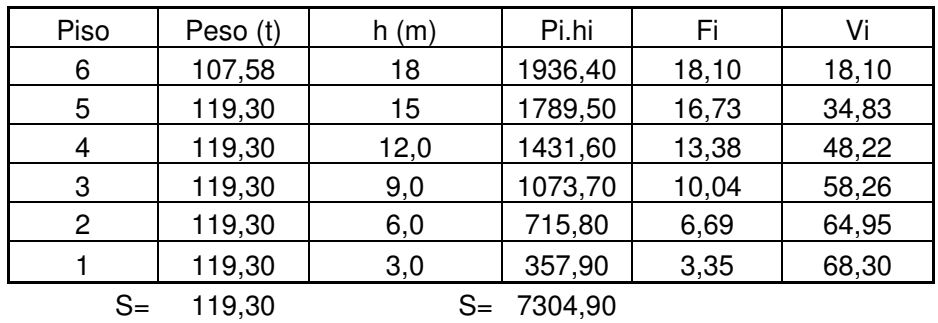

# Distribución: (igual en ambas direcciones)

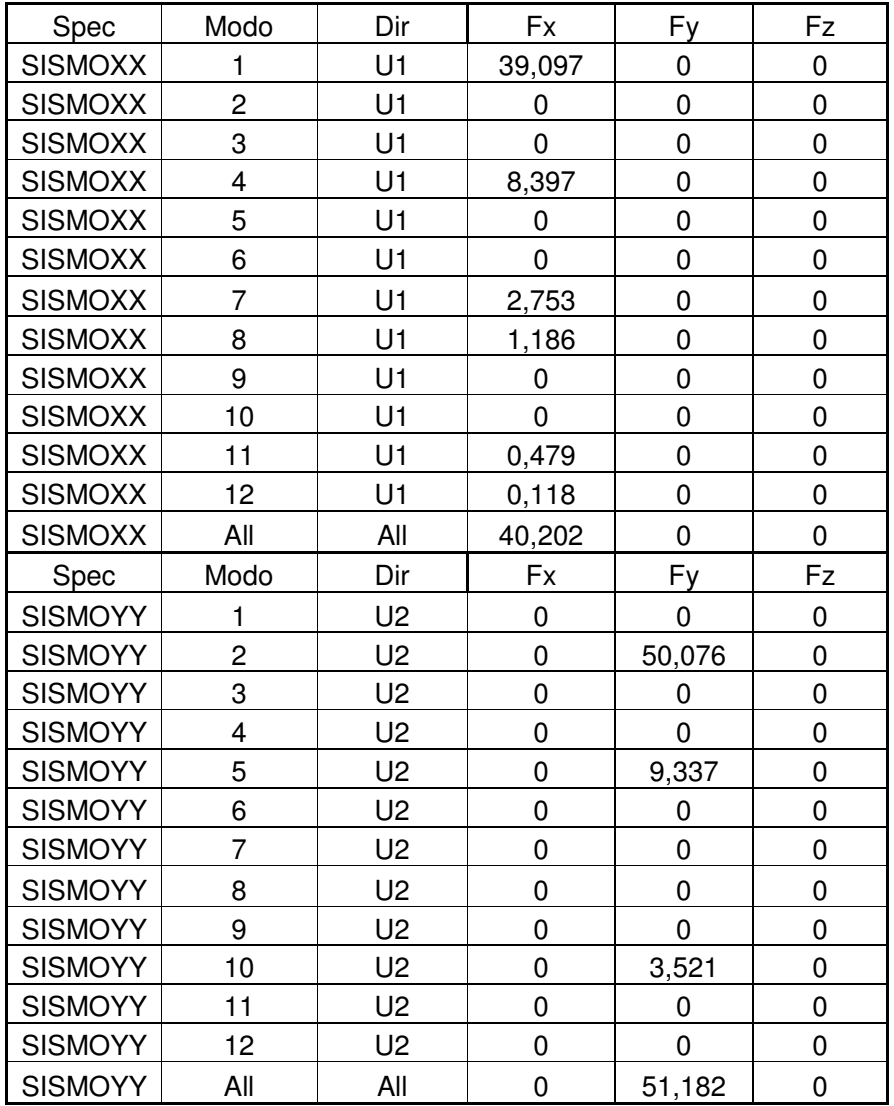

V estática X =68.30 t; V dinámico X = 40.202 t

V estática Y =68.30 t; V dinámico Y = 51.182 t

• . Cálculo del Desplazamiento Máximo (∆max)

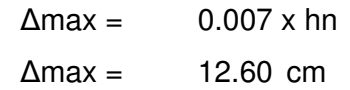

Desplazamiento en la dirección X

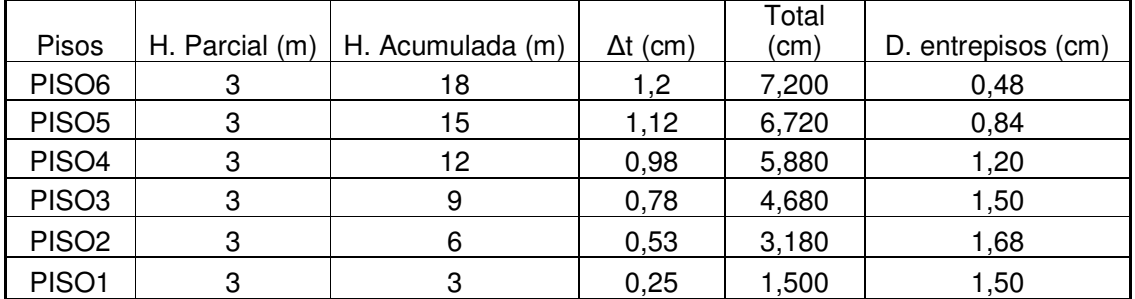

## Desplazamiento en la dirección Y

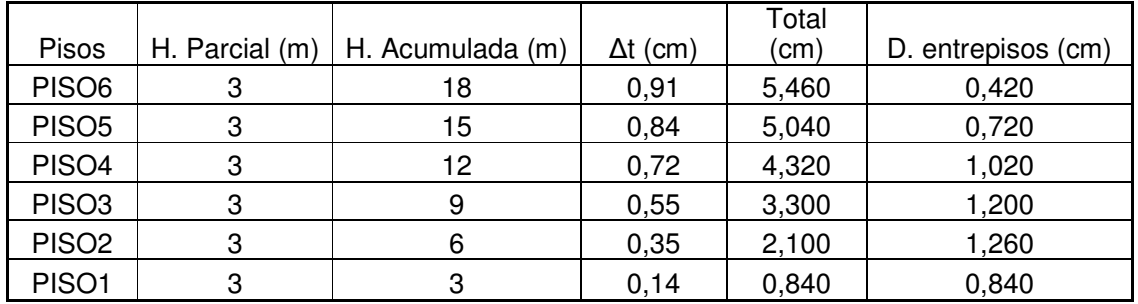

#### • Modos de Vibración

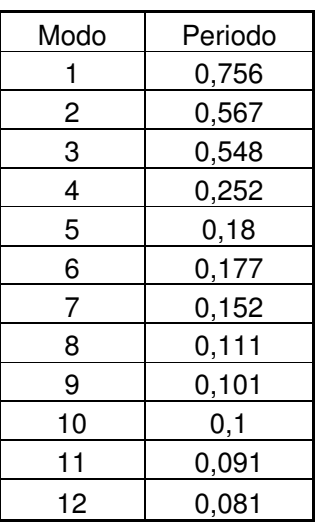

# **Estructura sin deformar**

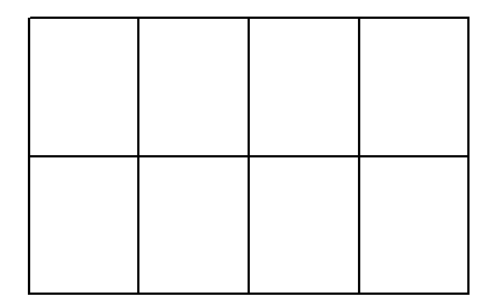

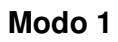

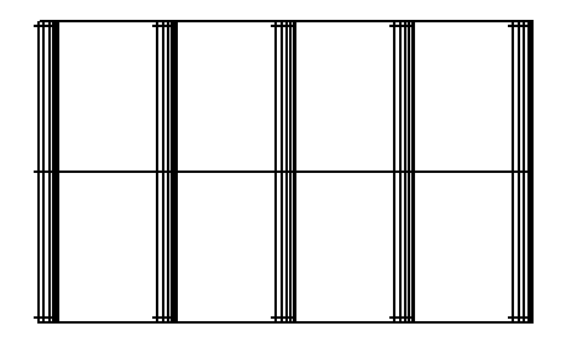

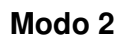

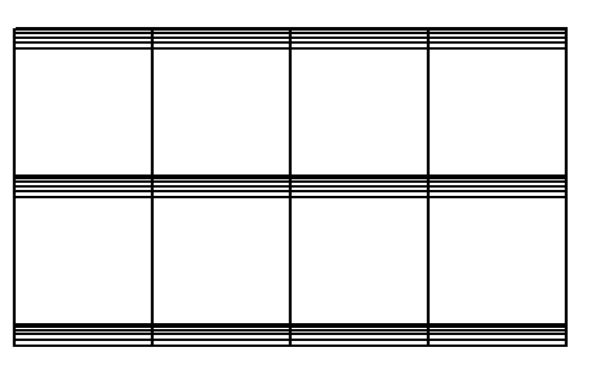

**Modo 3** 

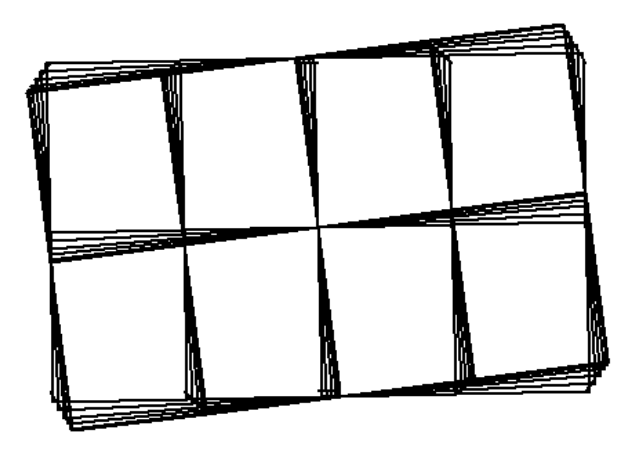

• Cálculo de la fuerza cortante en la base y las fuerzas sísmicas correspondientes a cada piso usando el Método Estático: Pesos totales: 6to Piso: 120.17 t 5to Piso: 124.28 t 4to Piso: 124.18 t 3er Piso. 124.18 t 2do piso: 124.18 t 1er piso: 124.18 t Total =  $741.07 t$  $Vx = 71.88 t$  $Vy = 71.88 t$ 

Distribución: (igual en ambas direcciones)

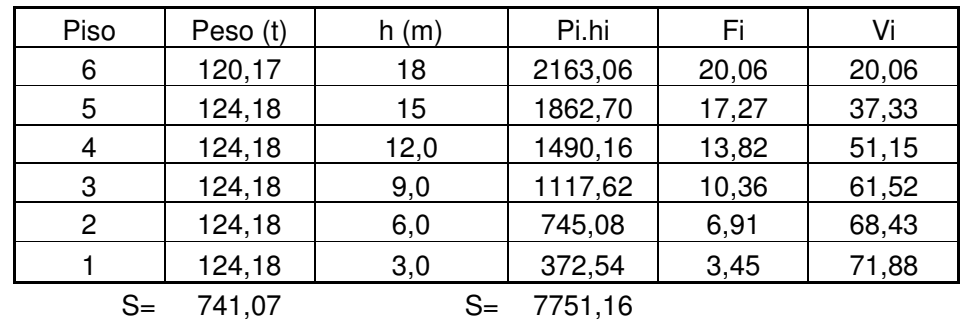

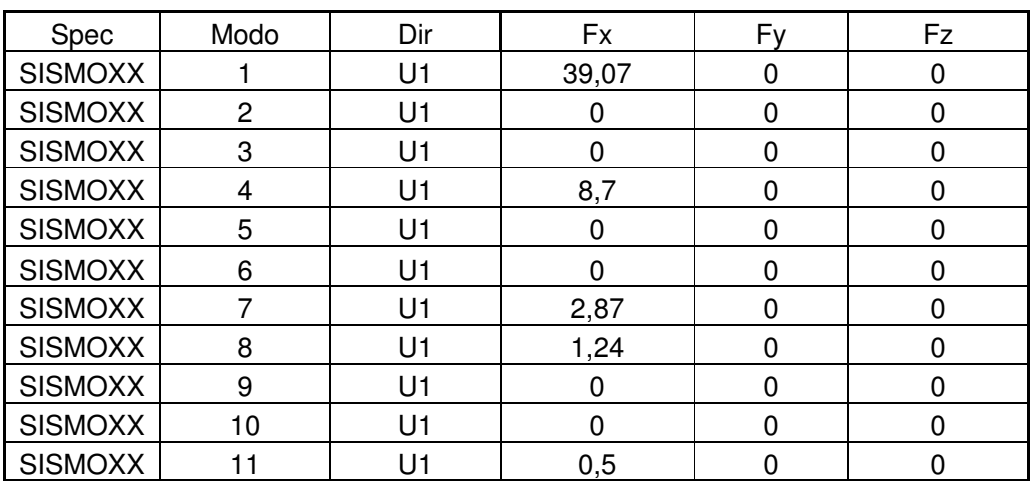

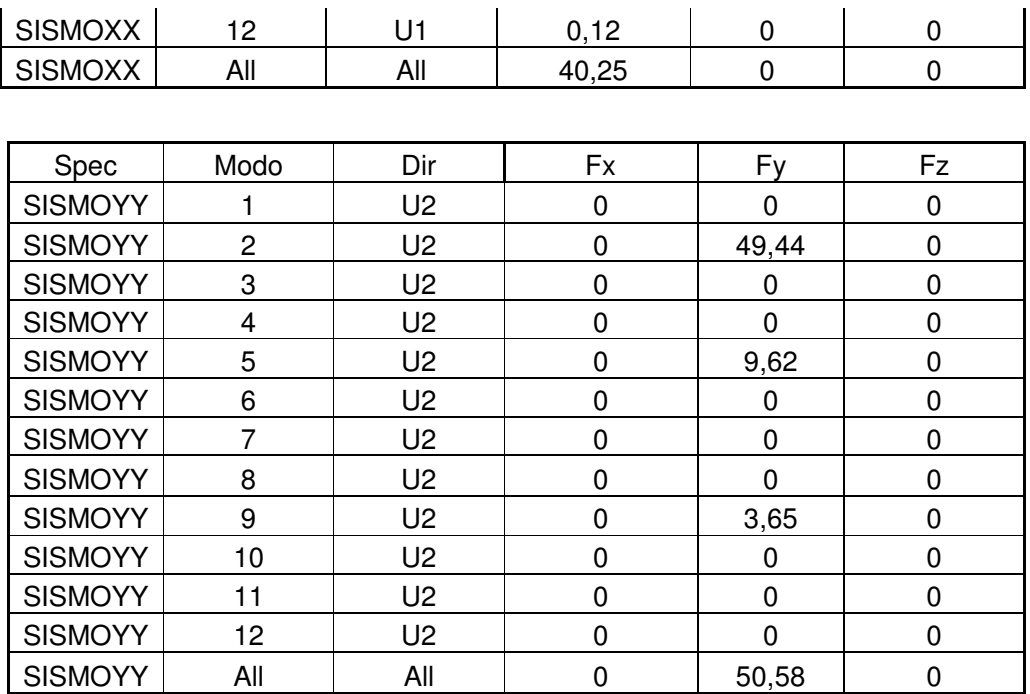

V estática X =71.88 t; V dinámico X = 40.25 t

V estática Y = 71.88 t; V dinámico Y = 50.58 t

• . Cálculo del Desplazamiento Máximo (∆max)

 $\Delta$ max = 0.007 x hn  $\Delta$ max = 12.60 cm

## Desplazamiento en la dirección X

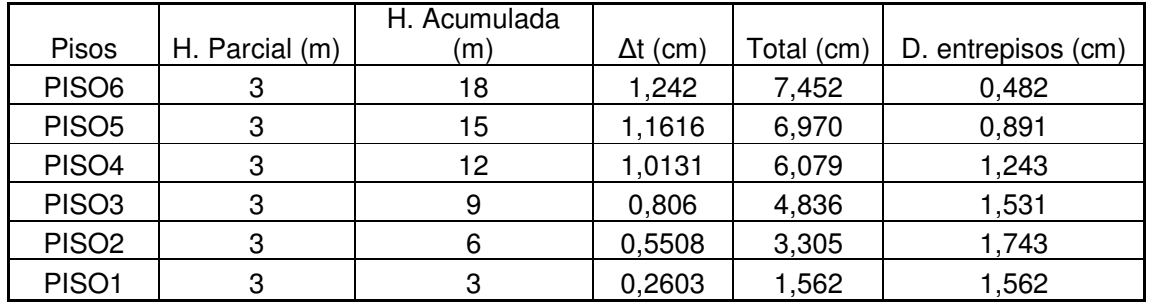

#### Desplazamiento en la dirección Y

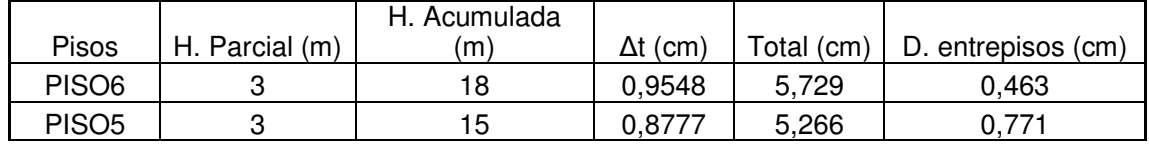

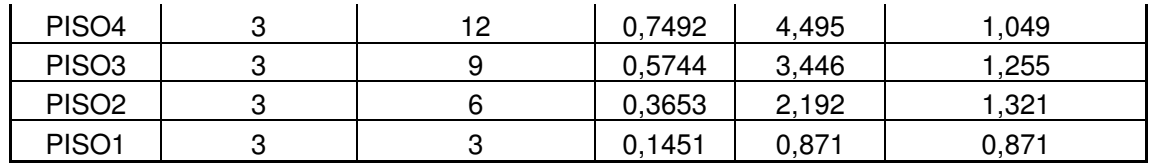

## • Modos de Vibración

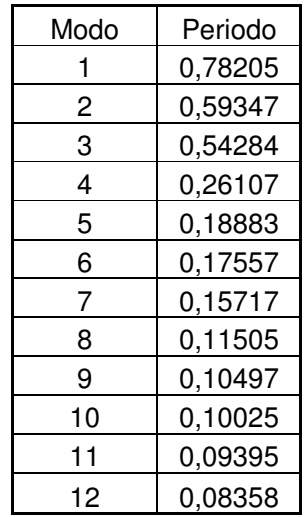

## **Modo 1 Modo 2**

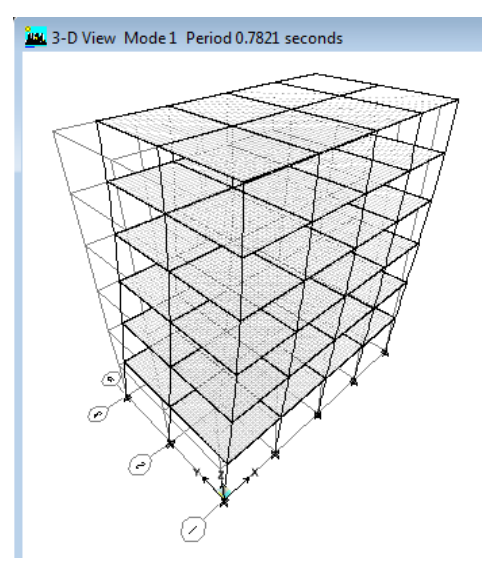

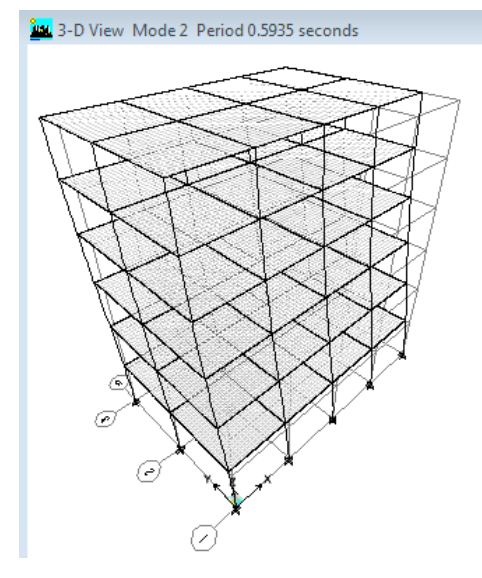

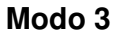

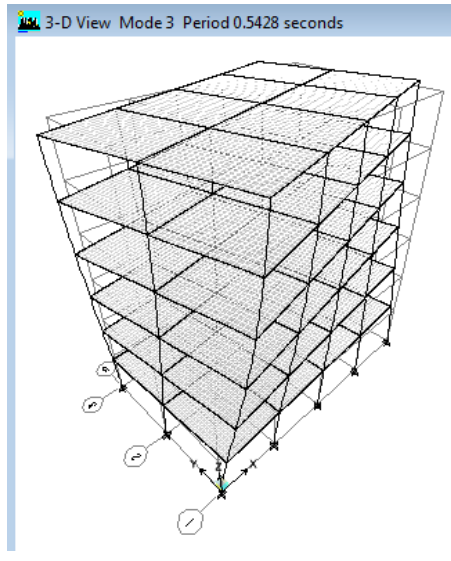

**7.4.1.7 Simple D1** 

Datos generales:

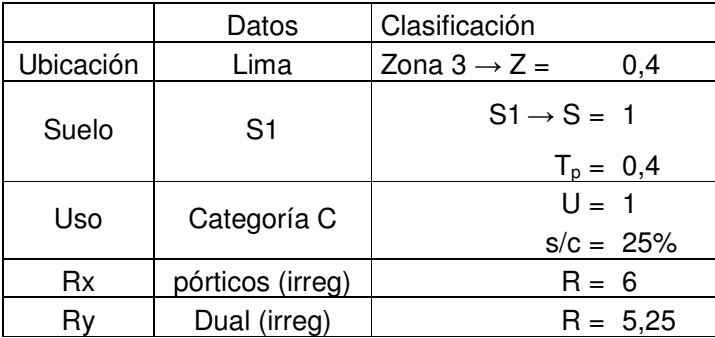

Cálculo del Factor de amplificación sísmica:

 $C = 2.5$  (Tp/T);  $C \le 2.5$  T = hn/CT  $hn = 10.70 m$  $CTx = 35$ ;  $CTy = 45$  $Tx = 0.306; Ty = 0.238$  $Cx = 3.27 \ge 2.5 \rightarrow C = 2.5$  $Cy = 4.21 \ge 2.5 \rightarrow C = 2.5$  $ZUSC/R = 0.167$  (en x)  $ZUSC/R = 0.190$  (en y)

#### **a. Programa TQS**

• Cálculo de la fuerza cortante en la base y las fuerzas sísmicas correspondientes a cada piso usando el Método Estático: Pesos totales: 3er Piso: 122.1 t 2do piso: 195.5 t 1er piso: 195.5 t Total =  $513.10 t$  $Vx = 85.52 t$  $Vy = 97.73 t$ 

Distribución en X:

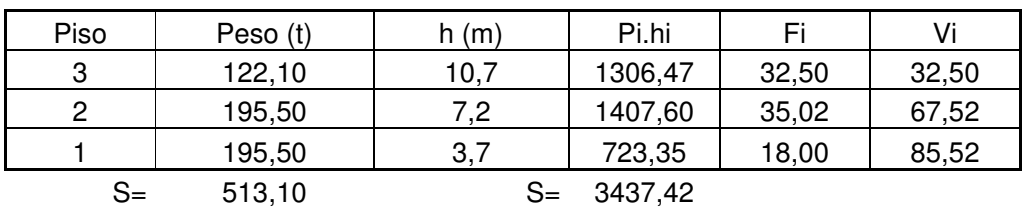

Distribución en Y:

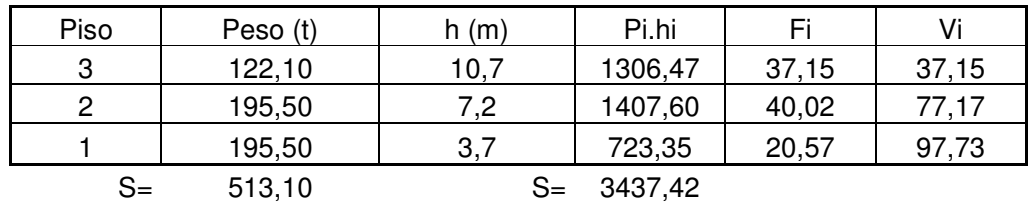

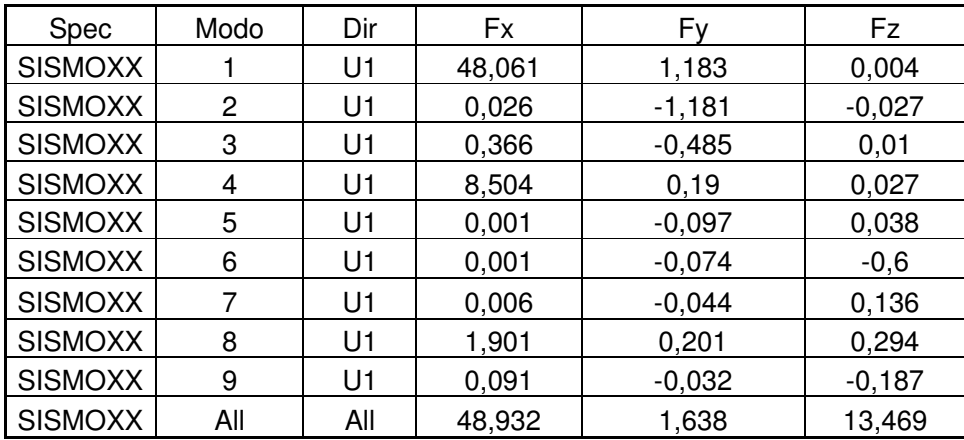

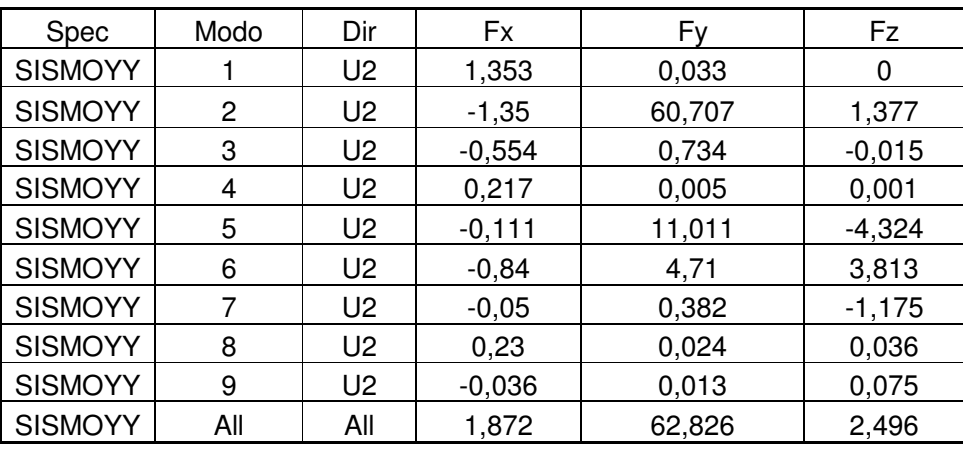

V estática X =85.52 t; V dinámico X = 48.932 t

V estática Y =97.73 t; V dinámico Y = 62.826 t

• . Cálculo del Desplazamiento Máximo (∆max)

 $\Delta$ max = 0.007 x hn

 $\Delta$ max = 7.49 cm

Desplazamiento en la dirección X

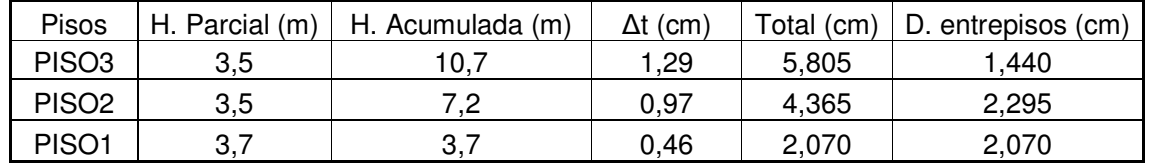

#### Desplazamiento en la dirección Y

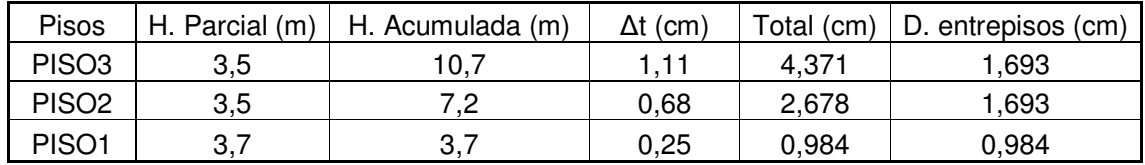

#### • Modos de Vibración

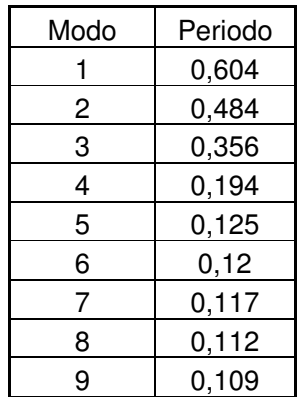

# **Estructura sin deformar**

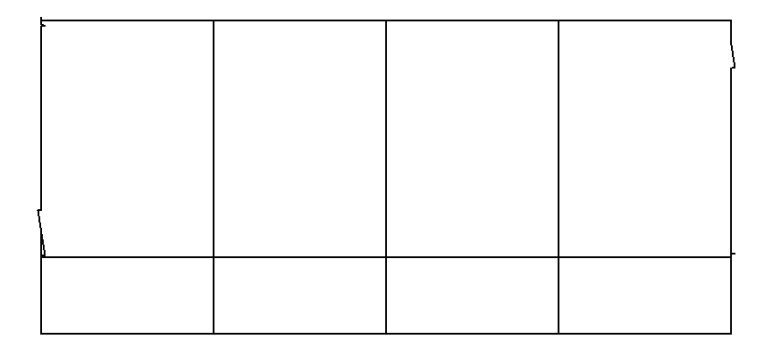

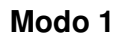

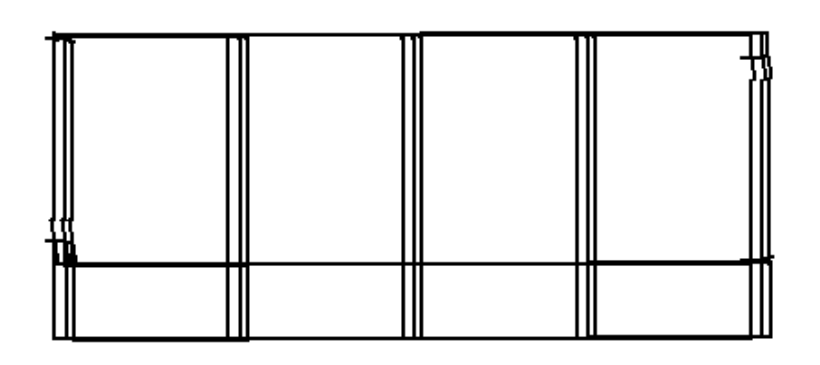

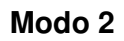

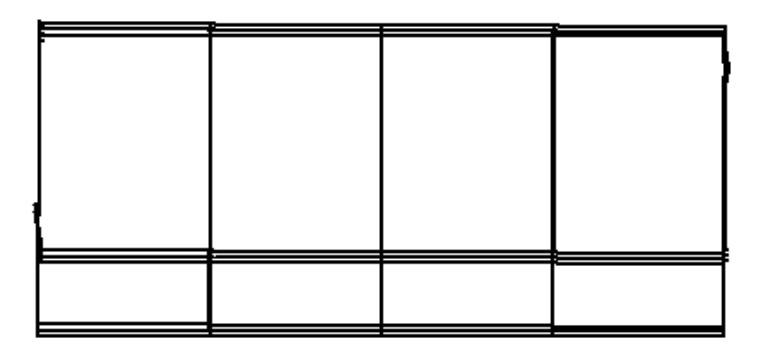

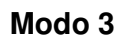

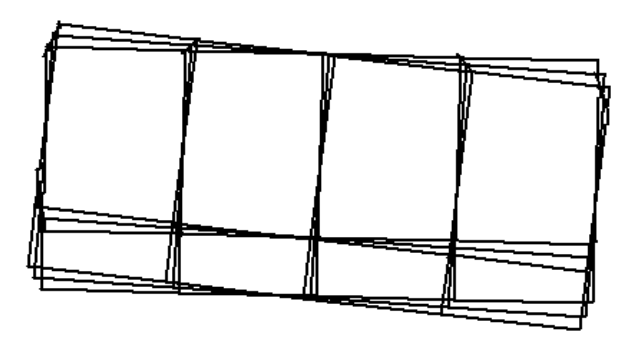

### **b. Programa ETABS**

• Cálculo de la fuerza cortante en la base y las fuerzas sísmicas correspondientes a cada piso usando el Método Estático:

Pesos totales:

- 3er Piso. 133.86 t
- 2do piso: 198.75 t

1er piso: 198.75 t

Total =  $531.36 t$ 

 $Vx = 88.56 t$ 

 $Vy = 101.21 t$ 

Distribución en X:

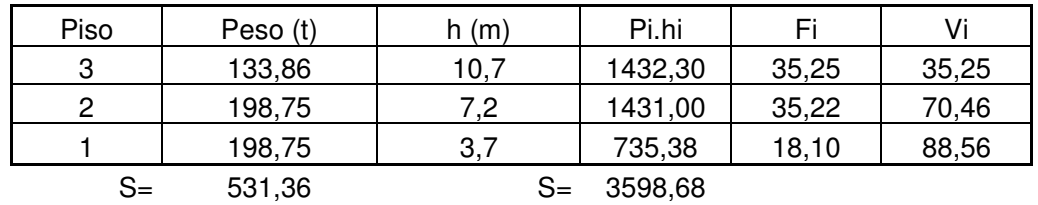

Distribución en Y:

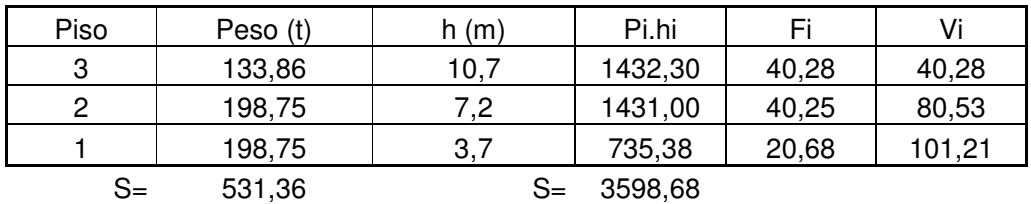

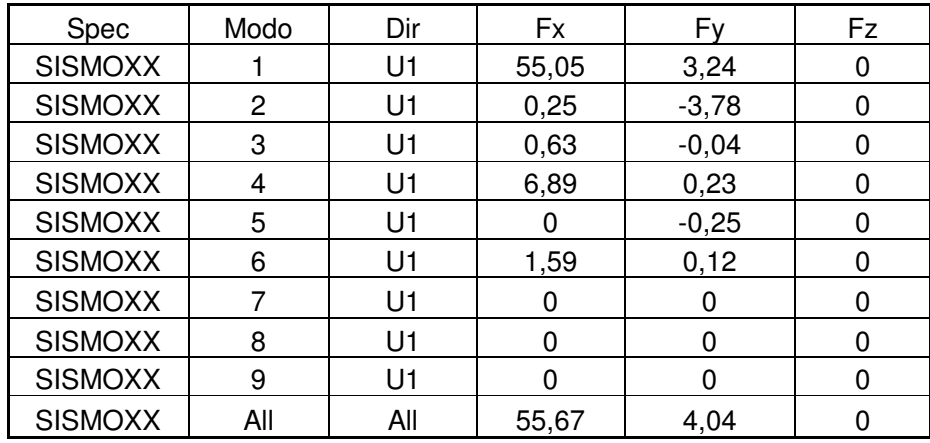

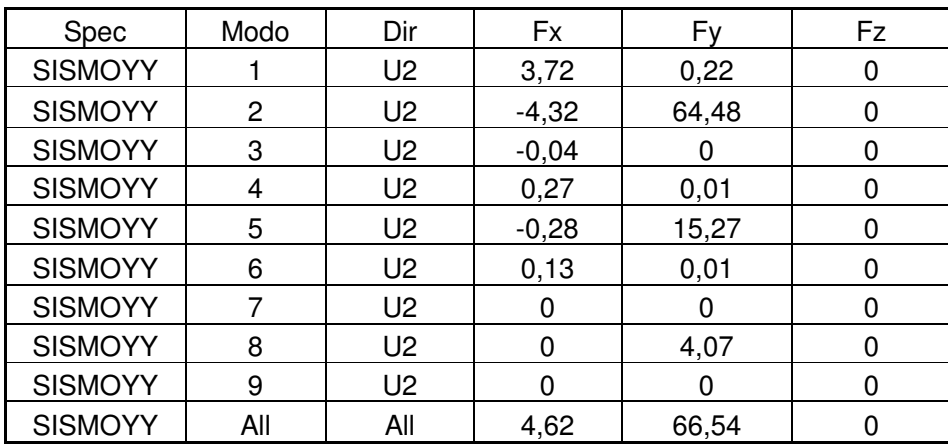

V estática X =88.56 t; V dinámico X = 55.67 t

V estática Y = 101.21 t; V dinámico Y = 66.54 t

• . Cálculo del Desplazamiento Máximo (∆max)

 $\Delta$ max = 0.007 x hn

 $\Delta$ max = 7.49 cm

Desplazamiento en la dirección X:

| <b>Pisos</b>      | H. Parcial (m) | H. Acumulada (m)  | $\Delta t$ (cm) | Total (cm) | D. entrepisos (cm) |
|-------------------|----------------|-------------------|-----------------|------------|--------------------|
| PISO <sub>3</sub> | 3.5            | 10.7              |                 | 5,265      | .215               |
| PISO <sub>2</sub> | 3,5            | ר ל<br>. <u>.</u> | 0.9             | 4,050      | 980, ا             |
| PISO <sub>1</sub> | 3,7            | 3,7               | 0,46            | 2,070      | 2,070              |

Desplazamiento en la dirección Y

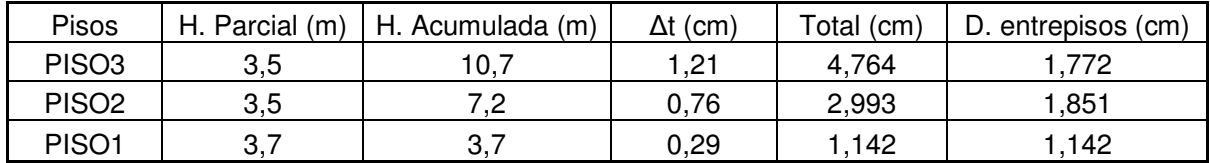

#### • Modos de Vibración

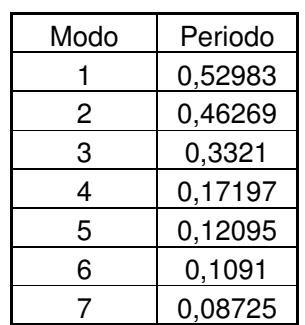

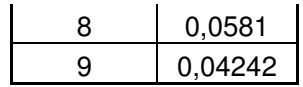

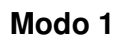

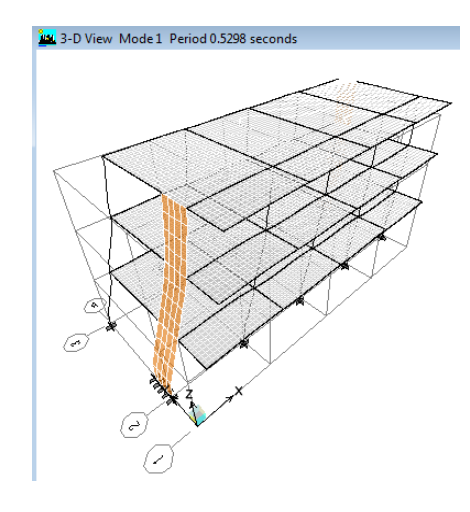

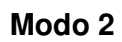

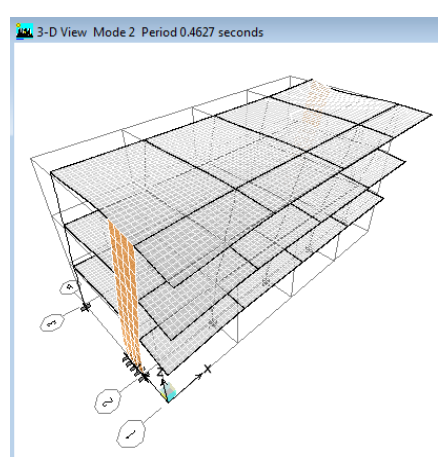

**Modo 3** 

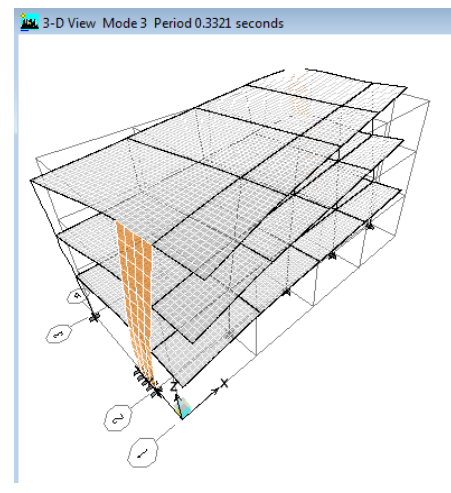

#### **7.4.1.8 Simple D2**

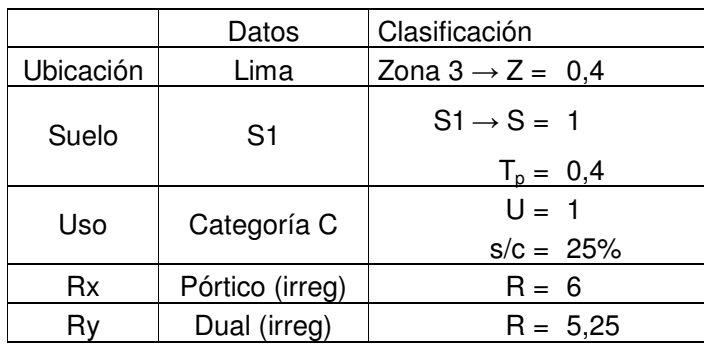

Datos generales:

• Cálculo del Factor de amplificación sísmica:

 $C = 2.5$  (Tp/T);  $C \le 2.5$  T = hn/CT  $hn = 19.70 m$  $CTx = 35$ ;  $CTy = 45$  $Tx = 0.563$  Ty = 0.438  $Cx = 1.78$  $Cy = 2.28$  $ZUSC/R = 0.119$  (en x)  $ZUSC/R = 0.174$  (en y)

#### **a. Programa TQS**

- Cálculo de la fuerza cortante en la base y las fuerzas sísmicas correspondientes a cada piso usando el Método Estático: Pesos totales:
	- 6to Piso: 123.42 t 5to. Piso: 197.62 t 4to. Piso: 197.62 t 3er Piso: 197.62 t 2do piso: 197.62 t 1er piso: 197.62 t Total =  $1111.52 t$  $Vx = 131.90 t$  ;  $Vy = 193.09 t$

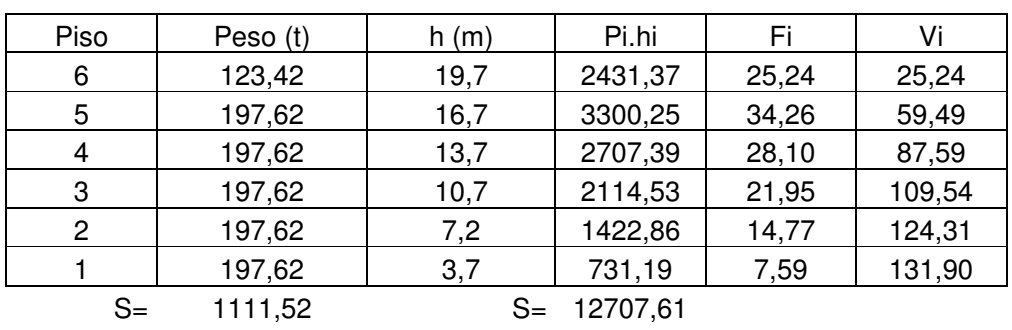

## Distribución en X:

Distribución en Y:

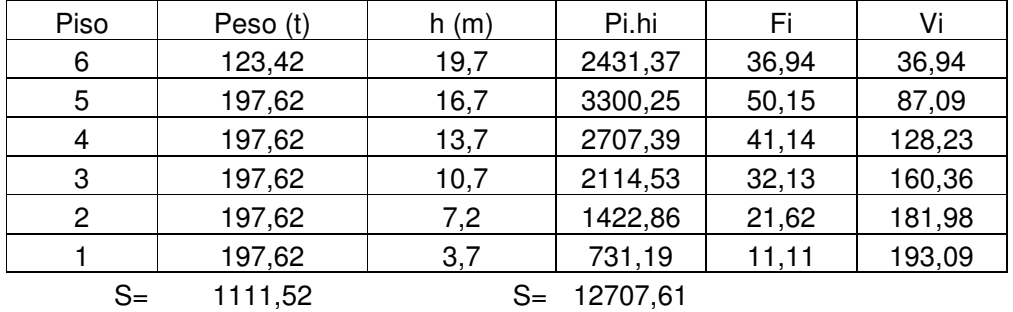

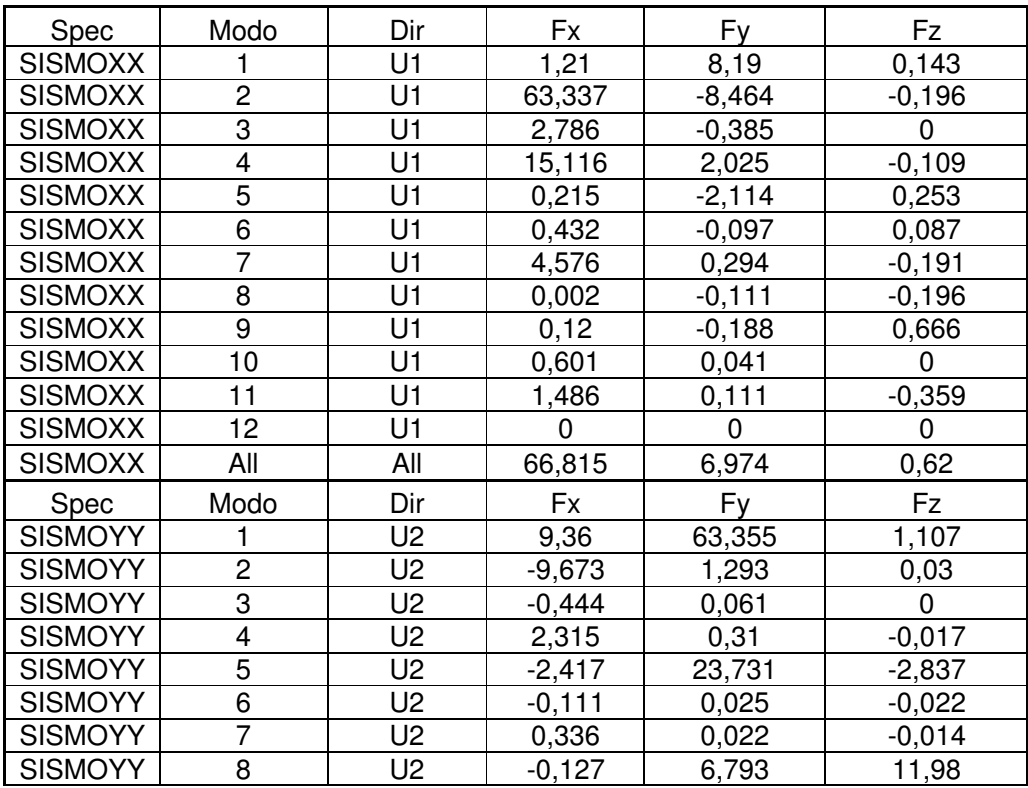

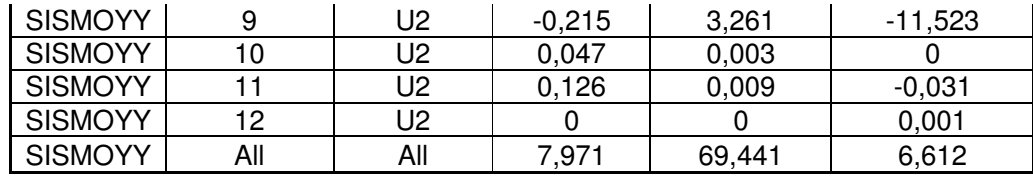

V estática X =131.90 t; V dinámico X = 66.815 t

V estática Y =193.09 t; V dinámico Y = 69.441 t

• Cálculo del Desplazamiento Máximo (∆max)

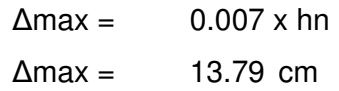

# Desplazamiento en la dirección X

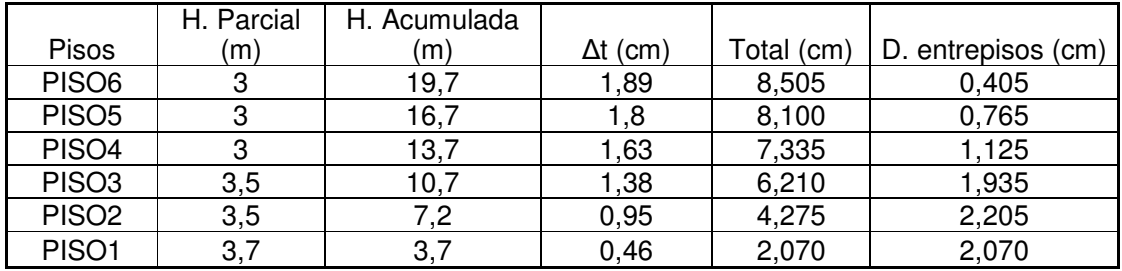

#### Desplazamiento en la dirección Y

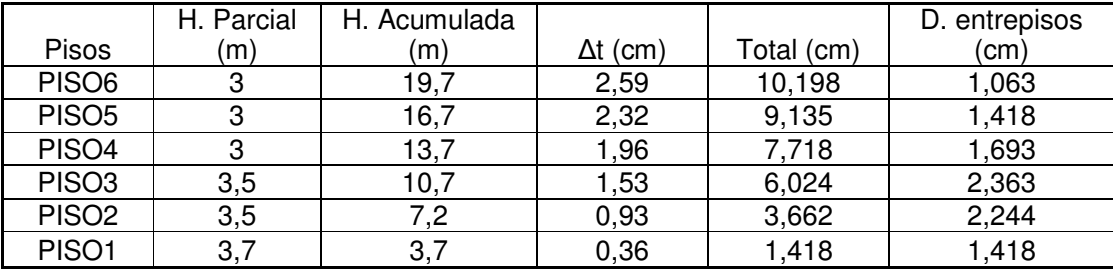

## • Modos de Vibración

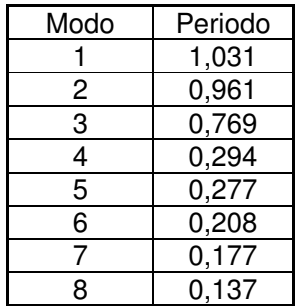

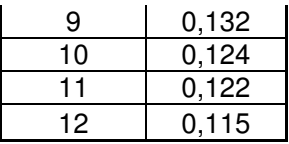

# **Estructura sin deformar**

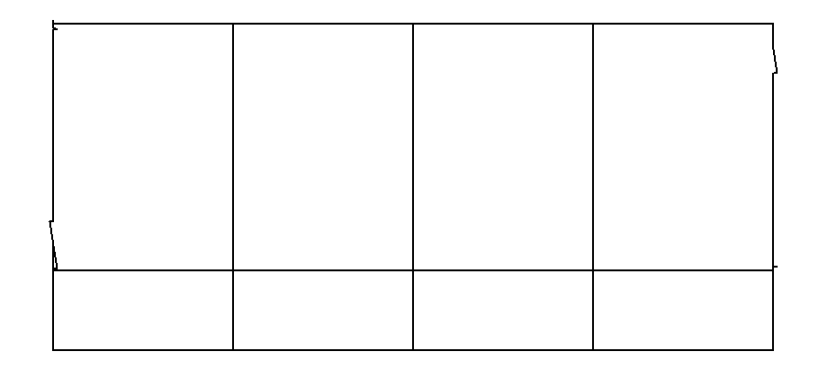

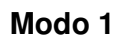

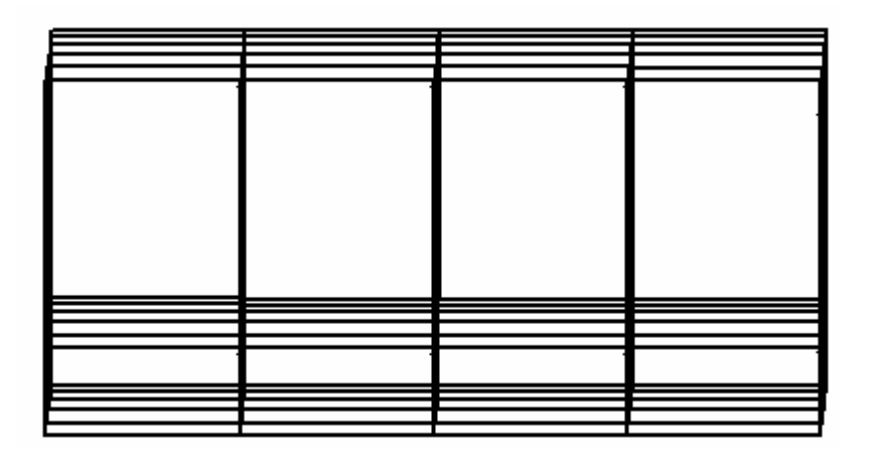

**Modo 2** 

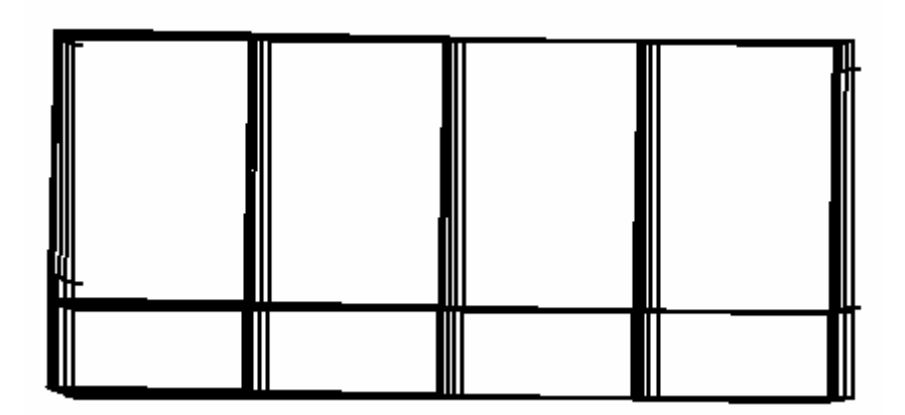

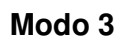

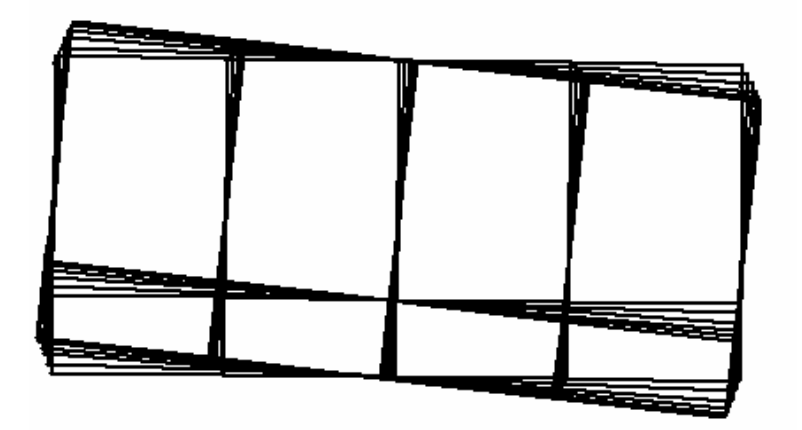

# **b. Programa ETABS**

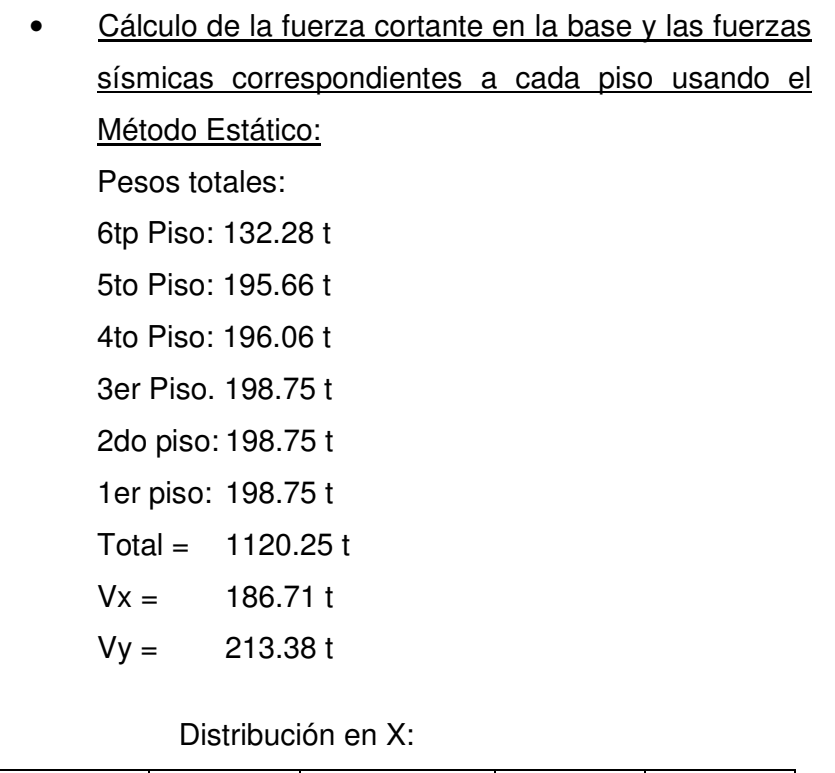

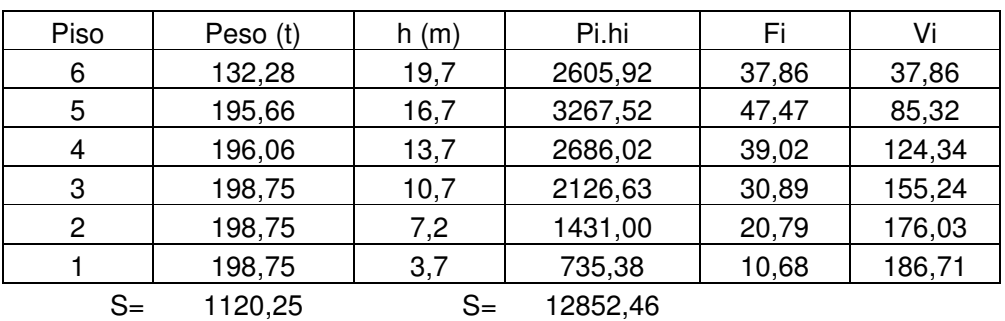

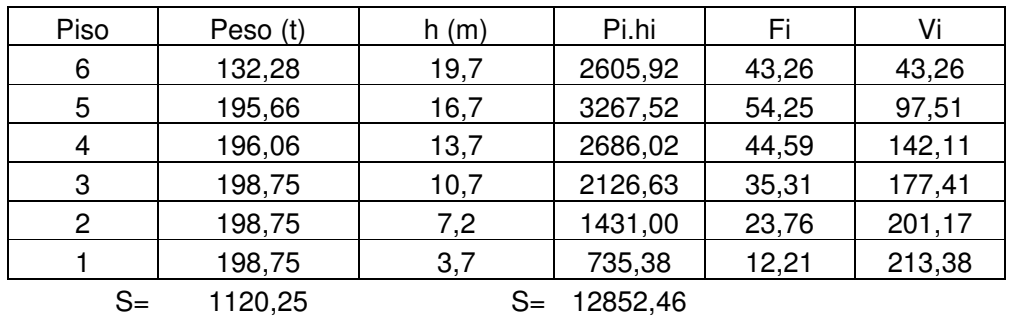

#### Distribución en Y:

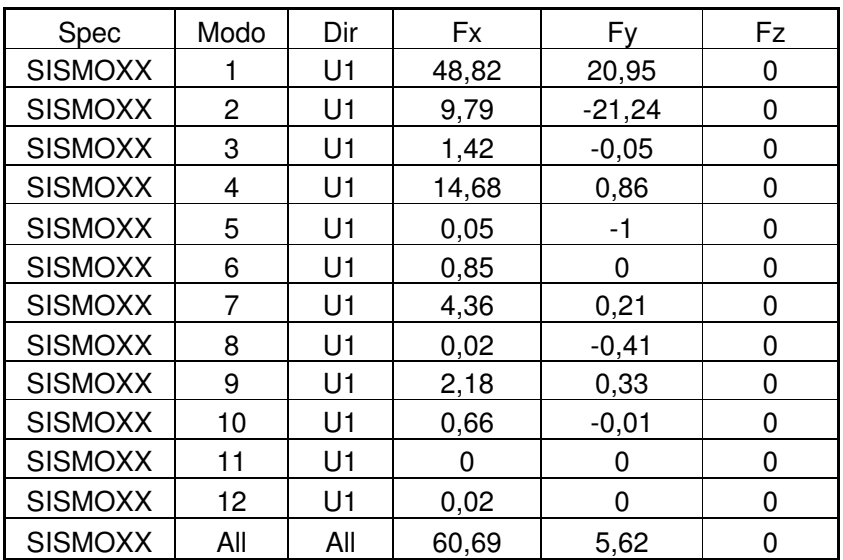

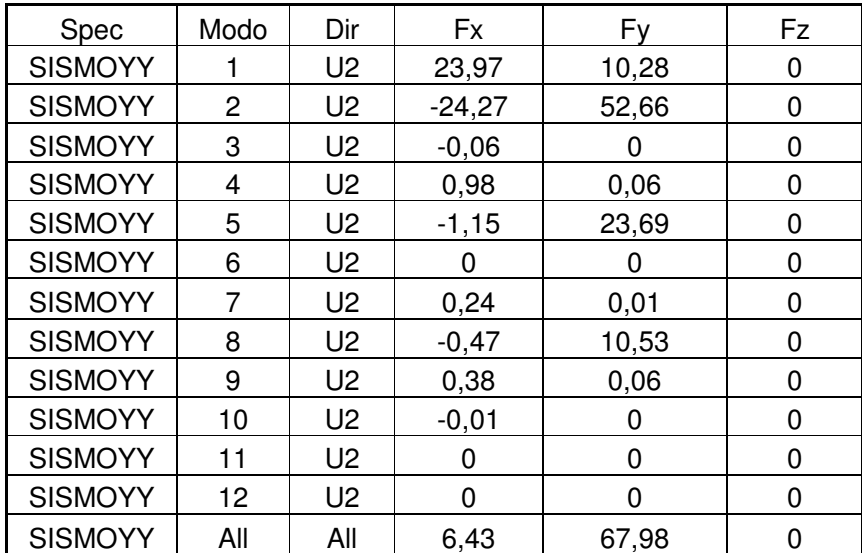

V estática X =186.71 t; V dinámico X = 60.69 t V estática Y = 213.38 t; V dinámico Y = 67.98 t

- . Cálculo del Desplazamiento Máximo (∆max)
	- $\Delta$ max = 0.007 x hn  $\Delta$ max = 12.60 cm

Desplazamiento en la dirección X:

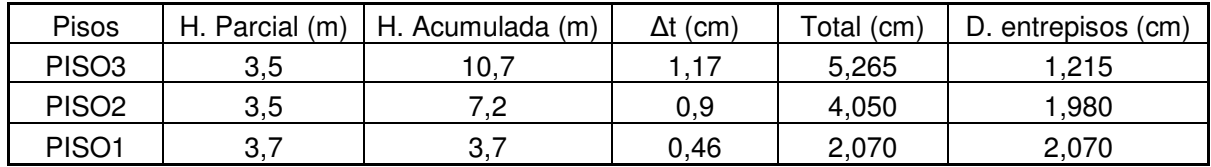

## Desplazamiento en la dirección Y

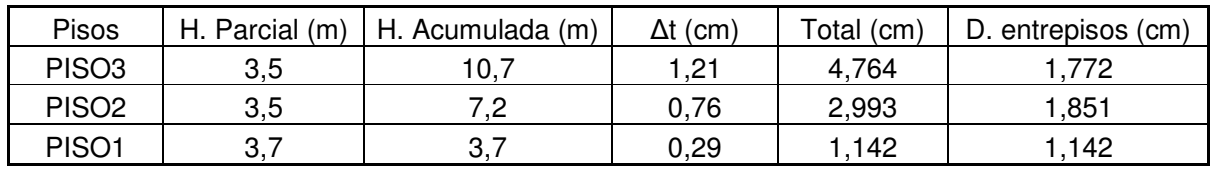

#### • Modos de Vibración

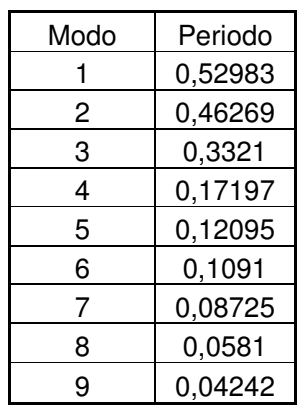

#### **Modo 1**

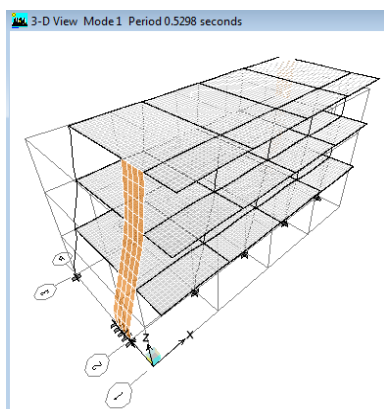

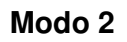

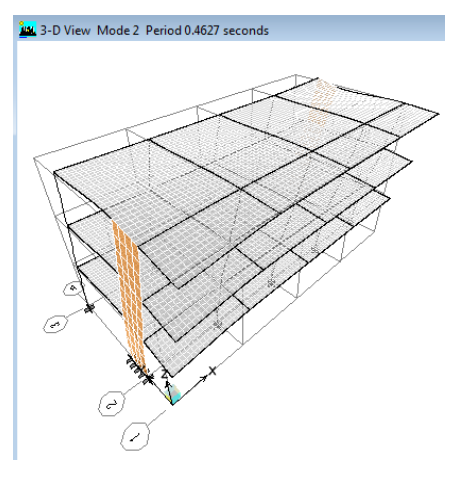

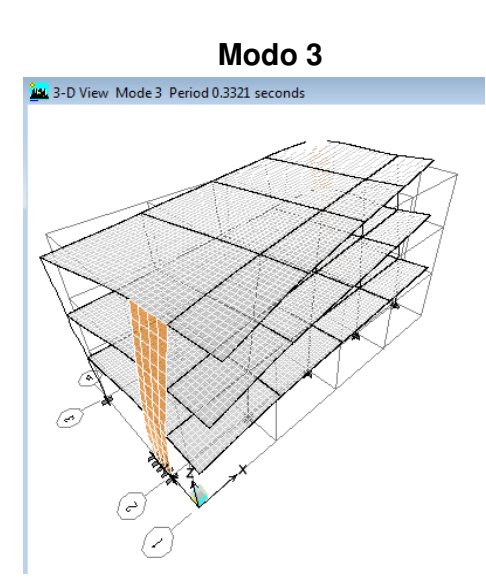

# **7.4.1.9 Compleja A**

Datos generales:

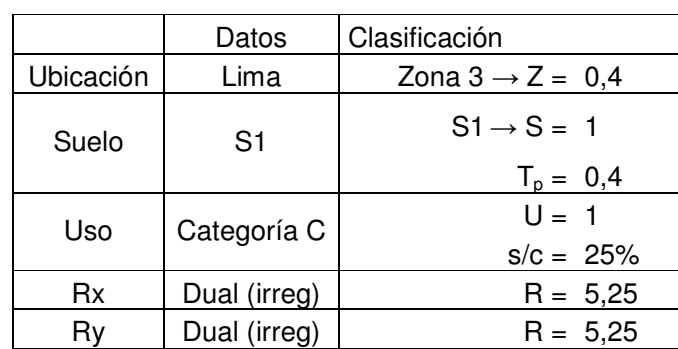

• Cálculo del Factor de amplificación sísmica:

 $C = 2.5$  (Tp/T);  $C \le 2.5$  T = hn/CT  $hn = 17.50 m$  $CTx = 45$ ;  $CTy = 45$  $Tx = 0.389$  Ty = 0.389  $Cx = 2.57 \geq 2.5 \rightarrow C = 2.5$  $Cy = 2.57 \geq 2.5 \rightarrow C = 2.5$  $ZUSC/R = 0.190$  (en x)  $ZUSC/R = 0.190$  (en y)

#### **a. Programa TQS**

Cálculo de la fuerza cortante en la base y las fuerzas sísmicas correspondientes a cada piso usando el Método Estático:

Pesos totales:

6to Piso: 174.05 t 5to. Piso: 204.85 t 4to. Piso: 204.85 t 3er Piso: 204.85 t 2do piso: 204.85 t 1er piso: 204.85 t  $Total = 1198.30 t$  $Vx = 228.25 t$  $Vy = 228.25 t$ 

#### Distribución igual en ambas direcciones

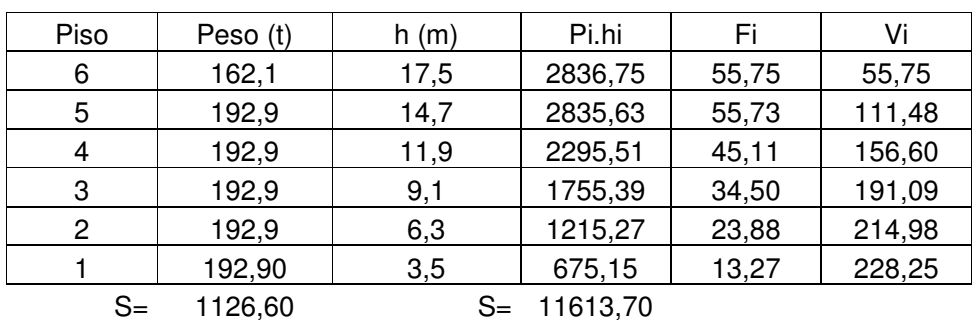

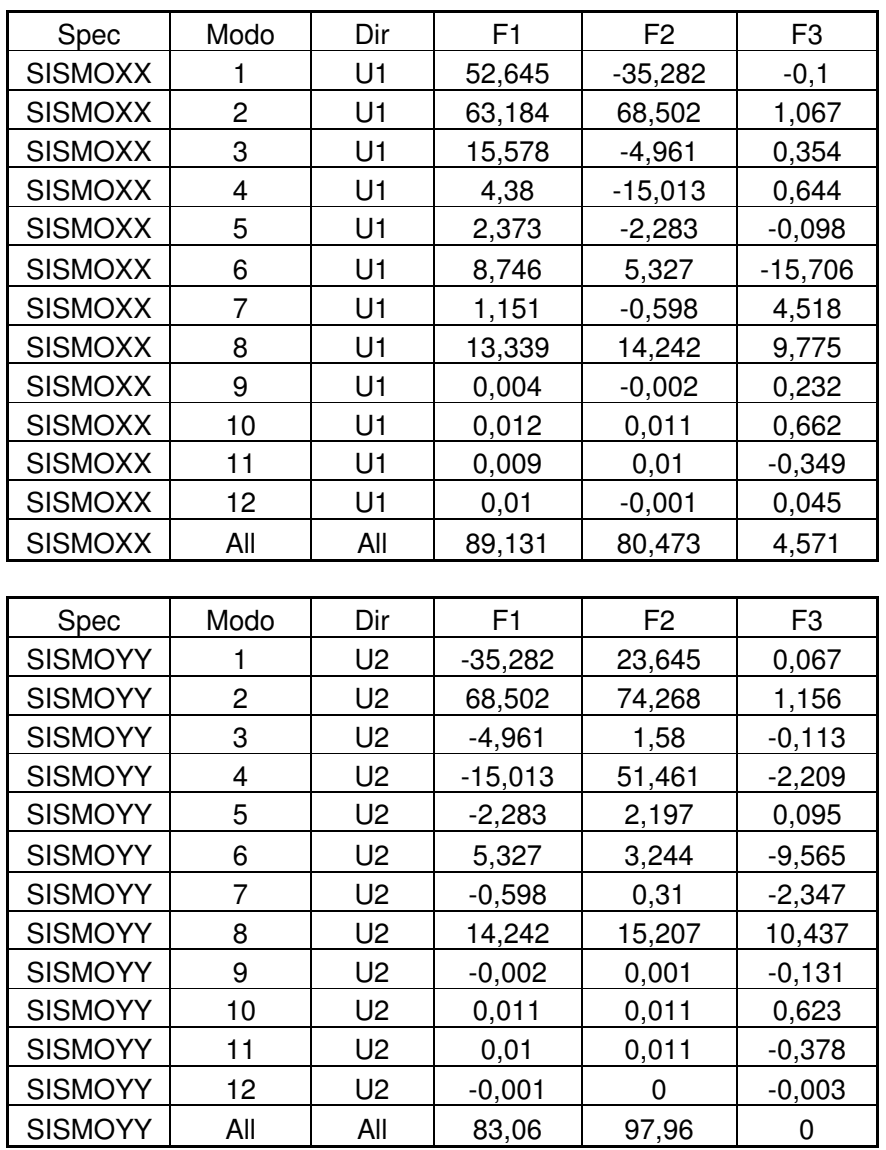

## • Cálculo de la Cortante Dinámica

V estática X =228.25 t; V dinámico X = 89.13 t V estática Y =228.25 t; V dinámico Y = 97.96 t

• Cálculo del Desplazamiento Máximo (∆max)

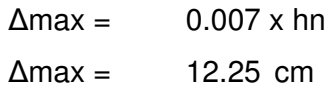
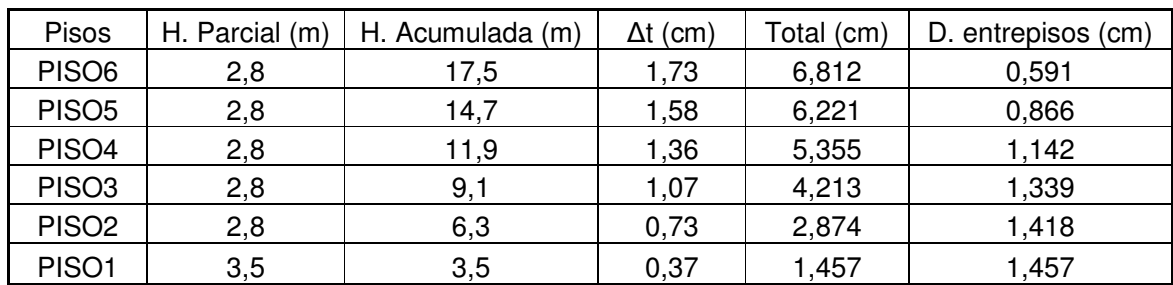

### Desplazamiento en la dirección X

# Desplazamiento en la dirección Y

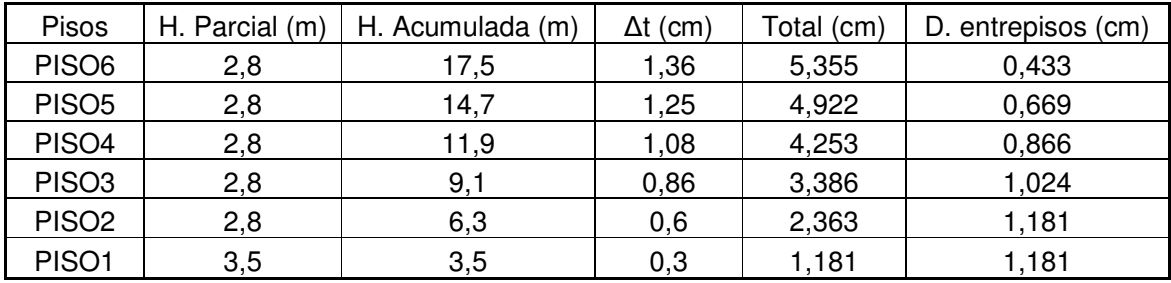

# • Modos de Vibración

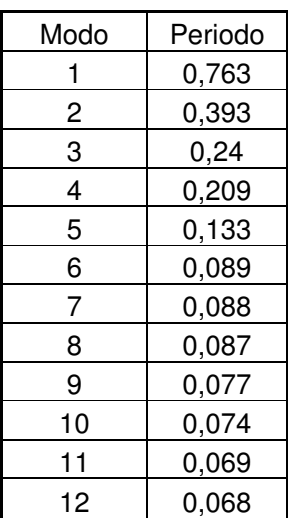

## **Estructura sin deformar**

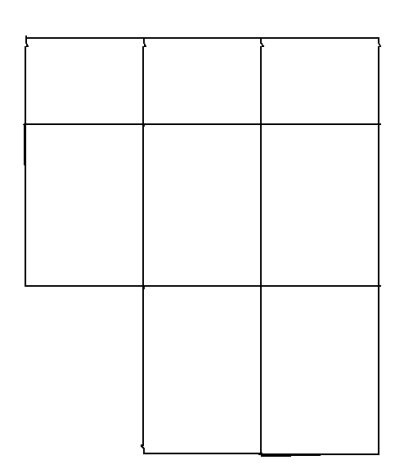

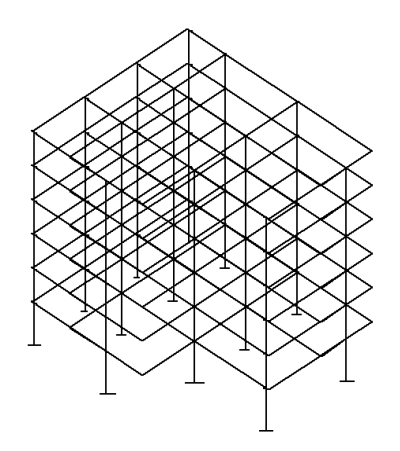

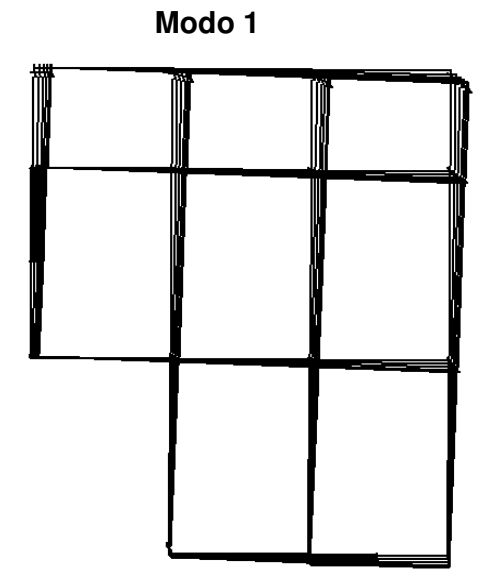

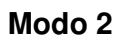

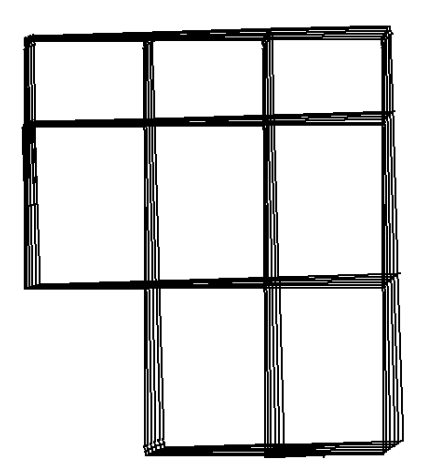

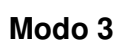

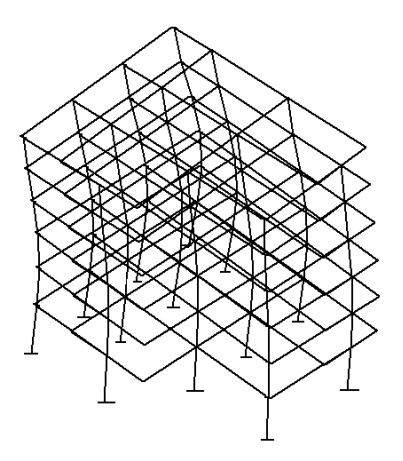

# **b. Programa ETABS**

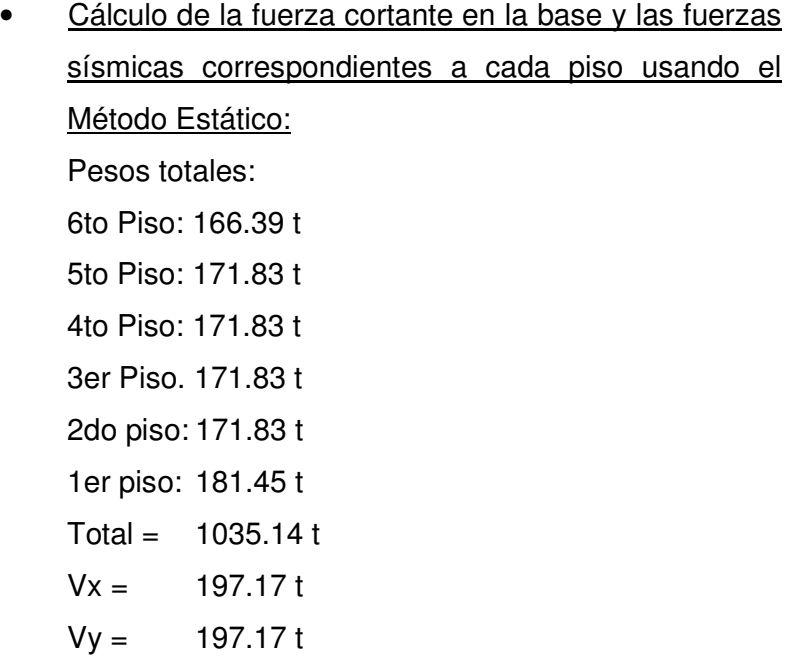

Distribución igual en ambas direcciones

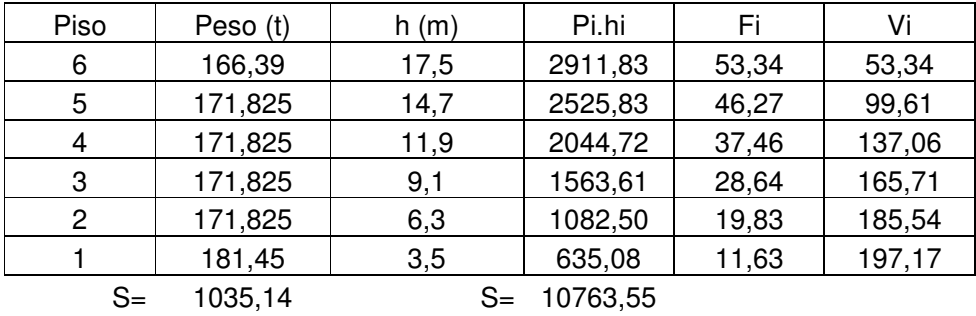

• Cálculo de la Cortante Dinámica

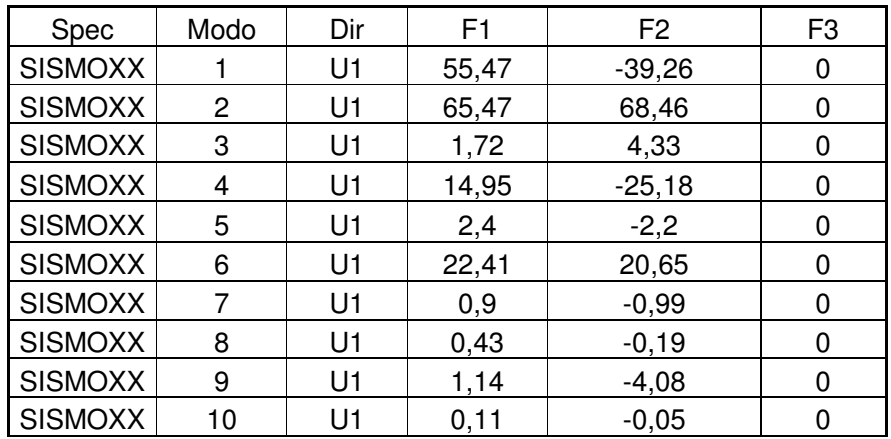

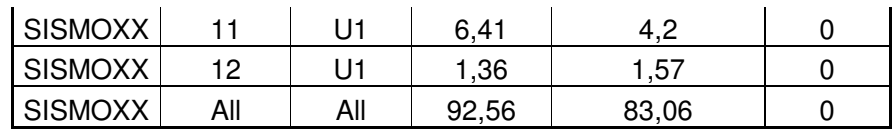

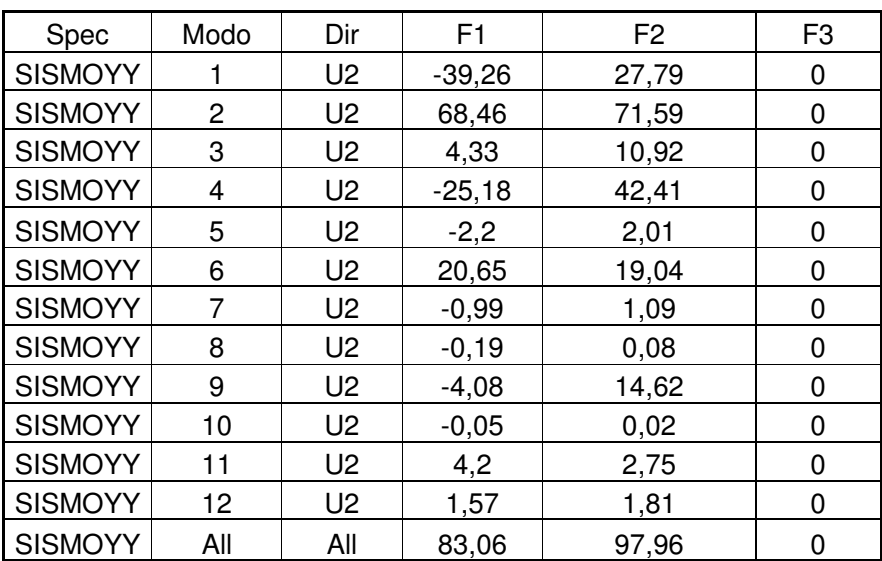

V estática X =186.71 t; V dinámico X = 60.69 t

V estática Y = 213.38 t; V dinámico Y = 67.98 t

• . Cálculo del Desplazamiento Máximo (∆max)

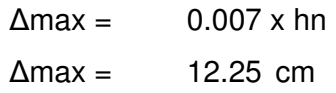

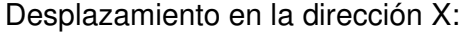

| Pisos             | H. Parcial (m) | H. Acumulada (m) | $\Delta t$ (cm) | Total (cm) | D. entrepisos (cm) |
|-------------------|----------------|------------------|-----------------|------------|--------------------|
| PISO <sub>6</sub> | 2,8            | 17,5             | 1,66            | 6,536      | 0,512              |
| PISO <sub>5</sub> | 2,8            | 14,7             | 1,53            | 6,024      | 0,788              |
| PISO <sub>4</sub> | 2,8            | 11,9             | 1,33            | 5,237      | 1,063              |
| PISO <sub>3</sub> | 2,8            | 9,1              | 1,06            | 4,174      | 1,299              |
| PISO <sub>2</sub> | 2,8            | 6,3              | 0,73            | 2,874      | 1,408              |
| PISO1             | 3,5            | 3,5              | 0,3724          | 1,466      | 1,466              |

Desplazamiento en la dirección Y

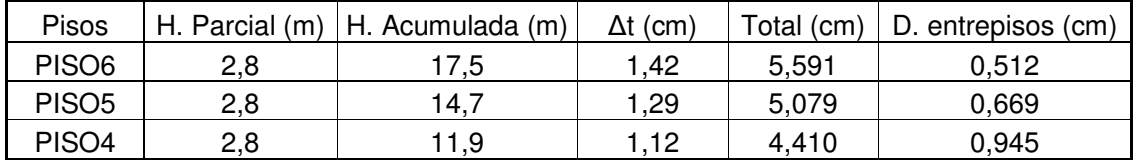

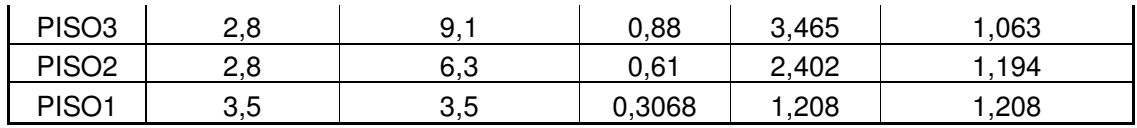

# • Modos de Vibración

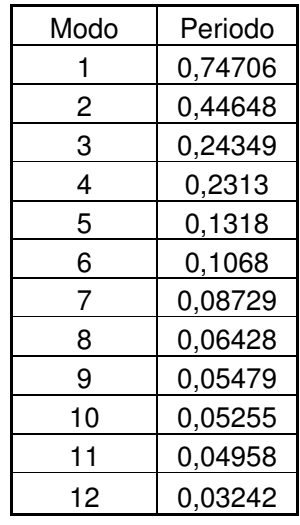

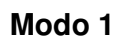

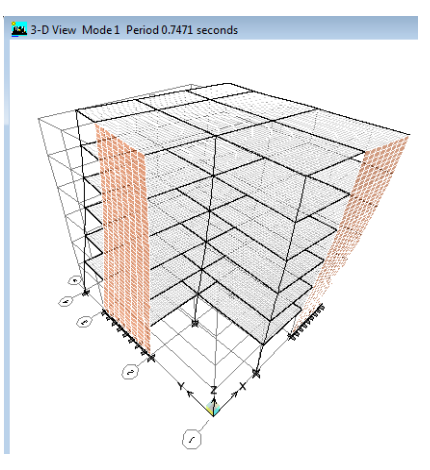

**Modo 2** 

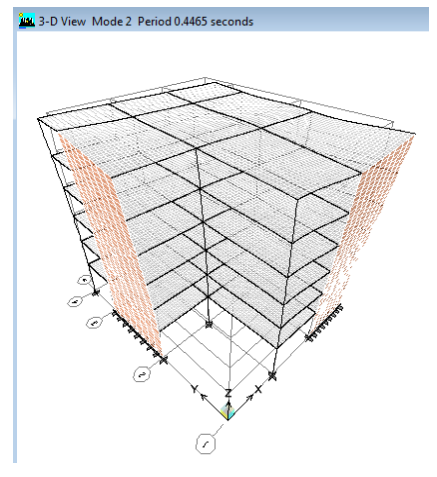

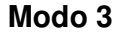

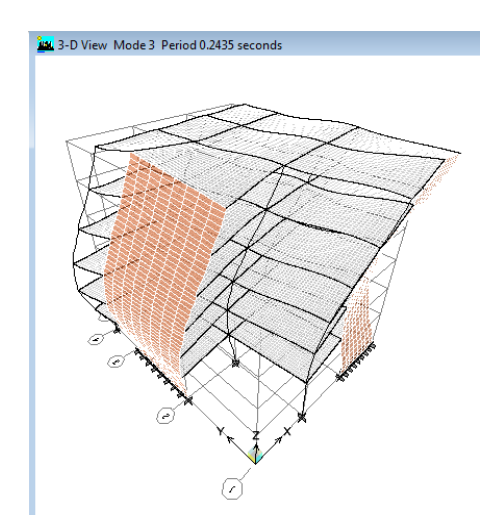

### **7.4.1.10 Compleja B**

Datos generales:

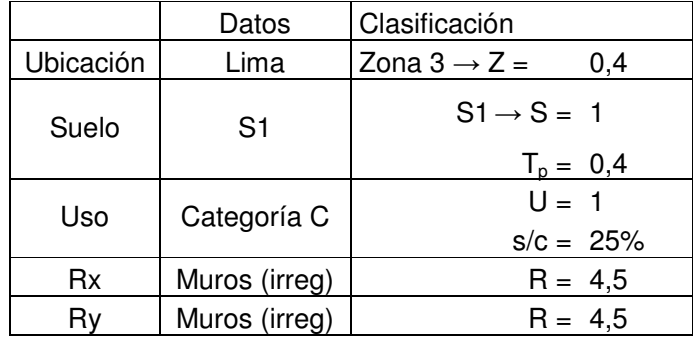

• Cálculo del Factor de amplificación sísmica:

 $C = 2.5$  (Tp/T);  $C \le 2.5$  T = hn/CT  $hn = 38.45 m$  $CTx = 60;$   $CTy = 60$  $Tx = 0.641$  Ty = 0.641  $Cx = 1.56$  $Cy = 1.56$  $ZUSC/R = 0.139$  (en x)  $ZUSC/R = 0.139$  (en y)

### **a. Programa TQS**

• Cálculo de la fuerza cortante en la base y las fuerzas sísmicas correspondientes a cada piso usando el Método Estático:

Pesos totales:

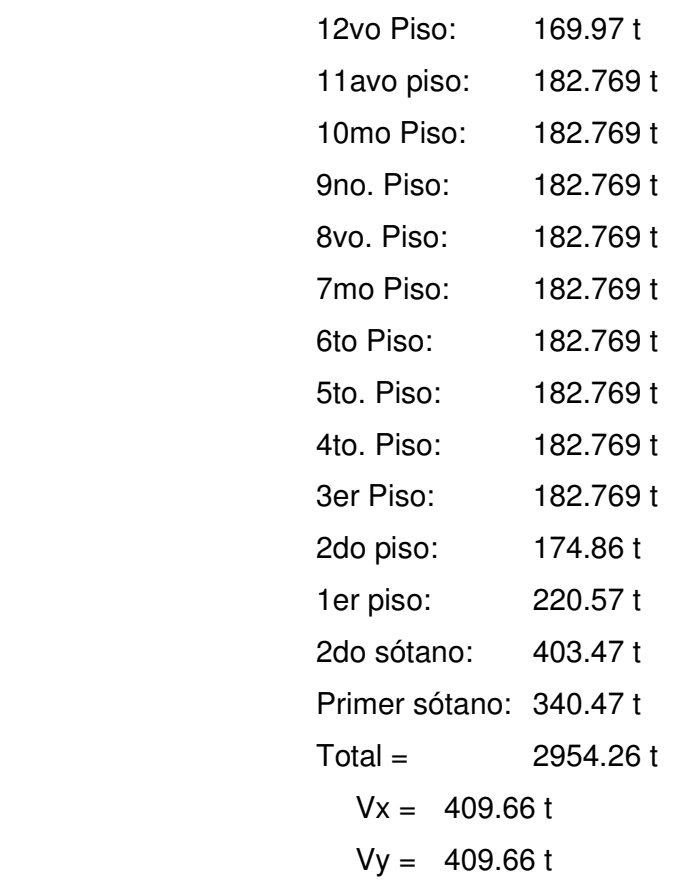

# Distribución igual en ambas direcciones

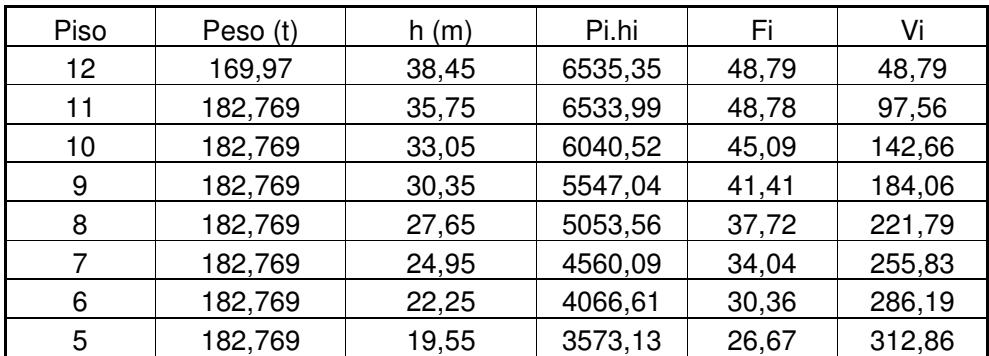

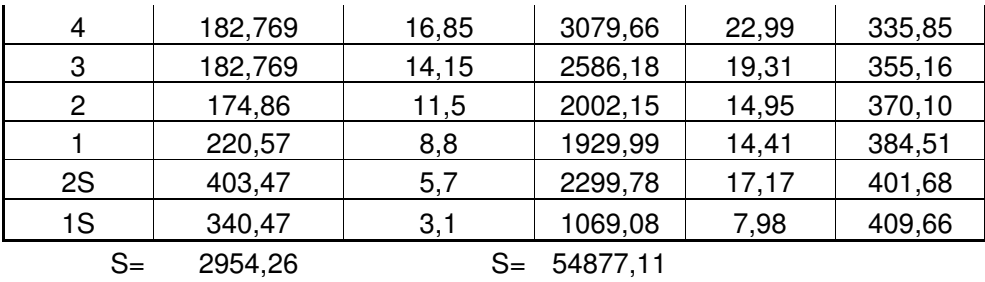

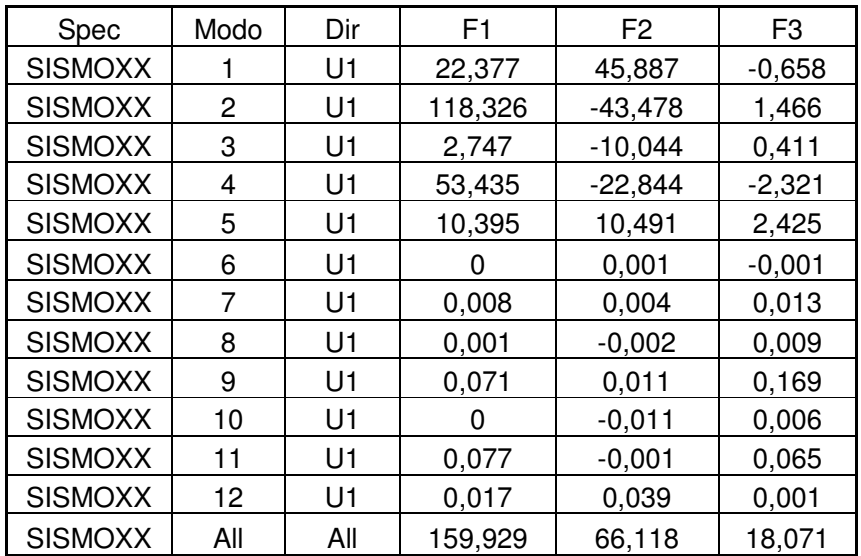

### • Cálculo de la Cortante Dinámica

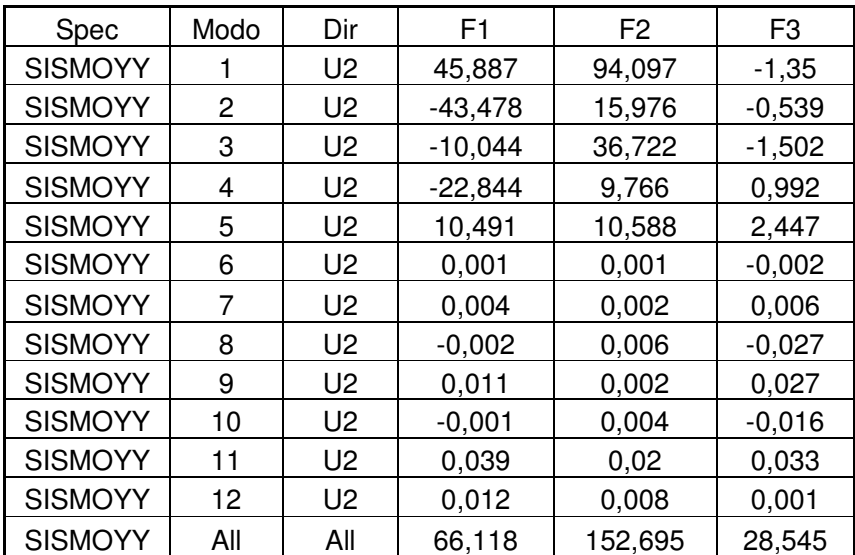

V estática X =409.66 t; V dinámico X = 159.929 t

V estática Y =409.66 t; V dinámico Y = 152.695 t

• Cálculo del Desplazamiento Máximo (∆max)

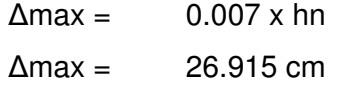

### Desplazamiento en la dirección X

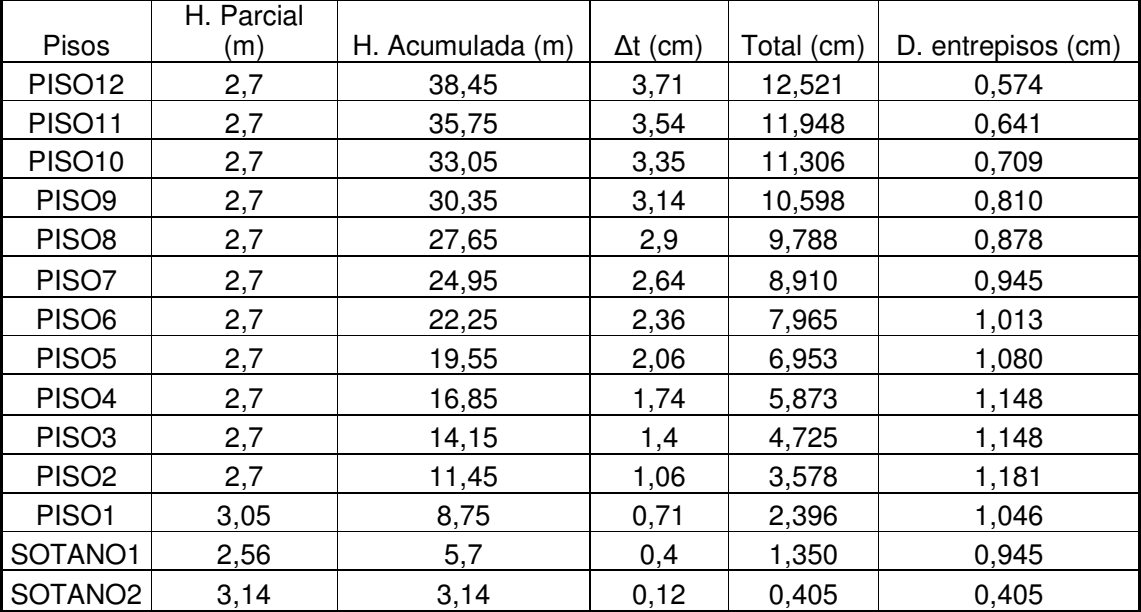

# Desplazamiento en la dirección Y

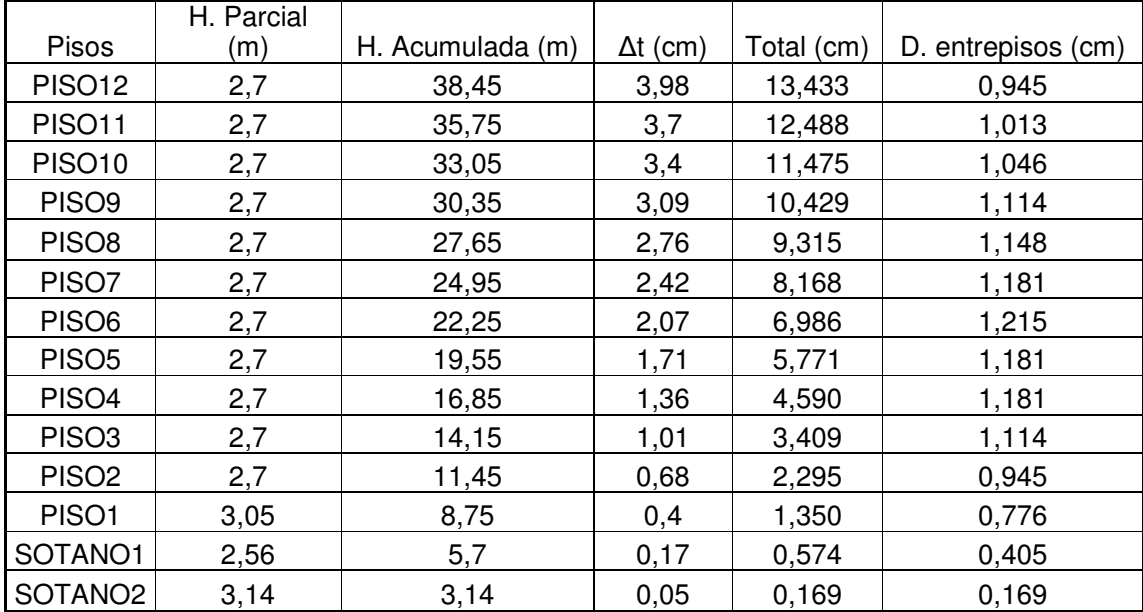

• Modos de Vibración

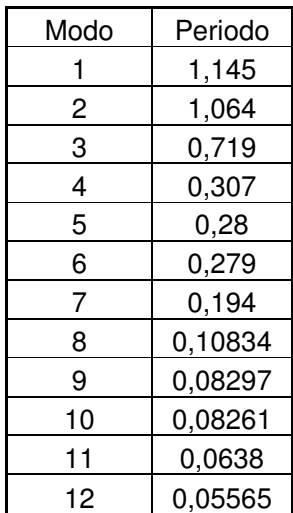

# **Estructura sin deformar**

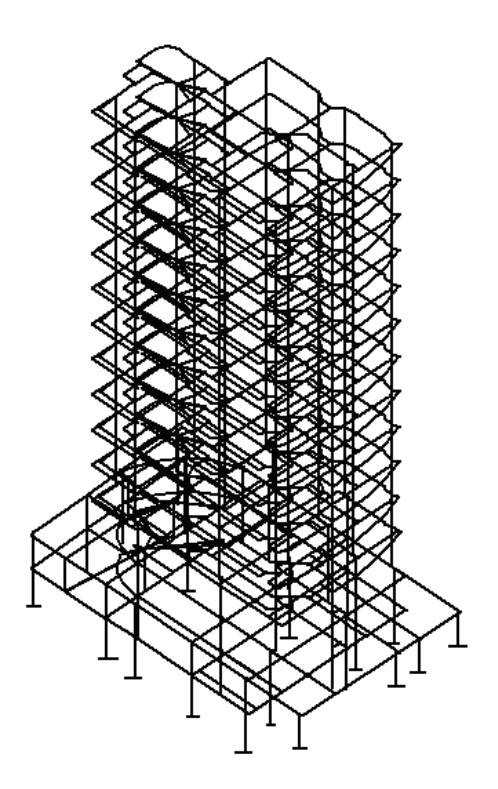

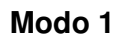

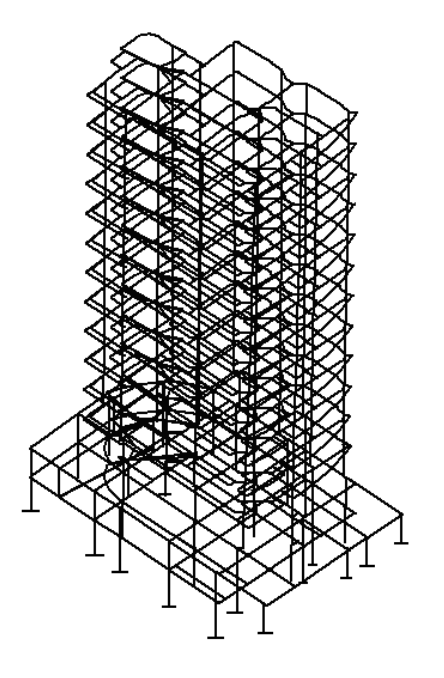

**Modo 2** 

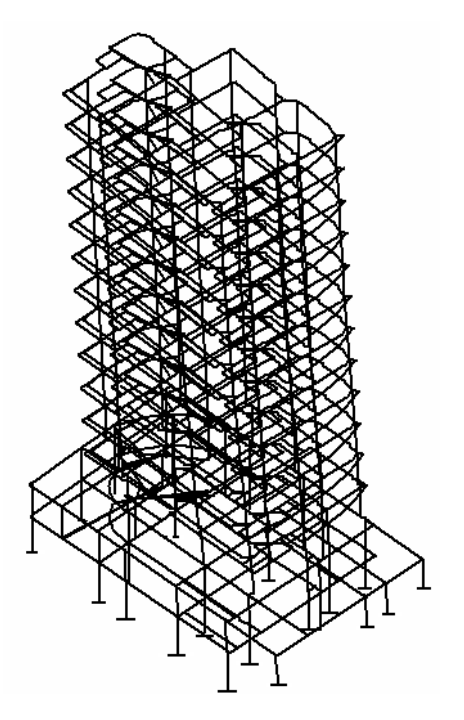

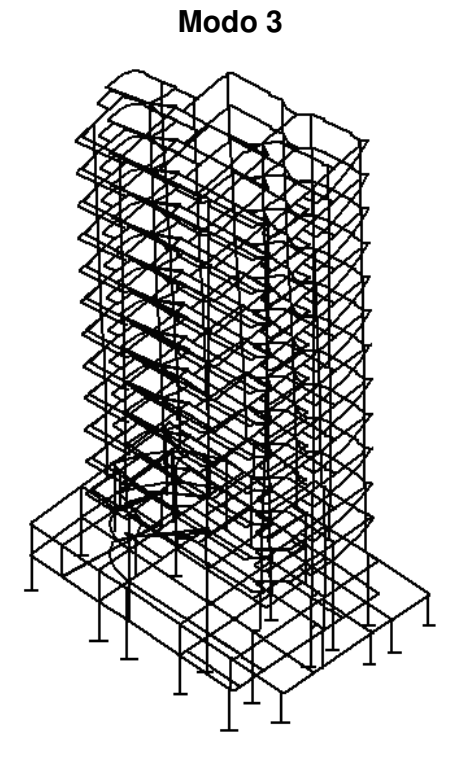

# **b. Programa ETABS**

• Cálculo de la fuerza cortante en la base y las fuerzas sísmicas correspondientes a cada piso usando el Método Estático:

Pesos totales:

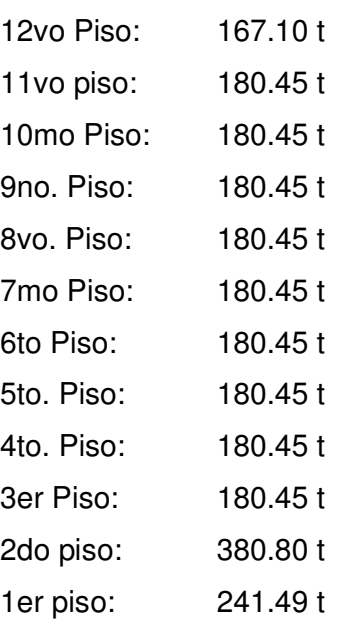

2do sótano: 241.49 t Primer sótano: 241.49 t  $Total = 2896.63 t$  $Vx = 401.67 t$  $Vy = 401.67 t$ 

Distribución igual en ambas direcciones

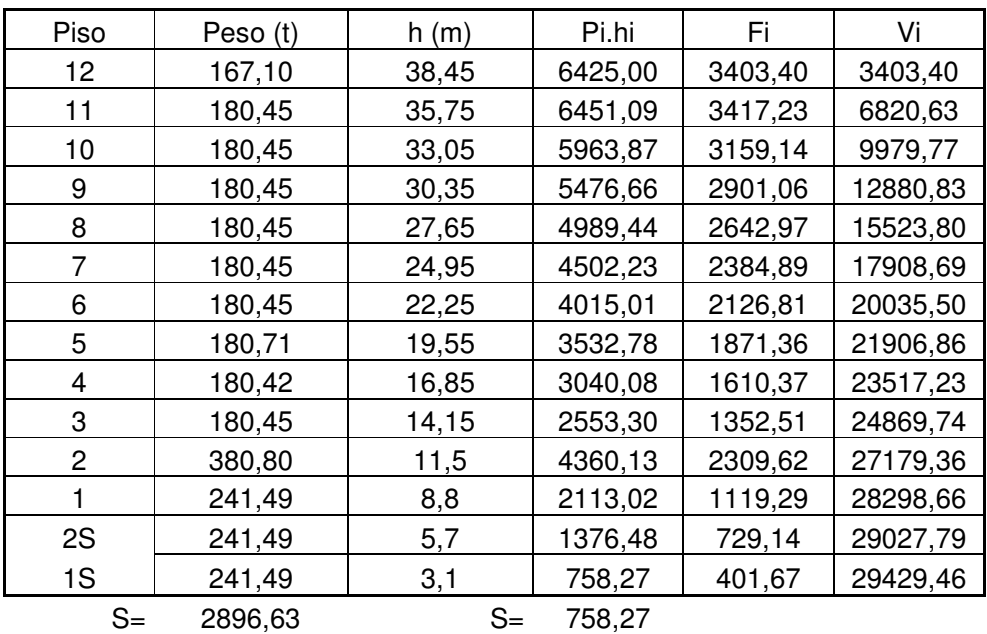

## • Cálculo de la Cortante Dinámica

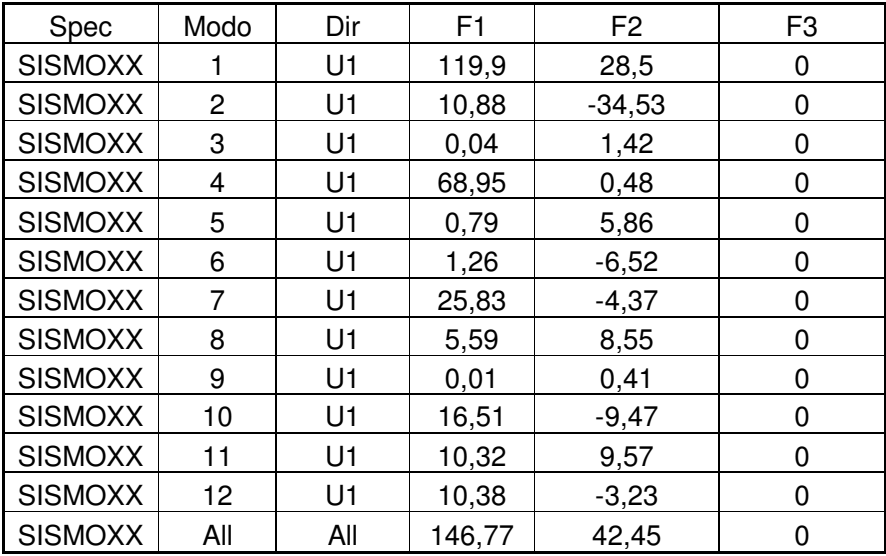

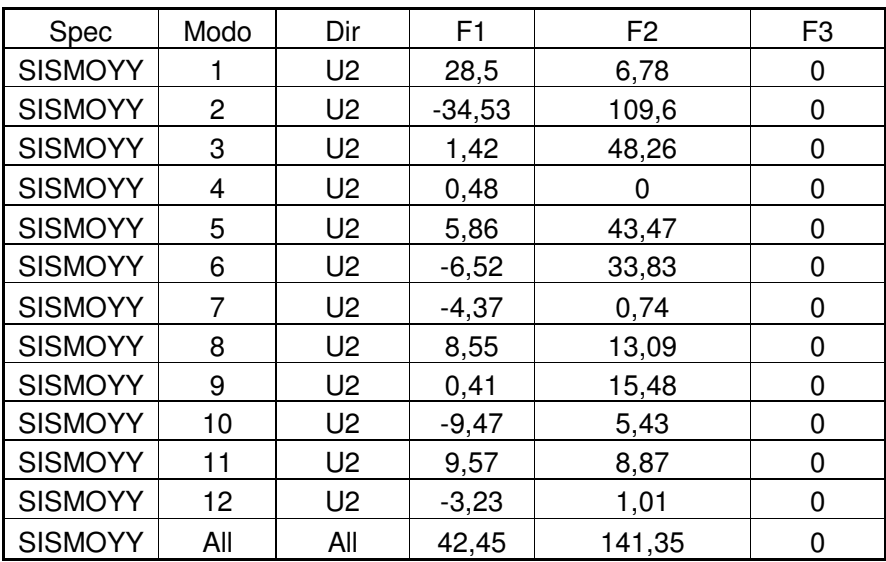

V estática X =401.67 t; V dinámico X = 146.77 t

V estática Y = 401.67 t; V dinámico Y = 141.35 t

• Cálculo del Desplazamiento Máximo (∆max)

 $\Delta$ max = 0.007 x hn  $\Delta$ max = 26.915 cm

Desplazamiento en la dirección X:

| Pisos               | H. Parcial (m) | H. Acumulada (m) | $\Delta t$ (cm) | Total (cm) | D. entrepisos (cm) |
|---------------------|----------------|------------------|-----------------|------------|--------------------|
| <b>PISO12</b>       | 2,7            | 38,45            | 3,835           | 12,943     | 1,107              |
| <b>PISO11</b>       | 2,7            | 35,75            | 3,507           | 11,836     | 0,982              |
| <b>PISO10</b>       | 2,7            | 33,05            | 3,216           | 10,854     | 1,114              |
| PISO <sub>9</sub>   | 2,7            | 30,35            | 2,886           | 9,740      | 1,164              |
| PISO <sub>8</sub>   | 2,7            | 27,65            | 2,541           | 8,576      | 1,245              |
| PISO7               | 2,7            | 24,95            | 2,172           | 7,331      | 1,198              |
| PISO <sub>6</sub>   | 2,7            | 22,25            | 1,817           | 6,132      | 1,239              |
| PISO <sub>5</sub>   | 2,7            | 19,55            | 1,45            | 4,894      | 1,208              |
| PISO <sub>4</sub>   | 2,7            | 16,85            | 1,092           | 3,686      | 1,121              |
| PISO <sub>3</sub>   | 2,7            | 14,15            | 0,76            | 2,565      | 0,921              |
| PISO <sub>2</sub>   | 2,7            | 11,45            | 0,487           | 1,644      | 0,837              |
| PISO1               | 3,05           | 8,75             | 0,239           | 0,807      | 0,655              |
| SOTANO1             | 2,56           | 5,7              | 0,045           | 0,152      | 0,101              |
| SOTANO <sub>2</sub> | 3,14           | 3,14             | 0,015           | 0,051      | 0,051              |

|                     |                |                  |                 |            | D. entrepisos |
|---------------------|----------------|------------------|-----------------|------------|---------------|
| <b>Pisos</b>        | H. Parcial (m) | H. Acumulada (m) | $\Delta t$ (cm) | Total (cm) | cm)           |
| <b>PISO12</b>       | 2,7            | 38,45            | 3,173           | 10,709     | 0,743         |
| <b>PISO11</b>       | 2,7            | 35,75            | 2,953           | 9,966      | 0,797         |
| <b>PISO10</b>       | 2,7            | 33,05            | 2,717           | 9,170      | 0,851         |
| PISO <sub>9</sub>   | 2,7            | 30,35            | 2,465           | 8,319      | 0,915         |
| PISO <sub>8</sub>   | 2,7            | 27,65            | 2,194           | 7,405      | 0,965         |
| PISO7               | 2,7            | 24,95            | 1,908           | 6,440      | 1,006         |
| PISO <sub>6</sub>   | 2,7            | 22,25            | 1,61            | 5,434      | 1,033         |
| PISO <sub>5</sub>   | 2,7            | 19,55            | 1,304           | 4,401      | 1,029         |
| PISO <sub>4</sub>   | 2,7            | 16,85            | 0,999           | 3,372      | 0,999         |
| PISO <sub>3</sub>   | 2,7            | 14,15            | 0,703           | 2,373      | 0,928         |
| PISO <sub>2</sub>   | 2,7            | 11,45            | 0,428           | 1,445      | 0,790         |
| PISO <sub>1</sub>   | 3,05           | 8,75             | 0,194           | 0,655      | 0,591         |
| SOTANO1             | 2,56           | 5,7              | 0,019           | 0,064      | 0,034         |
| SOTANO <sub>2</sub> | 3,14           | 3,14             | 0,009           | 0,030      | 0,030         |

Desplazamiento en la dirección Y

# • Modos de Vibración

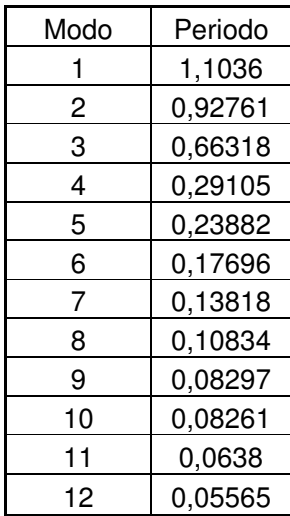

### **Modo 1**

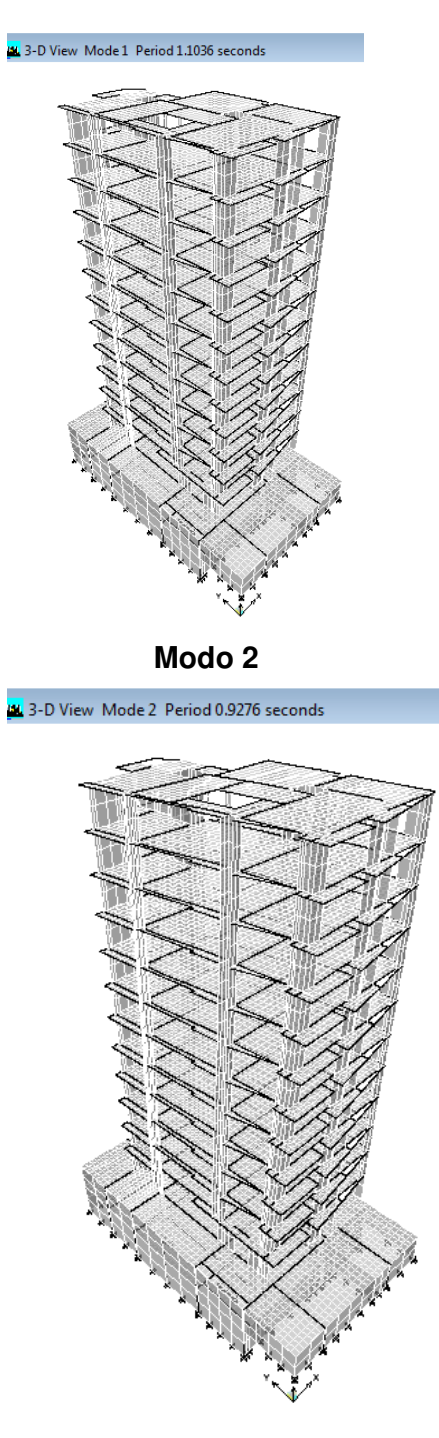

#### **Modo 3**

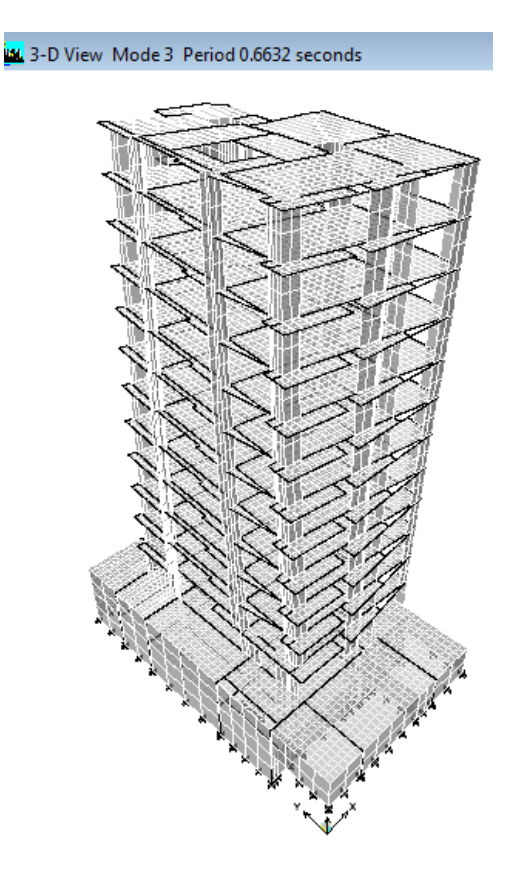

### **7.5 Diseño de elementos estructurales**

### **7.5.1 Diseño de elementos verticales: Columnas**

#### **7.5.1.1 Sistema TQS**

En el plano 001 se muestra la armadura de vigas y columnas de la estructura Simple A1. Para la columna P-5 se esta diseñando con 6 Φ 16 mm lo que da un As de 12.06  $cm<sup>2</sup>$ Ver Anexos Plano 001

# **7.5.1.2 Cálculo Manual Simple A1 P-5**

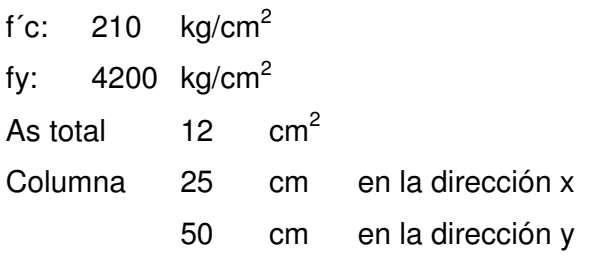

Momento Último

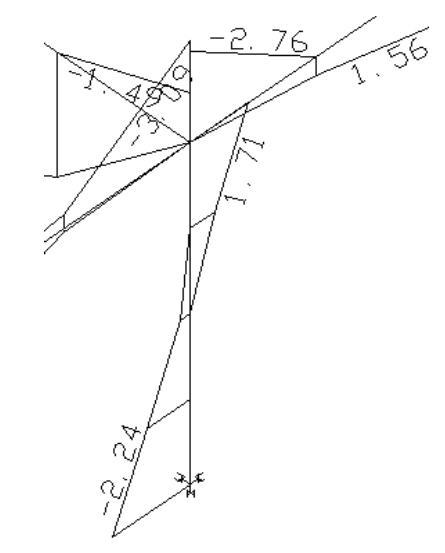

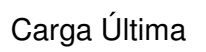

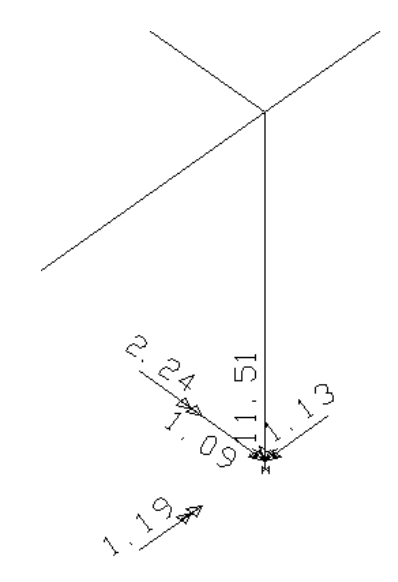

Cálculo del ΦPn, en este caso ΦPny=ΦPnx por ser una columna cuadrada Cuantía utilizada As/(axb) 0.0096 Resistencia del concreto f<sup>'</sup>c= 210 kg/cm<sup>2</sup> 3.0 KSI Resistencia del Acero fy= 4200 kg/cm<sup>2</sup> 59.7 KSI Con estos datos vamos al Diagrama de Interacción C.19  $K = 0.1$  Ke/t= 0.8 Pny= 26250 kg - Mny= 10500000 kg-cm ΦPny= 18375 kg - ΦMny= 7350000 kg Pnx= 26250 - Mnx= 10500000 kg-cm ΦPnx= 18375 kg - ΦMnx= 7350000 kg-cm ΦPno= 273525 kg - Mux= 224000 kg-cm - Muy= 145000 kg-cm P actuante  $= 11510$  kg Mux/ΦMnx + Muy/ΦMny < 1 Pu/(Φpno)= 0.042 < 0.1 Usaremos la segunda expresión Mux/ΦMnx + Muy/ΦMny = 0.050 < 1 Cumple por la verificación Biaxial Por lo tanto en la columna P5 de la estructura Simple A1 se

diseñara con 6  $\Phi$  5/8" que da un As= 12 cm<sup>2</sup>

### **7.5.2 Diseño de elementos horizontales: Vigas**

### **7.5.2.1 Sistema TQS (Vigas)**

### **Simple A1**

En el plano que se anexa se muestran las armaduras de las vigas de la estructura Simple A1, las vigas muestran los fierros horizontales y verticales. Para la comprobación del diseño se realizo el cálculo manual de la viga V-1 el cual resulto similar al sistema TQS (Ver Anexos Plano 001).

#### **Compleja A**

En el plano 002 se muestra la planta del 5to piso, en los planos 003 y 004 se muestran las armaduras de las vigas de la estructura en mención, las vigas muestran los fierros horizontales y verticales. Para la comprobación del diseño se realizo el cálculo manual de la viga V-502 el cual resulto similar al sistema TQS (Ver Anexos Planos 002, 003 y 004).

### **7.5.2.2 Cálculo Manual (Vigas)**

#### **Simple A1 V-1**

Predimensionamiento:

Luz=5 m; h =  $0.50 \approx 0.5$  m

 $b = 0.25$  m

Metrado:

Carga Muerta

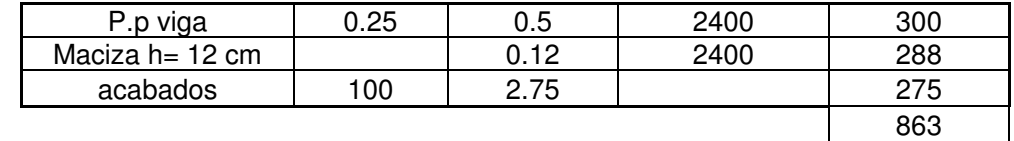

Carga Viva

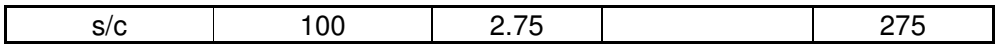

Wu = 1789.5 Kg/m

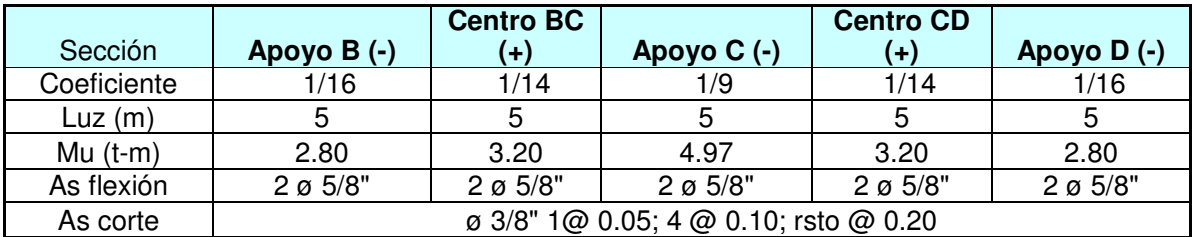

#### **Compleja A V-502**

Predimensionamiento:

Luz = 5 m; h =  $0.50 \approx 0.6$  m

 $b = 0.30$  m

#### Metrado:

Carga Muerta

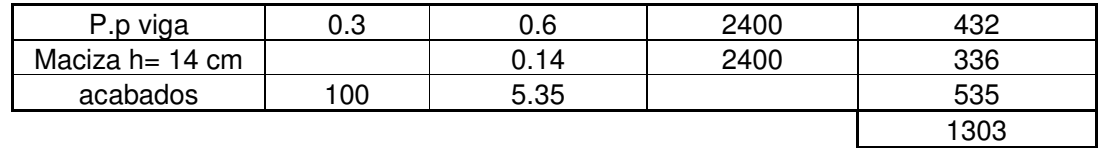

Carga Viva

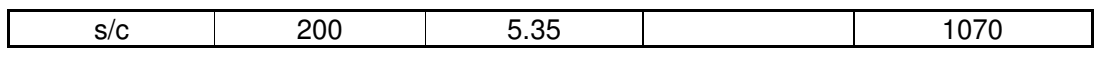

Wu = 3880.5 Kg/m

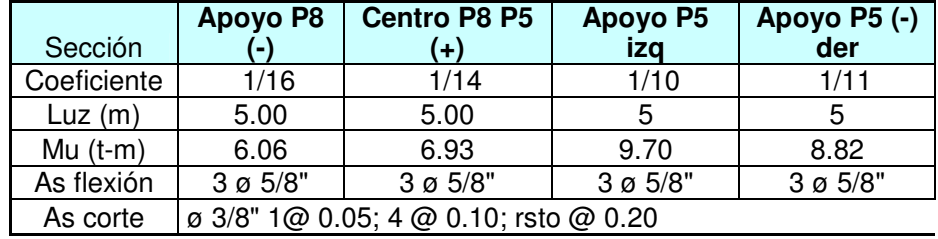

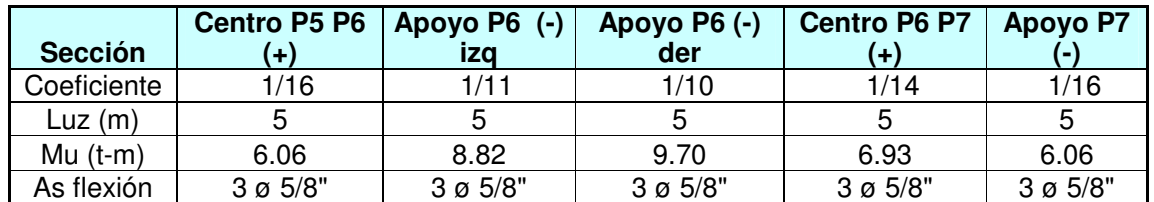

### **7.5.3 Diseño de Elementos Horizontales (Losas)**

### **7.5.3.1 Sistema TQS**

El diseño que se adjunta confirma que el sistema CAD/ TQS, puede ser utilizado en el Perú. (Ver Anexos Plano 005).

#### **7.5.3.2 Cálculo Manual**

 Losa Simple C2 Wu = 890 Kg/m

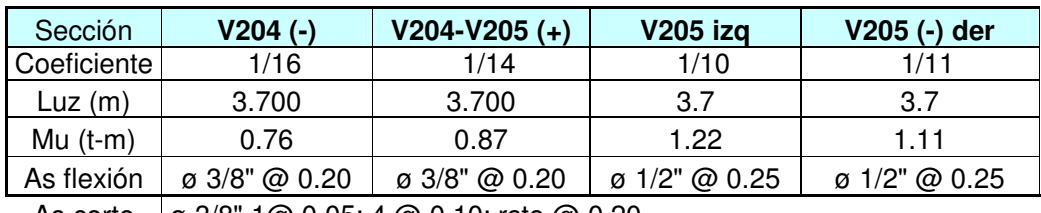

As corte  $\boxed{9}$  3/8" 1@ 0.05; 4 @ 0.10; rsto @ 0.20

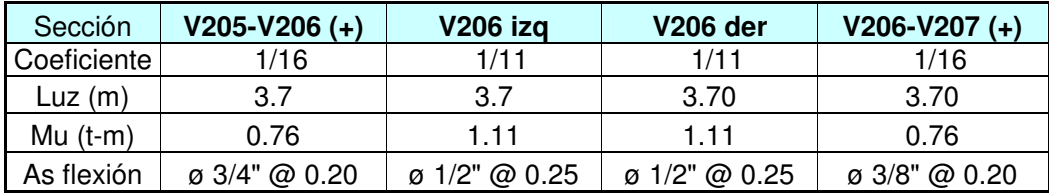

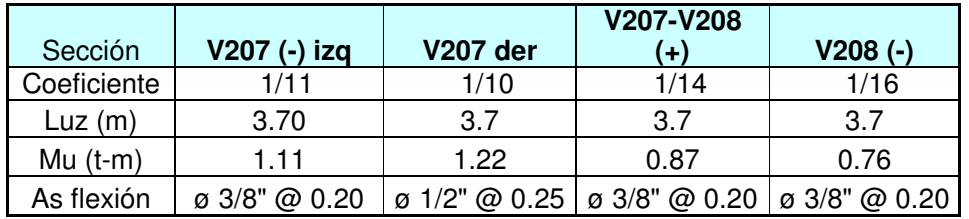

### **CAPÍTULO VIII**

### **DISCUSIÓN DE LOS RESULTADOS**

#### **8.1 Introducción**

Se realizará un análisis de los resultados obtenidos, confrontando los resultados de las cortantes dinámicas, desplazamientos, modos de vibración, para una mejor visualización de los resultados se construyeron tablas y gráficos con los resultados obtenidos en el capítulo V. Con ayuda de gráficos realizados en Excel se pueden ver con facilidad las similitudes y diferencias del ETABS y TQS.

### **8.2 Comparación de los resultados**

Lo más notorio y fácil de apreciar es que los resultados son muy aproximados para estructuras aporticadas (columnas y vigas), existiendo una diferencia que fluctúa entre el 1 y 5% para los cortantes, desplazamientos, modos, pesos, etc. lo cual para fines de ingeniería es un rango aceptable.

Para las estructuras que cuentan con placas ya este porcentaje aumenta hasta un 8 % notándose la mayor diferencia en la estructura Compleja B al ser primordialmente de placas. En los gráficos anexos se aprecia las diferencias de los resultados entre las estructuras y la tendencia similar que tienen los programas, con lo que podemos concluir que es posible utilizar el programa TQS en Perú.

## **8.2.1 Simple A1**

#### **Cortante Dinámica**

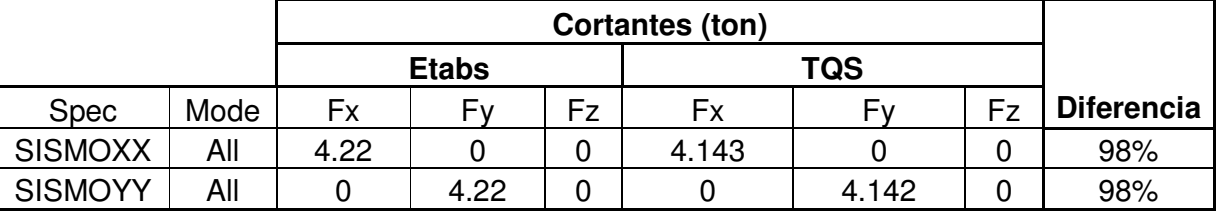

# **Desplazamiento**

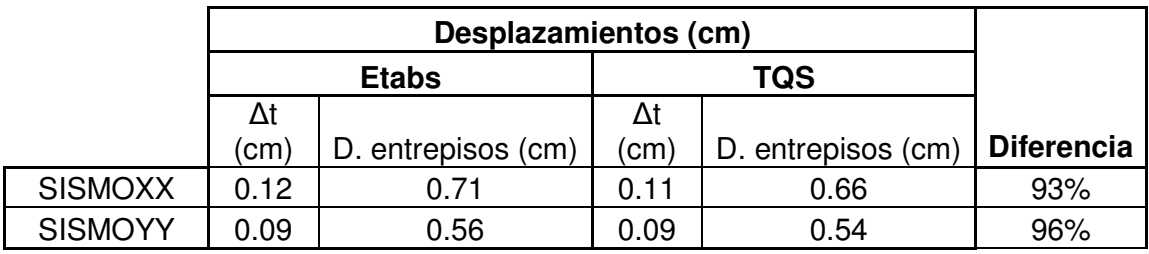

#### **Modos**

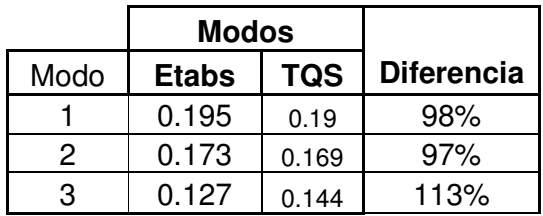

## **8.2.2 Simple A2**

#### **Cortante Dinámica**

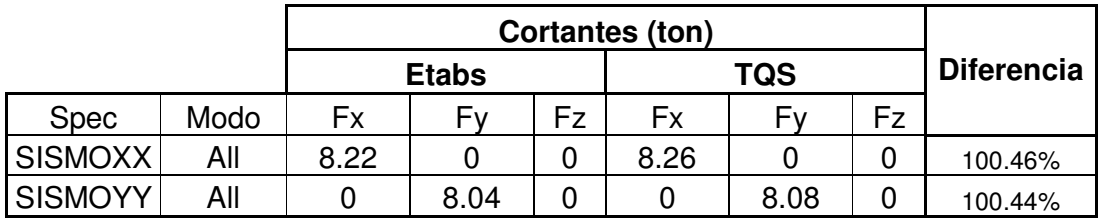

### **Desplazamientos**

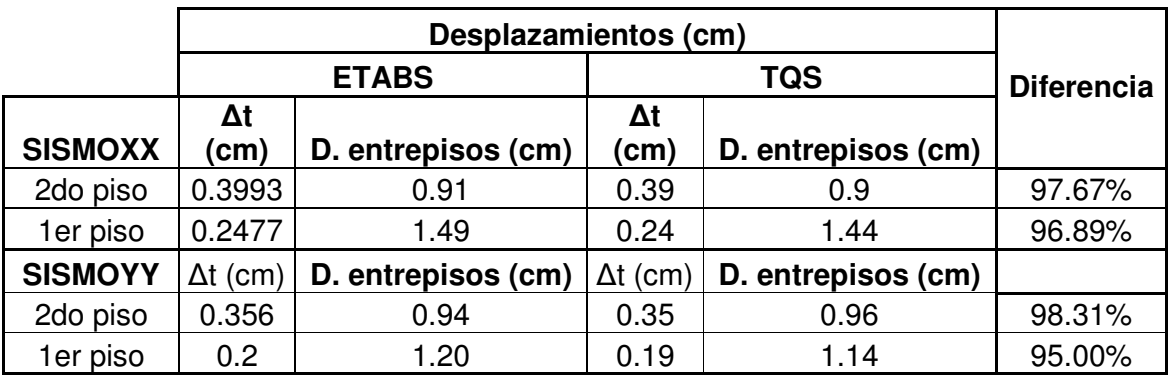

**Modos** 

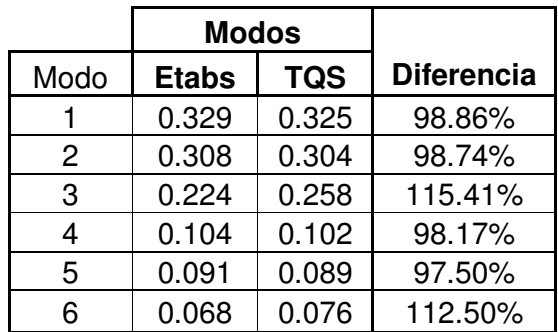

# **8.2.3 Simple B1**

### **Cortante Dinámica**

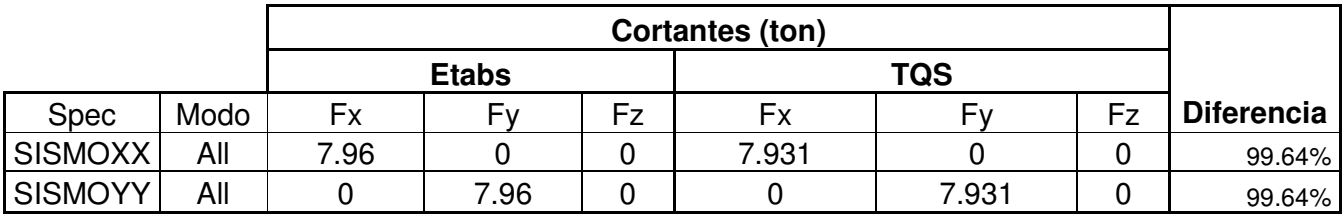

# **Desplazamientos**

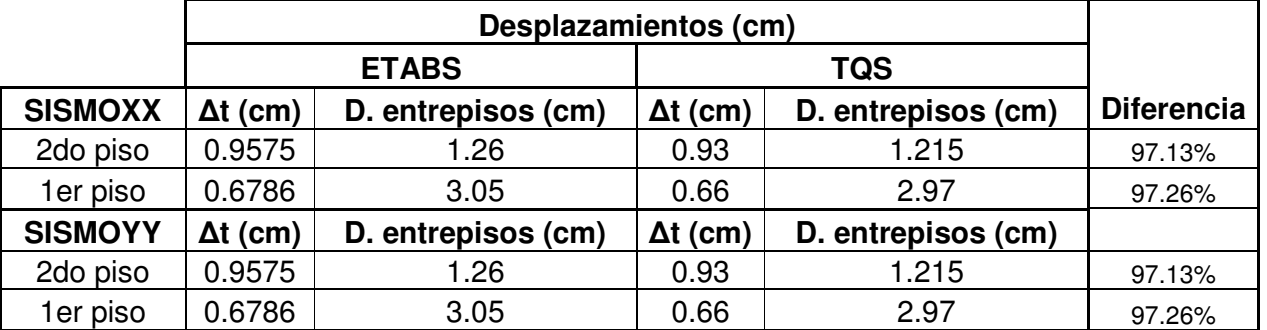

### **Modos**

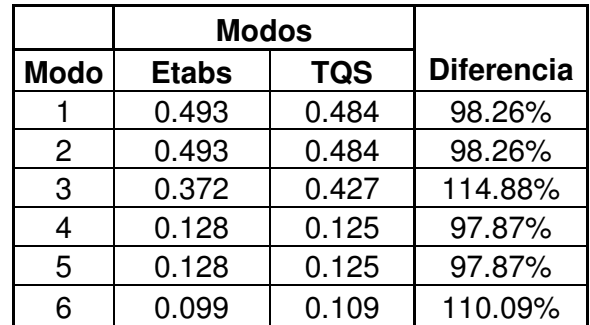

# **8.2.4 Simple B2**

### **Cortante Dinámica**

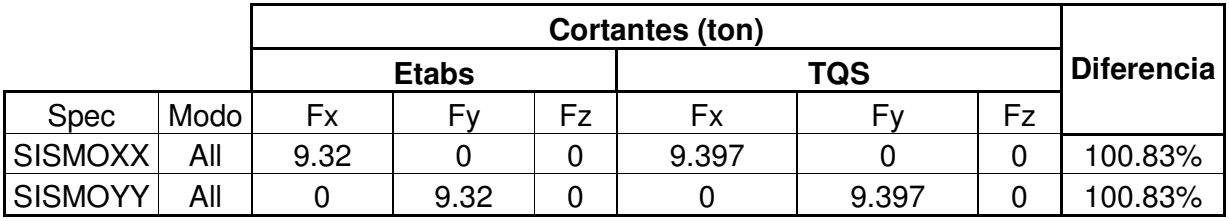

### **Desplazamiento**

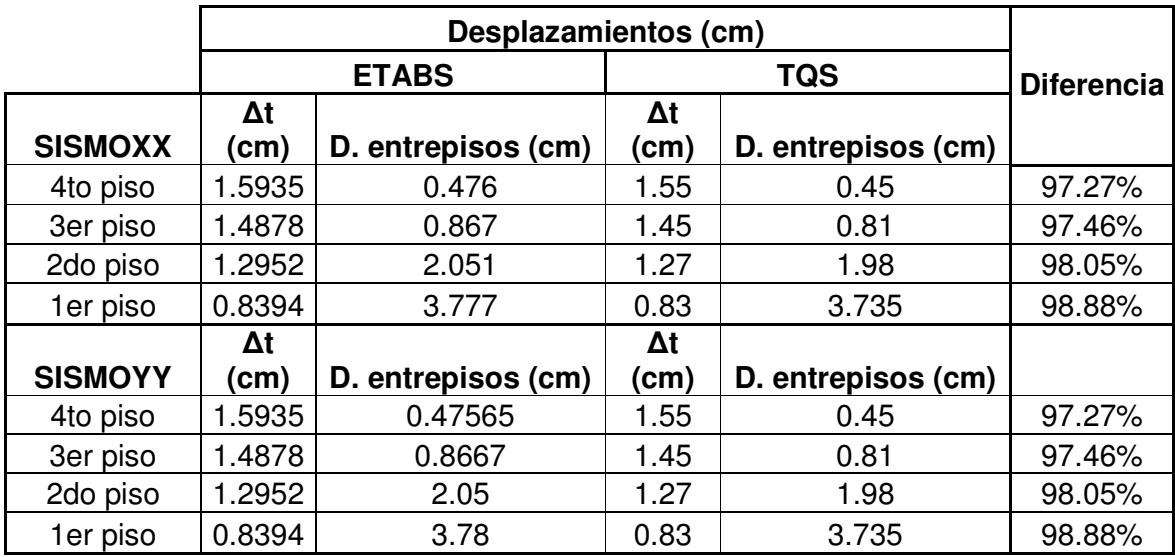

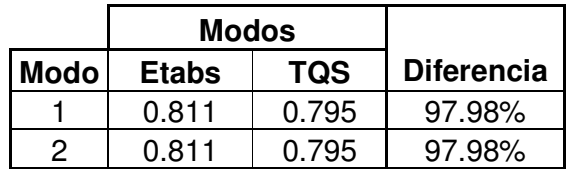

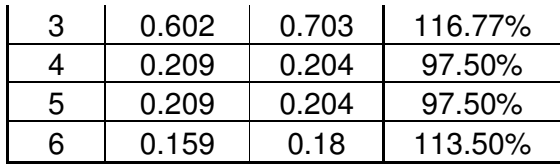

# **8.2.5 Simple C1**

### **Cortante Dinámica**

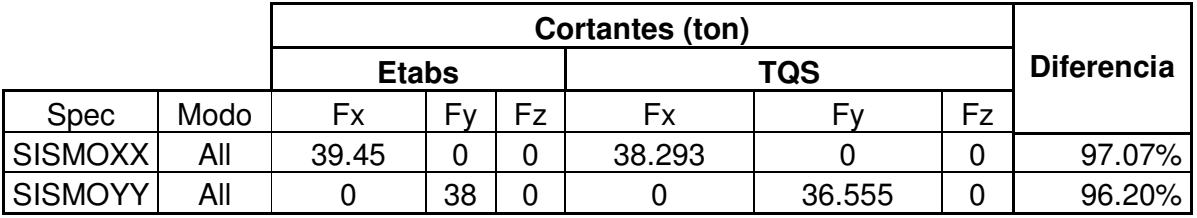

# **Desplazamiento**

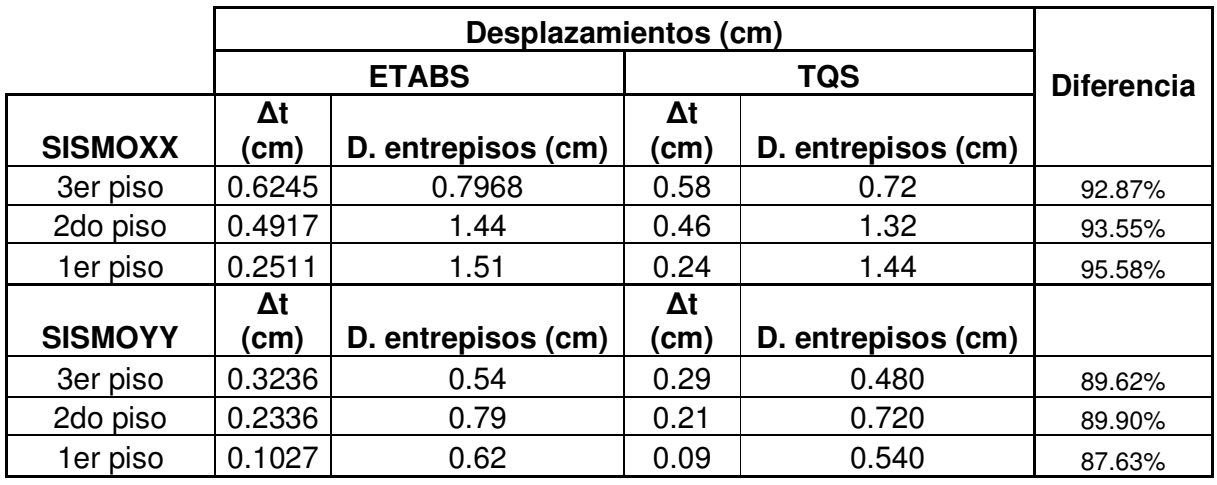

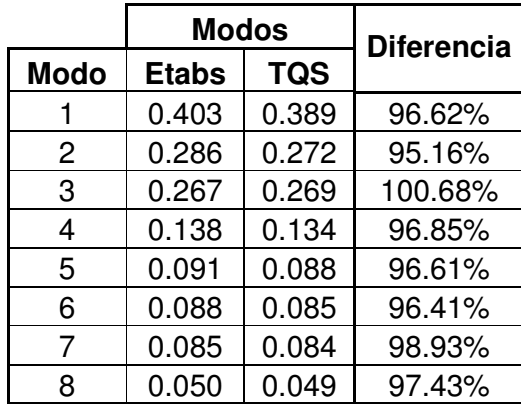

# **8.2.6 Simple C2**

 $\overline{\phantom{a}}$ 

### **Cortante Dinámica**

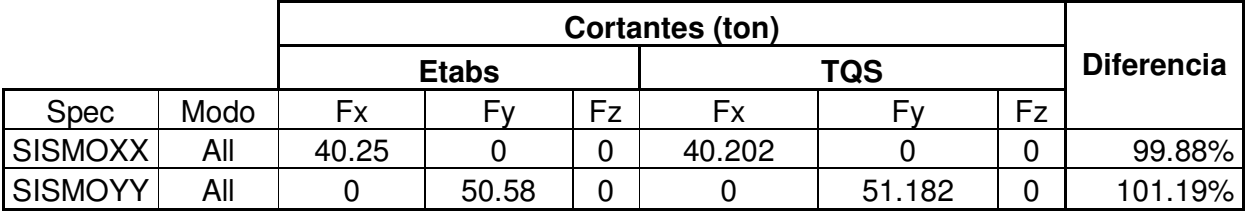

# **Desplazamiento**

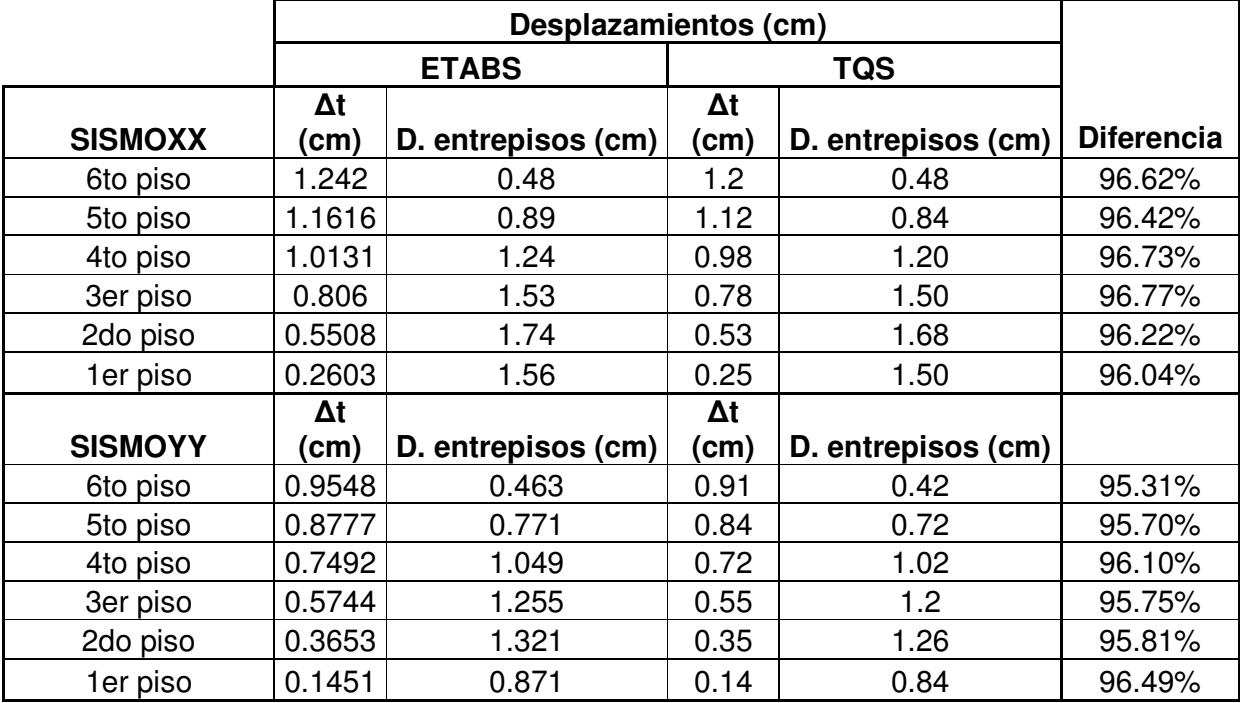

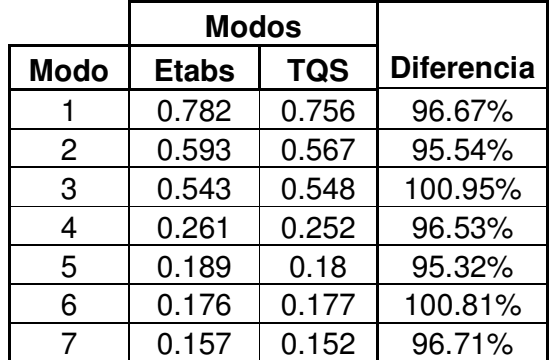

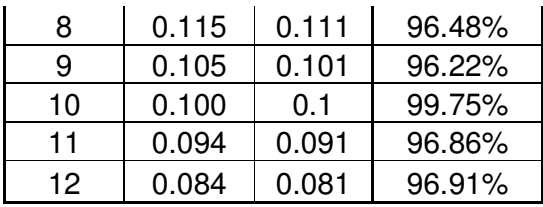

# **8.2.7 Simple D1**

# **Cortante Dinámica**

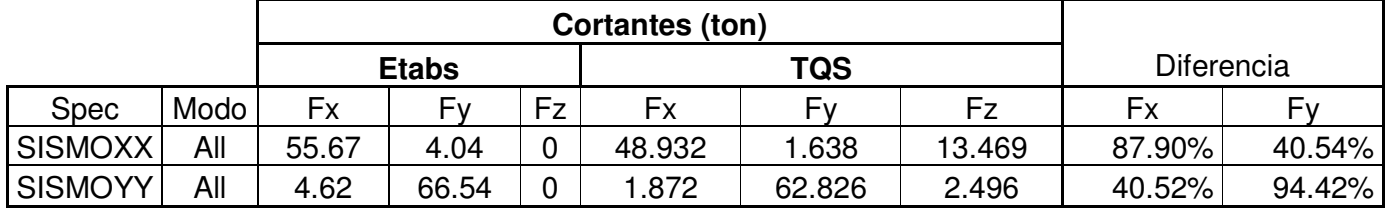

# **Desplazamiento**

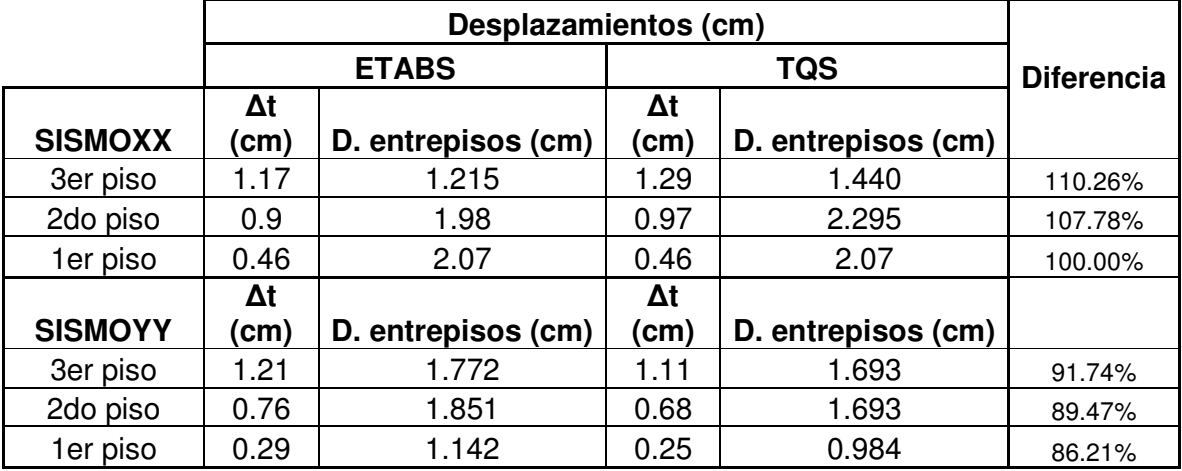

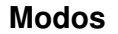

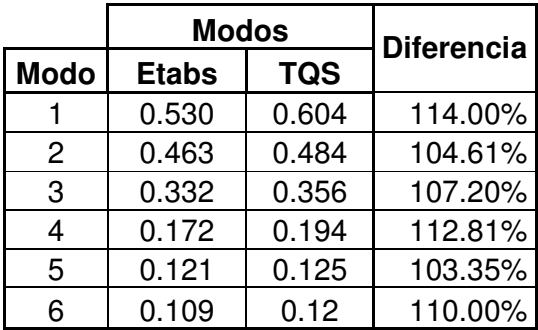

# **8.2.8 Simple D2**

## **Cortante Dinámico**

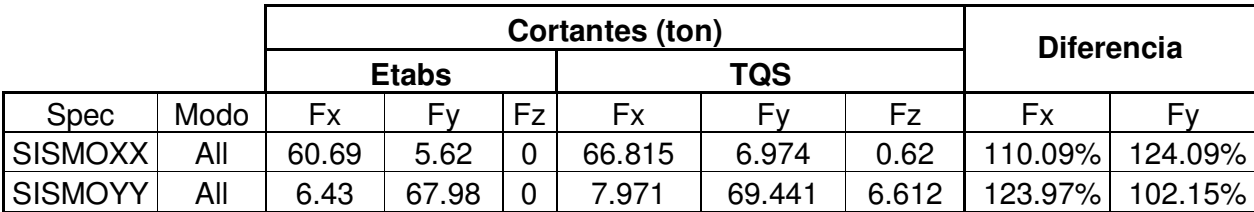

# **Desplazamiento**

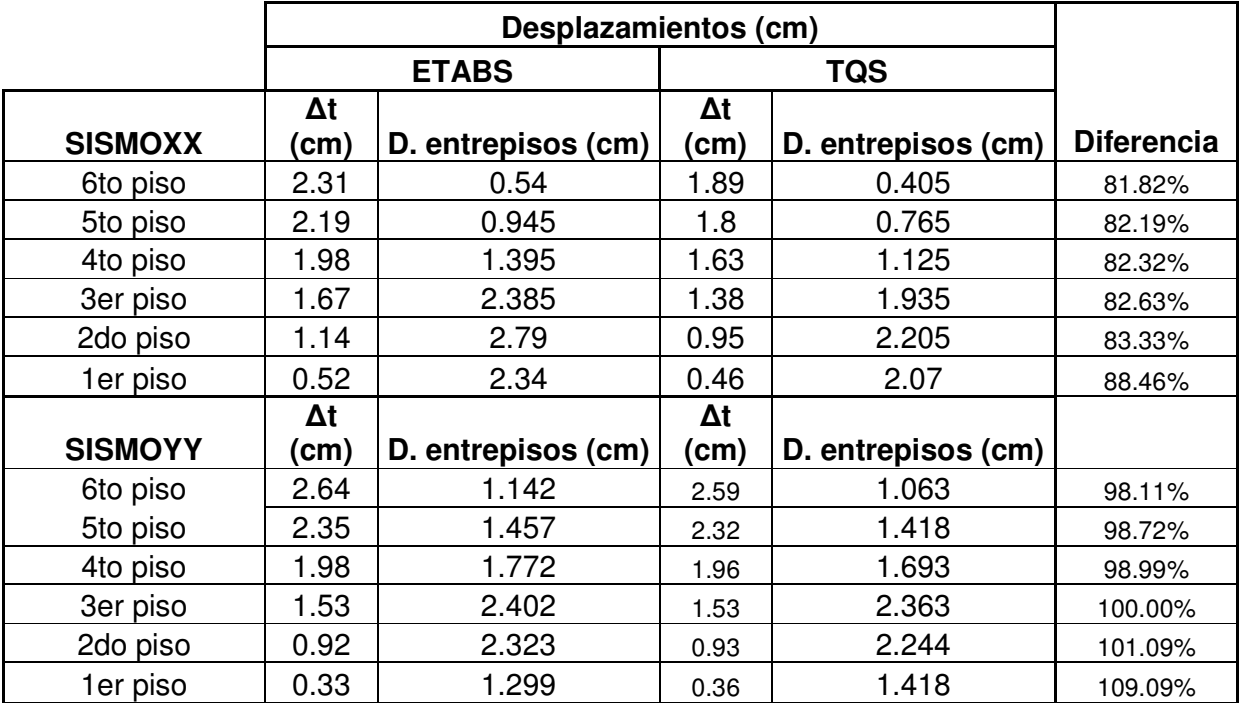

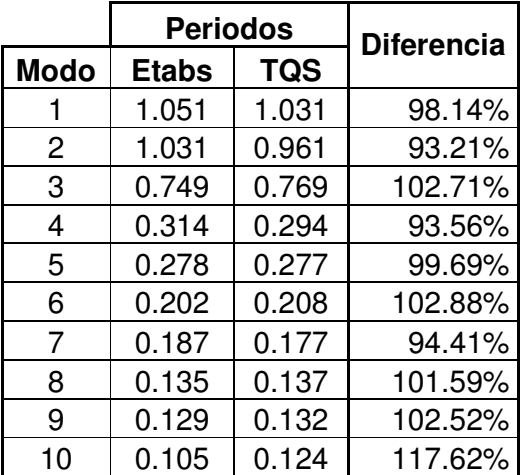

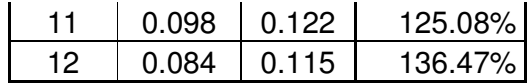

# **8.2.9 Compleja A**

**Cortante Dinámica** 

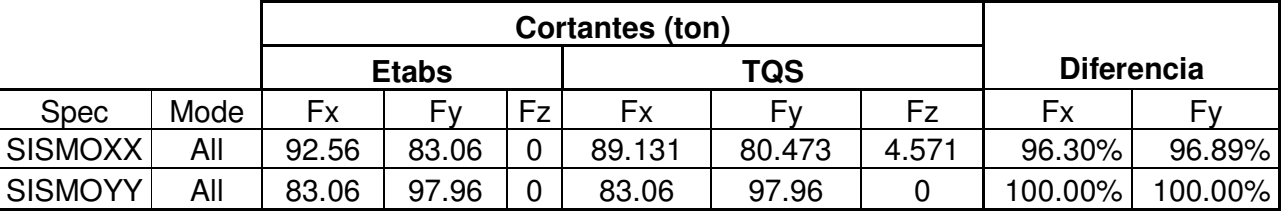

# **Desplazamientos**

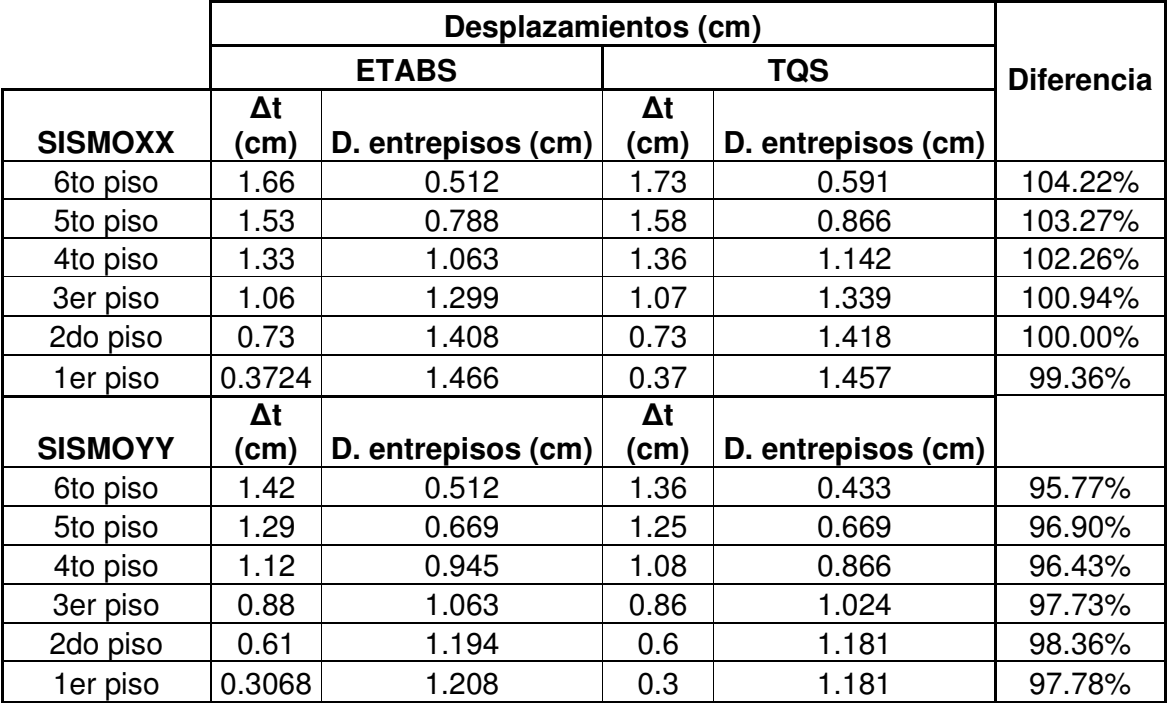

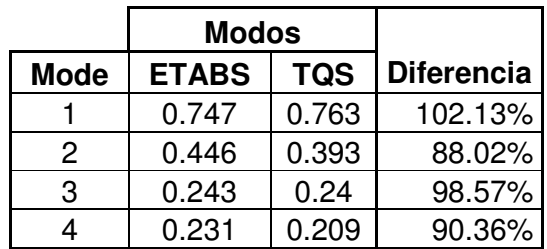

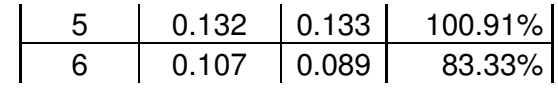

# **8.2.10 Compleja B**

## **Cortante Dinámica**

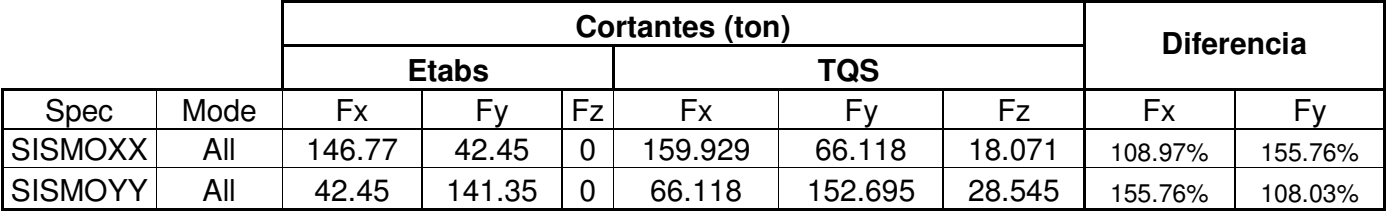

# **Desplazamientos**

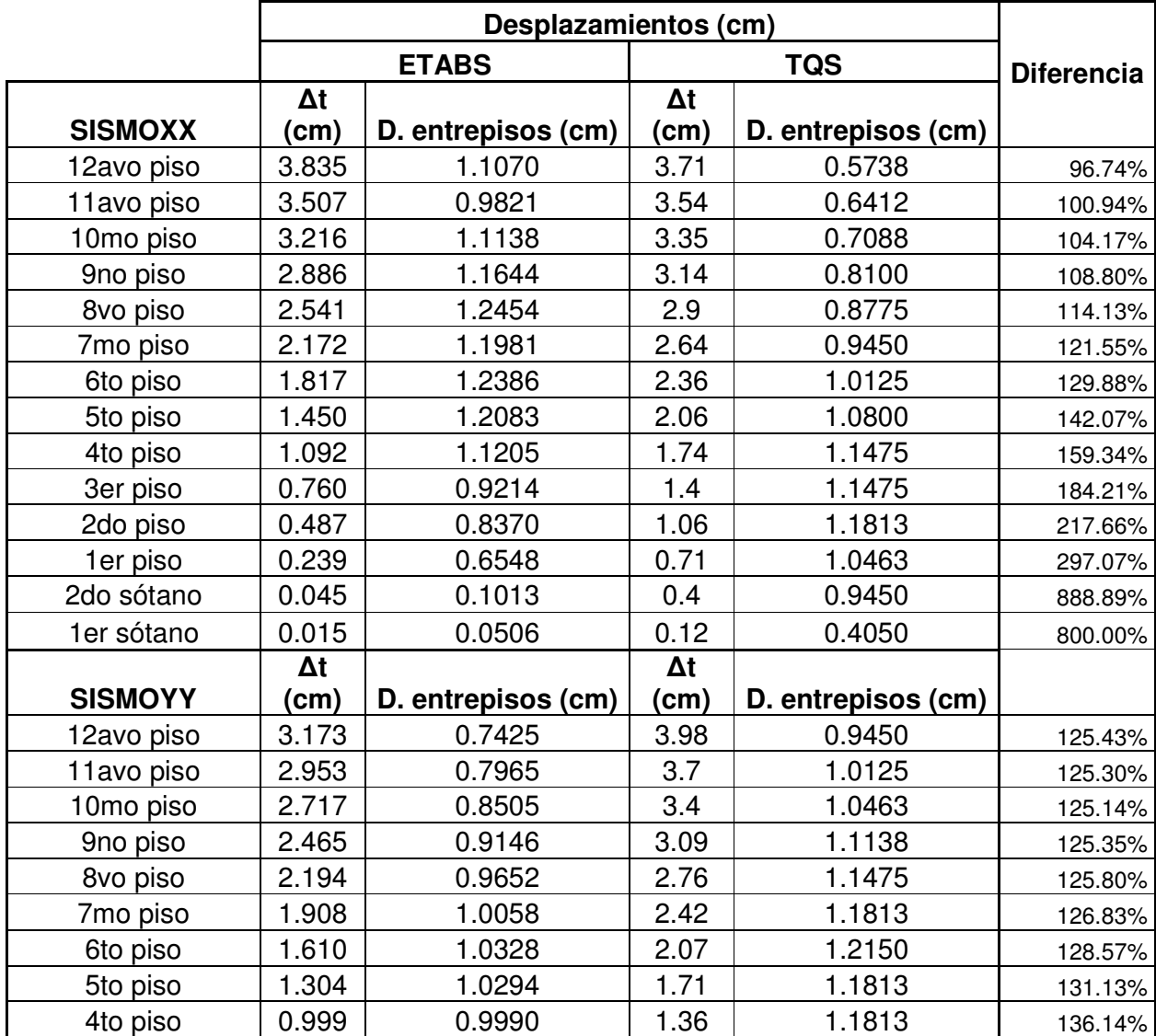

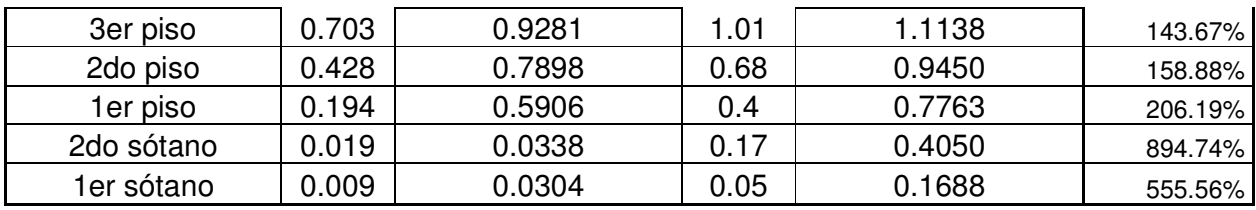

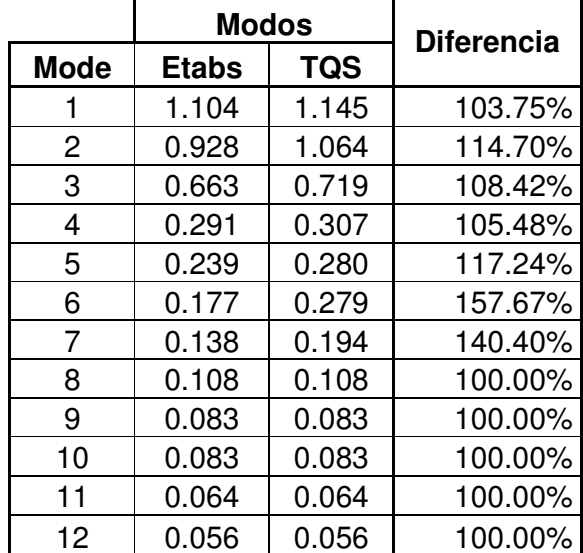

#### **8.3 Cuadros Comparativos**

#### **8.3.1 Pesos de las estructuras**

Las estructuras aporticadas del ETABS tienen mayor como se ve en la peso Figura 35, por causa de que este programa realiza los metrados a ejes de elementos, haciendo que muchas veces se tomen pesos dos veces.

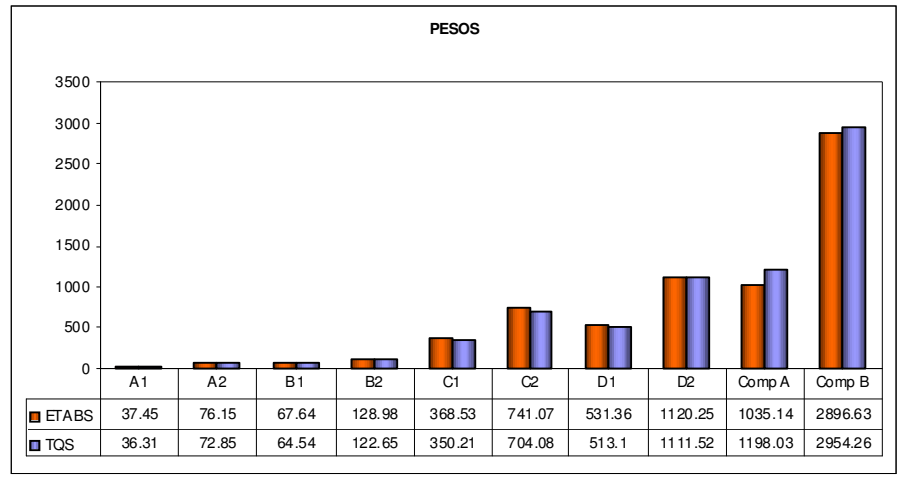

**Figura Nº 35** 

#### **8.3.2 Cortante Dinámica**

En las estructuras Aporticadas A1, B1, C1, D1 las cortantes del programa ETABS son mayores por causa de que tienen mayor peso, las estructuras aporticadas A2, B2, C2, D2 las cortantes dinámicas son mayores por causa de las rigidez de las estructuras, como se muestra en la Figura 36. Ya en las estructuras complejas es diferente por que está influyendo las rigideces y pesos de las estructuras de cada caso.

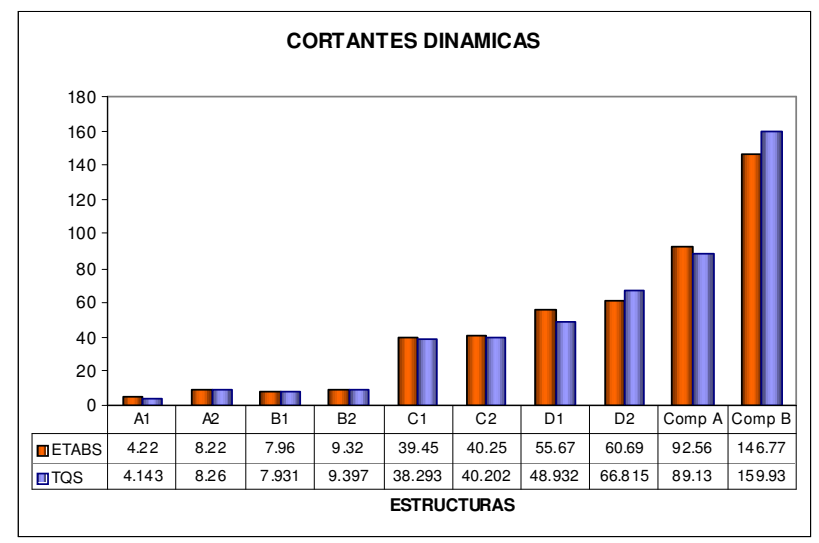

**Figura Nº 36** 

La tendencia de los dos programas con respecto a las cortantes dinámicas es la misma como se ve en la Figura 37.

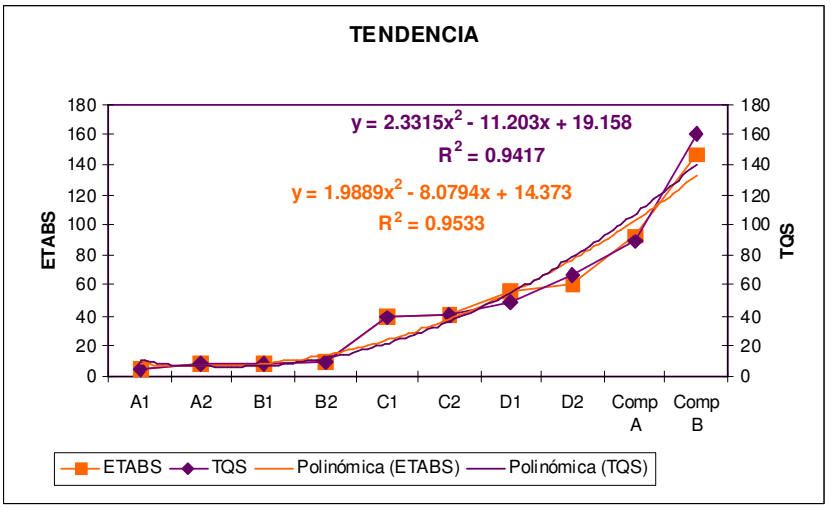

**Figura Nº 37** 

### **8.3.3 Desplazamientos**

En las Figuras 38 y 39 se aprecia como influye el peso de las estructuras en los desplazamientos, como se sabe el peso es un factor importante de la fuerza cortante de sismo, a mayor

peso, mayor fuerza cortante, generando mayores desplazamientos.

En el desplazamiento también influye la rigidez de la estructura por lo que se realiza este calculo con la siguiente formula.

$$
\Delta = F/k
$$

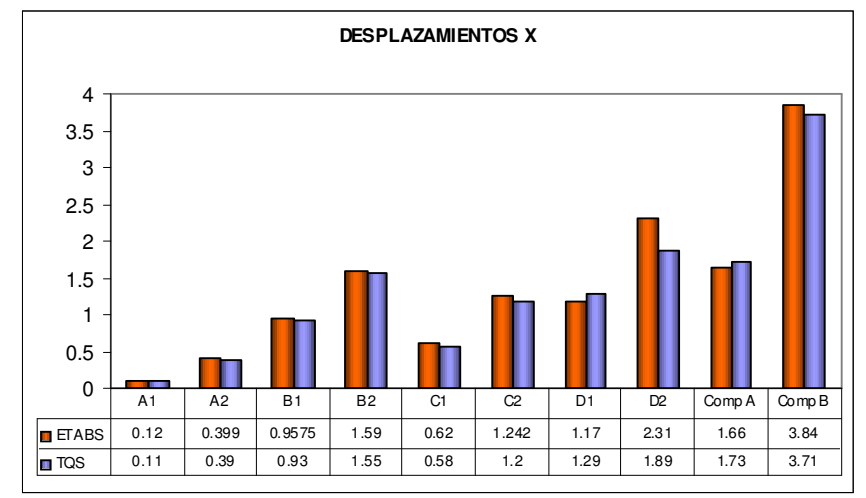

**Figura Nº 38** 

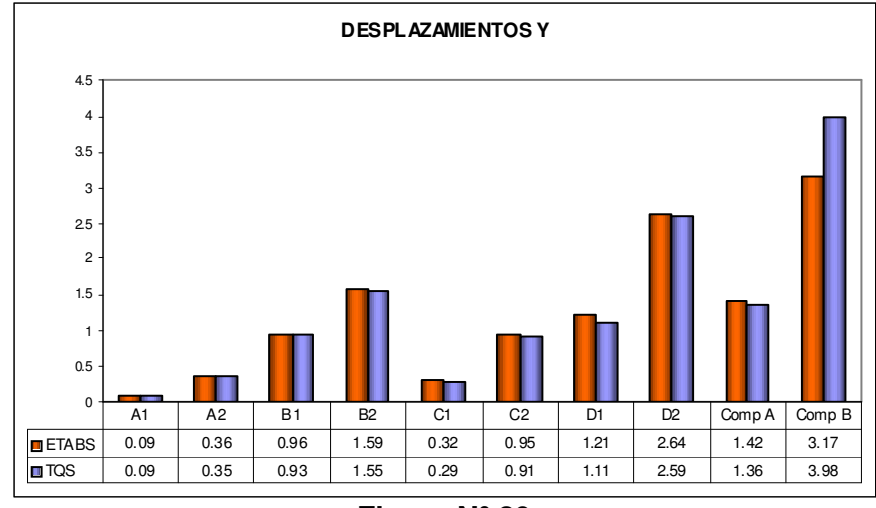

**Figura Nº 39**
#### **8.3.4 Modos**

Confrontando los pesos con los modos de vibración en las figuras 40 y 41, se aprecia como influye la masa para la obtención de este valor, también se aprecia que la rigidez es similar en estas estructuras en ambos programas, en las estructuras de placas ya es diferente por las rigideces que esta tomando el TQS como columnas y el ETABS como placas.

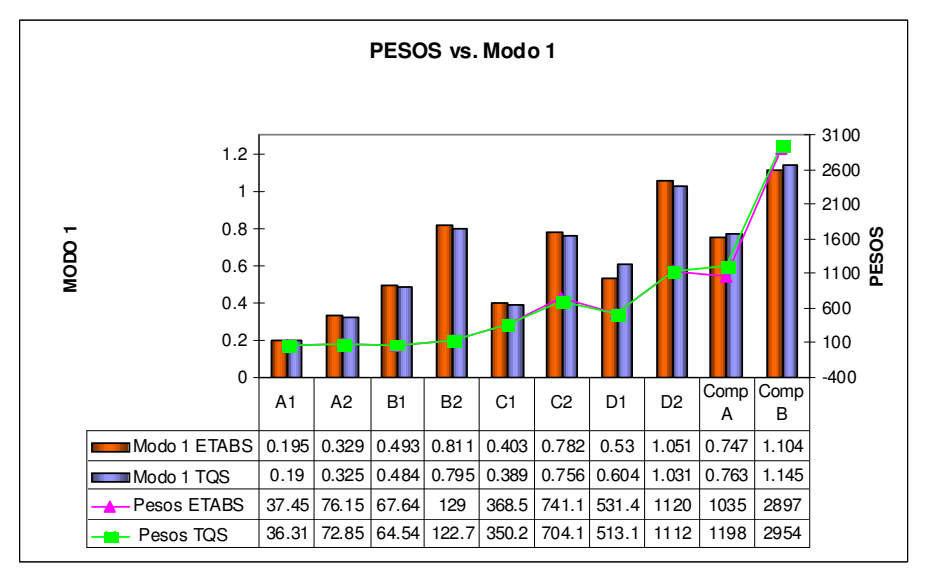

**Figura Nº 40** 

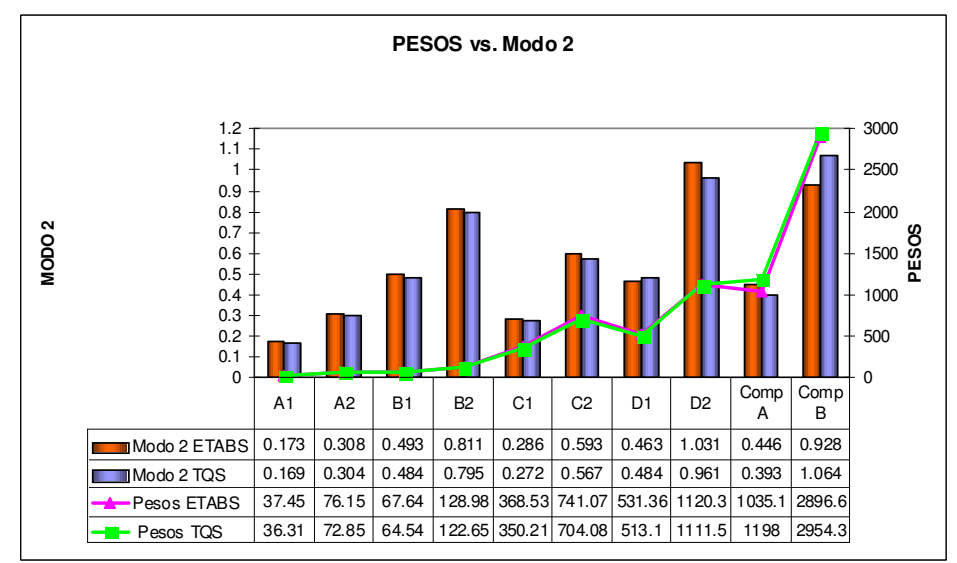

**Figura Nº 41** 

### **8.4 Ventajas y desventajas del Sistema TQS**

## **Nº VENTAJAS**  1 El TQS es un sistema integrado para proyectos de estructuras tridimensionales. 2 Realiza el cálculo matricial espacial de solicitaciones, desplazamientos de losas, vigas, columnas, zapatas 3 Elabora el dimensionamiento, detallado, diseño y refuerzo de losas, vigas, columnas, zapatas. 4 Los tipos de losas que se pueden analizar son: losas planas, nervadas (en una y dos direcciones) y losas prefabricadas 5 Para losas y vigas el sistema también habilita la utilización de concreto postensado 6 Permite el modelamiento de forma correcta sobre las plantas de la arquitectura a través de archivos DXF 7 Realiza el metrado del fierro, dando tablas en longitudes y posteriormente transformándolo a kg 8 Cuenta con una óptima visualización 3D, con el cual se puede simular un paseo por la estructura. El cual nos ayuda a un mejor modelamiento, optimización y menos cantidad de errores 9 Al modelar se puede habilitar el detector de errores del modelo, al encontrarlos los marca debidamente 10 Al finalizar la corrida del programa, muestra un cuadro con errores que indica el número del piso, el nombre del elemento y la posible solución que se le podría dar a este. 11 El TQS tiene un alto valor beneficio/costo al automatizar varios procesos entre la entrega del proyecto del cliente, hasta la conclusión del proyecto que incluye, planos, metrados, memoria de cálculo, resúmenes del análisis

### **8.4.1 Ventajas**

### **8.4.2 Desventajas**

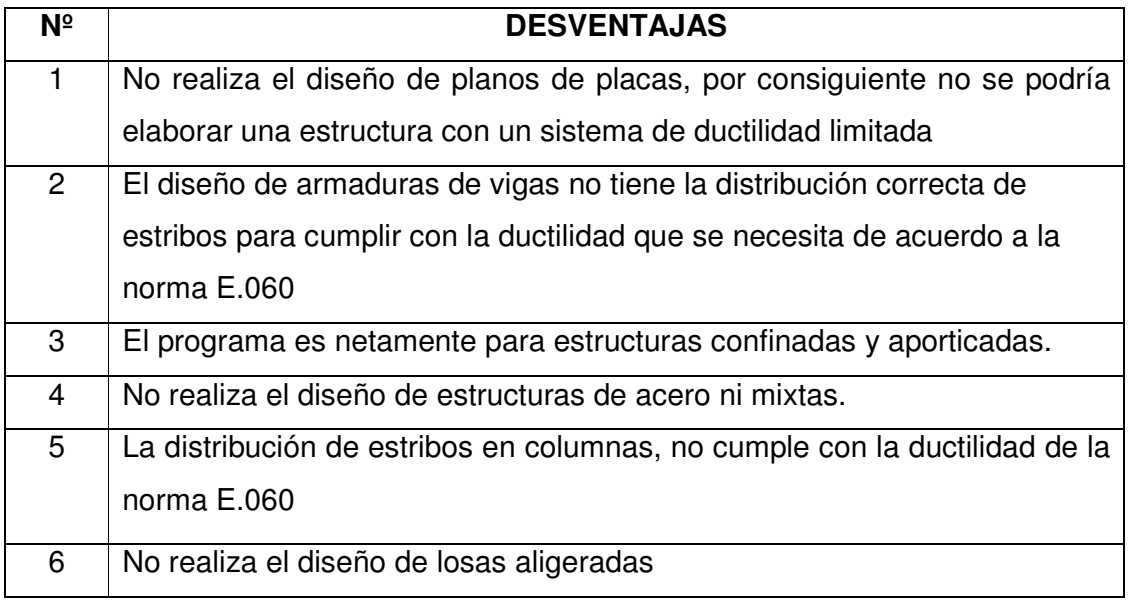

### **8.5 Ventajas y desventajas del Sistema ETABS**

### **8.5.1 Ventajas**

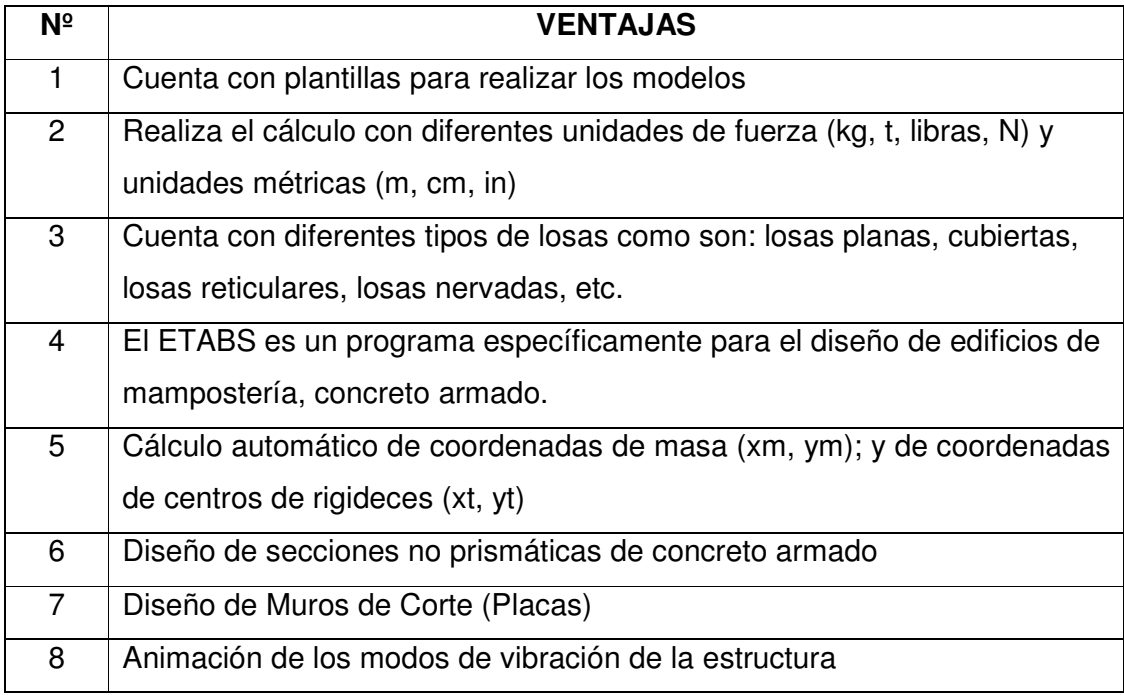

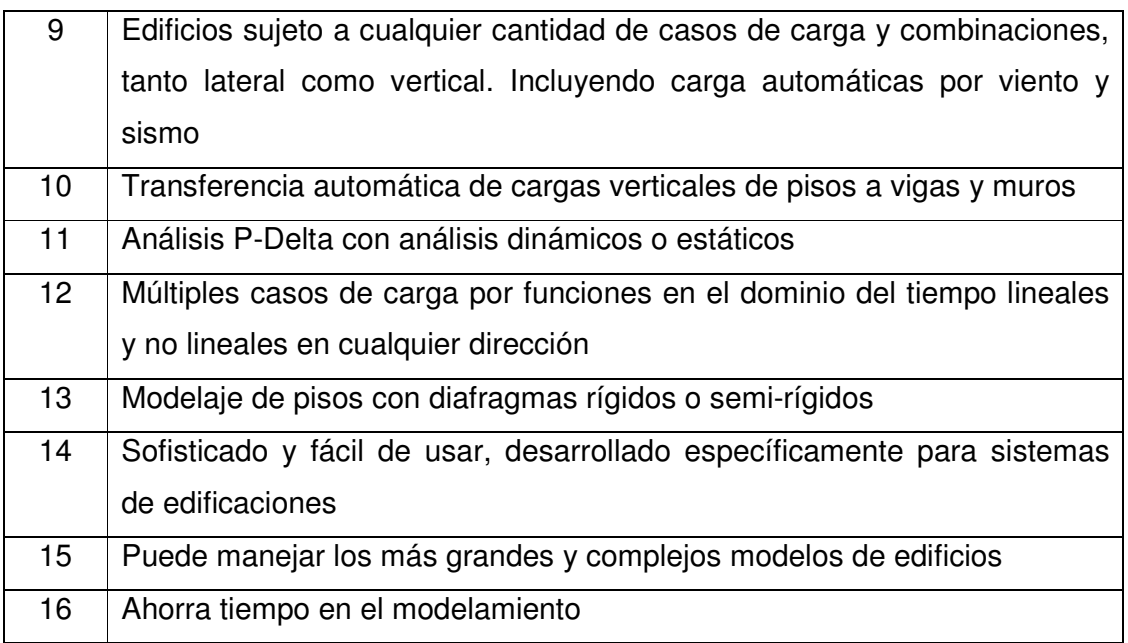

### **8.5.2 Desventajas**

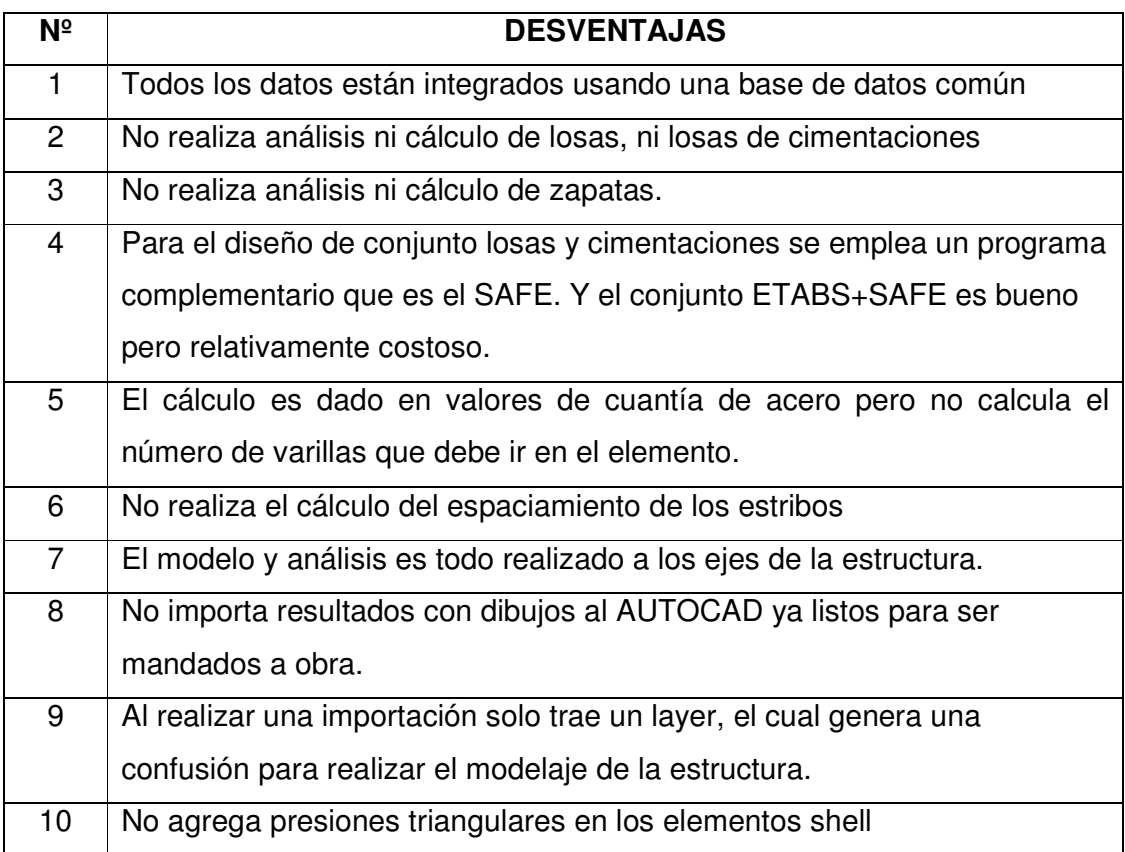

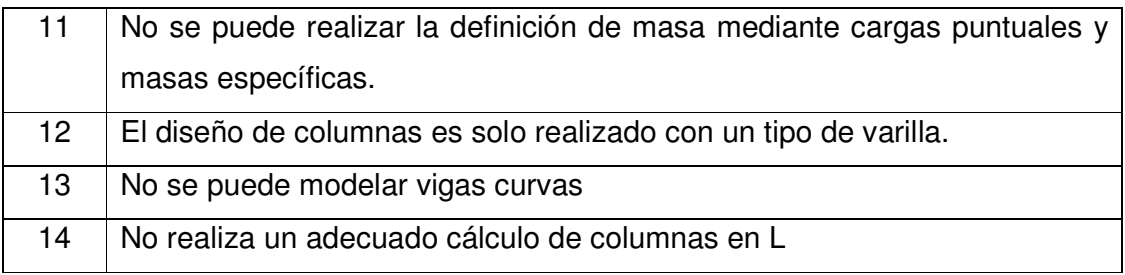

### **CAPÍTULO IX**

#### **CONCLUSIONES**

Este trabajo consistió en la adecuación y evaluación para el comportamiento de estructuras sometidas a cargas laterales del programa TQS del Brasil. La realización de este trabajo permitió obtener las siguientes conclusiones:

- 1. Para poder utilizar el programa TQS en el Perú se tuvieron que realizar una serie de adaptaciones, ya que las normas y parámetros estructurales peruanas difieren de las normas y parámetros estructurales brasileros, debido principalmente a que Brasil no se encuentra en zona sísmica. Se obtuvo las combinaciones correctas y los resultados satisfactorios para el análisis, diseño y armaduras de la estructura. Esto es factible porque las normas de diseño peruanas y brasileras, parten de la Normativa ACI. Sin embargo fue necesario realizar modificaciones de los diámetros de las varillas, porcentajes mínimos y máximos de acero de los elementos estructurales, traslapes de vigas y los respectivos anclajes.
- 2. Con este trabajo se a logrado implementar el modulo de análisis dinámico del Perú, a esto se refiere que en el TQS se tendrá que especificar la zona, suelo, tipo de estructura, sistema estructural y el sistema TQS calculará automáticamente el espectro de diseño del proyecto.
- 3. Con la implementación del módulo de análisis dinámico se consiguió automatizar el espectro de diseño del Perú, con esto se tornará más fácil el modelar estructuras de concreto armado en el TQS. También se podrá disminuir el margen de error, ya que el usuario no tendrá que exportar la información de una hoja de cálculo o pasarlo manualmente al programa diseñando con esto el espectro del proyecto.
- 4. La evaluación de este trabajo fue realizada en 10 estructuras de aplicación comparando los resultados del ETABS con el TQS, en las primeras 6 estructuras los resultados fueron equivalentes en un margen de hasta 5% tanto en las cortantes, momentos, modos, desplazamientos, etc. Esto se debe a que son estructuras aporticadas conformadas por columnas, vigas y losas. Ya para las siguientes estructuras las diferencias aumentaron porque los elementos verticales en el ETABS fueron modelados como elementos shell y en el TQS como elementos frame ya que el TQS no tiene el módulo de diseño de shell. Con esto se puede concluir que el sistema TQS es posible utilizarlo en el Perú en estructuras aporticadas, edificaciones comunes en las que no sea requisito indispensable el uso de placas.
- 5. En la comparación de los resultados se utilizó el ETABS ya que es el programa de análisis tridimensional extendido y diseño de Edificaciones que puede realizar análisis de estructuras complejas, teniendo numerosas opciones extras que simplifican el diseño de edificaciones, también es el más utilizado y aceptado en nuestro medio.
- 6. Los resultados del análisis para las estructuras como columnas, vigas y losas son muy aproximados, existiendo un porcentaje de error mínimo que fluctúa entre el 1 y 5%, que para fines de ingeniería es un rango aceptable.

187

- 7. Los resultados del análisis demostraron que es posible utilizar el sistema TQS en el Perú para estructuras que se encuentran en la Categoría C del Reglamento Nacional de Edificaciones, esto facilitará el tiempo de cada proyecto pero no necesariamente ayudará al ingeniero estructural en todos los aspectos ya que no se puede dejar de analizar e interpretar los resultados. Para las estructuras de la Categoría A y B, no es posible el uso del sistema TQS, porque en la norma E-030 se especifica que estas estructuras necesariamente deberán contar con placas.
- 8. De acuerdo al análisis desarrollado de las estructuras se demostró que los desplazamientos dependen principalmente de la rigidez de la estructura y de las características del movimiento del suelo.
- 9. En el campo del estudio dinámico es común usar programas para el análisis dinámico modal de las estructuras, pero no es tan frecuente que se conozcan los alcances y las limitaciones de éste, los cuales dependen de cada reglamento de diseño sismorresistente.
- 10. Se debe tener presente que los programas computacionales sólo descargan al usuario de la tarea del trabajo rutinario de cálculo, pero dejan intacta la tarea de representar la construcción y las acciones con un modelo teórico confiable y la tarea aún más exigente de interpretar los resultados del análisis.
- 11. El sistema TQS cumple con el diseño de vigas, losas y columnas, esto se concluye ya que se realizó el cálculo manual de los elementos analizados por el programa, dando similar área de acero. Sin embargo, para que cumpla con el Reglamento Nacional de Edificaciones se debe editar la parte de los estribos para que calcule exactamente el metrado del acero, con esto ya se podría proceder a

generar los planos con los dibujos y la tabla de metrado respectiva que serán enviados a obra. Al concluir esto se va apreciar como es rápido y practico el TQS, como se sabe la parte de dibujo y metrado es la que toma más tiempo en los proyectos.

- 12. El TQS, no realiza el diseño de planos de placas, lo cual es una limitación en nuestro medio, debido al extendido uso de estos elementos. Tan solo realiza el análisis de columnas simulándolas como placas lo que crea problemas de esbeltez, cortante, rigidez, etc.
- 13. El sistema TQS no entrega como resultado al usuario las coordenadas del Centro de Masas y Centro de Rigideces, y esto es muy importante para poder determinar la excentricidad que se tiene, ya que con esto se determina si nuestro proyecto está cumpliendo con la torsión establecida en el reglamento Nacional de Edificaciones.

### **CAPÍTULO X**

#### **RECOMENDACIONES**

- 1. Aplicar el sistema TQS, en la elaboración de proyectos de estructuras aporticadas de concreto armado en Perú con las modificaciones realizadas en este trabajo.
- 2. Continuar con la adaptación del TQS implementando el módulo de análisis de placas para con esto poder utilizarlo en todo tipo de estructuras y aumentar el uso del software en el Perú. Debido al importante uso de placas se deberá instalar el módulo de diseño de planos de placas en el sistema TQS, mostrando los momentos, fuerzas cortantes y fuerzas axiales.
- 3. Se recomienda el uso del sistema TQS ya que realiza el dimensionamiento, armado, diseño, refuerzo de losas, vigas y columnas, dibujo de todos estos elementos, metrados y planos finales para ser entregados en obra; siendo un sistema integrado para proyectos de estructuras tridimensionales.
- 4. Se recomienda realizar la evaluación del módulo de postensados del sistema TQS para las normas peruanas, ya que en este trabajo sólo fueron evaluadas estructuras de concreto armado. La evaluación se

deberá realizar con el SAP, ADAPT o un programa similar que evalúe sistemas postensados.

- 5. Garantizar la capacidad de la estructura para disipar energía, ya que diseñar una estructura para resistir la totalidad de los esfuerzos sísmicos es antieconómico y va en contra de los principios del diseño sismorresistente.
- 6. Un software está basado en fórmulas teóricas consistentes y estos hacen la aplicación, éste no diferencia una estructura buena de una mala, ayuda solamente para automatizar y refinar los cálculos, por lo tanto el ingeniero estructural deberá tener especial cuidado en evaluar los resultados de los programas de análisis y diseño para asegurar un comportamiento adecuado.
- 7. Se recomienda el uso del Sistema TQS por su automatización, rápido diseño y confiables resultados en las estructuras descritas, por su similitud en los resultados con otros programas en estructuras aporticadas.
- 8. Para la óptima lectura de los planos efectuados con el TQS, se debe programar la conversión de los diámetros de las varillas a diámetros comerciales para sus mejores manejos.
- 9. Lo más recomendable es desarrollar un software peruano, al hacerse las adaptaciones nunca llega a ser la misma realidad, existen diferencia que solo con la experiencia, el continuo diseño y el uso de nuevos sistemas constructivos se puede llevar a la automatización de estas herramientas.
- 10. Debemos recordar que la tecnología y automatización empezó hace mucho tiempo, al encontrarnos en la era del conocimiento no debemos dejar de estar a la vanguardia de los países industrializados.
- 11. Con este trabajo se puede ver la importancia y el uso común de programas para el análisis estructural por todo lo descrito anteriormente, lo que no es muy usual en nuestro medio es la realización de programas propios, programas peruanos, ya que no se puede continuar solo adaptando programas de otros países que no tienen nuestra misma norma, características físicas, sistemas constructivos, etc., debemos desarrollar nuestros propios softwares, desenvolviéndolos con la experiencia de distintos proyectos, lo cual sería de mucho uso y daríamos un gran paso a la automatización.
- 12. Se recomienda el uso de un sistema de cómputo, ya que cuando es hecho de manera responsable y con criterios, trae enormes ventajas en la elaboración de un proyecto, estos pueden ser: productividad, calidad y seguridad.

### **BIBLIOGRAFIA**

ADÃO, Francisco Xavier, CHEQUETO HERMELEY, Adriano. "Concreto armado – Novo Milenio – Cálculo prático e econômico". Editora Interciencia – 2002- Brasil.

KIMURA, Alio. Informática Aplicada em Estruturas de Concreto Armado. Editora Pini – 2007 São Paulo – Brasil.

STOLOVAS, Sergio. Dinâmica aplicada em Estruturas de Concreto Armado. Curso TQS Informática, São Paulo - 2007.

Programa TQS – Manual do usuário. Versión 13.3

Programa ETABS – Manual de uso (ACI). Versión 9.0

Tutorial Programa ETABS Versión 9.0

GONZALEZ HERNANDEZ, José. Tesis de maestría Universidad de Puerto Rico – Diseño Elástico y análisis de edificios de alta importancia ocupacional sometida a cargas sísmicas en Puerto Rico. 2007

PIQUE DEL POZO, Javier Notas de clase – Ingeniería Sismorresistente – 2005

COSTOS SAC. Reglamento Nacional de Edificaciones. Lima-Perú, 2006.

HARMSEN, Teodoro E. Diseño de Estructuras de Concreto Armado. 4ta edición. Pontificia Universidad Católica del Perú. Fondo Editorial – 2005

TAVERA, Hernando. BERNAL, Isabel. SALAS, Henry El Sismo de Pisco del 15 de Agosto, 2007 (7.9Mw) Departamento de Ica – Perú" - 2007

SALINAS, Rafael. Fundamentos del análisis dinámico de estructuras. CISMID. FIC. UNI.

SENCICO. Reglamento Nacional de Edificaciones. 2003

ENCICLOPEDIA WIKIPEDIA. es.wikipedia.or

# **ANEXOS**

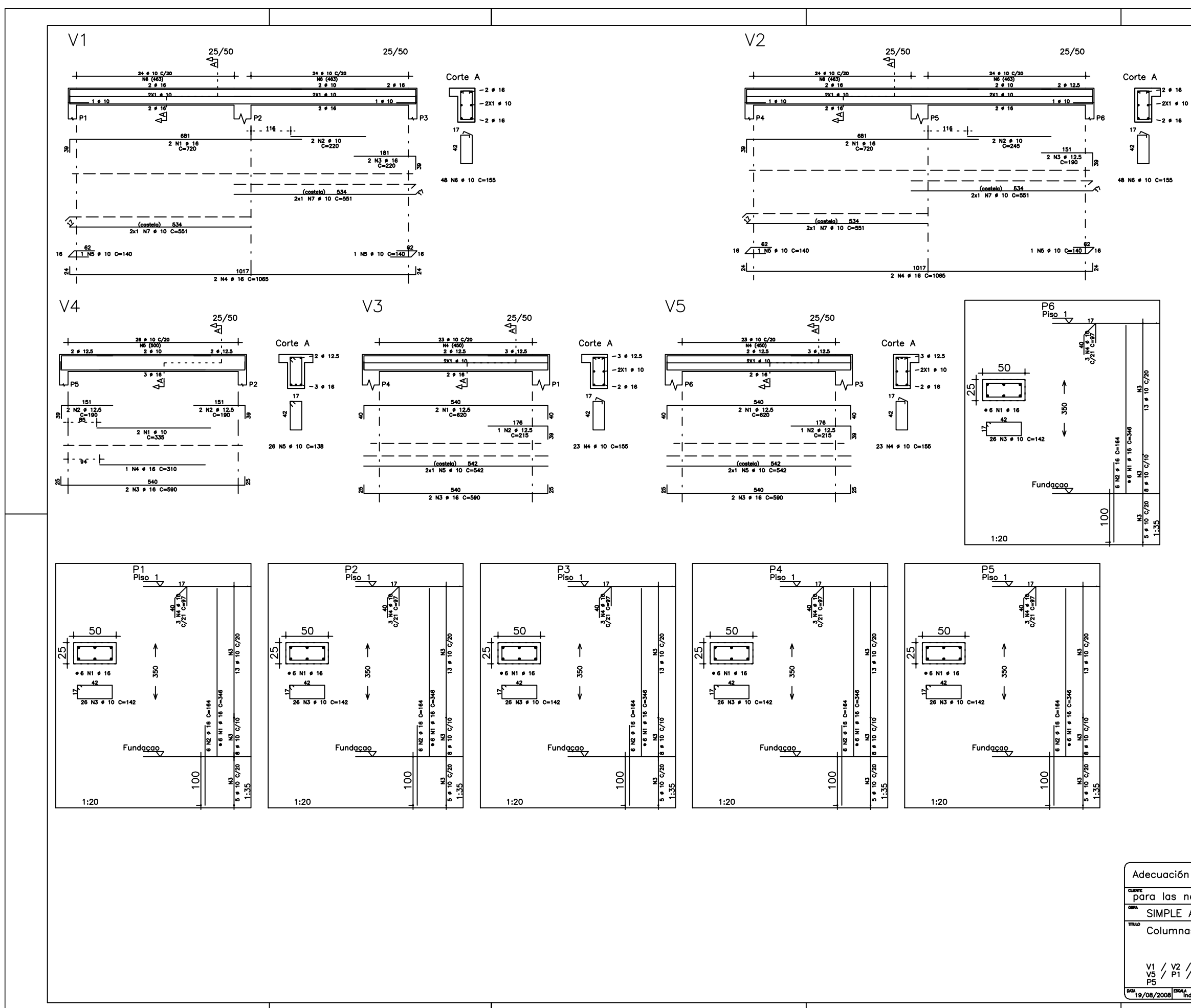

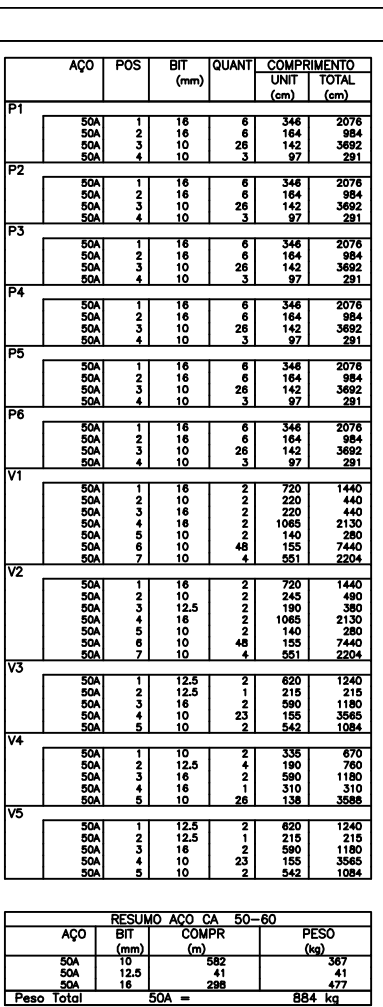

 $50A =$ 

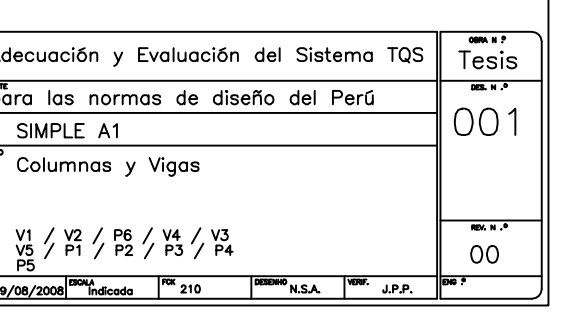

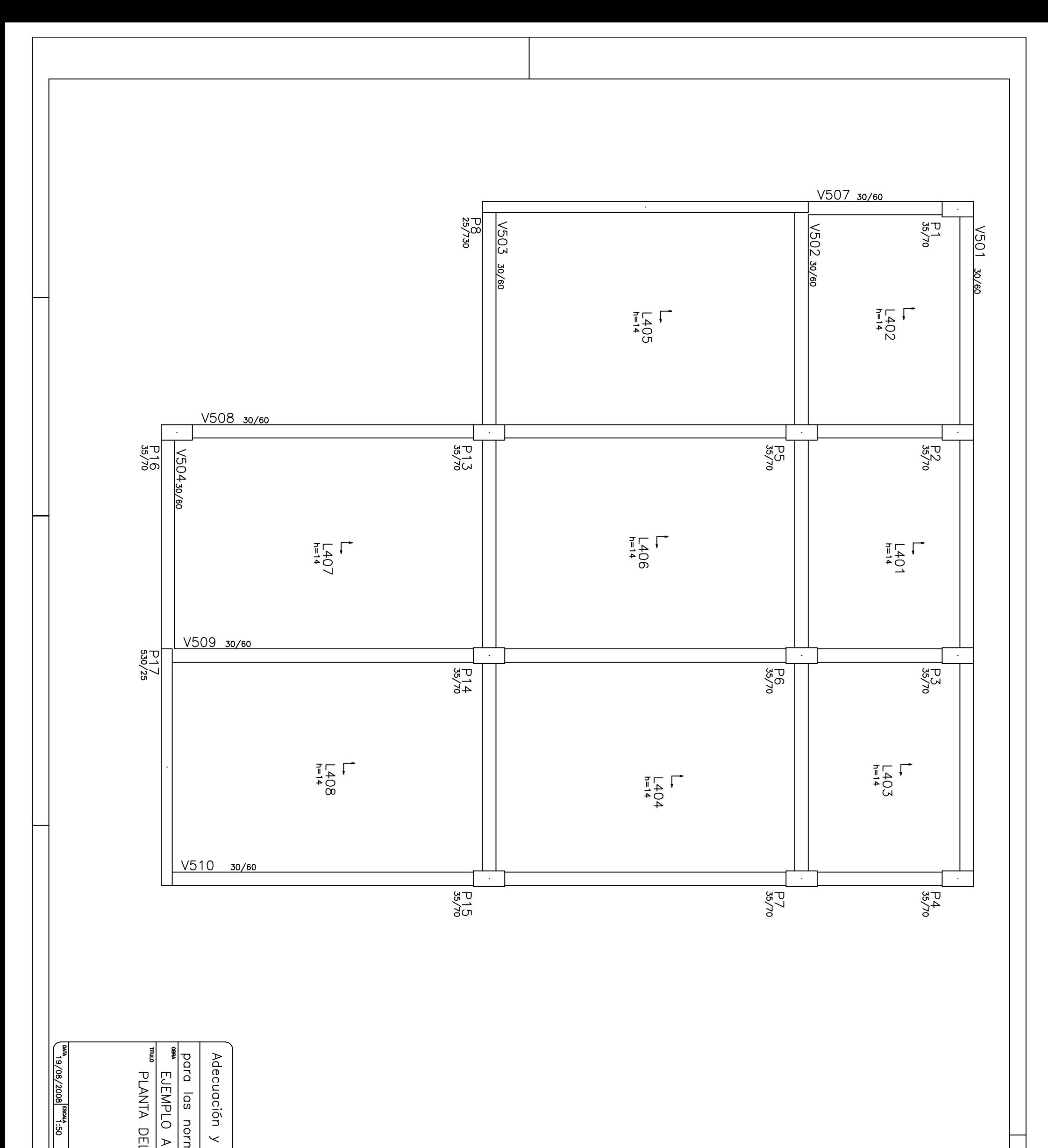

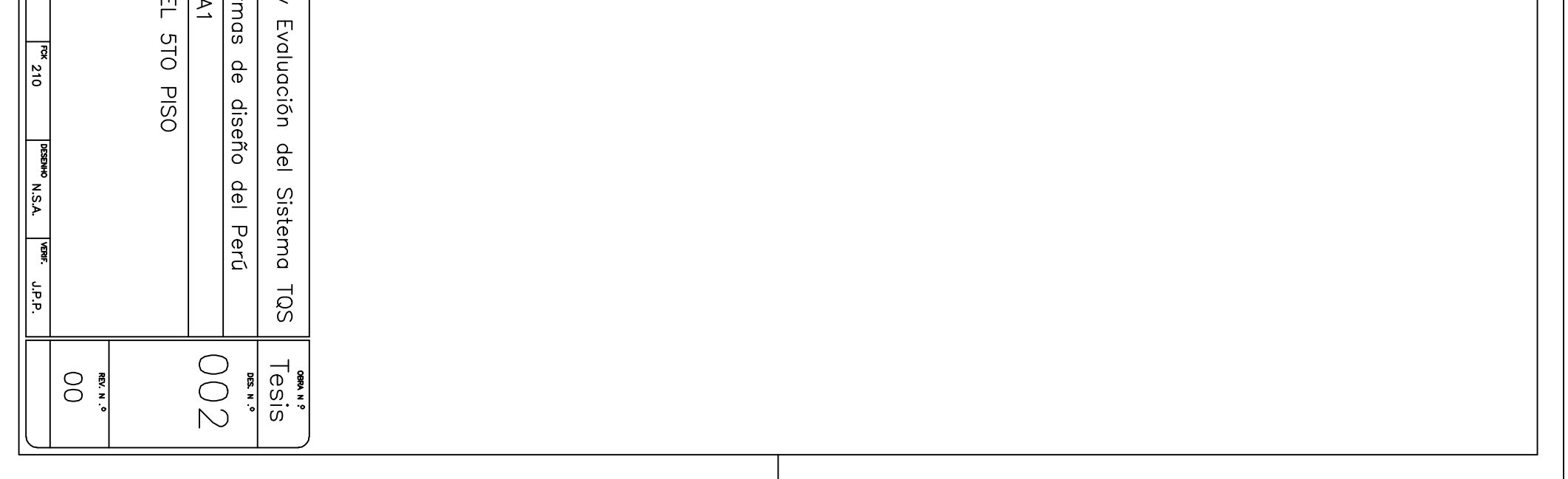

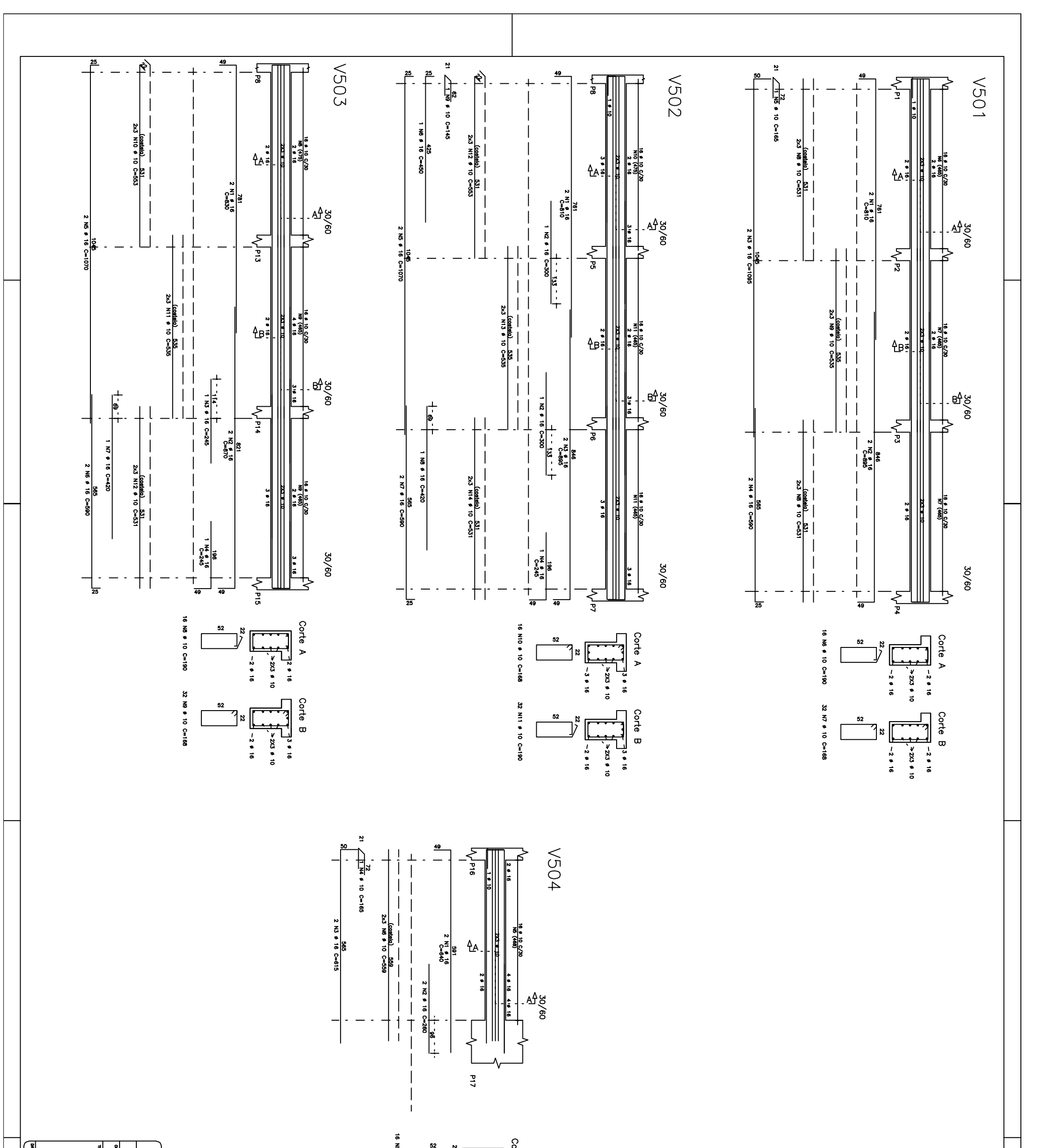

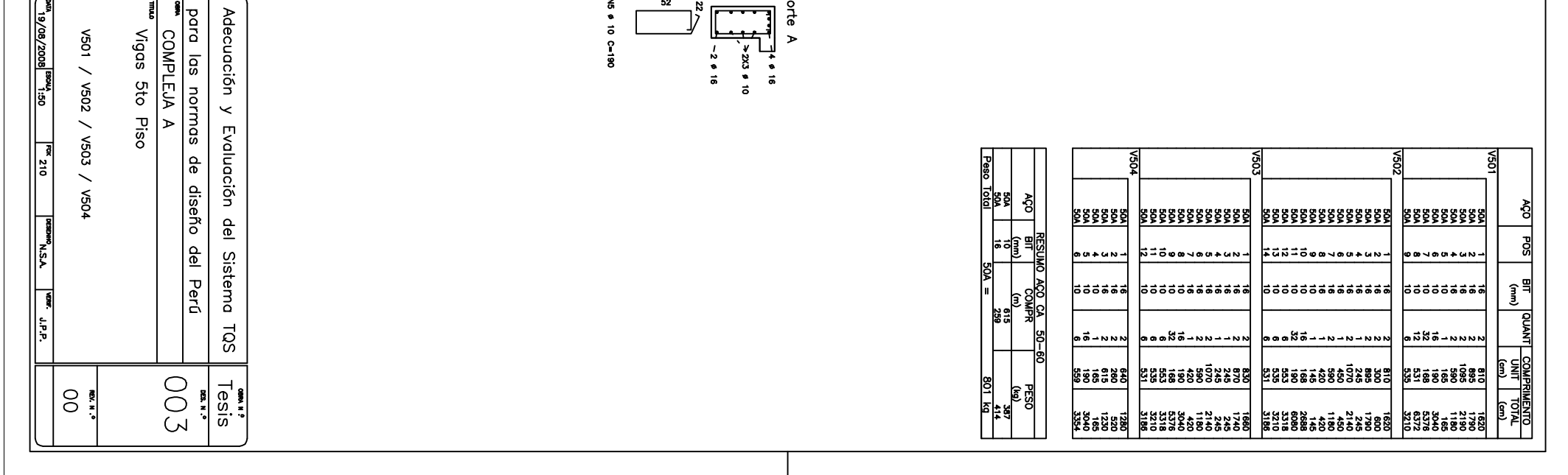

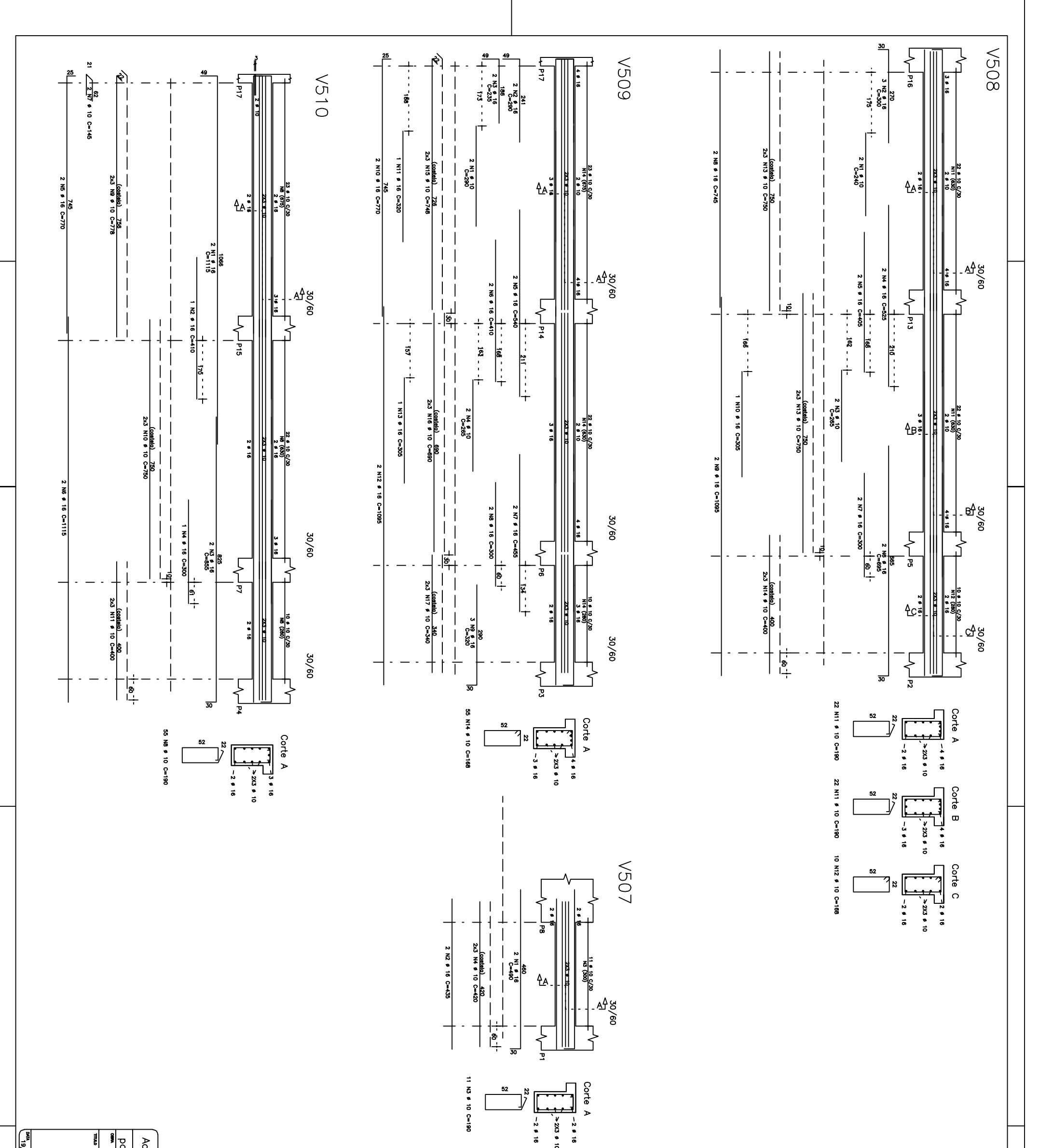

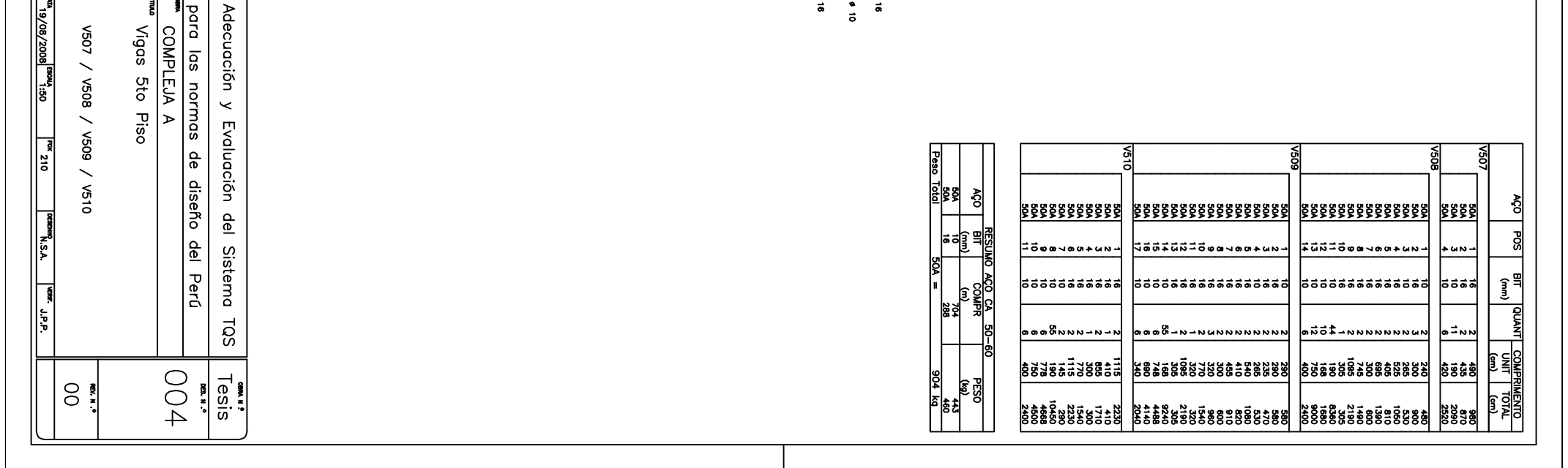

 $\frac{8}{1}$  $\mathbf{S}$ ֠֩֓֟֓֟֓֡֘֬֟֓֟֓֟֓֡֟֓֟֓֡֟׆ֺ֩֩֩֩  $\frac{1}{(466)}$  $(466)$  $148$ <br> $148$ <br> $148$ <br> $148$  $\frac{148}{148}$  0.720 C=180 Armadura Negativa **Armadura**  $(466)$  $(466)$ N1 # 10 0 20 C-547  $\frac{1}{8}$  N1 # 10  $\frac{1}{8}$   $\frac{1}{8}$   $\frac$ 19  $\frac{11}{9}$  1 0  $\frac{C}{20}$  C=155 19 N1 # 10 C/20 <u>19 N2 0 10 C 20 C-320</u> l positiva  $5<sup>r</sup>$ 25 NB P 10 ls.  $(466)$ <u>(as)</u>  $\frac{1}{2}$ <u>ğiss)</u> l f  $\frac{0}{303}$   $\frac{0}{203}$   $\frac{0 - 315}{203}$ 0 c/20 c=315  $\sim$  $(466)$  $(466)$ Ē  $\frac{1}{2}$  $\frac{19}{10}$  N1  $\frac{6}{10}$  10  $\frac{1}{2}$  20 C=547  $\frac{1}{1}$  N1  $\frac{6}{5}$  10  $\frac{1}{5}$  20 C=547 19 N1  $\frac{1}{5}$  10 C/20 C=155 19  $\frac{11}{5}$   $\frac{1}{1}$   $\frac{1}{145}$   $\frac{1}{5}$   $\frac{5}{5}$ <u>19 N3 0 10 C/20 C-290</u> sr.  $rac{1}{25}$ I 25 NG 25 NG 图  $\frac{466}{1}$ <u>ist</u> **(351)** <u>ශී්6)</u> E 1<u>d c/20 c=310</u><br>|<mark>298</mark> с/20 с=310<br>298  $(466)$  $(466)$ č ر<br>م ÷ 9 N1 # 10 0 20 C=547<br>5 EV<br>8 8  $\frac{1}{100}$   $\frac{1}{100}$   $\frac{1$ 19  $\frac{11}{9}$  10 C/20 C=155 <u>19 N3 9 10 C/20 C=290</u> 19 N1  $\frac{1}{5}$  10 C/20 C=155  $5<sup>r</sup>$ ືາ  $\frac{1}{2}$ )<br>5 25 NS 25 NS  $\frac{1}{2}$  $\frac{1}{\sqrt{25}}$  $(351)$  $rac{6}{10}$ **Sec)** 0<br>000 0-315<br>000 Τ ्राष्ट्र<br>वैद्य  $rac{1}{2}$ 녧  $\begin{array}{c}\n7 \\
\hline\n\end{array}\n\qquad\n\begin{array}{c}\n\hline\n\end{array}\n\qquad\n\begin{array}{c}\n\hline\n\end{array}\n\qquad\n\begin{array}{c}\n\hline\n\end{array}\n\qquad\n\begin{array}{c}\n\hline\n\end{array}\n\qquad\n\begin{array}{c}\n\hline\n\end{array}\n\qquad\n\begin{array}{c}\n\hline\n\end{array}\n\qquad\n\begin{array}{c}\n\hline\n\end{array}\n\qquad\n\begin{array}{c}\n\hline\n\end{array}\n\qquad\n\begin{array}{c}\n\hline\n\end{array}\n\q$  $(466)$  $(466)$ †₹<br>|  $\frac{1}{2}$  $\frac{1}{2}$ **MI # 100**<br>**100**<br>**100**<br>2007<br>2012<br>2012  $\frac{10}{310}$   $\frac{c}{20}$   $c = 320$ 19  $\frac{1}{5}$  1  $\frac{1}{1}$  145 19 N<sub>2</sub> p 19 N1 # 10 C/20 C-155 **N1 6**  $5^{\prime}$  $\frac{35 \frac{149}{148}}{6720}$ 25 N4 9 10 C/20 C=180<br>25 N4 9 148  $\frac{1}{\frac{1}{2}}$  $\frac{(466)}{96}$  $\frac{1}{2}$ **BSD** खा 霏  $\cdot$   $\bot$  $\overline{\phantom{a}}$ - 1 1 **Elle Chinecto**<br>Directo<br>Principal Detalhe genérico do alojamento<br>de armaduras positivas Detalhe genérico do alojamento<br>de armaduras positivas 르  $\frac{1}{\sqrt{2}}$  $\frac{1}{\sqrt{1}}$ 

ا⊑∕ ا

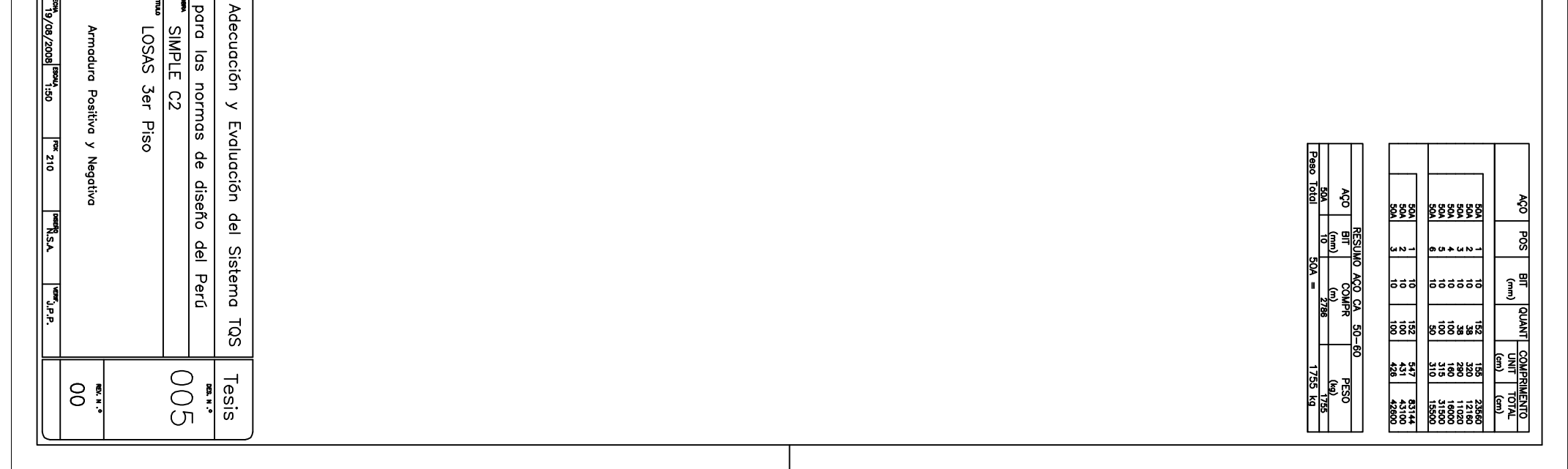